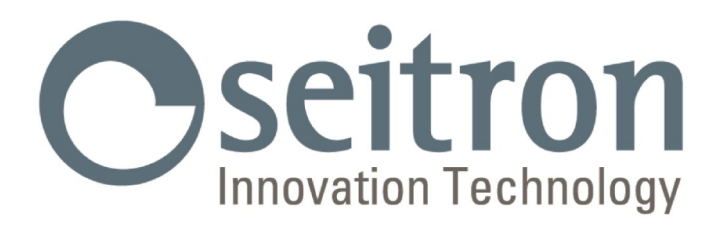

## **USAGE ET ENTRETIEN**

Seitron

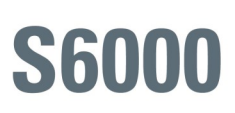

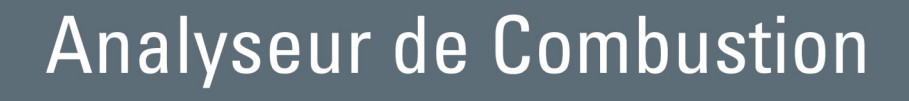

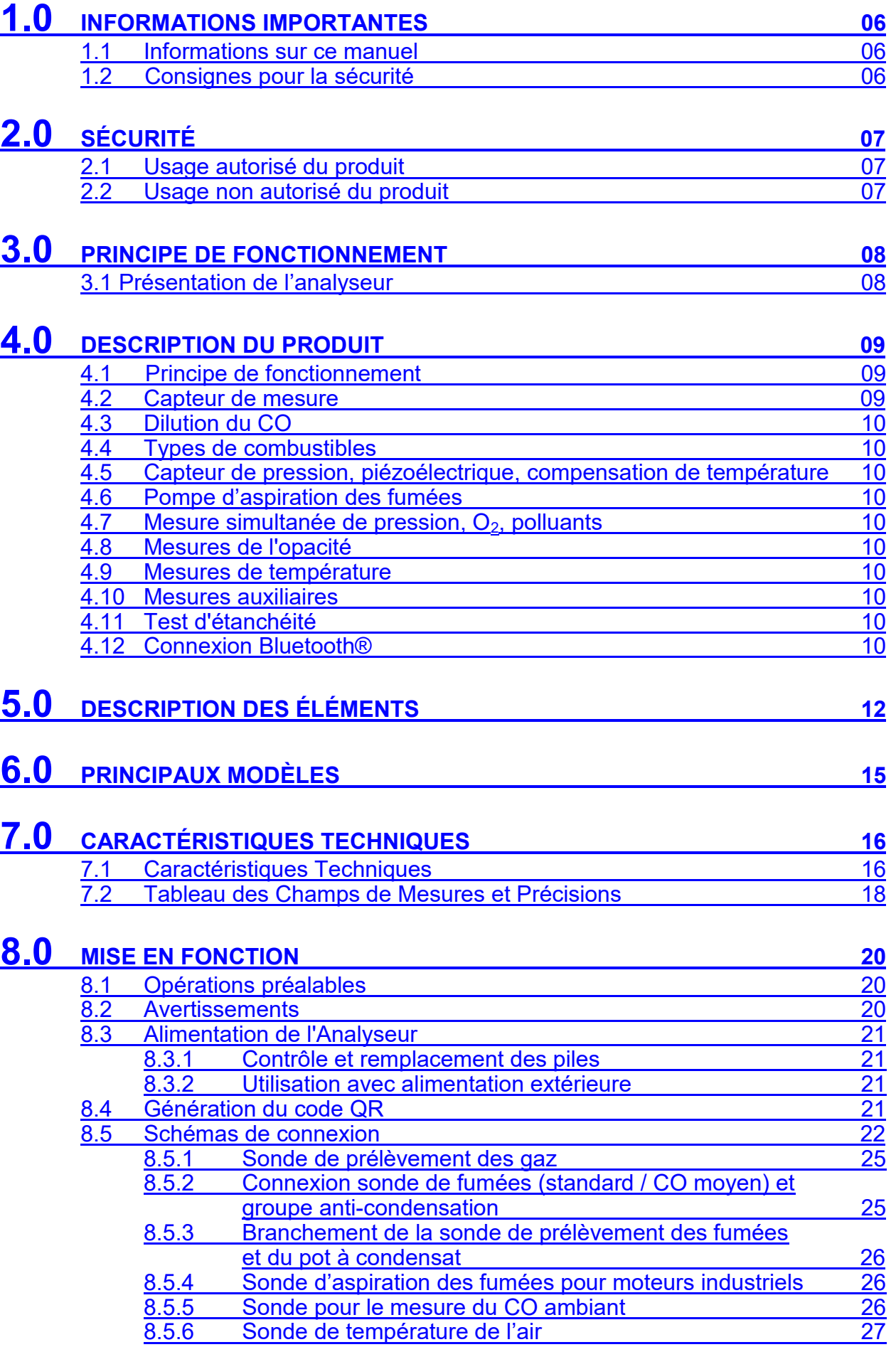

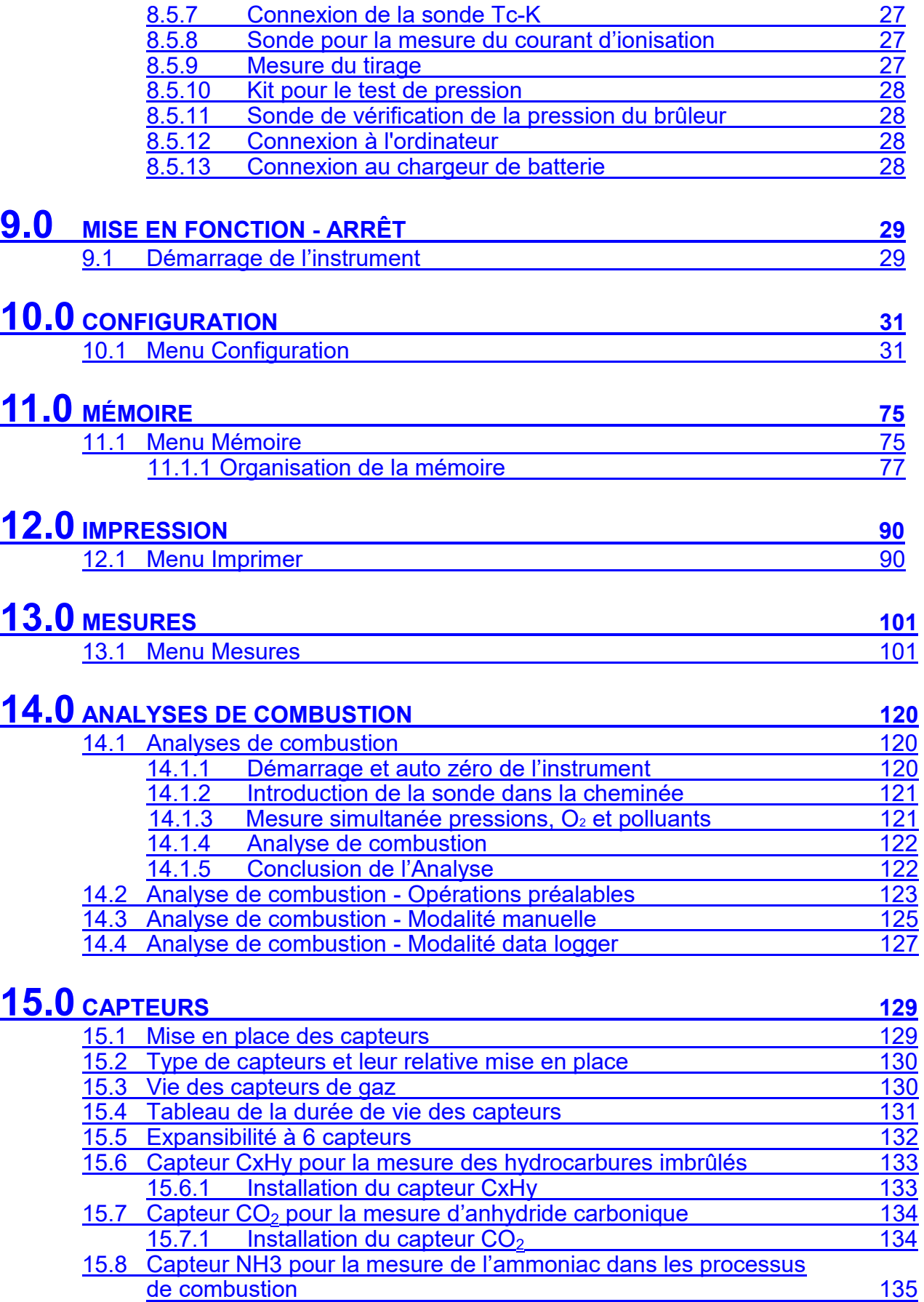

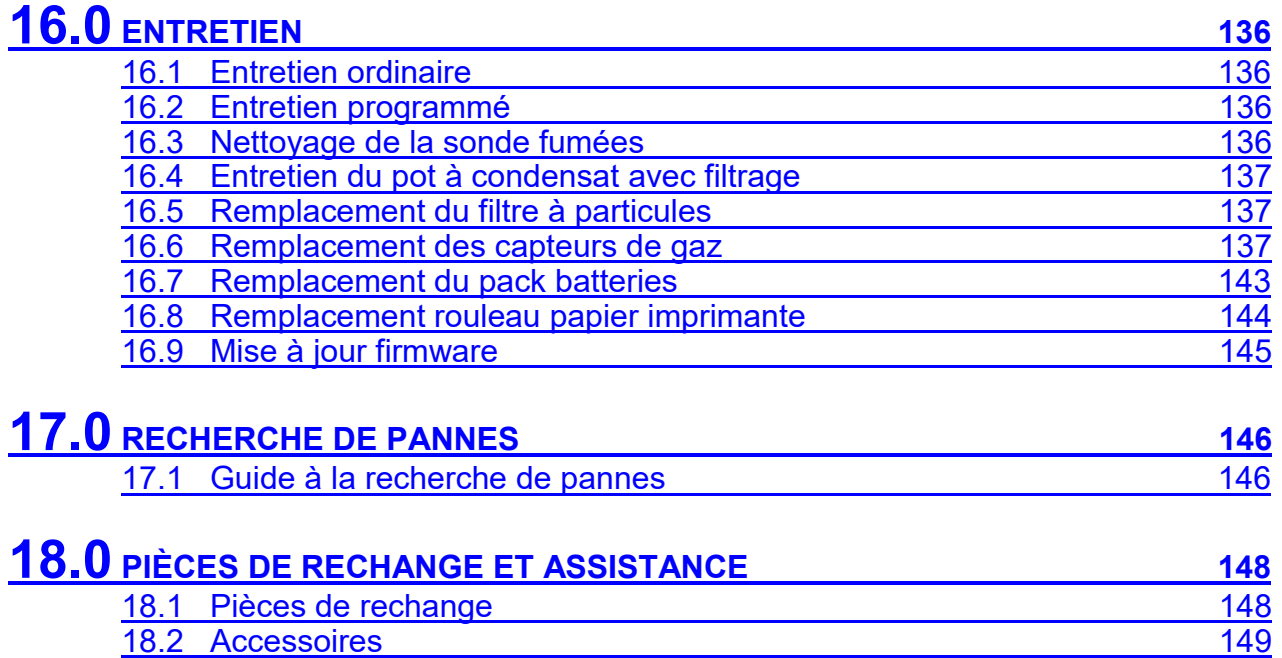

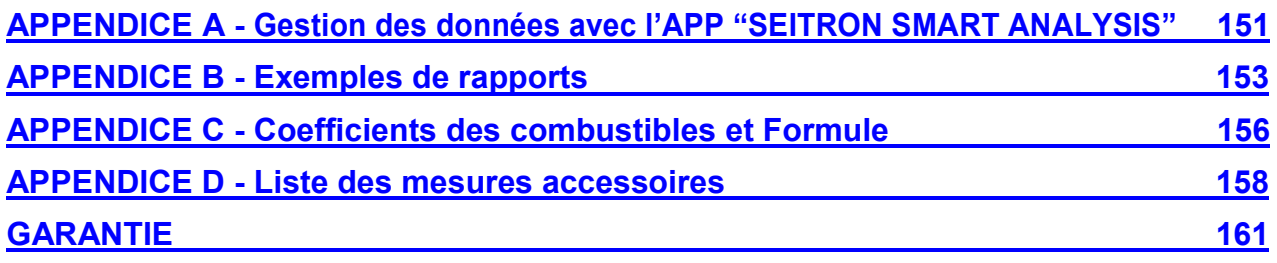

18.3 [Centres d'assistance](#page-149-0) de la commune de la commune de la commune de la commune de la commune de la commune de la commune de la commune de la commune de la commune de la commune de la commune de la commune de la commune

**Seitron Americas Inc. - TOUS DROITS RÉSERVÉS -**

**Aucune partie de ce document ne peut être reproduite sous aucune forme (y compris la copie photostatique ou la mémorisation sur un support électronique quel qu'il soit) ni transmise à tiers selon quelque moyen, même électronique, sans l'autorisation écrite de Seitron Americas Inc.**

## <span id="page-5-0"></span>**1.0 INFORMATIONS IMPORTANTES**

## **1.1 Informations sur ce manuel**

- Ce manuel décrit le fonctionnement, les caractéristiques et l'entretien de l'Analyseur de Combustion S6000.
- Lire ce manuel d'instructions et d'entretien avant l'utilisation de l'instrument. L'opérateur doit bien connaître le manuel et en suivre les indications.
- Ce manuel d'instructions et d'entretien est *sujet aux modifications dues à des améliorations techniques - le constructeur n'assume aucune responsabilité pour d'éventuelles erreurs de contenu ou d'impression.*

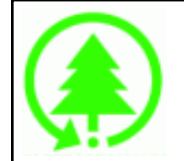

**Respecte l'environnement, penses-y avant d'imprimer le manuel complet.**

## **1.2 Consignes de sécurité**

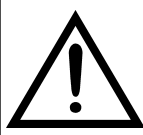

**Les aimants présents sur la face postérieure de l'instrument peuvent endommager les cartes de crédit, les disques fixes, les horloges mécaniques, les pacemakers, les défibrillateurs et d'autres dispositifs sensibles aux champs magnétiques. Il est conseillé de maintenir l'instrument à une distance d'au moins 25 cm de ce type de dispositif.**

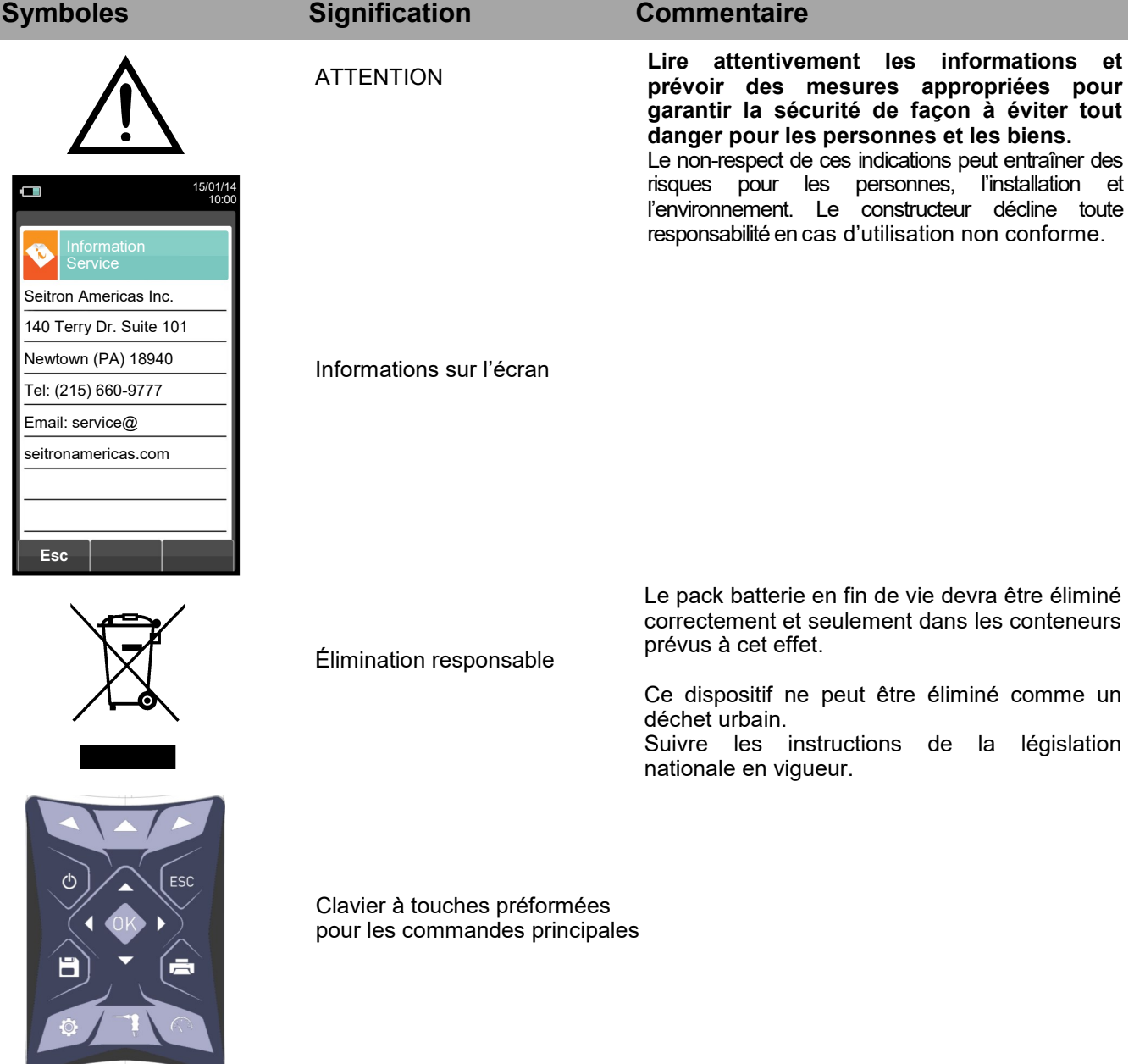

## <span id="page-6-0"></span>**2.1 Utilisation correcte du produit**

### **Ce chapitre décrit les champs d'application de l'usage du S6000.**

Tous les produits de la série S6000 sont des instruments portables destinés à l'analyse de combustion des installations suivantes:

- Chaudières (à fioul, gaz, bois, charbon)
- Chaudières à condensation à basse température
- Générateurs de chaleur à gaz pour le secteur industriel

Comme la détection se fait par senseurs électrochimiques, il est possible d'utiliser l'instrument dans les applications suivantes :

- Service d'assistance technique pour fabricants de brûleurs/chaudières
- Assistance technique pour installations de chauffage industriel

Autres fonctions de l'instrument de mesure :

- Analyses de gaz d'échappement
- Calcul des pertes du conduit cheminée et de son efficience
- Mesure les CO et NO dans l'air environnant
- Mémorisation de la valeur du noir de fumée e calcul de la valeur moyenne
- Mesure de pression différentielle
- Mesure du tirage

## **2.2 Utilisation non autorisée du produit**

L'emploi du S6000 dans des domaines d'applications différents de ceux cités au paragraphe 2.1 "Utilisation correcte du produit" est seulement sous la responsabilité de l'opérateur et le constructeur n'assume aucune responsabilité pour la perte, l'endommagement ou les frais qui peuvent en dériver. Il est recommandé de lire et prêter attention aux instructions de ce manuel d'utilisation et d'instructions.

Il S6000 ne doit pas être utilisé :

Comme dispositif d'alarme pour la sécurité

Pour les mesures continues > 1hE

## <span id="page-7-0"></span>**3.1 Présentation de l'analyseur**

S6000 est un analyseur portable de combustion et émissions.

## **Il est équipé de :**

- Circuit pneumatique pouvant accueillir jusqu'à 6 cellules de la série Flex-Sensors.
- Interface opérateur : intuitif au point de pouvoir l'utiliser sans le support du manuel d'instruction.
- Grand afficheur (2.2" x 3.7") TFT lumineux et en couleurs qui offre une grande lisibilité grâce au zoom et au rétro-éclairage efficace.
- Un seul pack batterie Li-Ion rechargeable, utilisé pour alimenter à la fois l'appareil et l'imprimante thermique.
- Imprimante thermique intégrée à l'instrument.
- Connectivité avec un ordinateur via la connexion USB et/ou Bluetooth ®. Utiliser le logiciel spécial fourni avec l'instrument permet d'enregistrer les analyses de combustion ainsi que la configuration des paramètres principaux.
- Connectivité avec smartphone via Bluetooth®. Une fois que l'Appli Seitron spécifique pour analyses intelligentes, disponible sur google play-store, est installée sur l'appareil, l'opérateur peut commencer l'analyse de la combustion à distance et/ou afficher les données en temps réel de l'analyse en cours.

### **Fonctions principales:**

- Analyse de combustion en mode manuel ou automatique.
- Livré avec les paramètres pour les 15 types de combustibles les plus courants (comme le gaz naturel, le GPL, le diesel et le fioul).
- Possibilité d'ajouter en mémoire les paramètres de 32 autres combustibles dont la composition chimique est connue.
- Surveillance des polluants (émissions).
- Mémoire capable d'enregistrer jusqu'à 2.000 analyses complètes.
- Sauvegarde et moyenne des données acquises.

### **Gaz mesurables :**

- CO, CO<sub>2</sub>, CxHy référé au méthane
- $O<sub>2</sub>$
- CO (surveillance environnement)
- $-CO/H<sub>2</sub>$
- CO (faible, moyen, élevé)
- NO (faible, moyen)
- $NO<sub>2</sub>$  (faible, moyen)
- $SO<sub>2</sub>$  (faible, moyen)
- NOx
- $-H<sub>2</sub>S$
- $-$  NH<sub>3</sub>
- $-H<sub>2</sub>$

## **Mesures**:

- CO ambiant (avec la cellule interne)
- Tirage de la cheminée
- L'opacité (avec l'utilisation de la pompe manuelle externe)
- Pression dans les tuyauteries, pression dans la chambre de combustion et contrôle des pressostats, utilisant une plage de mesure allant jusqu'à 200hPa
- Mesure de l'air comburant
- Températures auxiliaires
- Vitesse de l'air ou des fumées à la sortie de la cheminée avec l'utilisation du tube Pitot
- Mesure du courant d'ionisation (avec sonde auxiliaire externe)

## **Entretien:**

- Les capteurs peuvent être remplacés par l'opérateur sans avoir à expédier l'instrument au centre de service car les capteurs de rechange sont livrés pré-calibrés.
- L'instrument nécessite un étalonnage annuel, à effectuer dans n'importe quel centre de service autorisé.

## **Certificat d'étalonnage**

L'instrument est accompagné d'un certificat d'étalonnage conforme à la norme EN 17025.

## <span id="page-8-0"></span>**4.1 Principe de fonctionnement**

L'échantillon de gaz est aspiré, à travers la sonde des fumées, par une pompe à membrane à l'intérieur de l'appareil. La sonde de mesure est équipée d'un cône coulissant qui permet l'insertion de la sonde dans les trous d'un diamètre de 11 mm à 16 mm, et d'en ajuster la profondeur d'immersion: **le point de prélèvement des fumées doit correspondre approximativement avec le centre de la section de la cheminée.** L'échantillon de gaz est nettoyé de l'humidité et des impuretés à travers le pot à condensat avec filtre positionné le long du tube en caoutchouc qui relie la sonde à l'analyseur. Le gaz est ensuite analysé dans ses composantes par des capteurs électrochimiques et à infrarouges. Le capteur électrochimique fournit des résultats très précis dans un intervalle de temps allant jusqu'à environ 60 minutes, dans lequel l'étalonnage de l'instrument peut être considéré comme très stable. Lorsqu'il est nécessaire d'effectuer des mesures pendant des temps prolongés, il est recommandé d'exécuter une mise à zéro automatique de l'appareil en faisant affluer l'air propre pendant trois minutes à l'intérieur du circuit pneumatique. Au cours de l'étalonnage du zéro, l'instrument aspire de l'air propre ambiant et relève les dérives du zéro des capteurs (20,95% pour le capteur de l'O2), les compare avec les valeurs programmées, puis procède à leur compensation. La mise à zéro automatique du capteur de pression, doit toujours être faite manuellement avant la mesure de la pression. Les valeurs mesurées et calculées par le microprocesseur, sont indiquées sur l'afficheur LCD, équipé de rétro-éclairage pour garantir une lecture facile même dans des conditions de faible illumination.

## **4.2 Capteurs de mesure**

L'instrument a l'avantage d'intégrer des capteurs de gaz pré-calibrés de la série FLEX pour mesurer l'oxygène (O2), le monoxyde de carbone (CO - mesure compensée en hydrogène, l'oxyde d'azote (NO), le dioxyde d'azote  $(NO_2)$ , le dioxyde de soufre (SO<sub>2</sub>) et le sulfure d'hydrogène (H<sub>2</sub>S). Les capteurs n'ont pas besoin d'entretien particulier mais ils doivent être remplacés périodiquement lorsqu'ils sont épuisés. La mesure de l'oxygène (%O2) est effectuée avec une cellule électrochimique qui perd sa sensibilité au fil du temps parce qu'elle est constamment exposée aux 20,9% d'oxygène présent dans l'air ambiant. Les gaz toxiques (CO, SO<sub>2</sub>, NO, NO<sub>2</sub>) sont mesurés à l'aide de capteurs électrochimiques qui ne sont pas soumis à une détérioration naturelle, ne subissant aucun processus d'oxydation. Les cellules de mesure sont des cellules électrochimiques composées d'une anode, d'une cathode et d'une solution électrolytique, qui dépend du type de gaz à analyser. Le gaz pénètre dans la cellule à travers une membrane de diffusion sélective et génère un courant électrique proportionnel au gaz absorbé. Ce courant est mesuré, digitalisé, compensé point de vue température, traité par le microprocesseur et affiché. Le gaz ne doit pas arriver à une pression qui pourrait endommager ou détruire les capteurs; c'est pour cette raison que la pompe d'aspiration est ajustée en permanence, afin d'assurer un flux approprié vers les capteurs. La pression maximale estimée autorisée est de ±100hPa. Le temps de réponse des capteurs de mesure utilisés dans l'analyseur sont:

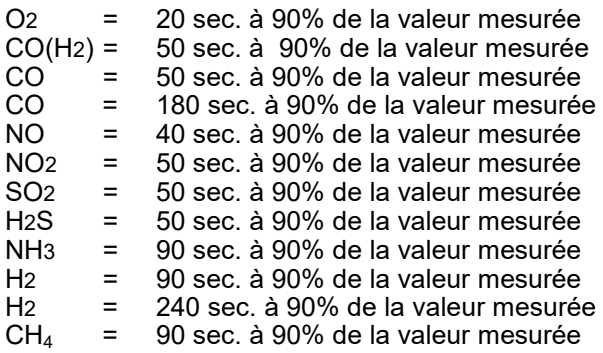

### **Il est donc suggéré d'attendre 5 minutes (de toute façon pas moins de 3 minutes) afin d'obtenir des données d'analyse fiables.**

Si des capteurs de gaz toxiques sont soumis à des concentrations supérieures à 50% de leur plage de mesure pendant plus de 10 minutes en continu, ils peuvent montrer jusqu'à ±2% de dérive ainsi qu'un temps plus long pour revenir à zéro. Dans ce cas, avant d'éteindre l'analyseur, il est conseillé d'attendre que la valeur mesurée soit inférieure à 20 ppm en prenant de l'air pur. S'il y a un solénoïde d'étalonnage automatique, l'appareil effectue un cycle de nettoyage automatique et il s'éteint lorsque les capteurs reviennent à une valeur proche de zéro. La valve solénoïde auto-zéro permet à l'opérateur d'allumer l'instrument avec la sonde insérée dans la cheminée. Jusqu'à 4 points d'alarme sont programmables avec des signaux visuels et acoustiques pour les paramètres de mesure pertinents. La norme prévoit que l'instrument doit être calibré par un laboratoire certifié qui est autorisé à délivrer des certificats d'étalonnage annuels. Les capteurs épuisés peuvent être facilement remplacés par l'utilisateur sans se priver de l'instrument et sans procédures d'étalonnage compliquées avec mélanges certifiés car ils sont pré-calibrés avant d'être fournis. Seitron Americas certifie l'exactitude des mesures uniquement sur un certificat d'étalonnage délivré par son laboratoire ou un autre laboratoire agréé.

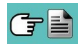

<span id="page-9-0"></span>

**AVERTISSEMENT**

**Certains capteurs (par exemple NH3, H2, H2S, SO2, ...) sont sensibles à d'autres gaz appelés gaz interférant.**

**En phase d'analyse, l'influence des gaz interférant n'est compensée que si sur l'instrument sont installés les capteurs correspondants.**

**Si un capteur sensible aux gaz perturbateurs NO et NO2 est installé dans l'instrument, mais seulement le capteur NO est installé dans l'instrument, la compensation du gaz NO2 est effectuée à partir du rapport NOx / NO.**

## **4.3 Dilution du CO**

L'une des caractéristiques du capteur électrochimique pour la mesure du CO est la nécessité d'exiger un temps d'auto-étalonnage très long au cas où il serait en contact avec une forte concentration de gaz (supérieure à la pleine échelle) pendant un temps long. Pour cette raison, le capteur CO est protégé dans cet instrument par un système de dilution automatique qui permet d'étendre la portée de mesure du capteur sans surcharger le capteur lui-même. Ce système de dilution permet d'avoir le capteur de CO efficace à tout moment et prêt à fonctionner correctement, même en cas de concentration très élevée de CO.

Le système de dilution permet également d'étendre la portée de mesure du capteur CO comme suit :

- jusqu'à 100.000 ppm pour un capteur CO à 8000 ppm à grande échelle

- jusqu'à 250.000 ppm pour un capteur CO à 20.000 ppm à grande échelle

De cette façon, en plus d'augmenter la durée du capteur, il est également possible de continuer l'échantillonnage, sans interrompre le travail.

## **4.4 Types de combustibles**

L'appareil est fourni avec les données techniques des types les plus communs de carburants sauvegardés dans sa mémoire. En utilisant le programme de configuration pour ordinateur, disponible en option, il est possible d'ajouter des combustibles et leurs coefficients et enregistrer les données de 32 combustibles au maximum, différents de ceux présents par défaut.

Pour plus de détails, voir annexe C.

## **4.5 Capteur de pression, piézoélectrique, température compensée**

L'instrument est fourni avec un capteur interne de pression différentielle, piézorésistif, compensation de température, pour mesurer la pression ou le tirage.

Ce capteur est donc de type différentiel et grâce au deuxième connecteur, il peut être utilisé pour mesurer le tirage (dépressurisation) de la cheminée, pour le test d'étanchéité des tuyaux, pour la mesure de la pression différentielle, pour mesurer la vitesse des fumées de cheminée à l'aide d'un tube Pitot, pour la mesure du débit, et pour d'autres mesures éventuelles (pression de gaz dans la tuyauterie, perte de pression sur un filtre, etc.). La plage de mesure est de -10,00 hPa .. +200,00 hPa.

Toute dérive potentielle du capteur est annulée par le système d'auto zéro qui, dans cet instrument, NE peut PAS être effectué avec la sonde des fumées introduite dans la cheminée.

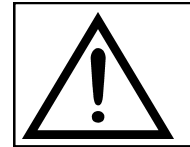

**AVERTISSEMENT TOUTE PRESSION SUPÉRIEURE À ±300 hPa APPLIQUÉE AU CAPTEUR PEUT PROVOQUER UNE DÉFORMATION PERMANENTE DE LA MEMBRANE, ENDOMMAGEANT AINSI IRRÉVERSIBLEMENT LE CAPTEUR LUI-MÊME.**

## **4.6 Pompe d'aspiration des gaz**

La pompe d'échantillonnage située à l'intérieur de l'instrument est une pompe à diaphragme à moteur DC, alimentée par l'instrument, et est conçue pour obtenir un taux optimal de gaz échantillonné à analyser ; un capteur interne qui mesure le flux permet de :

- Maintenir le débit de la pompe constant

- Vérifier l'efficacité de la pompe

- Vérifier le degré d'engorgement des filtres

## **4.7 Mesure simultanée pressions, O<sup>2</sup> et polluants**

Afin d'optimiser les paramètres de combustion de la chaudière, l'instrument permet de mesurer en simultané la pression d'entrée et de sortie de la vanne gaz, le niveau d' $O<sub>2</sub>$ , les niveaux des polluants et tous les paramètres calculés nécessaires pour obtenir une valeur exacte du rendement. [Voir chapitre 13.1.3.](#page-120-0) 

## **4.8 Mesure de l'indice de noircissement**

Il est possible d'introduire dans l'analyseur les valeurs de l'indice de noircissement mesurées selon l'échelle Bacharach. Celui-ci en calculera la moyenne et les résultats seront imprimés dans le rapport de l'analyse. La mesure doit être exécutée avec une pompe extérieure qui peut être demandée comme accessoire.

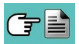

## **4.9 Mesures de température**

S6000 peut mesurer plusieurs types de températures grâce à des sondes prévues à cet effet.

## **4.10 Mesures auxiliaires**

Cet analyseur dispose également d'une connexion à des capteurs externes optionnels pour la mesure du tirage ainsi que pour la mesure du courant d'ionisation dans les chaudières.

### **4.11 Connexion Bluetooth®**

L'analyseur S6000 est équipé d'un module Bluetooth® interne qui permet la communication avec les périphériques distants suivants :

- Imprimante Bluetooth® distante
- Smartphone ou tablette où sont installés le système d'exploitation Google Android v.4.1 (Jelly Bean) ou ultérieurs et l'Appli 'Seitron Smart Analysis'(disponible sur Google Play Store).
- Ordinateur avec Microsoft Windows 7 ou ultérieurs et une interface Bluetooth® pour l'installation du logiciel spécifique 'Seitron Smart Analysis' fourni avec l'instrument.

La portée maximale de transmission en champ ouvert est de 100 mètres (module Bluetooth® classe 1), à condition que le périphérique à distance soit également équipé d'une interface Bluetooth® Classe 1. Cette solution permet une plus grande liberté de mouvement pour l'opérateur qui n'est plus directement lié à l'instrument d'acquisition et d'analyse, avec des avantages significatifs pour de nombreuses applications.

## <span id="page-11-0"></span>**5.0 DESCRIPTION OF COMPONENTS**

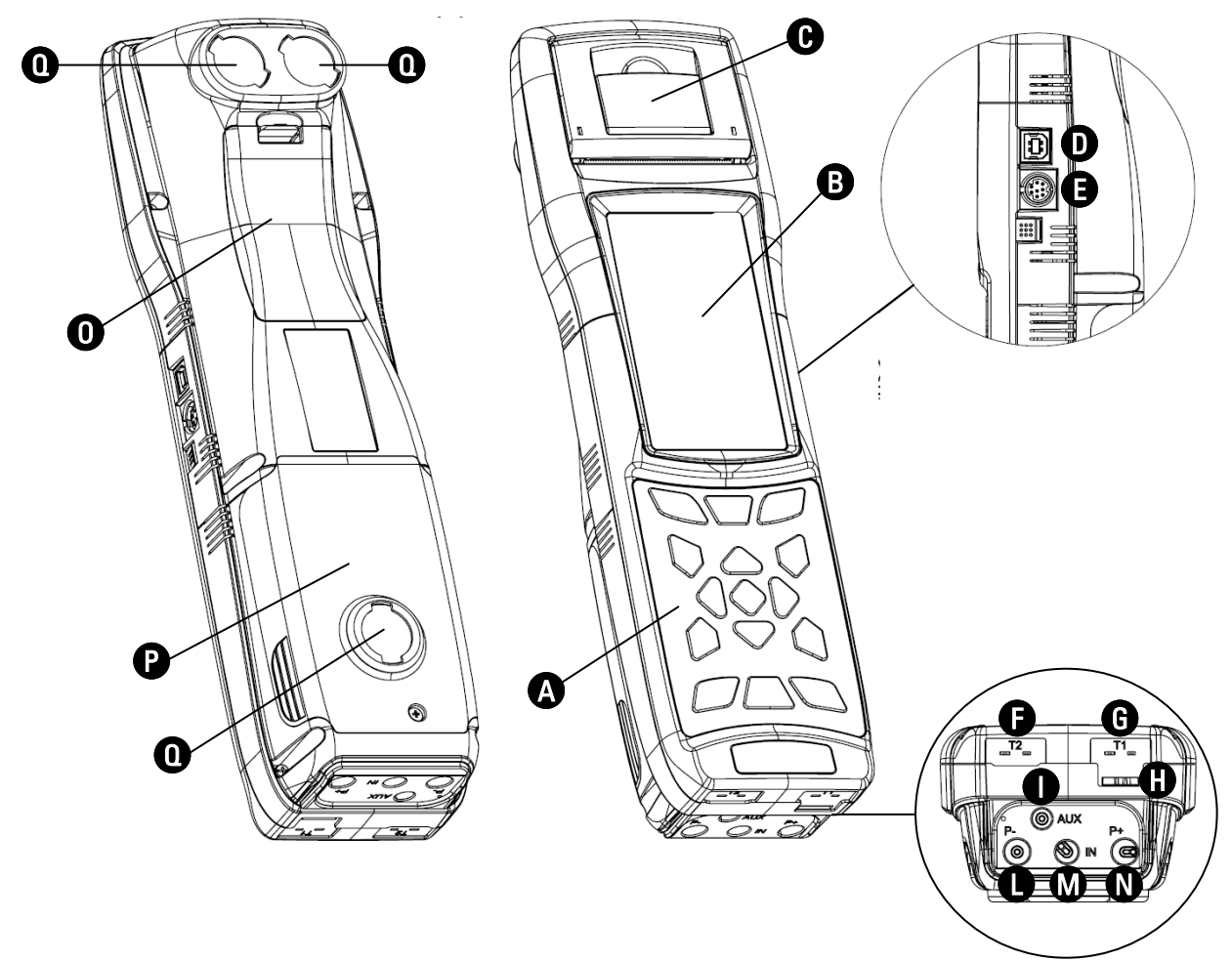

## **LÉGENDE:**

## A **Clavier**

Clavier en polyester adhésif avec touches préformées pour les fonctions de commande principales.

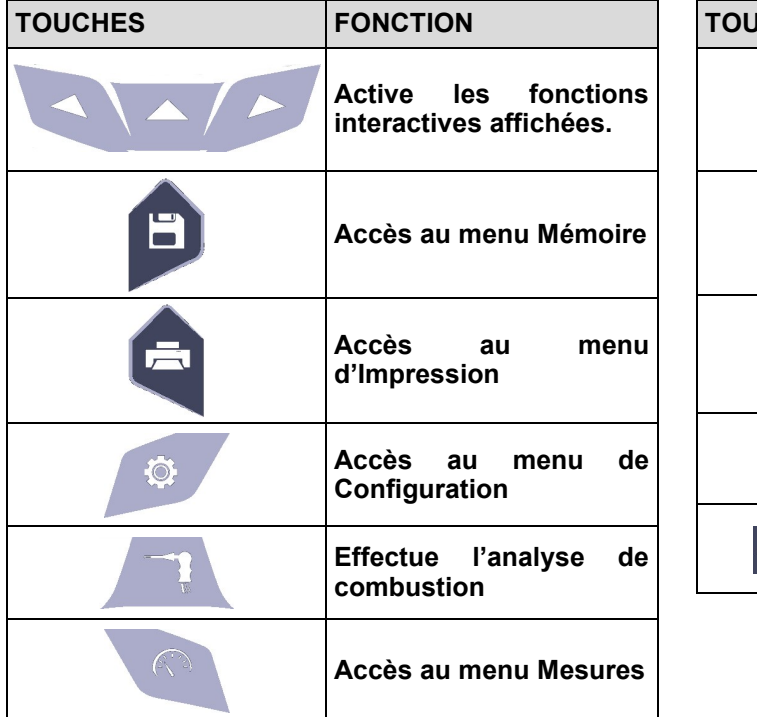

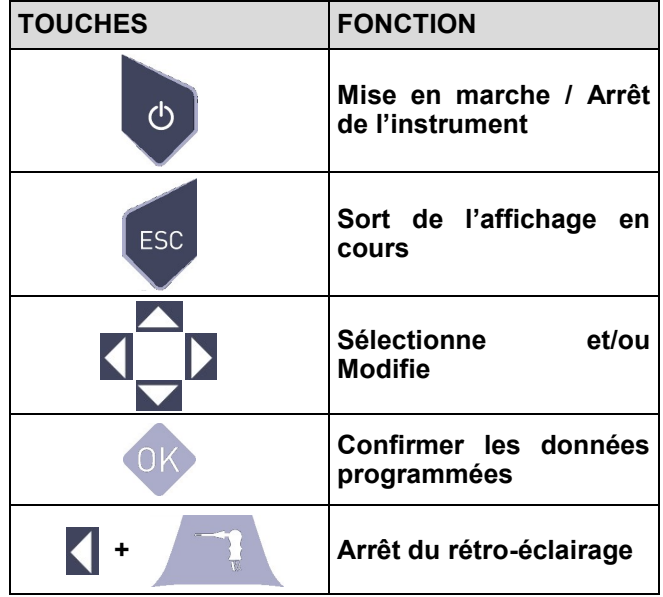

## B **Afficheur**

Écran TFT à couleurs 128 x 64 pixel rétro-éclairé avec 21 caractères disponibles pour 8 lignes. Il permet d'afficher les paramètres mesurés dans le format le plus adapté à l'opérateur. Grâce à la fonction Zoom les valeurs mesurées sont affichées sur l'écran en caractères agrandis.

**ATTENTION: l'exposition de l'analyseur à des températures excessivement basses ou hautes, peut dégrader temporairement la qualité de visualisation de l'écran. Il est possible d'améliorer la visualisation en réglant le contraste.**

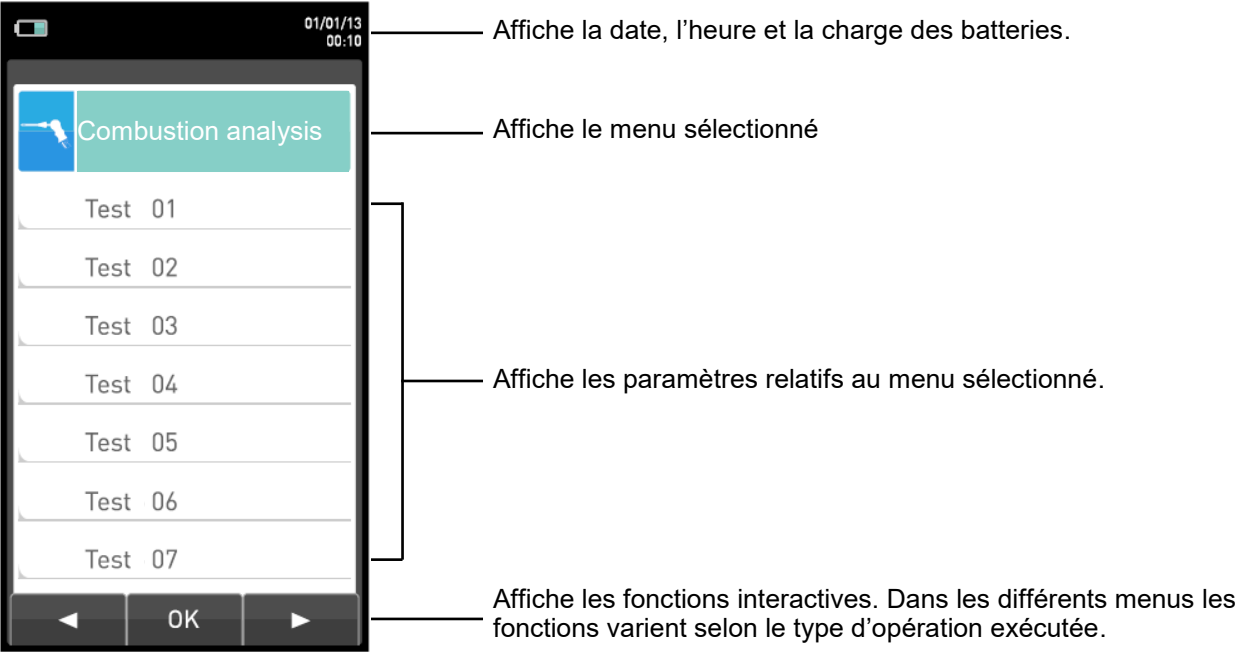

## **Rétro-éclairage**

Pour ôter le rétro-éclairage de l'écran, il faut exercer une pression en même temps sur les touches  $\blacksquare$ 

Pour remettre en fonction le rétro-éclairage de l'écran il suffit d'appuyer sur n'importe quelle touche à l'exception de '

#### **Imprimante A**

Impression thermique sur polyester thermique ou sur papier thermique. Le polyester thermique est inaltérable et résistant à la lumière, à la température, à l'humidité et à l'eau. En appuyant sur la touche d'impression on accède au menu grâce auquel, outre l'édition du rapport, il est

possible d'obtenir différents choix d'impression de celui-ci et de faire avancer le papier manuellement pour faciliter le remplacement du rouleau de papier.

#### **Connecteur USB (type B)**   $\mathbf \Omega$

Utilisé pour connecter l'instrument à un ordinateur personnel équipé de Microsoft Windows 7 ou ultérieurs sur lequel le logiciel spécifique 'Seitron Smart Analysis' fourni avec l'instrument, a été installé précédemment.

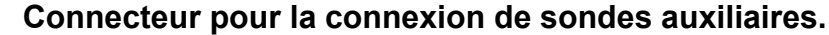

Connecteur en série, Mini Din 8 pin, pour la connexion d'une sonde externe telle que:

- Sonde pour la mesure du courant d'ionisation

- Micromanomètre

E

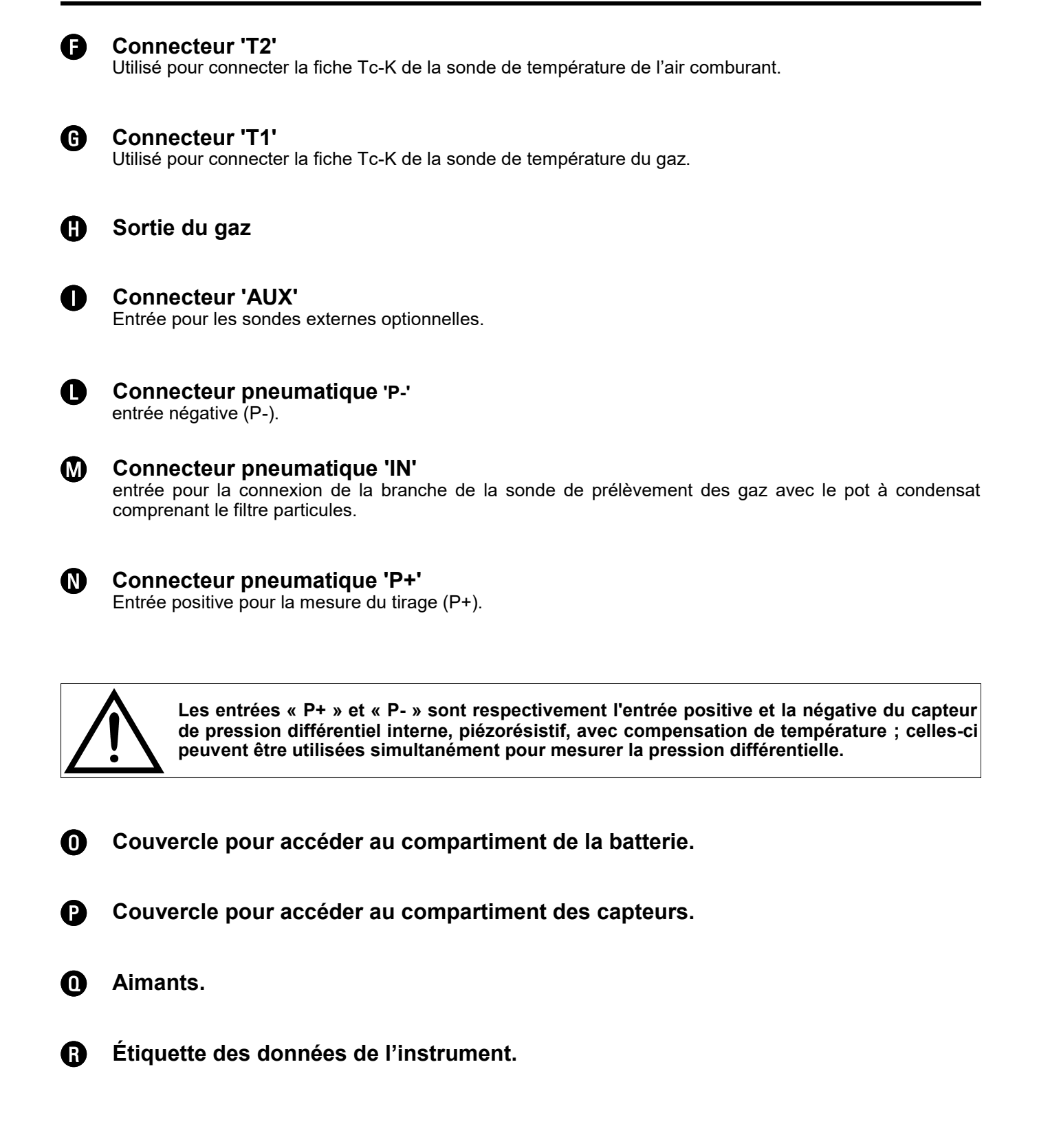

# <span id="page-14-0"></span>**6.0 PRINCIPAUX MODÈLES**

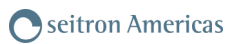

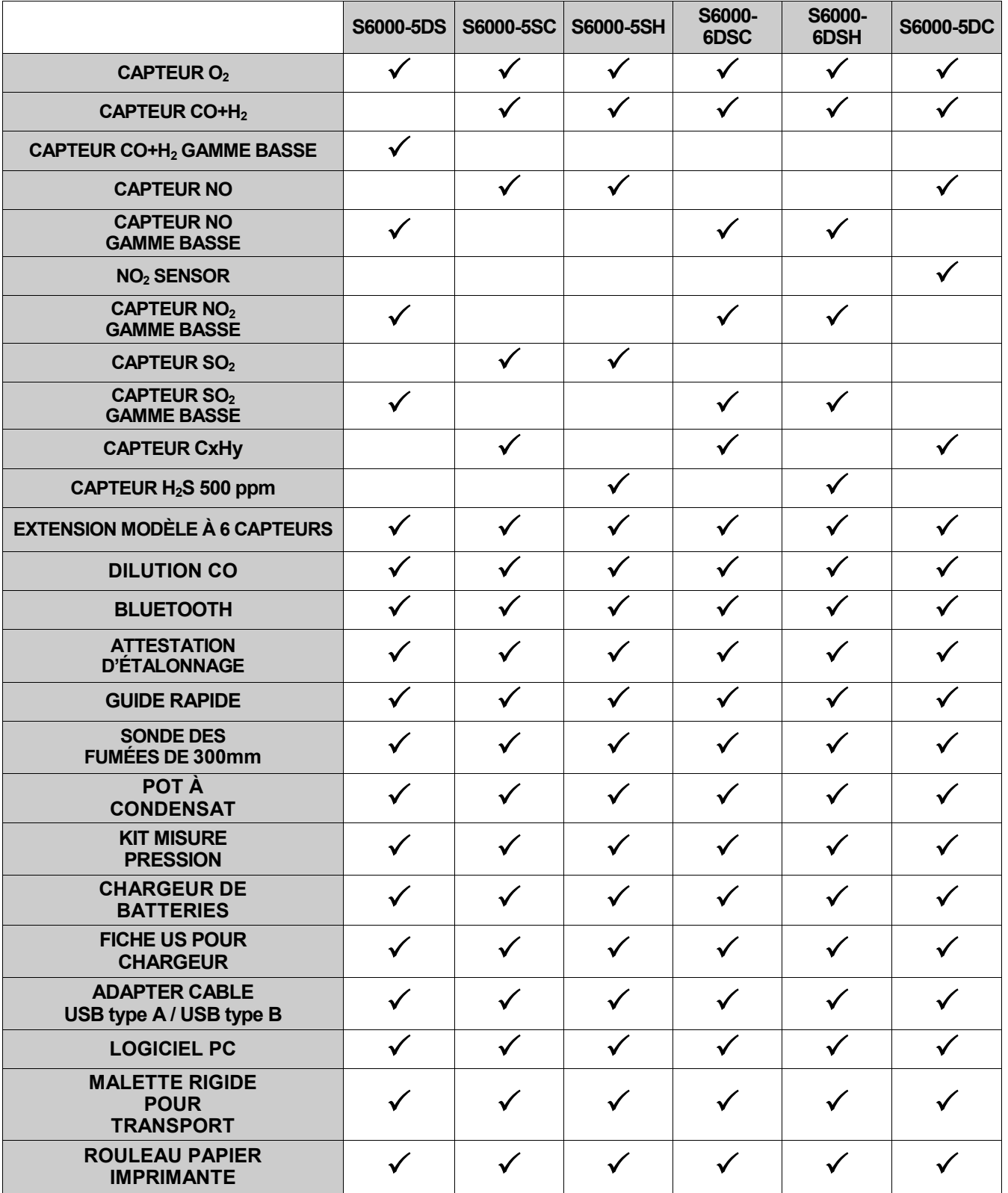

## <span id="page-15-0"></span>**7.1 Caractéristiques techniques:**

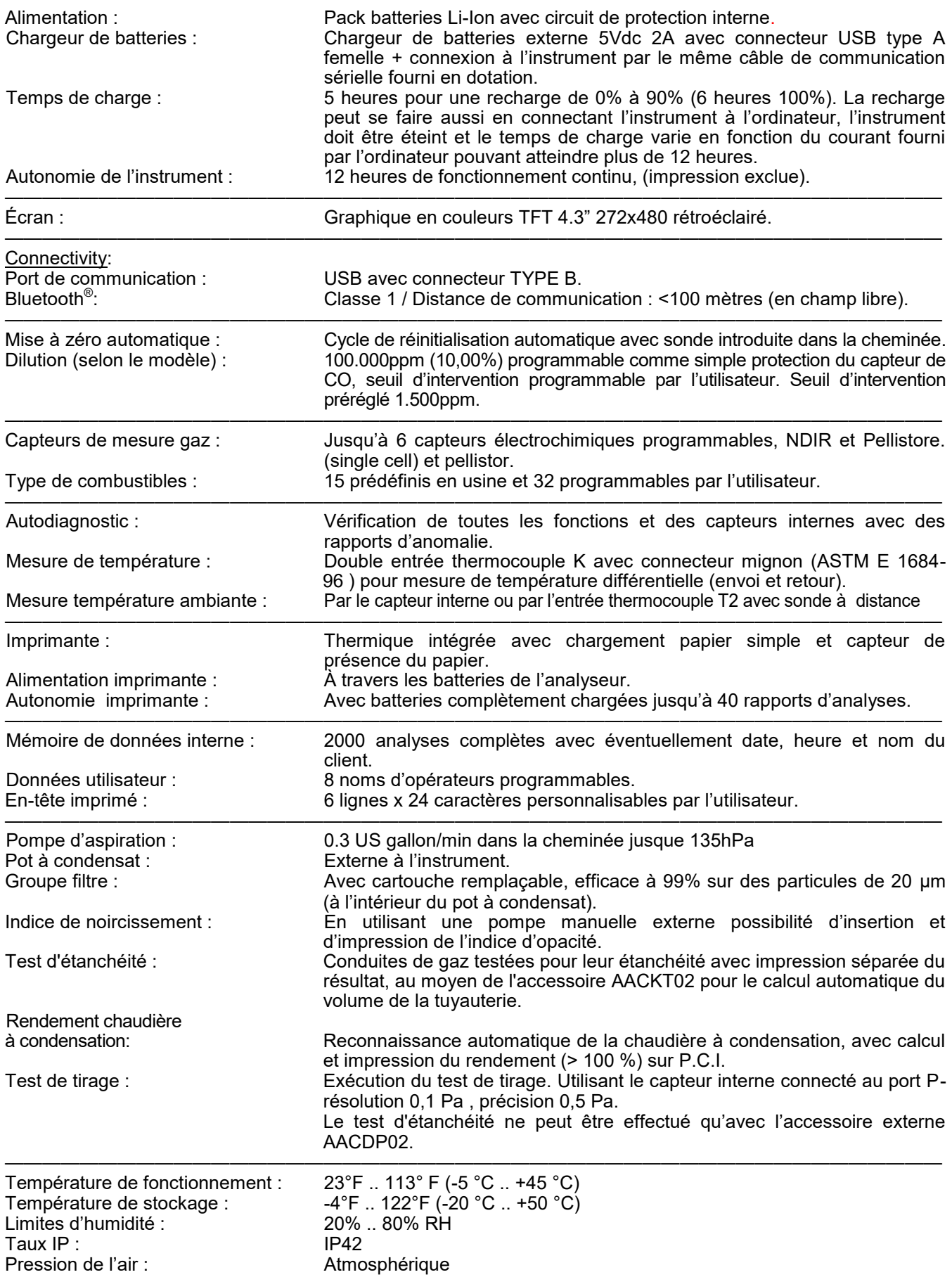

Dimensions externes :<br>Poids :

—————————————————————————————————————————–————————-

Analyseur :  $3.5" \times 12.2" \times 2.4" (9 \times 31 \times 6 \text{ cm}) (L \times H \times P)$ <br>Analyseur :  $\sim 2 \text{ lbs} (0.9 \text{ Kg})$ 

## <span id="page-17-0"></span>**7.2 Tableau Champs de Mesure et Précisions**

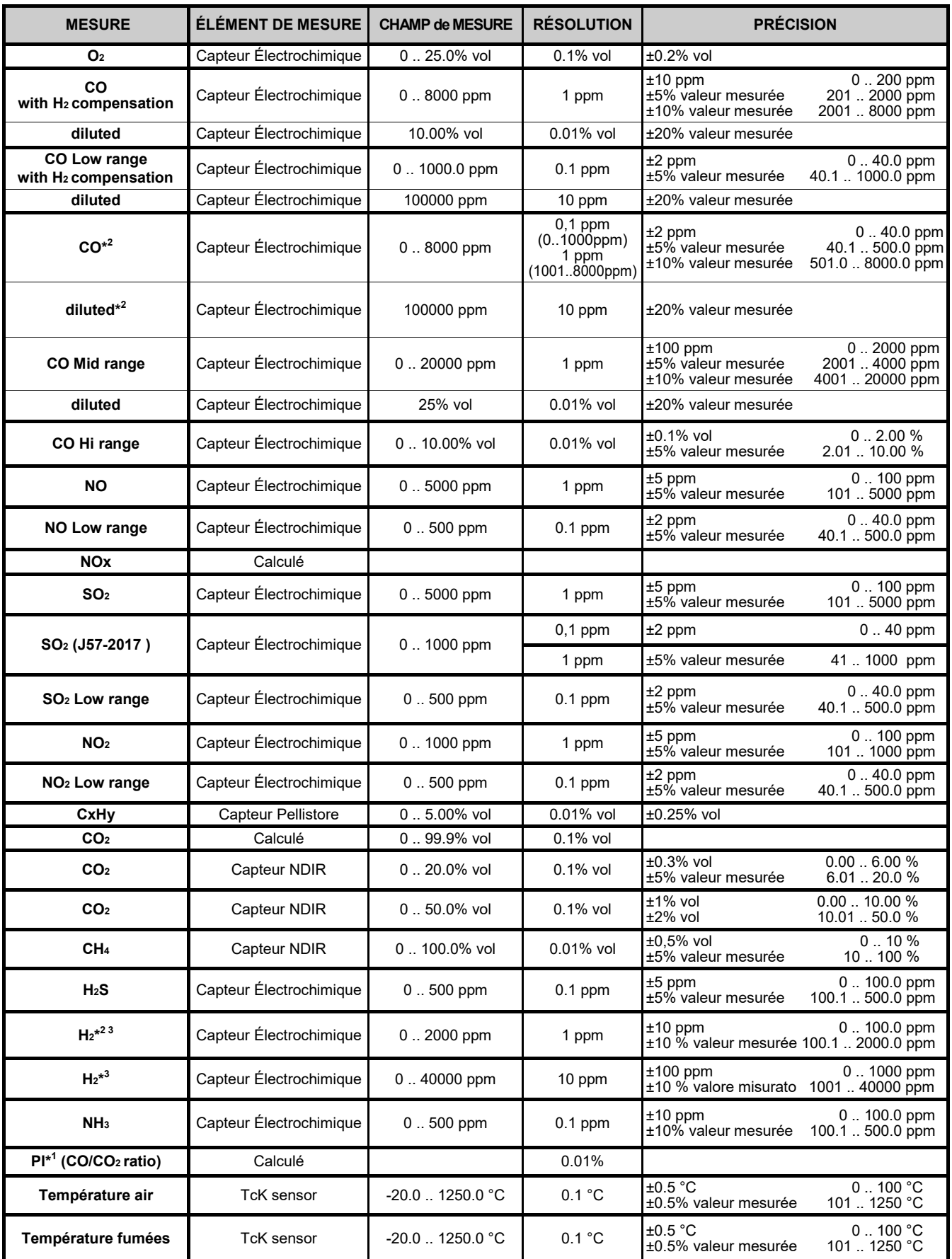

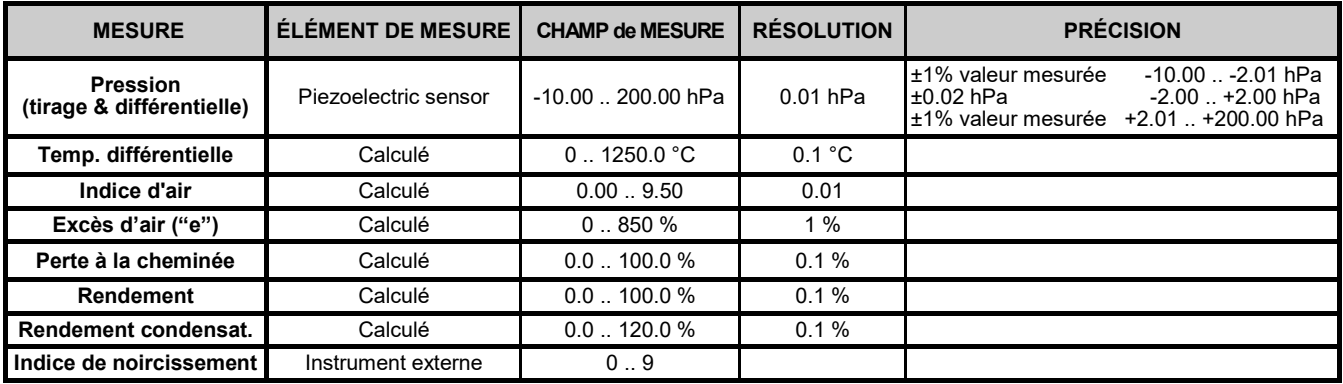

<sup>\*</sup> 3 : Si la sonde AACSE79 (H2 0 ... 2000 ppm) et la sonde AACSE78 (H2 0 .. 40000 ppm) la dilution sera toujours active avec un seuil fixe à 3000 ppm afin de protéger le capteur. AACSE79 (H2 0 ... 2000 ppm) à partir de concentrations élevées de H2 mesurées par le capteur AACSE78 (> 3000 ppm).

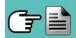

<sup>\*</sup> 1 Le Poison Index (P.I.) est un indicateur fiable du bon fonctionnement du brûleur ou de la chaudière. De cette façon, grâce à une simple analyse des fumées, on peut déterminer si un entretien est nécessaire ou non.

<sup>&</sup>lt;sup>\*2</sup>: Capteur AACSE79 - l'intervention de la dilution pour la mesure du CO provoque une augmentation de la gamme de mesure à 100000 ppm, tandis que la mesure du H2 est diminuée par un coefficient de 12,5.

## <span id="page-19-0"></span>**8.1 Opérations préalables**

Ôter l'analyseur de l'emballage utilisé pour l'expédition et procéder à une première vérification de celui-ci. Vérifier la correspondance du contenu avec la commande. Si vous remarquez des signes d'anomalies ou d'endommagements, signalez les faits au plus vite à SEITRON AMERICAS ou à son agent représentant et conservez l'emballage d'origine. Sur l'étiquette appliquée sur la partie postérieure de l'appareil se trouve le numéro de série (matricule) de l'analyseur. **C'est un numéro qu'il faut toujours communiquer en cas de besoin d'une intervention technique ou de parties de rechange ou d'éclaircissements techniques et autres**. Les archives avec les données historiques relatives à chaque analyseur sont maintenues constamment à jour au siège de Seitron Americas.

Avant la première utilisation de l'instrument, il est conseillé d'effectuer un cycle de chargement des batteries complet.

## **8.2 RECOMMANDATIONS**

Utilisez l'instrument à une température ambiante comprise entre 23° et113°F (-5° et +45°C).

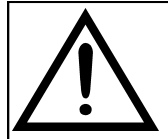

**AU CAS OÙ L'INSTRUMENT EST RESTÉ À TRÈS BASSE TEMPÉRATURE (EN DESSOUS DES LIMITES D'EXPLOITATION), IL EST SUGGÉRÉ D'ATTENDRE UN BREF MOMENT, 1 HEURE AVANT SON ALLUMAGE, POUR FAVORISER L'ÉQUILIBRE THERMIQUE DU SYSTÈME ET POUR ÉVITER LA FORMATION DE CONDENSATION DANS LE CIRCUIT PNEUMATIQUE.**

- Après l'avoir utilisé et avant d'éteindre l'instrument, retirez la sonde et laissez aspirer l'air ambiant propre pendant au moins 5 minutes pour purger le conduit pneumatique de toutes les traces de gaz.
- N'utilisez pas l'instrument si les filtres sont obstrués ou humides.
- Avant de ranger la sonde de mesure après utilisation, vérifiez qu'elle se soit suffisamment refroidie et qu'il n'y ait pas de condensat dans le tube. Il peut être nécessaire de déconnecter périodiquement le filtre et le pot à condensat pour insuffler de l'air comprimé à l'intérieur du tube et éliminer de cette façon tous les résidus.
- N'oubliez pas de faire vérifier et étalonner l'instrument une fois par an afin de respecter les normes existantes.

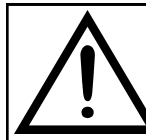

**À 30 JOURS DE L'EXPIRATION DE L'ÉTALONNAGE DE L'INSTRUMENT, SI L'USINE OU LE CENTRE D'ASSISTANCE EN A FAIT L'ACTIVATION, UN MESSAGE QUI RAPELLE À L'UTILISATEUR D'ENVOYER L'INSTRUMENT AU CENTRE D'ASSISTANCE APPARAÎTRA SUR L'AFFICHEUR.** 

**Exemple :**

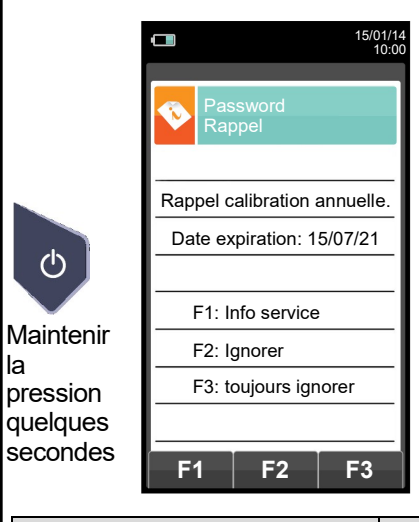

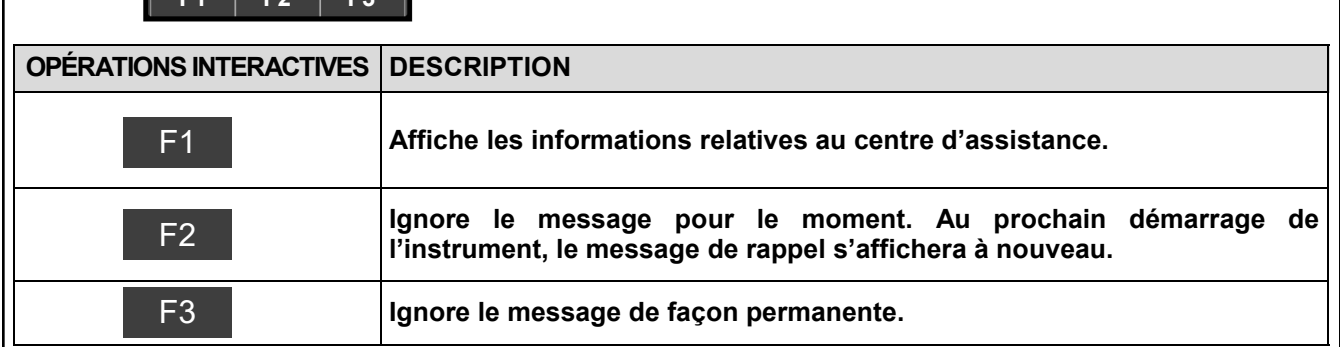

## <span id="page-20-0"></span>**8.3 Alimentation de l'instrument**

L'analyseur est doté d'une batterie interne rechargeable Li-Ion à haute capacité.

La batterie sert à alimenter l'instrument, l'imprimante interne et éventuellement les sondes et les dispositifs extérieurs reliés. L'autonomie de la batterie est d'environ 18 h sans utiliser l'imprimante. Dans le cas où la batterie serait trop faible pour procéder aux mesures, il est possible de poursuivre les opérations (y compris l'analyse) en branchant l'analyseur sur le secteur à l'aide du transformateur fourni. Cette opération permet en même temps de recharger la batterie.

Le cycle de recharge de la batterie peut durer jusqu'à 3 heures pour la recharge complète et se termine automatiquement.

**ATTENTION : en cas de non utilisation prolongée de l'instrument (ex. en saison chaude) il est conseillé de le ranger après une recharge complète, et, de toute façon, d'effectuer une recharge au minimum une fois tous les 4 mois.**

## **8.3.1 Contrôle et remplacement des batteries**

L'état de la batterie interne peut être visualisé pendant la période de calibrage de l'analyseur ou éventuellement par la suite dans le menu informations. Dans ce menu la charge résiduelle de la batterie est affichée.

Si l'autonomie est trop faible, procéder à une décharge complète de la batterie suivie du cycle complet de recharge à 100% en alimentant l'instrument pendant 3 heures. Si le problème persiste, remplacer la batterie avec une batterie d'origine SEITRON AMERICAS ou contacter le CENTRE ASSISTANCE pour la réparation.

La durée de vie moyenne des batteries est de 500 cycles de chargement /déchargement, pour tirer pleinement parti de cette fonctionnalité, il est conseillé d'utiliser l'appareil alimenté toujours avec les batteries internes et de le recharger seulement lorsque l'instrument indique le message de batterie déchargée.

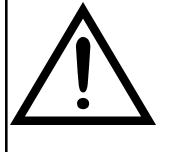

**L'INSTRUMENT EST EXPÉDIÉ AVEC UNE BATTERIE DONT LA CHARGE N'EXCÈDE PAS 30% DE LA VALEUR NOMINALE SELON LES NORMES ACTUELLES SUR LE TRANSPORT AÉRIEN. AVANT L'UTILISATION EFFECTUER UNE RECHARGE COMPLÈTE DE LA DURÉE DE 8 HEURES.**

**LA CHARGE DE LA BATTERIE DEVRAIT S'EFFECTUER DANS UNE TEMPÉRATURE COMPRISE ENTRE 50°F ET 86°F.** 

L'instrument peut être laissé en stock pendant une période en fonction du niveau de charge de la batterie. cidessous un tableau qui spécifie cette heure en fonction du niveau de charge.

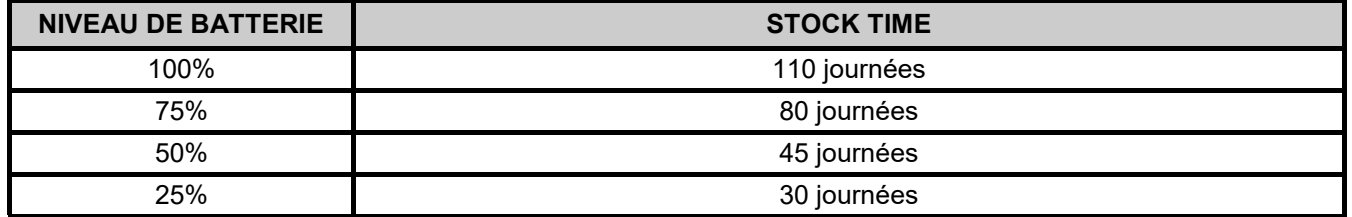

## **8.3.2 Utilisation avec l'alimentation extérieure**

L'analyseur peut travailler avec une batterie déchargée en le reliant au transformateur externe fourni.

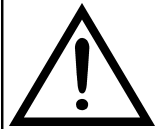

**L'ALIMENTATION/CHARGEUR DE BATTERIES EST DE TYPE SWITCHING. LA TENSION D'ENTRÉE APPLICABLE EST COMPRISE ENTRE 90Vac E 264Vac FRÉQUENCE D'ENTRÉE : 50/60Hz LA TENSION DE SORTIE EN BASSE TENSION EST DE 5 VOLTS AVEC COURANT** 

**DISPONIBLE MAJEUR DE 1,5A.**

**CONNECTEUR BASSE TENSION: PORT USB TYPE A + CÂBLE DE CONNEXION AVEC FICHE TYPE B.**

## **8.4 Génération du code QR**

En appuyant en même temps sur les touches  $\bullet$  +  $\bullet$ , l'instrument génère et affiche sur l'écran un code QR afin de télécharger les données des mesures effectuées, ceci après l'installation de l'App Seitron Americas "SEITRON SMART ANALYSIS" téléchargeable sur l'AppStore.

**Configuration minimale requise pour l'installation de l'App "SEITRON SMART ANALYSIS"**

Systèmes d'exploitation Android à partir de la version 4.1 Apple (iOS)

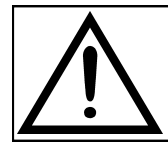

**L'INSTRUMENT GÉNÈRE LE CODE QR SEULEMENT DANS LE CAS OÙ S'AFFICHE À L'ÉCRAN UNE PAGE DE MESURES.** 

## <span id="page-21-0"></span>**7.5 Schéma de connexion 8.5Diagramme de connexion**

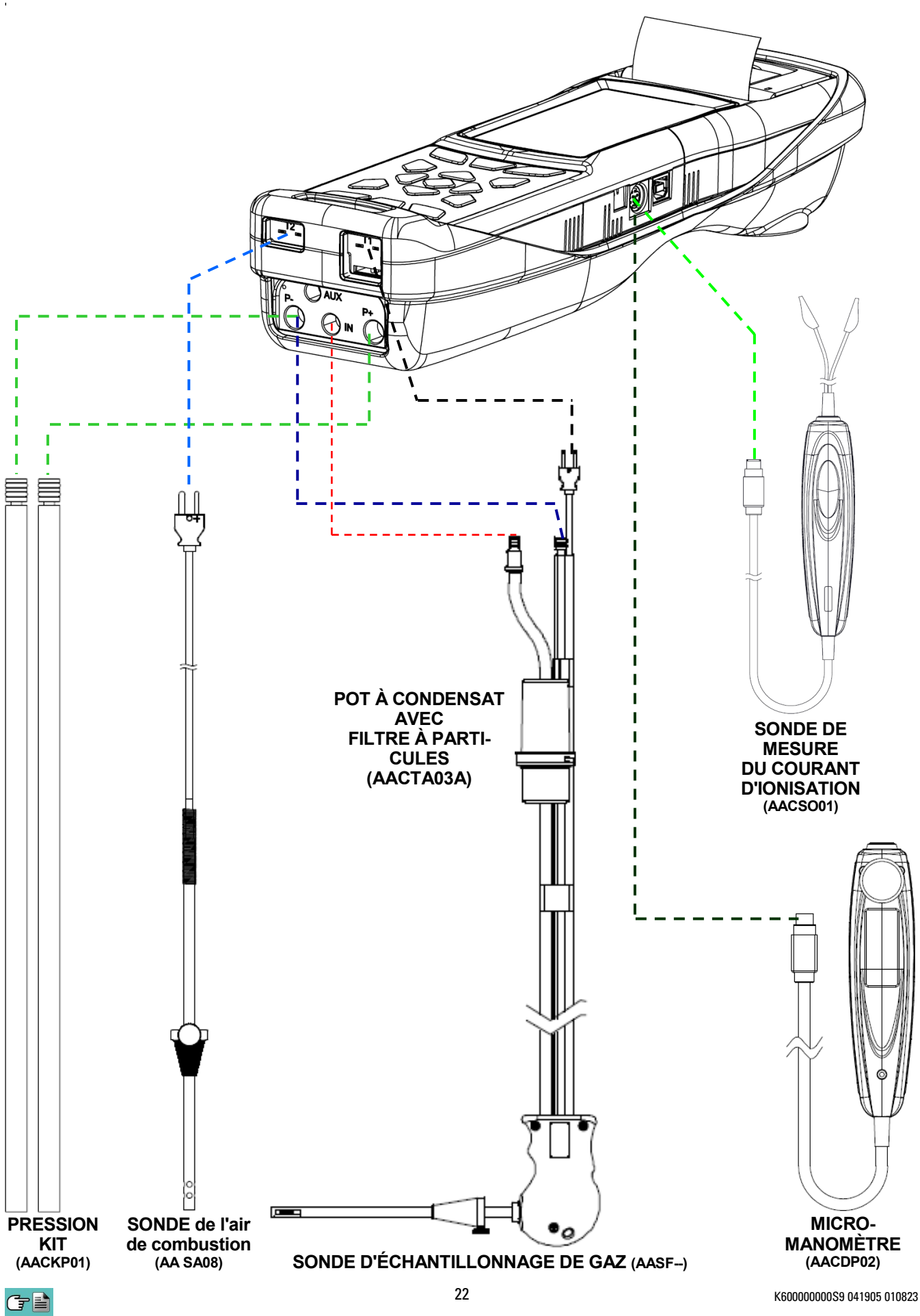

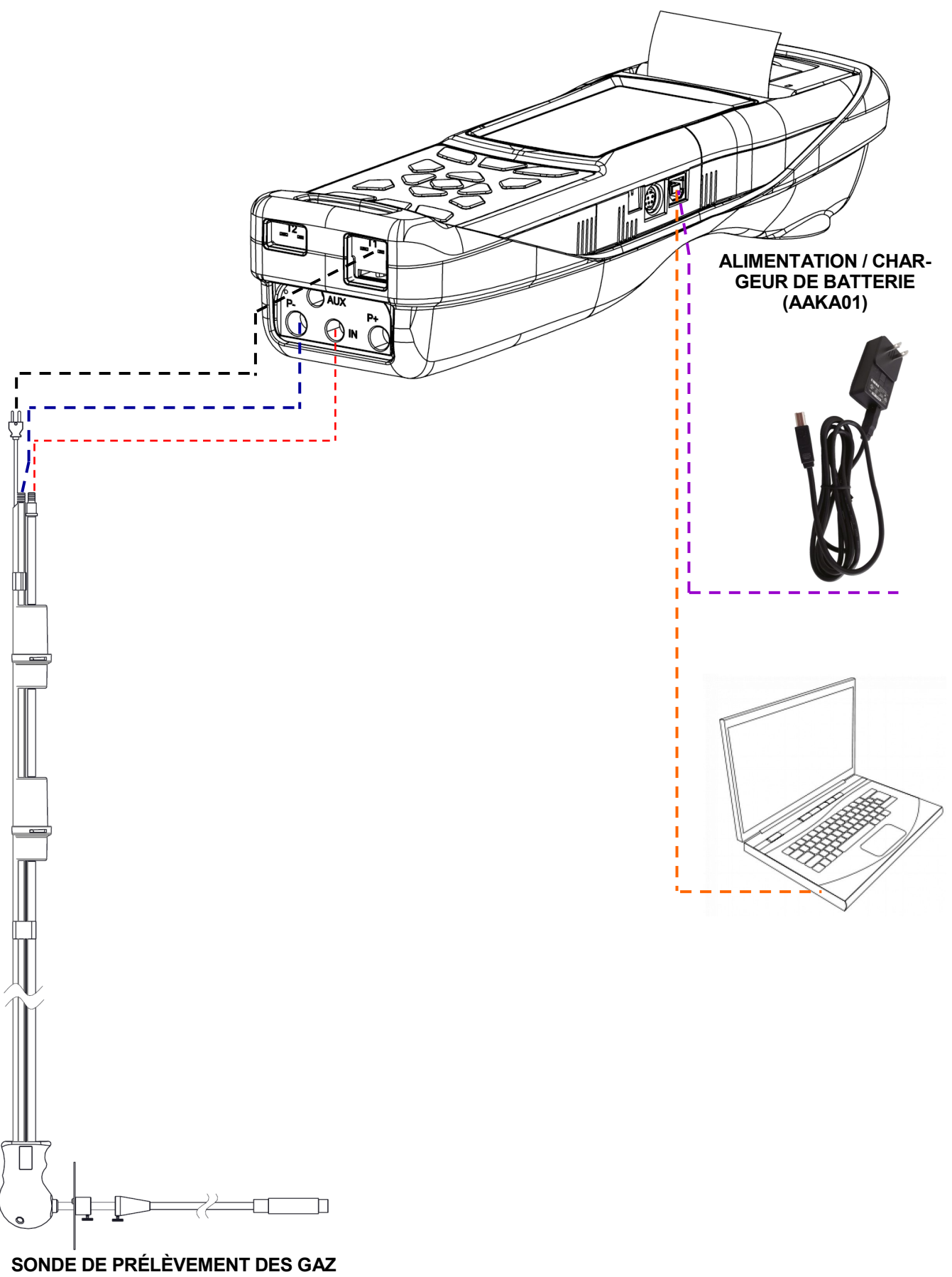

**POUR LES MOTEURS INDUSTRIELS (AASX02)**

Pour effectuer une analyse de combustion et mesurer en même temps la vitesse des fumées, il faut connecter à l'instrument aussi bien la sonde de prélèvement des fumés que le tube de Pitot.

#### **Connexion du tube de Pitot à l'instrument**

- Il faut connecter le tube de Pitot (accessoire) aux deux entrées P + et P- qui sont normalement utilisées pour la mesure de la pression différentielle :<br>Ligne de pression statique :
	- Ligne de pression statique : P-<br>Ligne de pression dynamique : P+
	- Ligne de pression dynamique :

## **Connexion de la sonde de prélèvement des fumées à l'instrument**

- Connecter le câble correspondant au thermocouple Tc-K de la sonde de prélèvement des fumées au connecteur **T1** de l'instrument.
- Connecter le raccord relatif à la ligne de prélèvement des fumées (connecteur diamètre 8 mm) au connecteur "**IN**" de l'instrument.
- Sur le raccord relatif à la ligne pour la mesure de la pression (diamètre 9 mm), placer le bouchon **AATB010001SE fourni avec le tube de Pitot**.

#### **AVERTISSEMENT !**

**Quand on effectue cette connexion et si on utilise le tube de Pitot d'un tiers, il faut acheter le bouchon AATB01.**

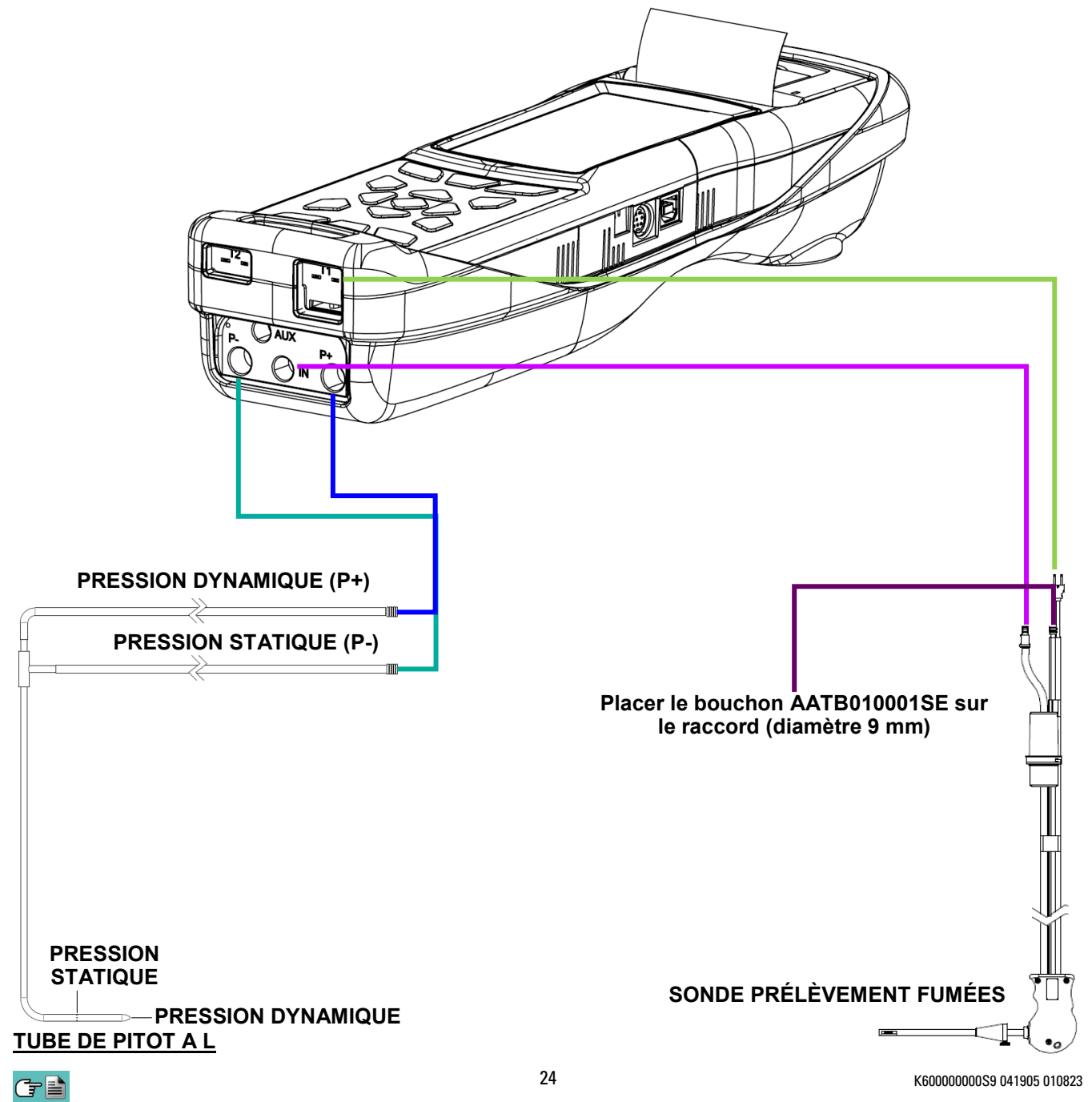

## <span id="page-24-0"></span>**8.5.1 Sonde de prélèvement des gaz**

### **Description générale**

La sonde des fumées est constituée d'un tuyau en acier INOX AISI 304 avec poignée en plastique et thermocouple interne de type K (Ni-NiCr) pour la mesure de la température des fumées.

La température des fumées est mesurée au moyen d'un thermocouple qui se trouve dans la pointe de la sonde. Celui-ci est relié à l'instrument par un câble de compensation placé dans le tuyau en caoutchouc de la sonde d'aspiration des fumées.

La compensation de la jonction froide est effectuée par une thermo-résistance Pt100 qui détecte la température au niveau du connecteur du thermocouple.

Le thermocouple de type K (Ni-NiCr) permet des mesures en continu à des températures élevées.

L'instrument possède une thermo-résistance interne Pt100 pour la mesure de la température interne, ce capteur est utilisé aussi pour la mesure de la température ambiante.

Pour pouvoir mesurer la température de l'air comburant directement dans le conduit d'aspiration il faut utiliser un capteur à distance de type Tc-K en option.

C'est une mesure qui est conseillée pour effectuer le calcul du rendement de l'installation au cas où la température de l'air comburant diffère de la température ambiante de l'endroit où se trouve l'instrument.

#### **Caractéristiques techniques**

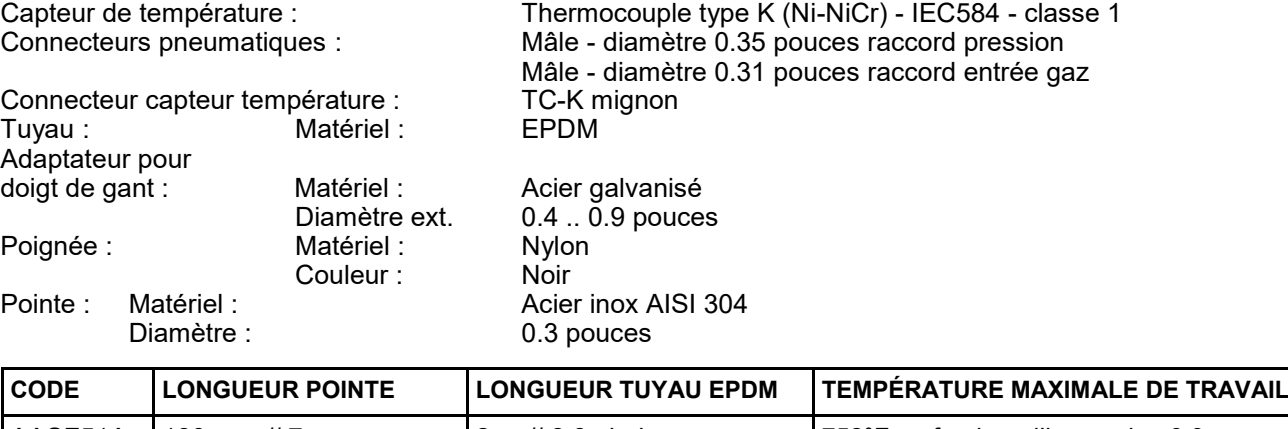

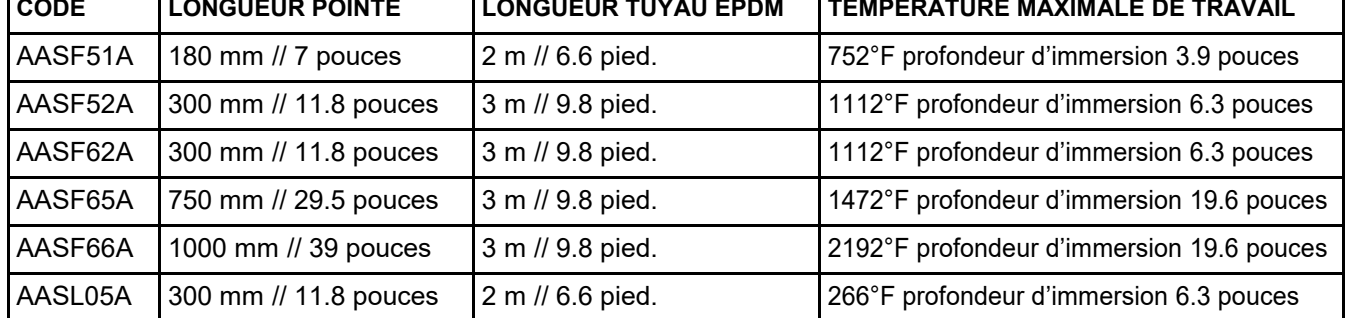

**ATTENTION : quand on fait des mesures de températures très élevées, il est conseillé d'extraire la pointe lentement pour la faire refroidir pour lui éviter un stress thermique et quand elle est complètement extraite du point de mesure, ne pas la placer sur une superficie froide pour ne pas compromettre le capteur de température interne ; si le thermocouple se détériore, il est remplaçable avec câble de compensation ([voir au chapitre 17 "Pièces de rechange et accessoires"\)](#page-147-0).**

## **8.5.2 Sonde d'aspiration des fumées pour la mesure du CO moyen**

Cette sonde, constituée d'une pointe forée en acier INOX AISI 304 rigide, équipée d'un adaptateur pour doigt de gant positionnable, permet de prélever les fumées en différents points de la cheminée de façon à obtenir la mesure du CO moyen. La température des fumées est mesurée par un thermocouple de type K (Ni-NiCr) inséré dans la pointe de la sonde. Il est relié à l'instrument par un câble de compensation placé en un endroit précis du tuyau en caoutchouc de la sonde d'aspiration des fumées. En raison des caractéristiques de fabrication de la pointe, le thermocouple interne ne détecte pas instantanément la température des fumées. La compensation de la jonction froide est effectuée par une thermo-résistance Pt100 qui détecte la température en correspondance du connecteur du thermocouple. Le thermocouple de type K (Ni-NiCr) permet la mesure en continu à hautes températures. Cette sonde peut être utilisée pour l'analyse de combustion.

## **Caractéristiques techniques**

Thermocouple type K (Ni-NiCr) - IEC584 - classe 1 Connecteurs pneumatiques : Mâle - diamètre 0.35 pouces raccord pression Mâle - diamètre 0.31 pouces raccord entrée gaz

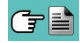

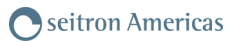

<span id="page-25-0"></span>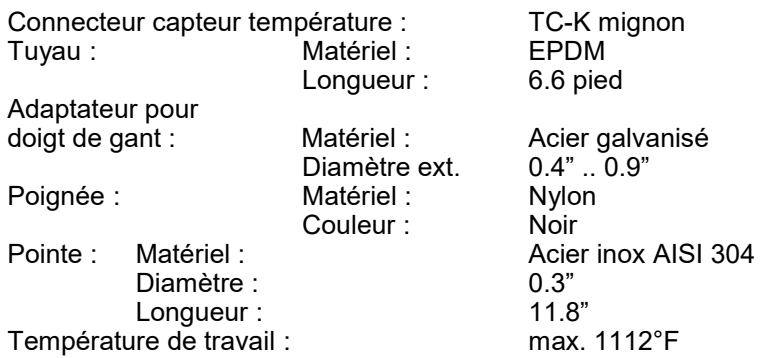

## **8.5.3 Pot à condensat et filtre poussière**

**MAINTENIR LE POT À CONDENSAT EN POSITION VERTICALE DURANT L'ANALYSE ; UNE MAUVAISE POSITION PEUT CAUSER DES INFILTRATIONS DE CONDENSATION DANS L'APPAREIL ET ENDOMMAGER LES CAPTEURS.**

**VÉRIFIER ET ÉLIMINER, À LA FIN DE CHAQUE ANALYSE, L'ÉVENTUELLE PRÉSENCE D'EAU DANS LE RÉCIPIENT DE RÉCOLTE DU CONDENSAT. REMETTRE LA SONDE DANS LA MALETTE SEULEMENT APRÈS AVOIR ÉLIMINÉ LA CONDENSATION DU TUBE ET DU VASE D'EXPANSION (VOIR CHAPITRE 'ENTRETIEN').**

**REMPLACER LE FILTRE À POUSSIÈRE S'IL EST VISIBLEMENT SALE OU HUMIDE (VOIR CHAPITRE 'ENTRETIEN'). NE PAS EFFECTUER DE MESURE EN L'ABSENCE DE FILTRE OU AVEC UN FILTRE SALE POUR NE PAS RISQUER UNE DÉTÉRIORATION IRRÉVERSIBLE DES CAPTEURS**

L'échantillon de gaz à analyser doit être porté aux capteurs de mesure déshumidifié de façon appropriée et nettoyé des résidus solides de la combustion. Pour ce faire, un pot à condensat est utilisé, c'est un cylindre en polycarbonate transparent placé le long du tube en caoutchouc de la sonde de prélèvement. Son but est de diminuer la vitesse de l'air afin de précipiter les particules plus lourdes de poussière et de condenser la vapeur contenue dans les gaz de combustion. Le pot à condensat doit toujours être maintenu en position verticale pour empêcher que la condensation qui se forme n'entre en contact avec le capteurs de mesure. Pour la même raison, il est important de vider le pot régulièrement et après chaque analyse (voir chapitre 'ENTRETIEN'). Un filtre remplaçable à faible porosité est placé après le pot à condensat et est destiné à retenir les particules solides restées en suspension dans les gaz. Il est recommandé de remplacer le filtre s'il est visiblement sale (voir chapitre 'ENTRETIEN').

## **8.5.4 Connexion de la sonde des fumées (standard / CO moyen) et du groupe à condensat.**

Sur le schéma du paragraphe 7.4 on peut voir comment connecter la sonde des fumées à l'instrument :

- La fiche polarisée du thermocouple doit être connectée à la prise **T1** dans le bas de l'instrument. Une connexion erronée de celle-ci est impossible grâce aux largeurs différentes des broches.
- Le tube le plus court de la sonde est introduit dans le pot à condensat avec filtre poussière (voir paragraphe 7.4.2).
- Le connecteur mâle du groupe de filtrage doit être connecté avec la prise femelle centrale de l'instrument mise en évidence par les lettres "**IN**".
- Le tube le plus long de la sonde, qui se termine par un connecteur mâle doit être connecté à l'entrée de pression négative de l'instrument marquée de la lettre "P-".

Le diamètre différent des connecteurs ne permet pas de connexions erronées : de cette façon on évite d'éventuels endommagements à l'instrument.

## **8.5.5 Sonde d'aspiration des fumées pour moteurs industriels**

Ce type de sonde est généralement utilisée dans les processus où les fumées aspirées se présentent très chargées et doivent être filtrées avant d'entrer à l'intérieur de l'instrument. Pour préserver le système interne, il faut donc séparer les fumées des poussières directement sur la pointe de la sonde, utilisant un filtre en acier inox AISI 316L. La tige de la sonde est équipée d'une bride qui exerce la fonction de dissipateur thermique en cas de température à la cheminée très élevée de manière à ne pas endommager la poignée de la sonde (température maximale autorisée 100 /120°C). La séparation condensat / fumées a lieu dans le pot spécifique à condensat placé sur le tuyau de sonde.

### **Caractéristiques techniques**

Pointe : Matériel : Acier inox AISI 304

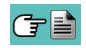

<span id="page-26-0"></span>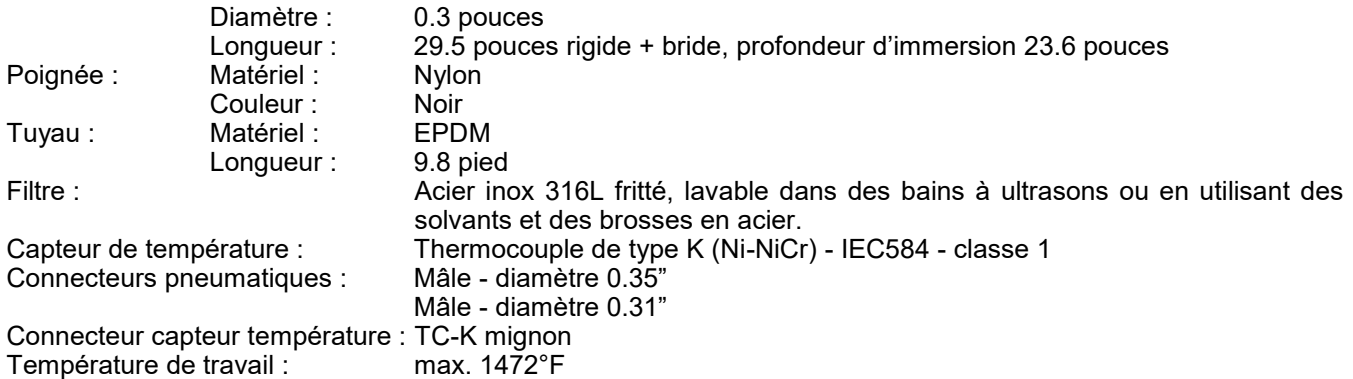

## **8.5.6 Sonde pour la mesure du CO ambiant**

Cette sonde permet de prendre la mesure du CO ambiant avant d'accéder à la chaufferie et successivement de mesurer le CO dans l'ambiance pendant qu'on effectue l'analyse de combustion (comme l'exige, par exemple, la législation espagnole ES.02173.ES, Gas Natural Fenosa), ceci seulement si la donnée "CO amb. ext." a été fixée dans le paramètre "configuration liste des mesures" précédemment. La valeur du CO ambiant peut aussi être imprimée avec l'analyse de combustion, si elle a été sélectionnée précédemment dans le paramètre "Impression liste mesures". Pour avoir des informations supplémentaires, consulter le manuel d'instructions de la sonde.

## **8.5.7 Capteur de température de l'air comburant**

Cette sonde est utilisée pour mesurer la température de l'air comburant entrant.

Utilisation : lorsque la zone de prélèvement de l'air comburant n'est pas celle de la chaufferie ou de l'usine de chauffage; dans ce cas, la température de l'air comburant peut être très différente de celle de l'air dans la chaufferie, générant un calcul d'efficacité moins précis.

#### **Caractéristiques techniques:**

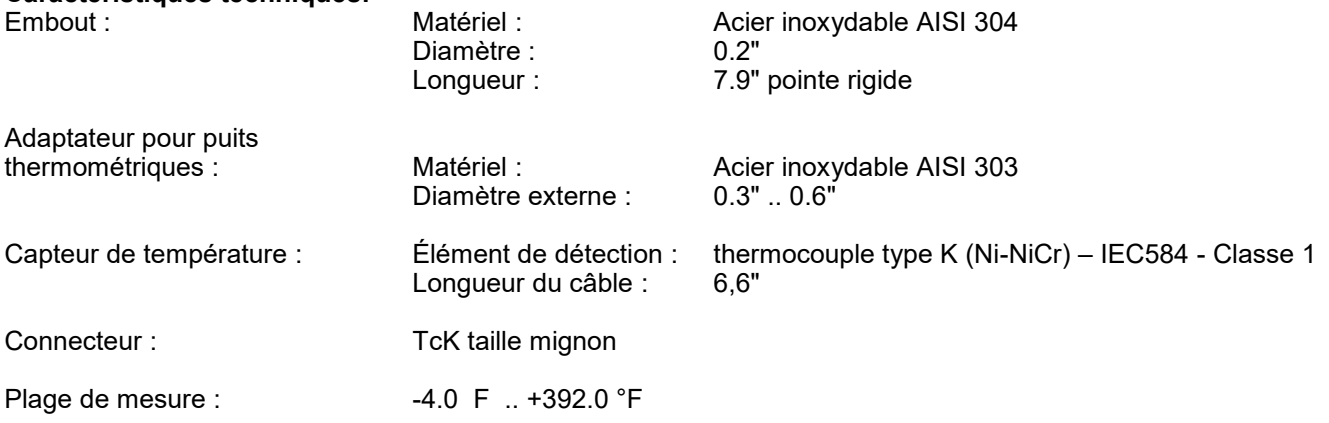

### **Connexion**

Selon le schéma de la section 8.5, la sonde doit être reliée à l'instrument comme suit :

 La fiche mâle polarisée du thermocouple doit être branchée à la prise '**T2'**. Une insertion incorrecte n'est pas possible grâce à la largeur différente des branches.

## **8.5.8 Connexion de la sonde Tc-K**

On peut utiliser l'entrée pour thermocouple K "**T1**" (celle qu'on utilise pour la température des fumées) pour connecter une **sonde appropriée** et mesurer la température de l'eau à l'envoi et au retour. Si la température est prise sur la tuyauterie, il est conseillé d'utiliser une sonde à archet du diamètre opportun.

### **Connexion**

Selon le schéma de la section 8.5, la sonde doit être connectée à l'appareil comme suit :

 La fiche mâle polarisée du thermocouple doit être branchée à la prise '**T1'.** Une insertion incorrecte n'est pas possible grâce à la largeur différente des branches.

## **8.5.9 Sonde de mesure du courant d'ionisation**

Cette sonde spéciale a été conçue pour accroître les fonctions de l'analyseur et, dans ce cas, pouvoir vérifier la qualité de la flamme de combustion.

Cette sonde permet à l'analyseur de combustion de mesurer le courant qui est créé dans la chambre de combustion entre le corps métallique de la chambre et l'électrode de mesure.

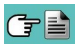

## <span id="page-27-0"></span>**8.5.10 Sonde déprimomètre pour la mesure du tirage.**

Cet accessoire été conçu pour augmenter la capacité de l'analyseur de combustion dans la mesure du tirage. Il permet à l'analyseur de combustion de mesurer le tirage et, en général, la pression avec une précision et une résolution plus élevées que le capteur interne de l'instrument.

### **Connexion**

Comme le montre le schéma 8.5, la sonde doit être reliée à l'instrument comme suit :

 Le déprimomètre pour la mesure du tirage est équipé d'un connecteur femelle (ø 0,35") du même type que celui pour les entrées de pression sur l'analyseur de combustion. Grâce à ce connecteur, il peut être relié directement au connecteur mâle plus court (ø 9 mm) de la sonde de prélèvement des fumées fournie.

Le connecteur Mini DIN à 8 pôles doit être connecté au port de série de l'analyseur (  $\color{red}\bullet$  chapitre 5).

## **8.5.11 Pressure Test Kit**

Deux types de kit de mesure de la pression sont disponibles :

- 1 le kit comprend deux tuyaux de 1 mt et deux raccords de ø 0,35"; à utiliser pour la mesure de la pression différentielle.
- $2<sup>ème</sup>$ le kit comprend un tuyau de 1 mt et un raccord de ø 0,35" pour la mesure de la pression.

### **Connexion**

Comme le montre le schéma 8.5, les kits doivent être connectés à l'instrument comme suit :

- 1<sup>er</sup> un des connecteurs du tuyau doit être connecté au connecteur P+, tandis que l'autre connecteur doit être connecté à l'analyseur par le connecteur P-.
- $2<sup>ème</sup>$ le connecteur du tuyau doit être connecté à l'analyseur à un des deux connecteurs P+ ou P-.

### **8.5.12 Sonde de contrôle de la pression au brûleur**

Celle-ci est utilisée pour mesurer la pression au brûleur des chaudières alimentées au gaz autorisant de ce fait leur réglage immédiat. Elle est constituée d'un tube en caoutchouc siliconé 0.31x1.16 pouces long de 3.28 pied. pourvu d'un connecteur pour la connexion avec l'analyseur.

### **Connexion**

Comme indiqué au point 8.5, les kits doivent être connectés à l'instrument comme suit :

Le connecteur de tuyau doit être connecté au connecteur P de l'analyseur.

## **8.5.13 Connexion au PC**

Par le câble USB fourni ou bien en modalité Bluetooth (en option) on peut connecter l'instrument à un ordinateur non sans avoir préalablement installé le logiciel spécifique fourni à cet effet. Fonctionnalités :

- Affiche les données d'identification de l'instrument
- Affiche et/ou télécharge (en format csv, compatible avec Excel, et/ou PDF) ou élimine les analyses en mémoire.
- Programme l'instrument.

## **8.5.14 Connexion au chargeur de batteries**

Fourni avec l'instrument, un chargeur avec sortie 5V ===, 2A pour la recharge des batteries internes. Au paragraphe 4.3 on peut voir la position de la prise pour la connexion du chargeur à l'instrument. Dès que la recharge commence, l'afficheur s'allume et montre l'état de celle-ci.

## <span id="page-28-0"></span>**9.0 MISE EN FONCTION - ARRÊT**

## **9.1 Démarrage de l'instrument**

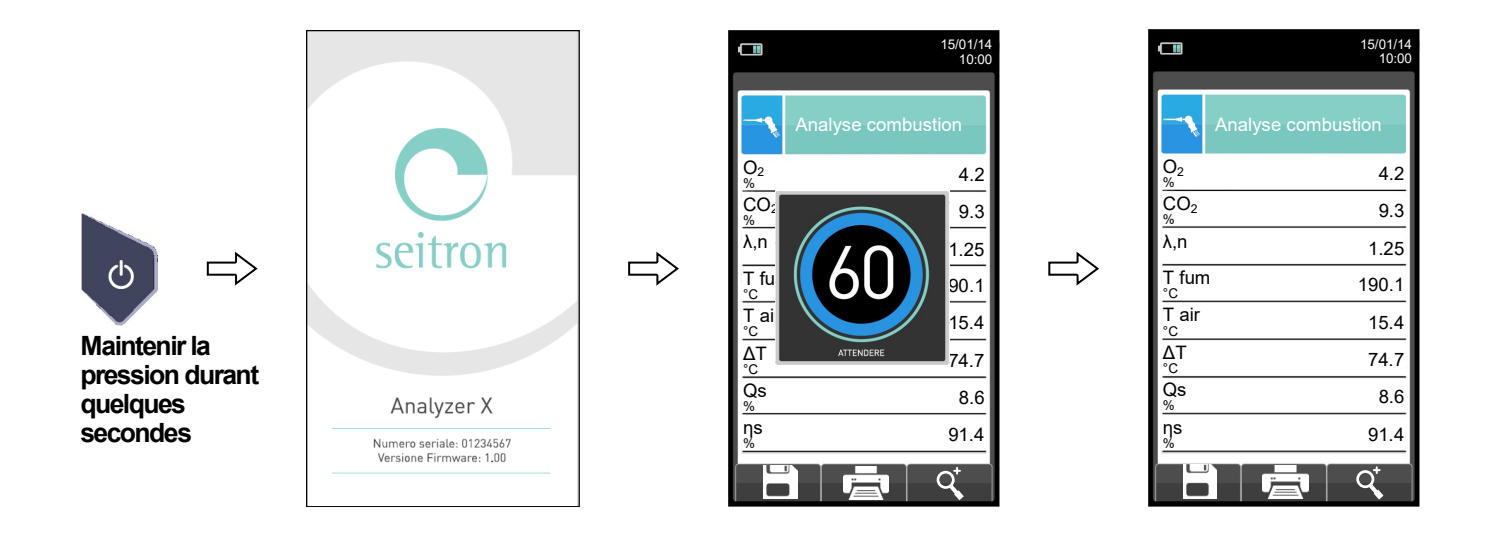

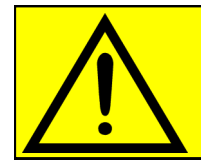

**DURING INSTRUMENT AUTOZERO, THE SAMPLING PROBE MUST NOT BE INSERTED IN THE STACK.**

**Durant la remise à zéro les seuls programmes utilisables sont ceux qui ne font pas démarrer celle-ci automatiquement.**

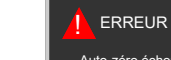

F1: Auto-zéro F2: Analyse F3: Diagnostic Auto-zéro échoué. Répéter?

**Ce message d'erreur sera affiché seulement si la remise à zéro de l'instrument n'est pas effectuée.** 

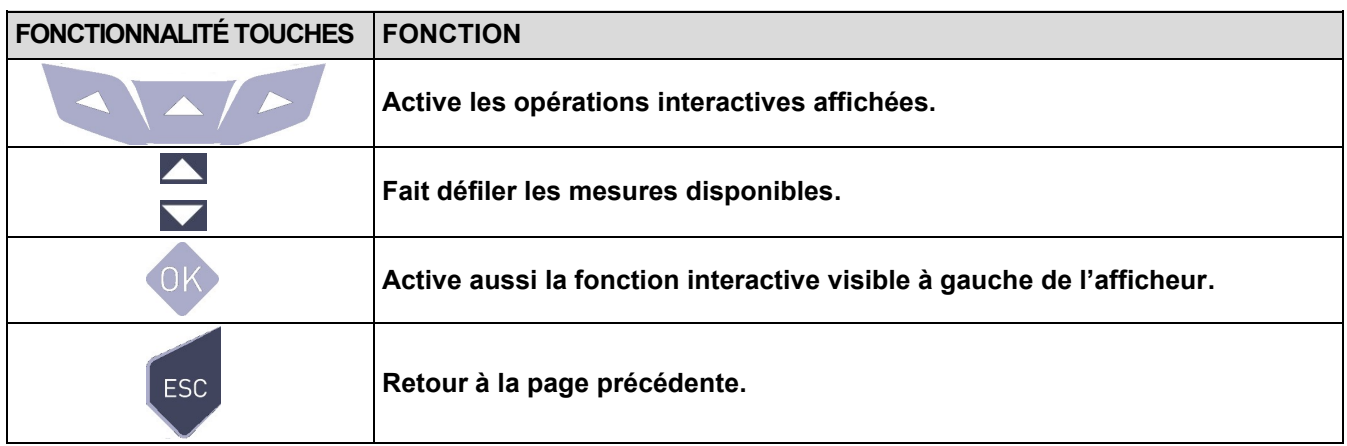

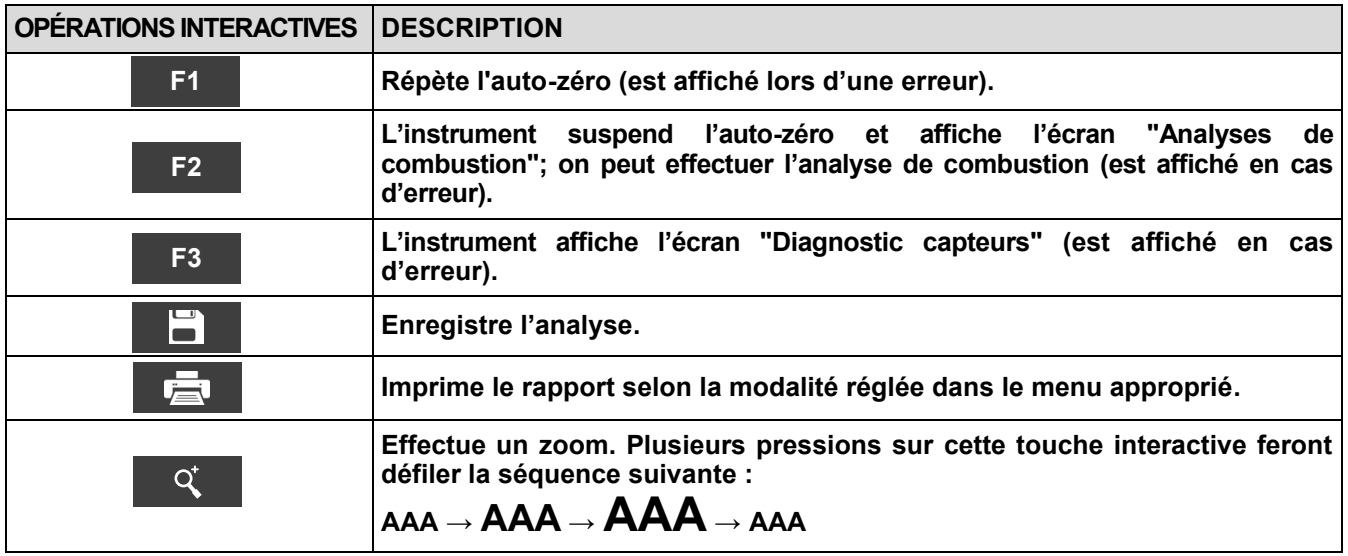

## <span id="page-30-0"></span>**10.1 Menu Configuration**

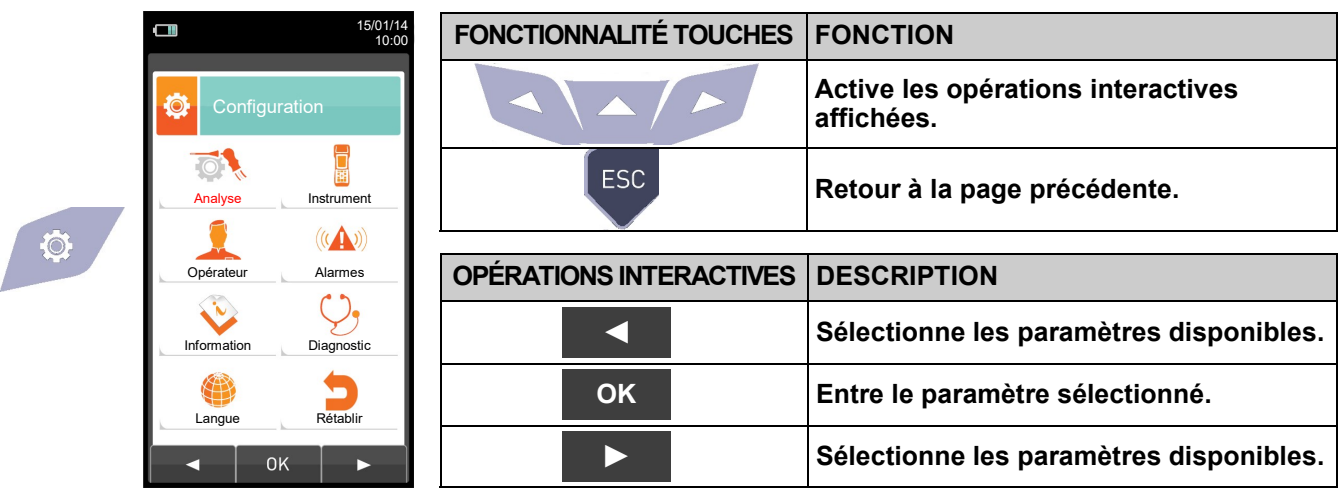

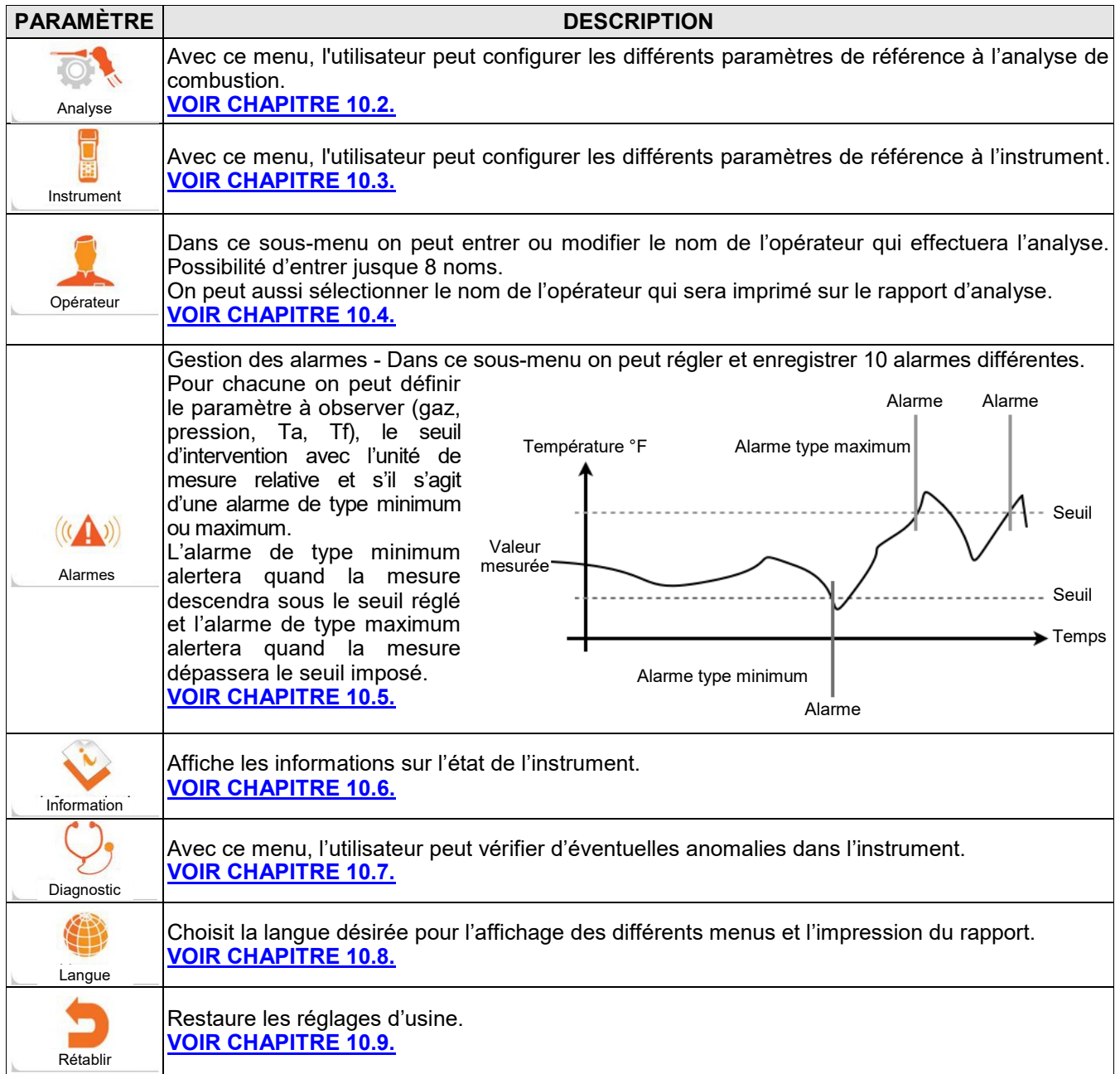

## <span id="page-31-0"></span>**10.2 Configuration Analyse**

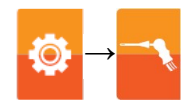

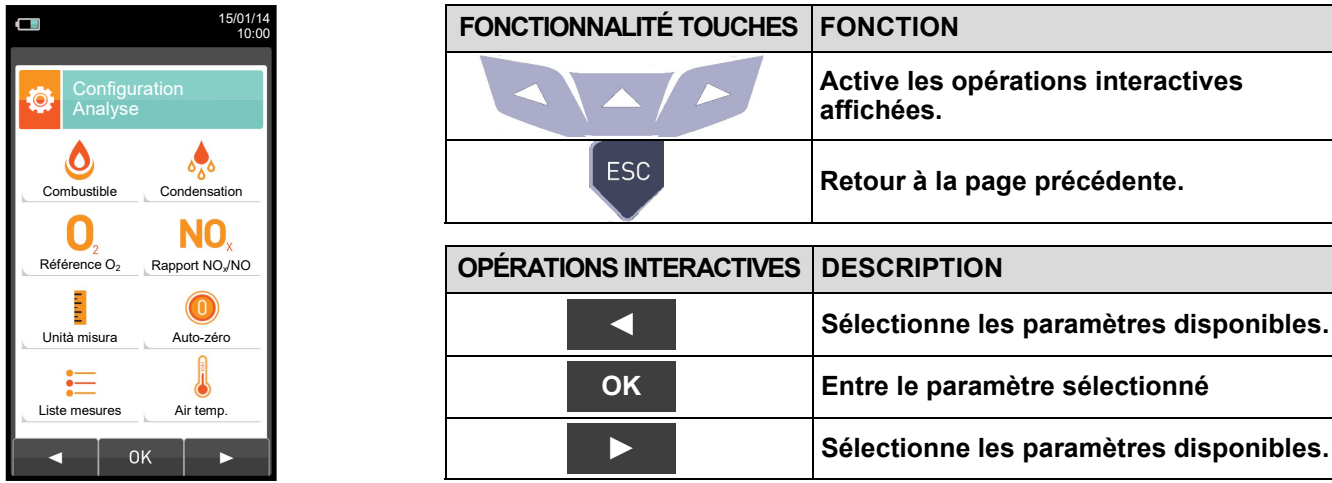

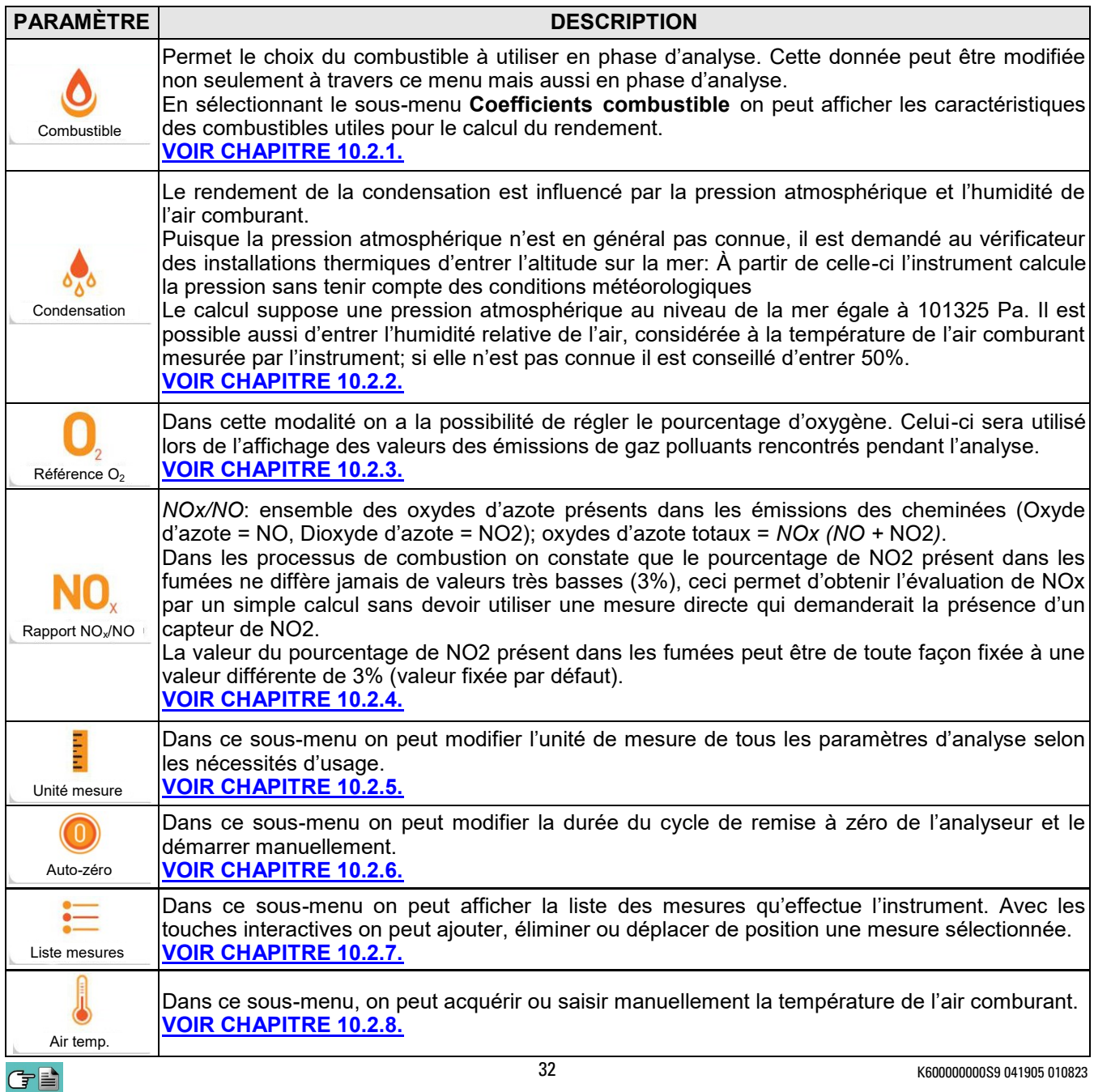

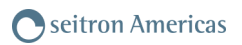

**→**

## <span id="page-32-0"></span>**10.2.1 Configuration→ Analyse→ Combustible**

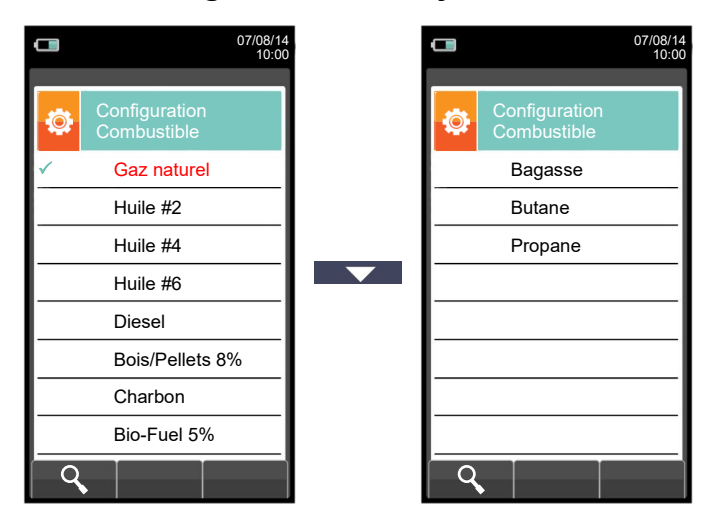

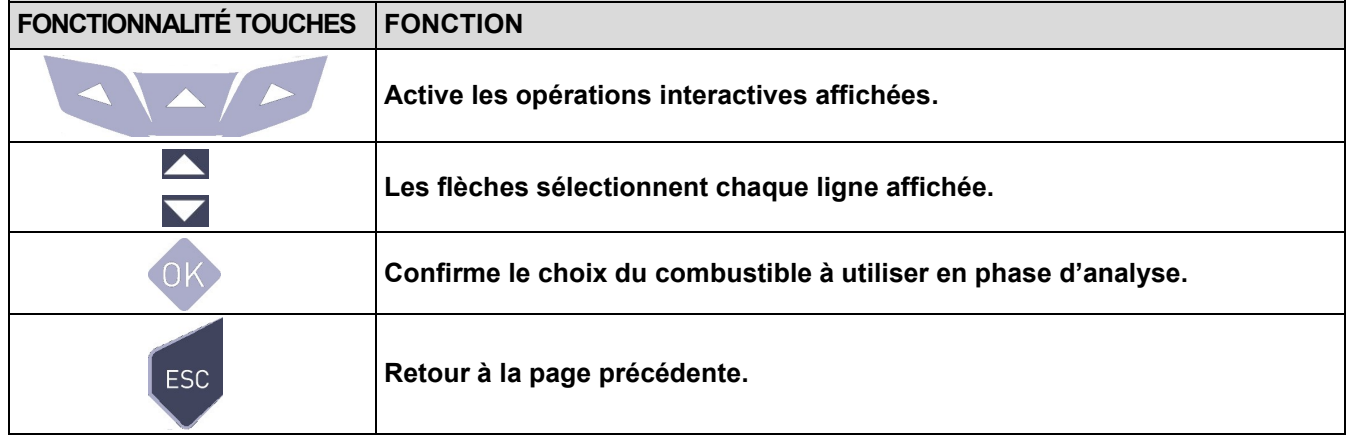

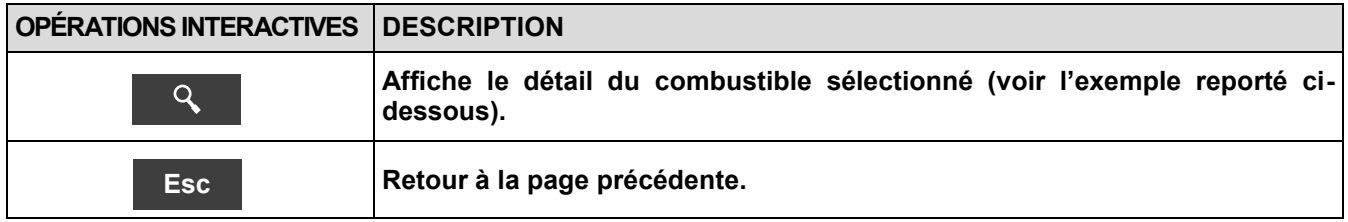

## Exemple:

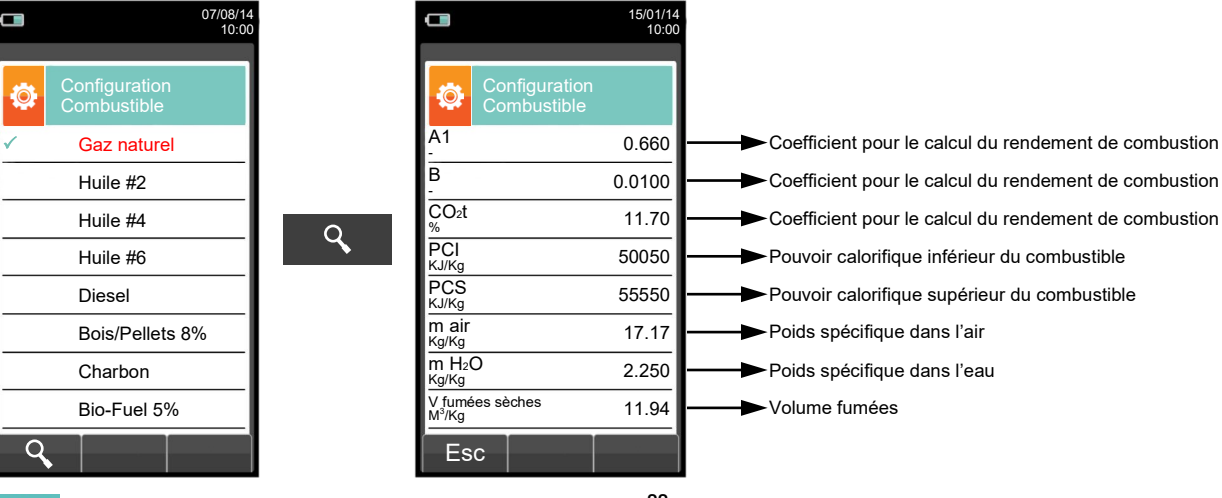

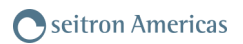

## $\Box$ 15/01/14 10:00 Configuration Condensation Ö. Altitude Altitude sur le niveau de la mer  $\overline{0}$ <mark>m</mark><br>H.R. air  $\overline{50}$ Humidité relative de l'air %

<span id="page-33-0"></span>**10.2.2 Configuration→ Analyse→ Condensation**

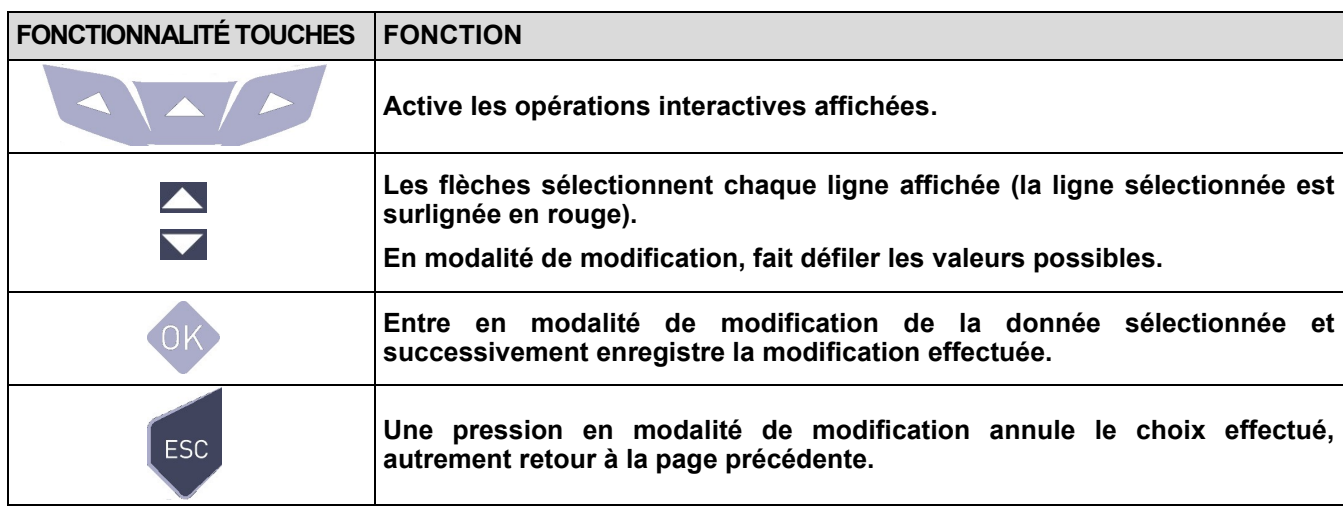

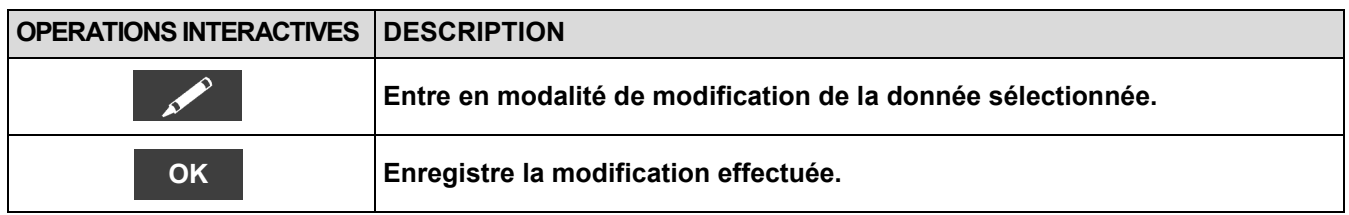

## Exemple:

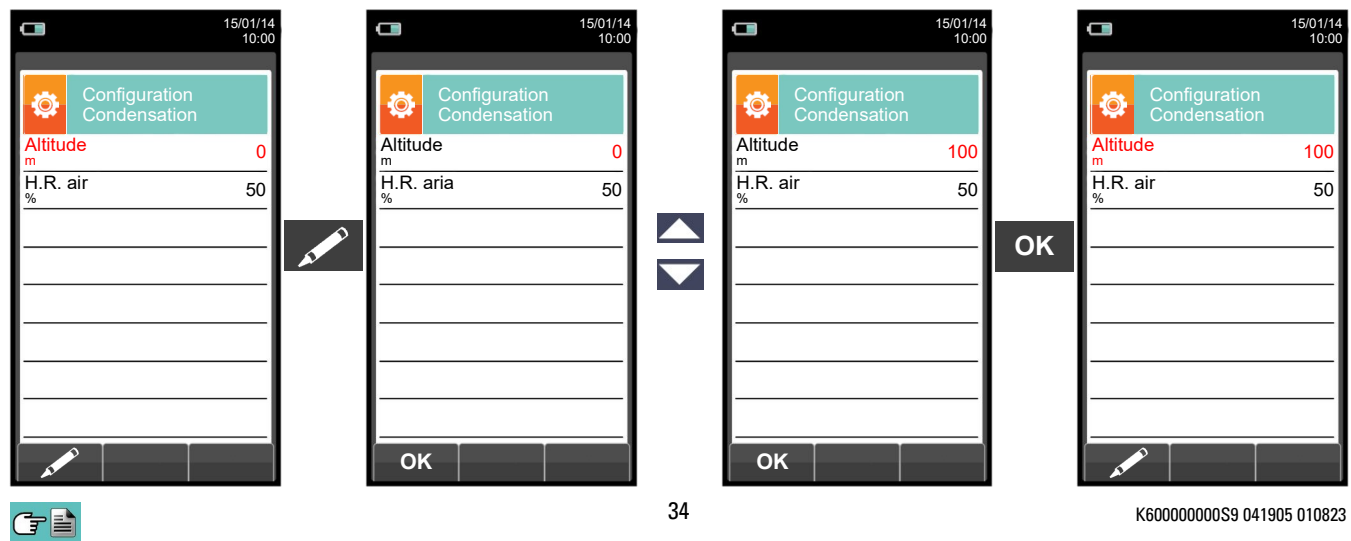

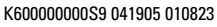

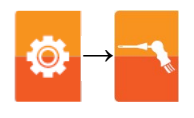

## **→**  $\blacksquare$ 15/01/14 10:00 Configuration<br>Référence O<sub>2</sub> Ö  $\overline{\mathbf{c}}$ 0.0 Pourcentage d'Oxygène sur mesure CO  $\frac{\%}{NO_{\times}}$  $0.0$ Pourcentage d'Oxygène sur mesure NO $_{\text{X}}$ %  $\overline{SO_2}$  $\blacktriangleright$  Pourcentage d'Oxygène sur mesure SO<sub>2</sub> 0.0 % **FONCTIONNALITÉ TOUCHES FONCTION Active les opérations interactives affichées. Les flèches '▲' et '▼' sélectionnent tour à tour les lignes affichées (la ligne sélectionnée est surlignée en rouge). En modalité de modification, définit la valeur désirée. Entre en modalité de modification de la donnée sélectionnée et**

## <span id="page-34-0"></span>**10.2.3 Configuration→ Analyse→ Référence O<sup>2</sup>**

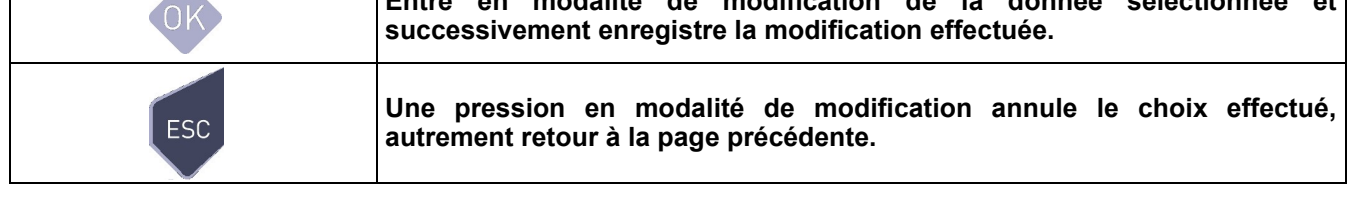

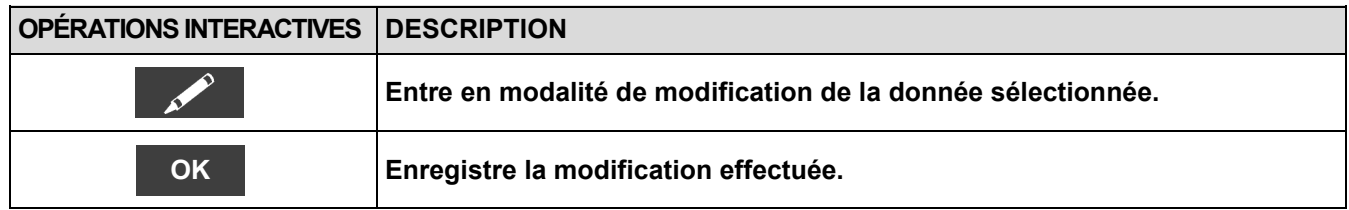

## Exemple:

GE

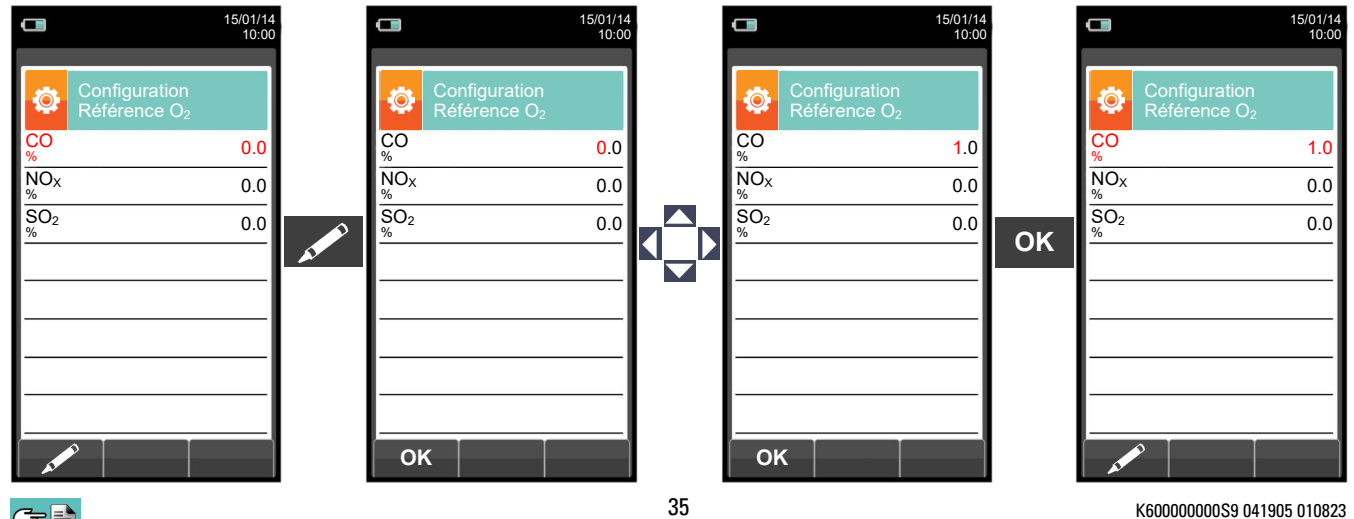

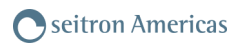

## <span id="page-35-0"></span>**10.2.4 Configuration→ Analyse→ Rapport NOX/NO**

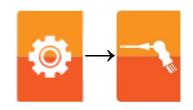

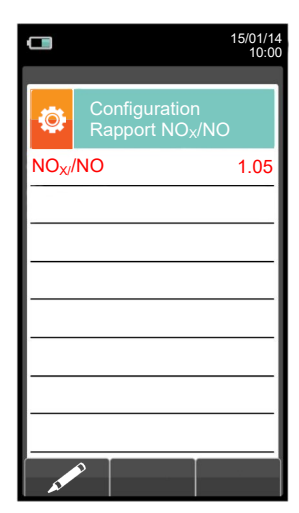

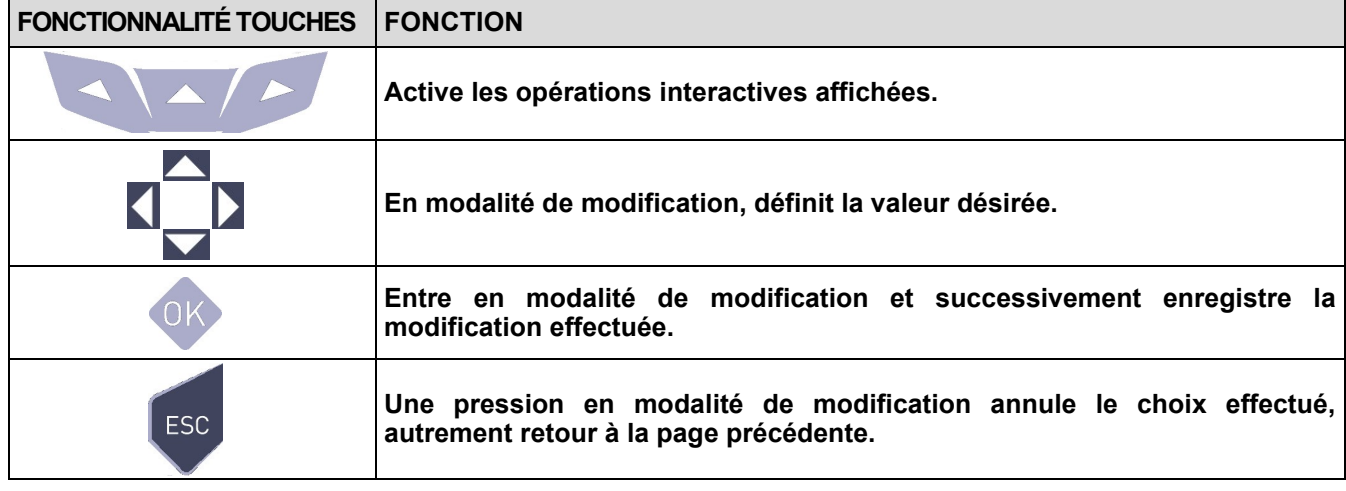

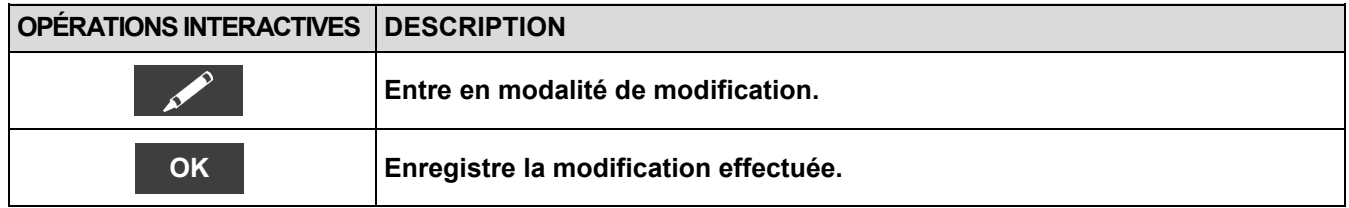

## Exemple:

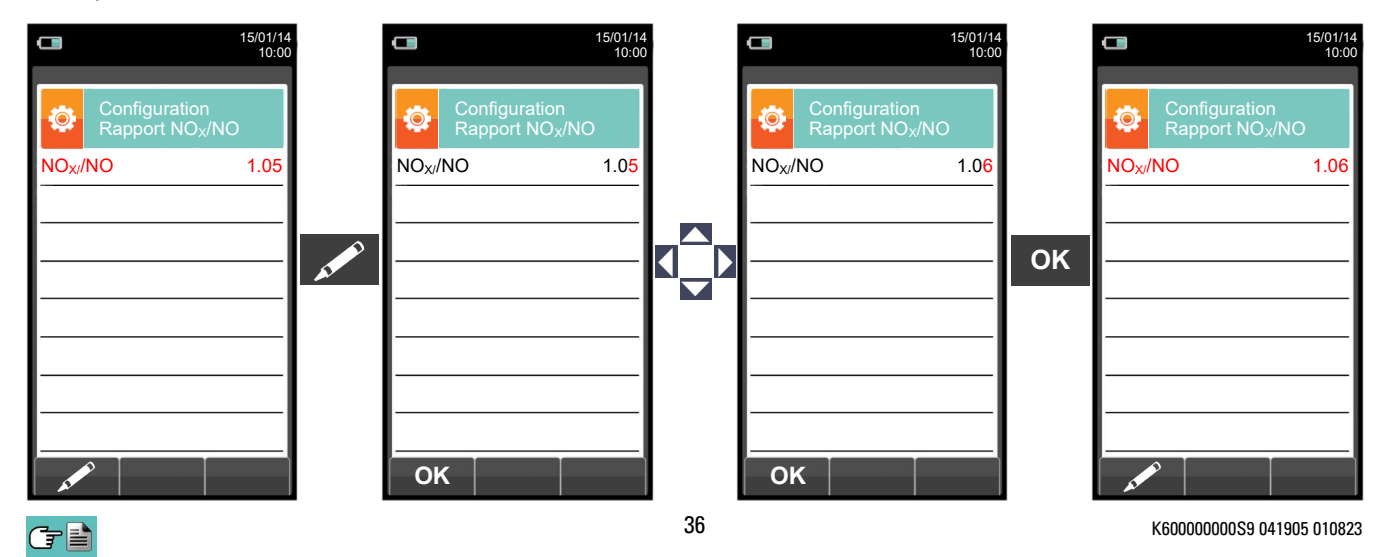
<u>and the state</u>

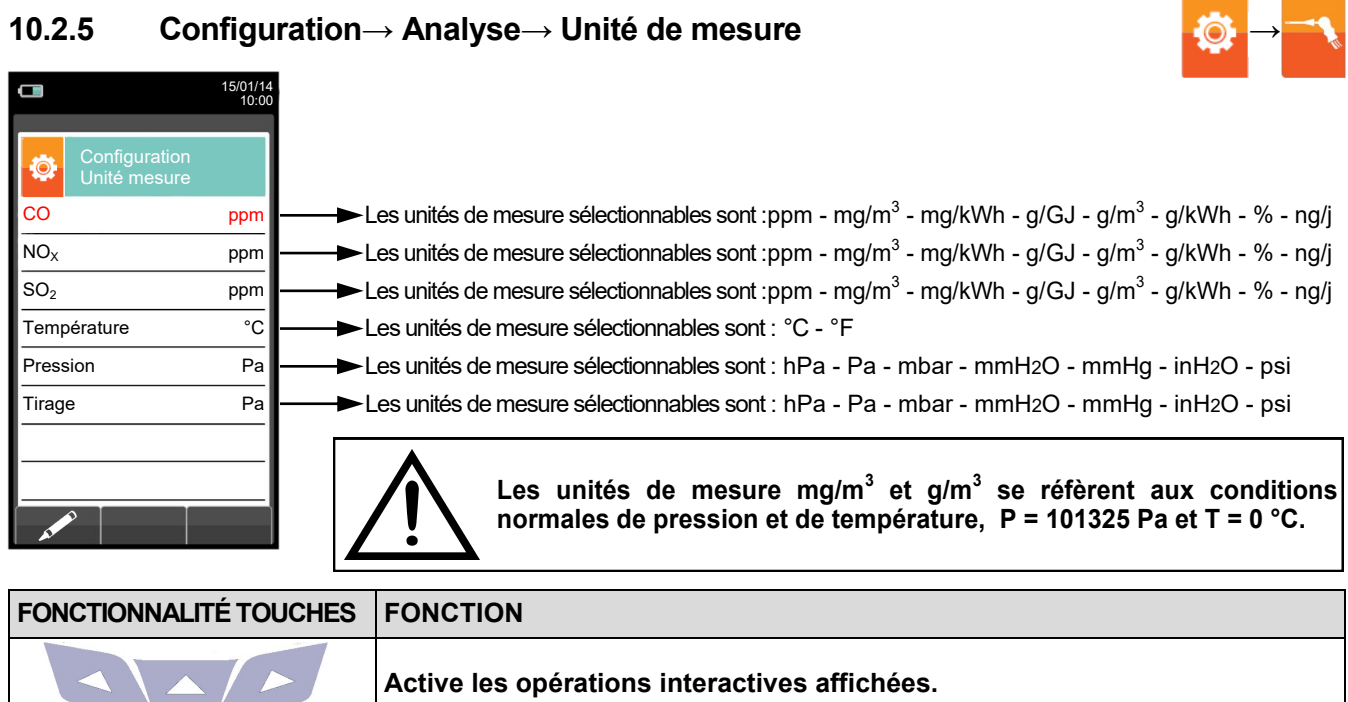

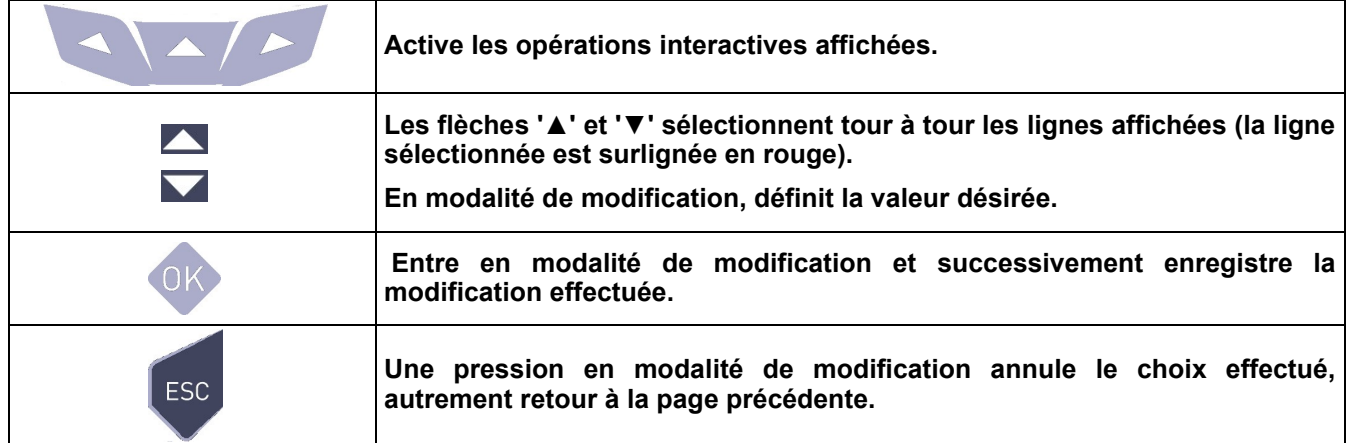

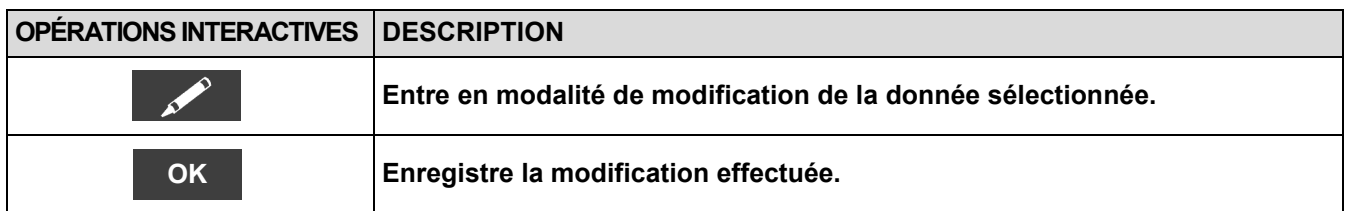

#### Exemple:

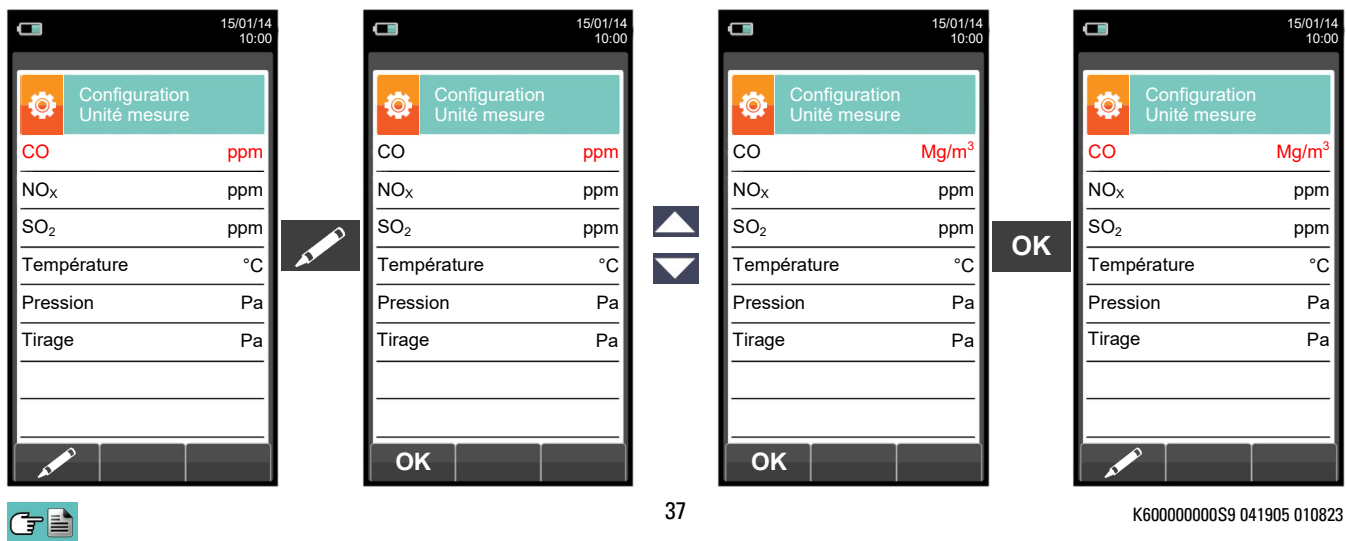

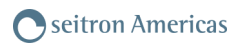

## **10.2.6 Configuration→ Analyse→ Auto-zéro**

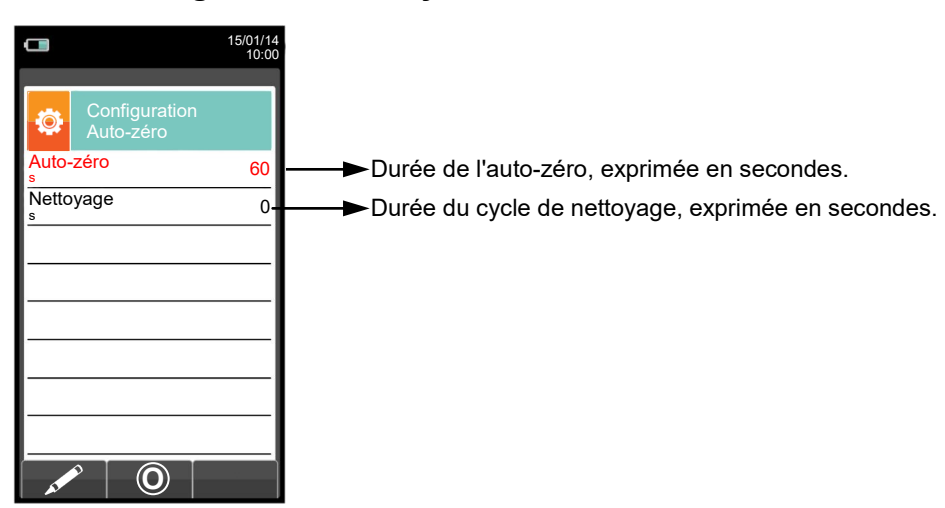

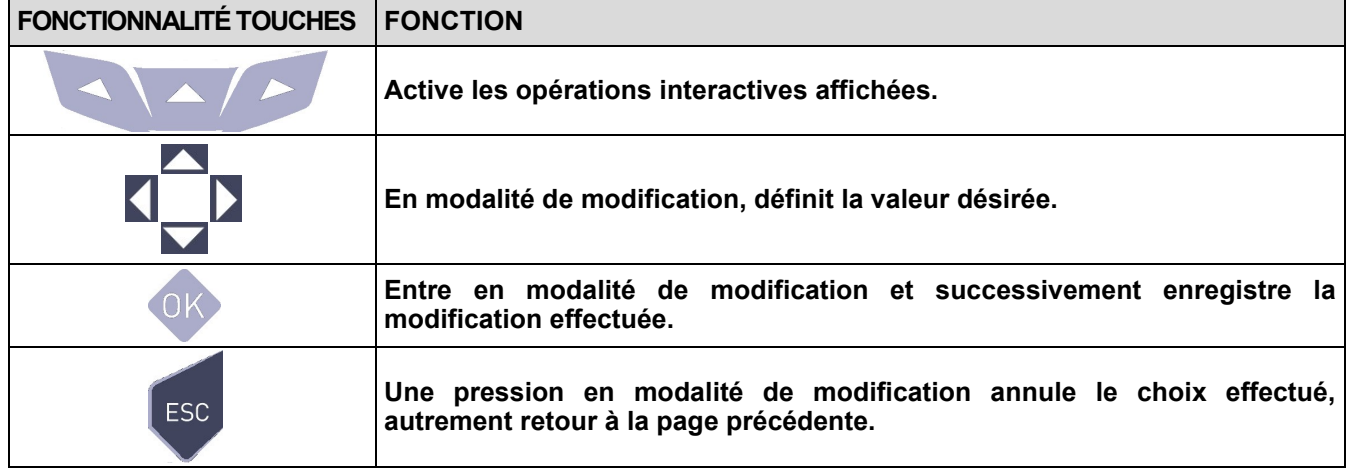

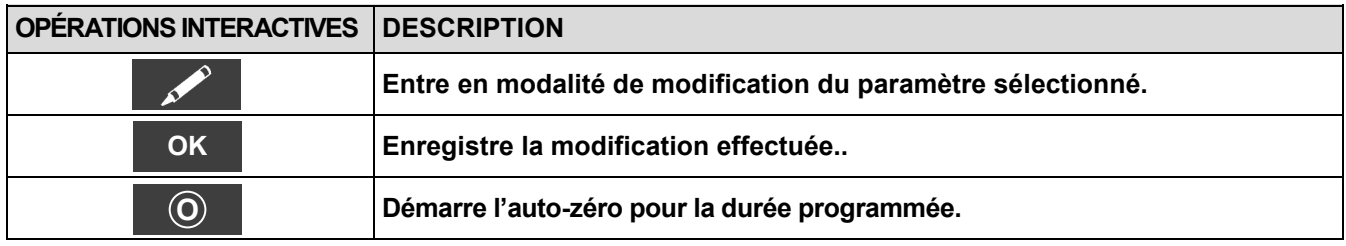

#### Exemple:

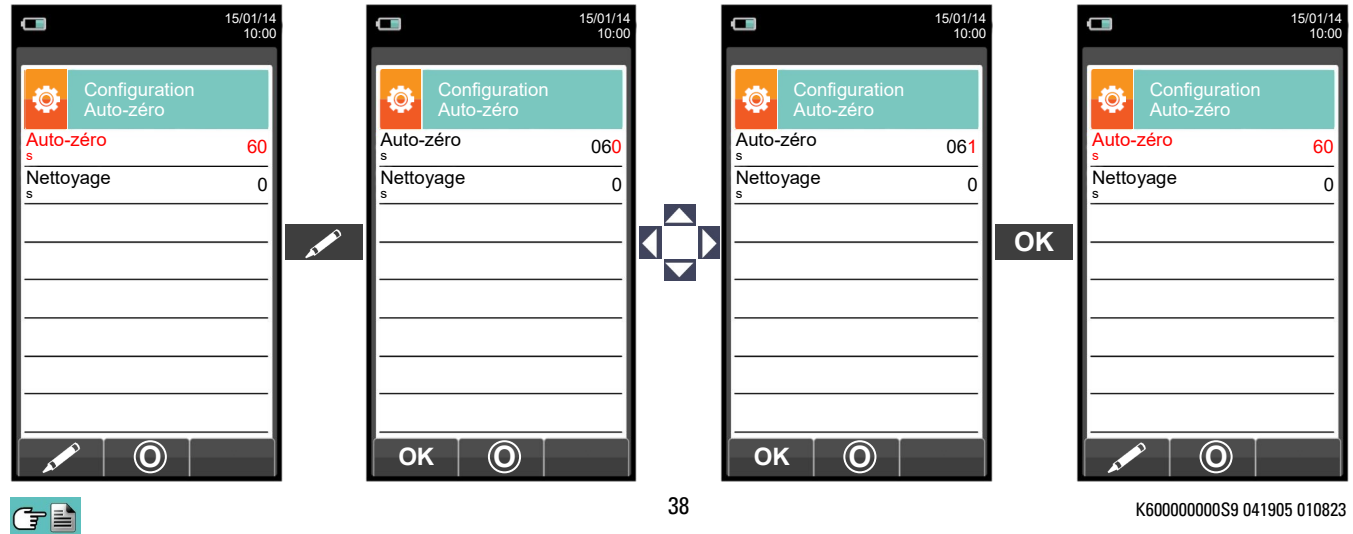

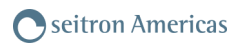

### **10.2.7 Configuration→ Analyse→ Liste mesures**

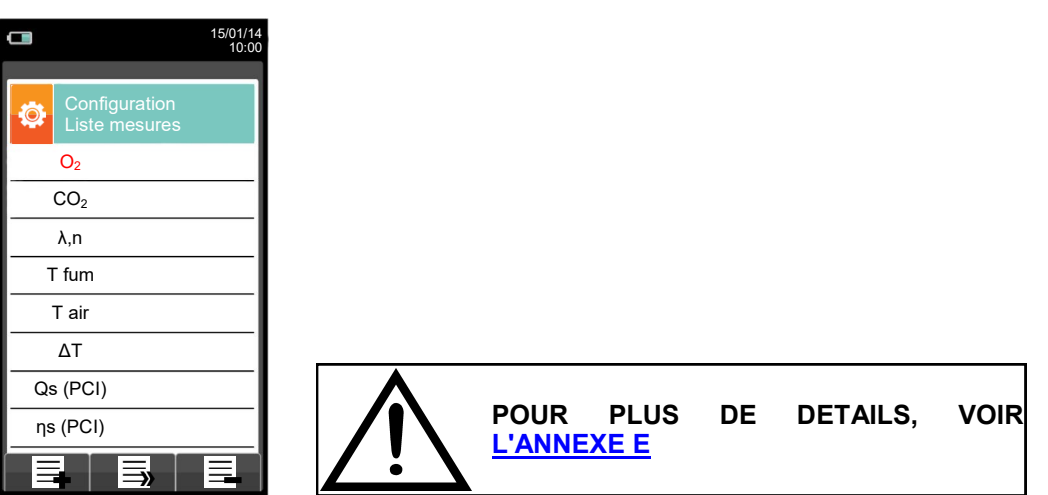

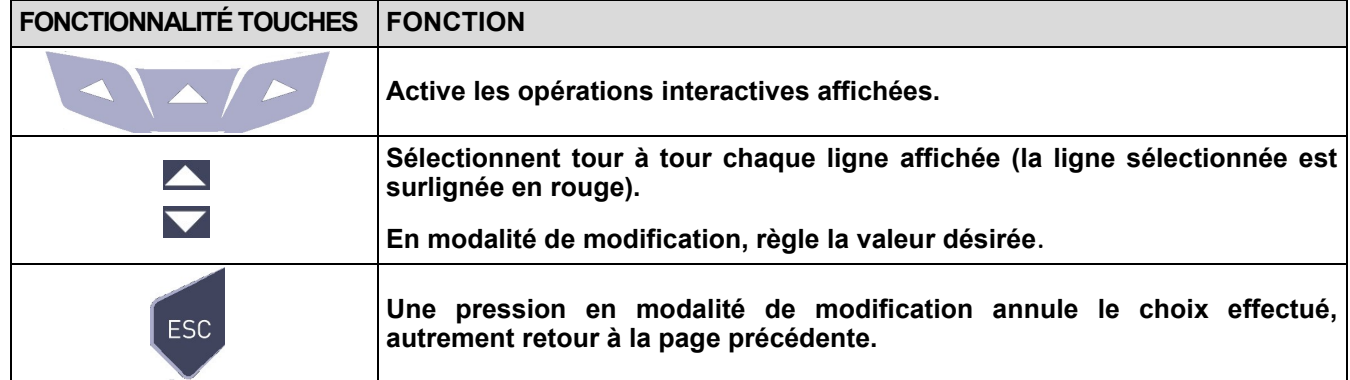

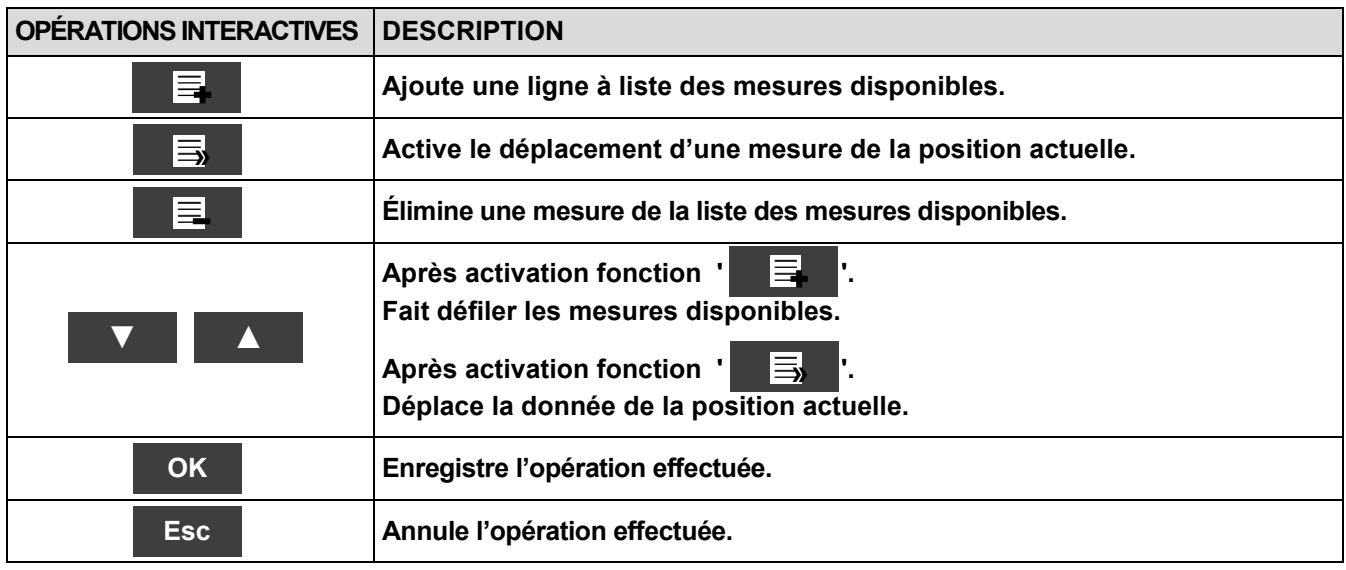

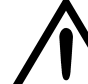

**EN PLUS DE LA LISTE DES MESURES CI-DESSUS, ON PEUT AFFICHER AUSSI LA MESURE DU GAZ DÉTECTÉ EN ppm, SELON LE TYPE DE CAPTEUR PRÉSENTE DANS L'INSTRUMENT.**

**S'IL FAUT MESURER LA VALEUR D'UN GAZ AVEC DEUX UNITÉS DE MESURE DIFFÉRENTES, SÉLECTIONNER CE GAZ EN ppm DANS LA LISTE DES MESURES ET CHANGER L'UNITÉ DE MESURE POUR CELUI-CI SUR LA PAGE "CONFIGURATION->ANALYSE->UNITÉ DE MESURE". MAINTENANT L'INSTRUMENT RELÈVERA LA MESURE DANS DEUX UNITÉS DIFFÉRENTES (ppm ET L'UNITÉ QUI AVAIT ÉTÉ FIXÉE AUPARAVANT).**

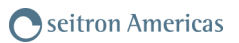

## **Exemple :**

#### **1. Ajouter une mesure à la liste - exemple**

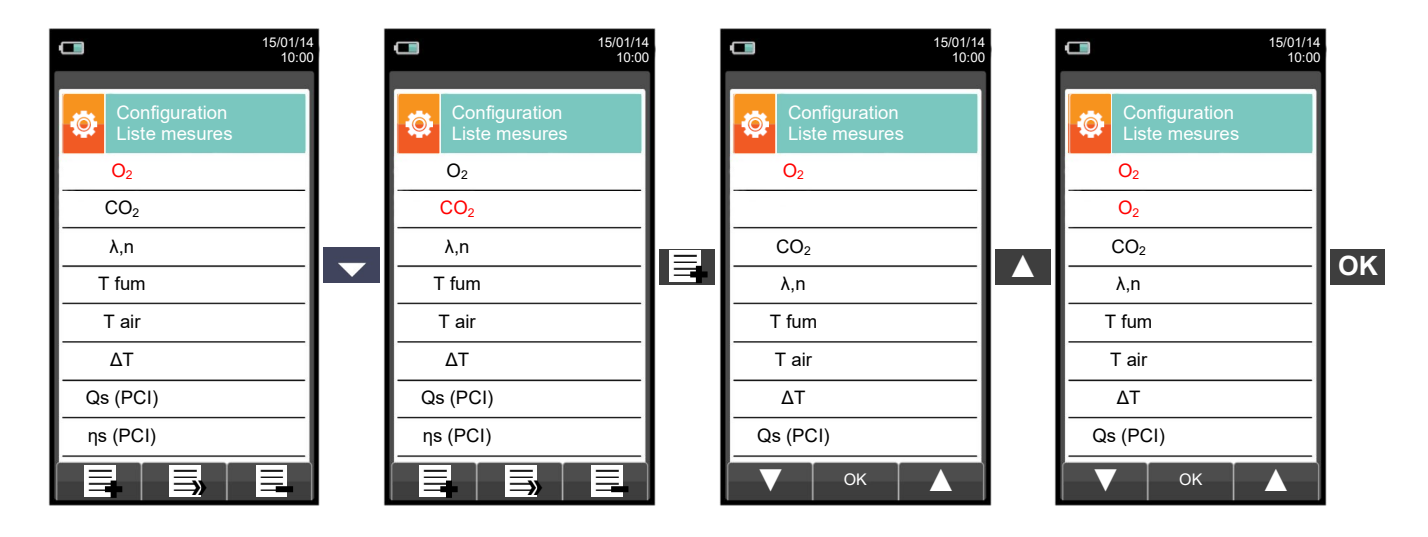

#### **2. Déplacer la position d'une mesure - exemple**

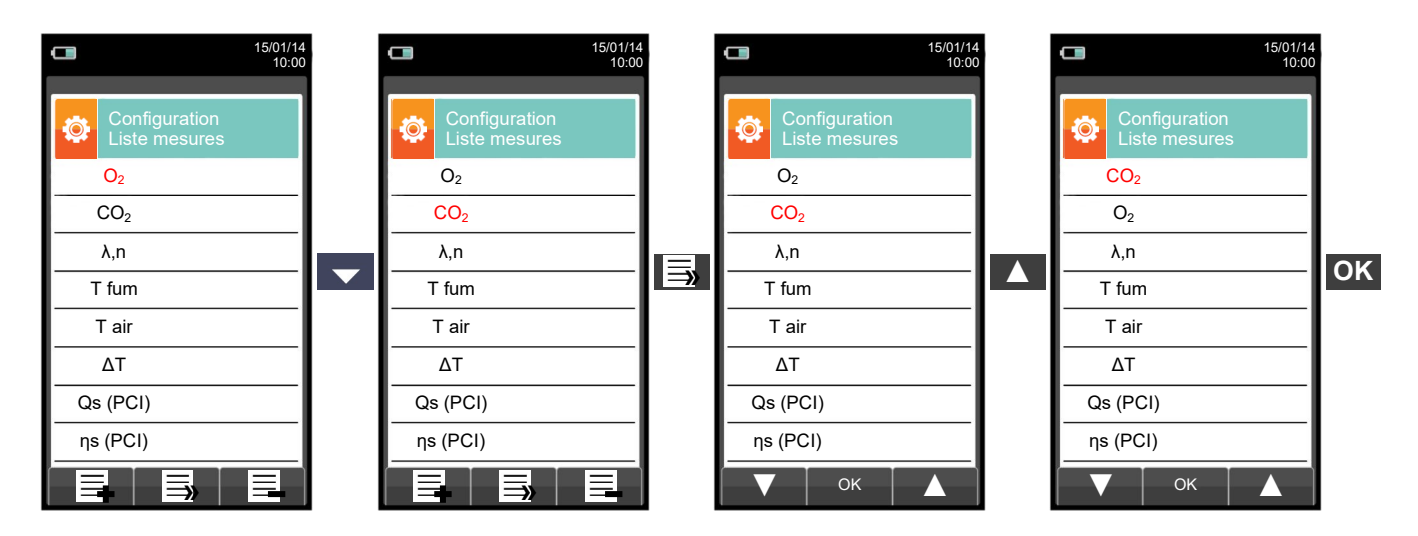

#### **3. Éliminer une mesure de la liste - exemple**

GE

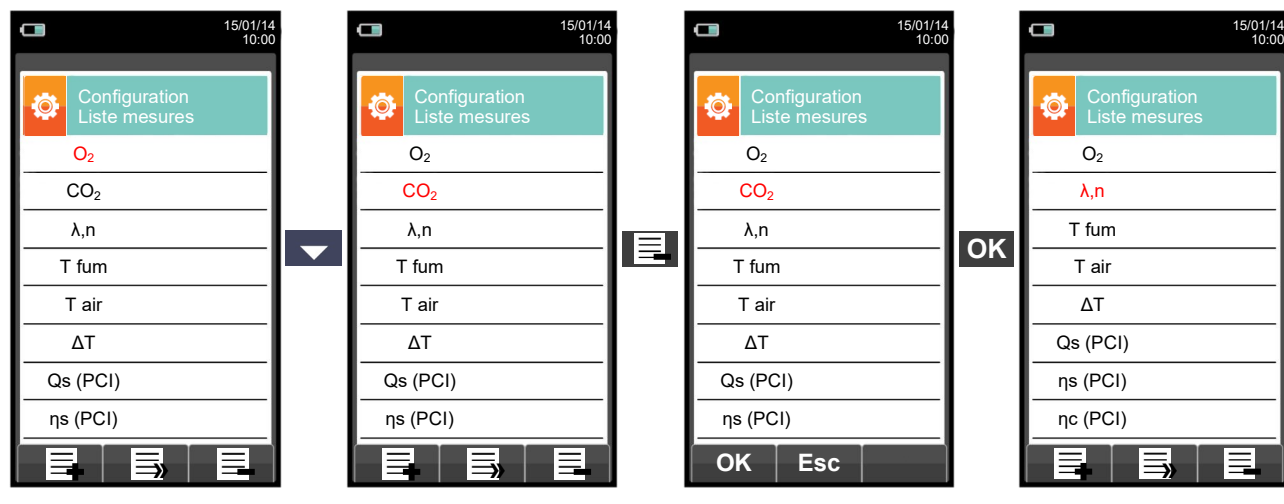

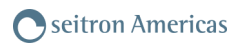

# **10.2.8 Configuration→ Analyse→ Air température →**

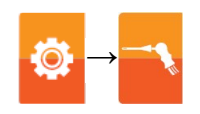

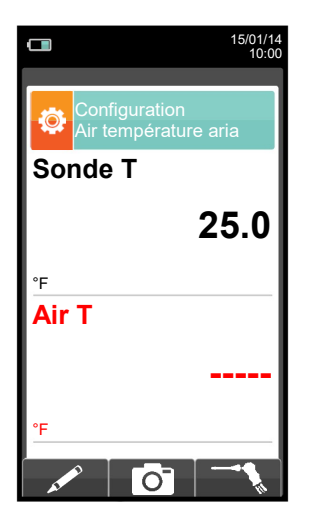

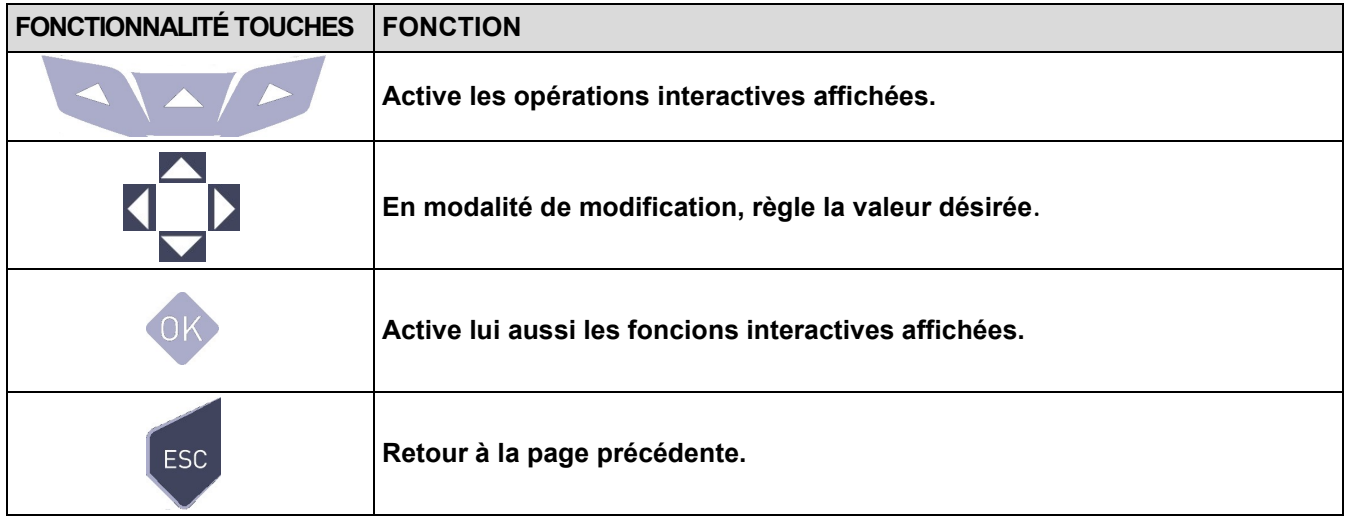

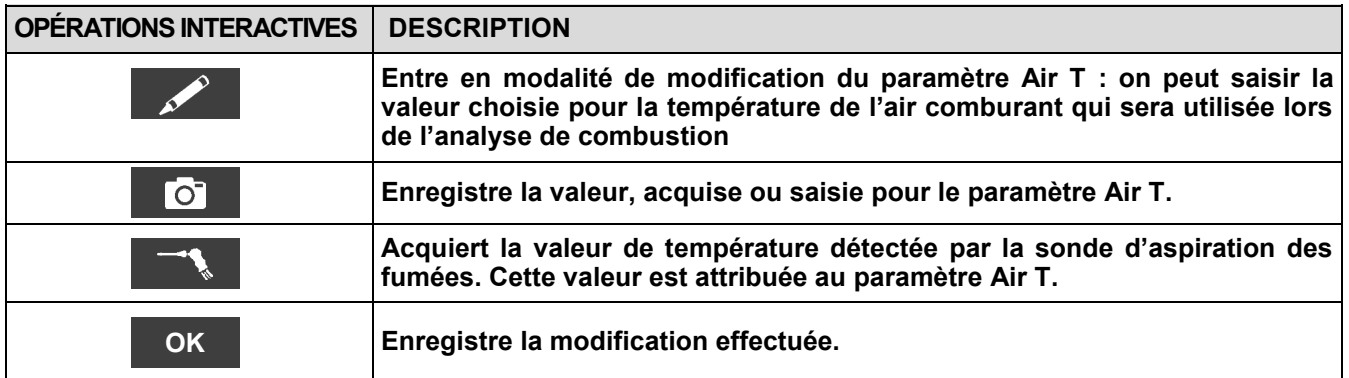

# **10.3 Configuration→ Instrument**

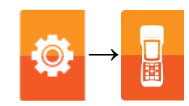

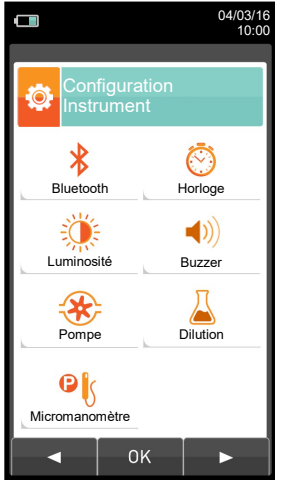

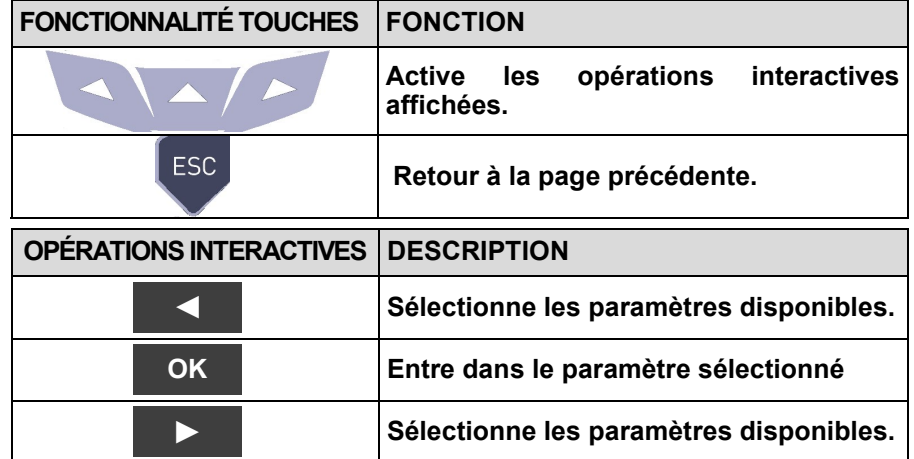

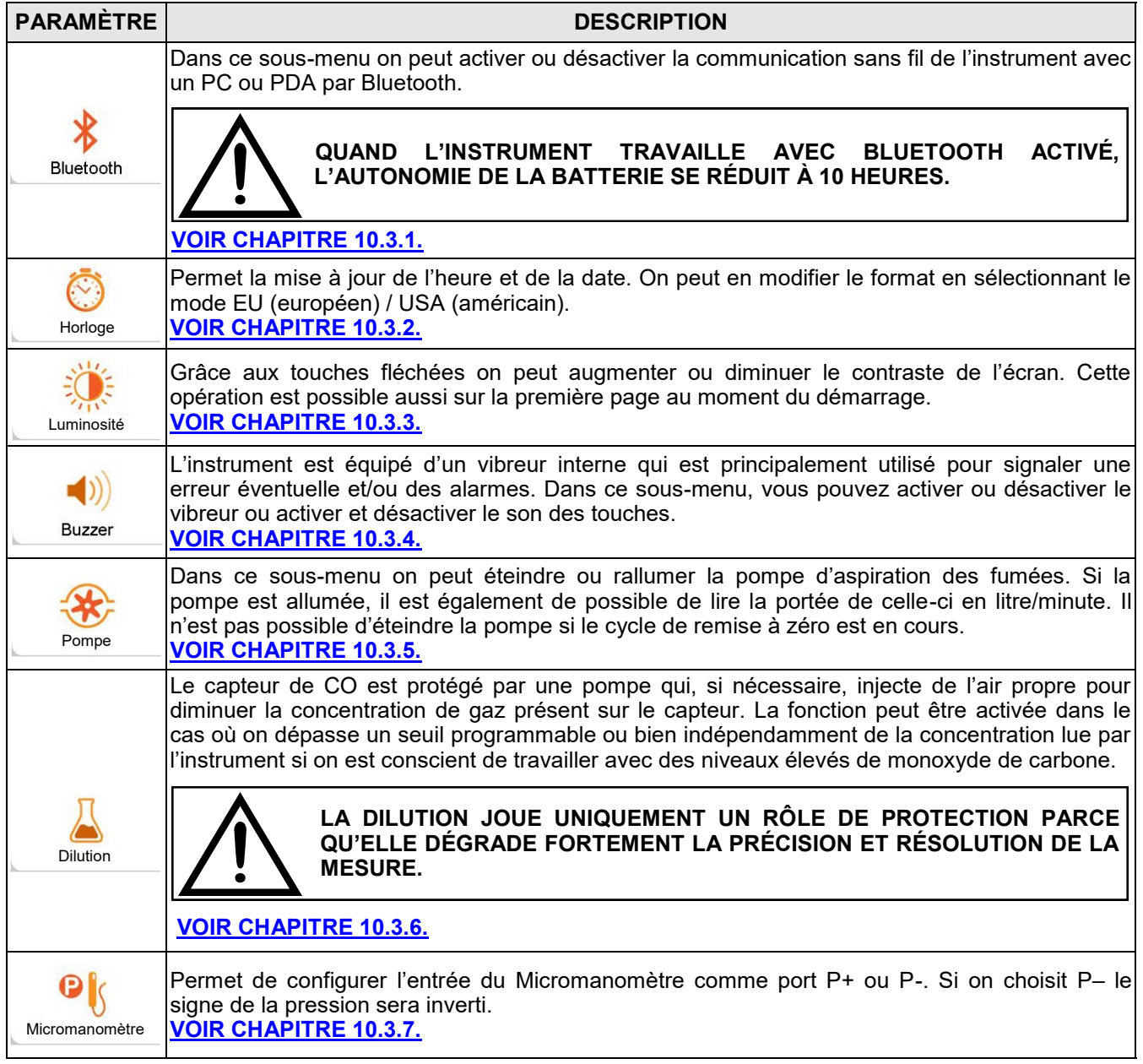

## <span id="page-42-0"></span>**10.3.1 Configuration→Instrument→Bluetooth**

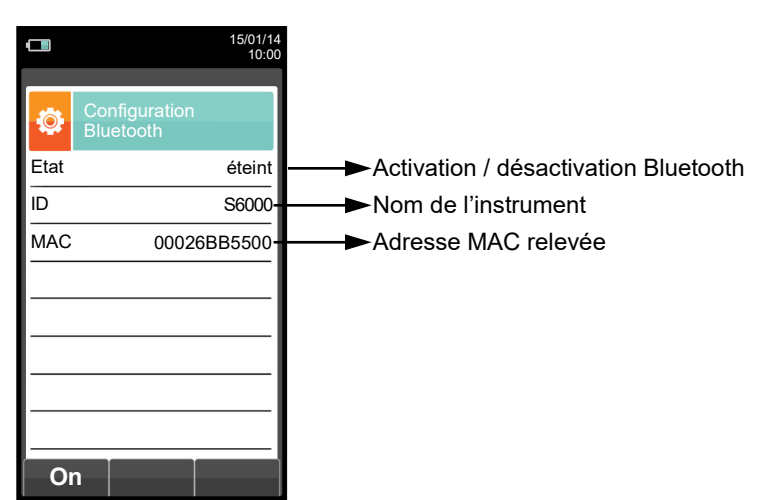

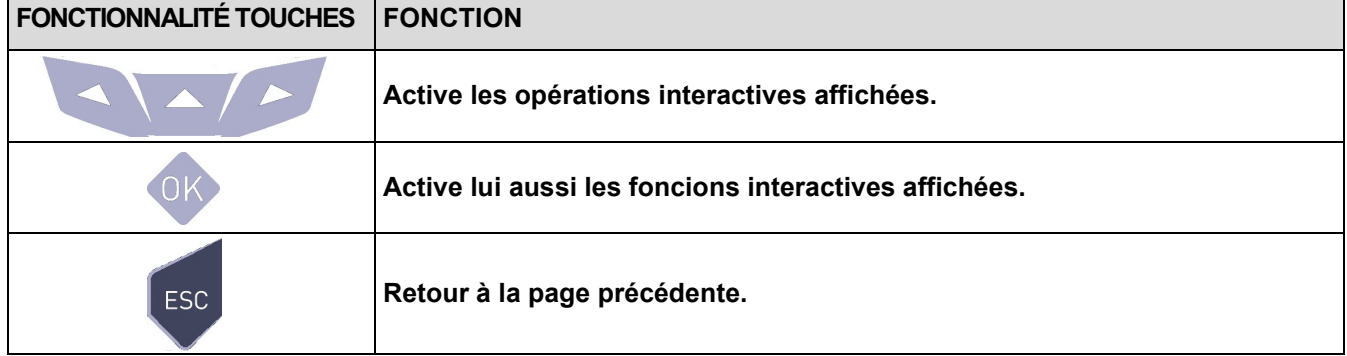

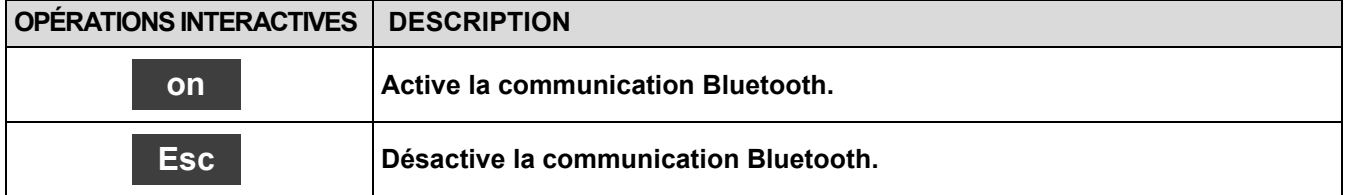

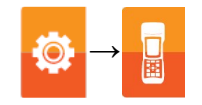

# <span id="page-43-0"></span>**10.3.2 Configuration→ Instrument→ Date - Heure**

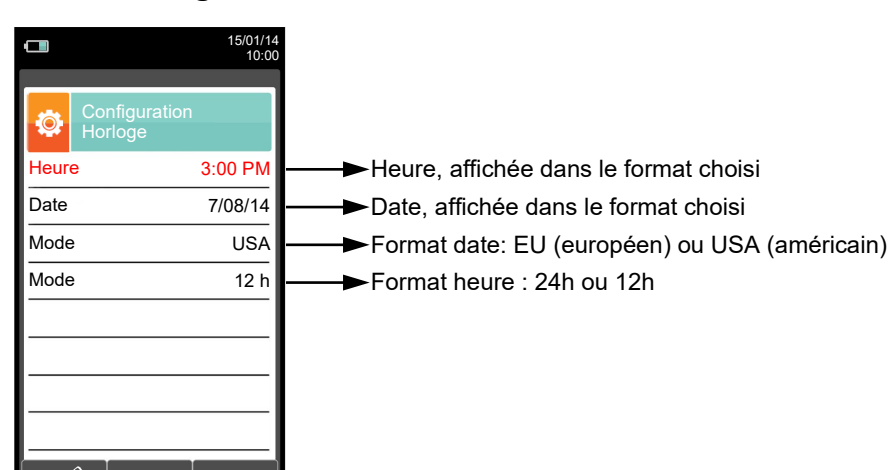

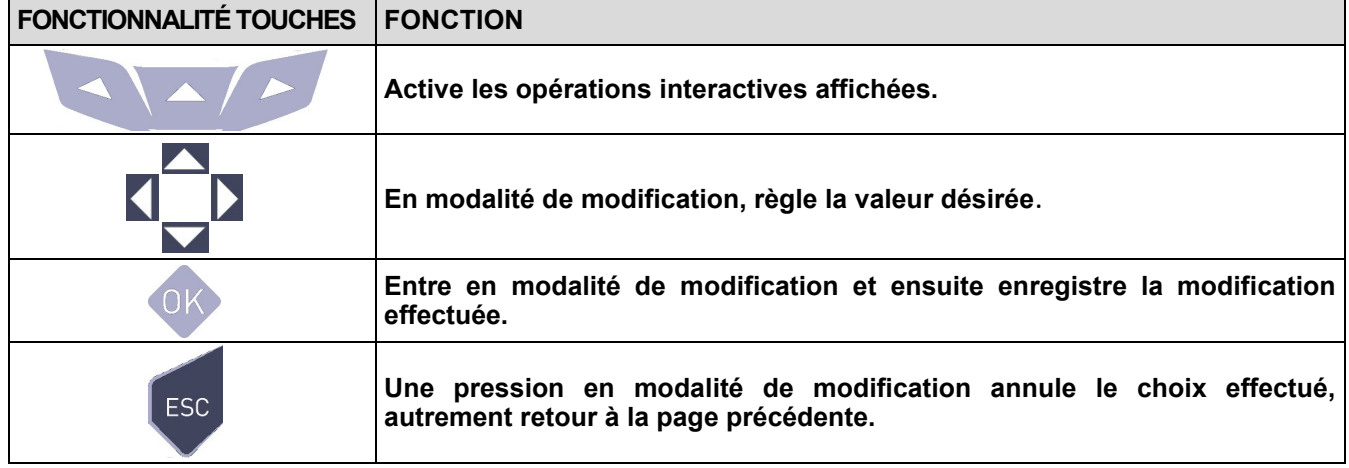

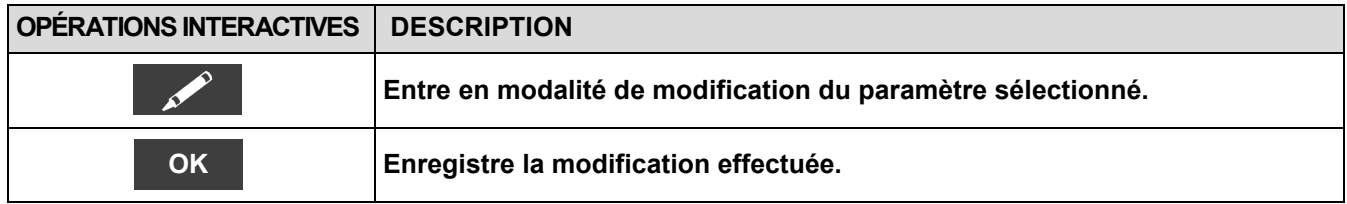

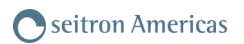

# <span id="page-44-0"></span>**10.3.3 Configuration → Instrument→ Luminosité**

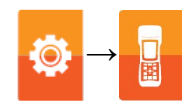

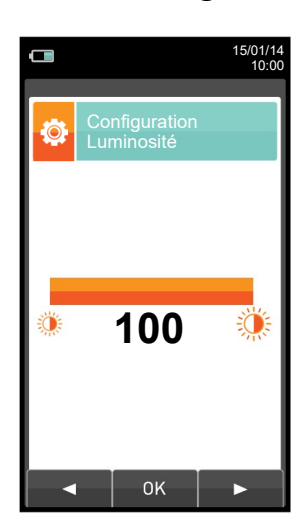

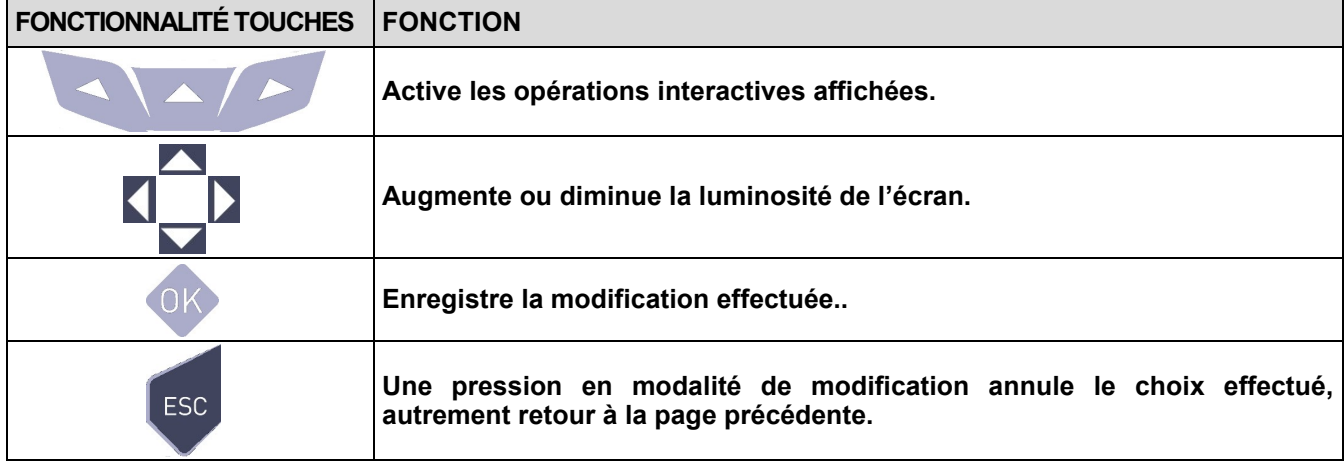

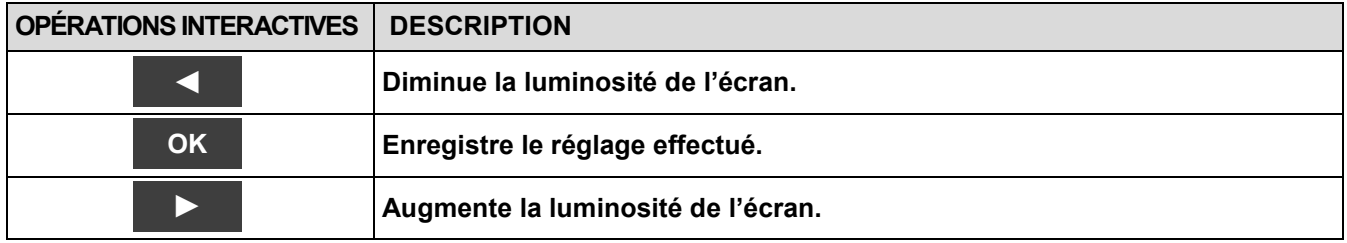

# <span id="page-45-0"></span>**10.3.4 Configuration→Instrument→Vibreur →**

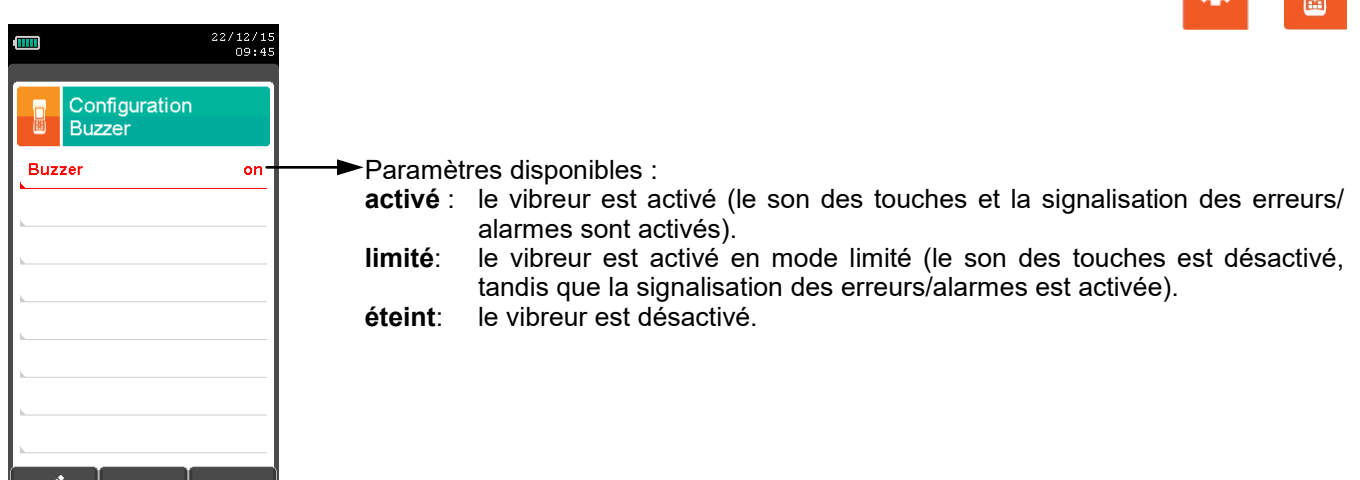

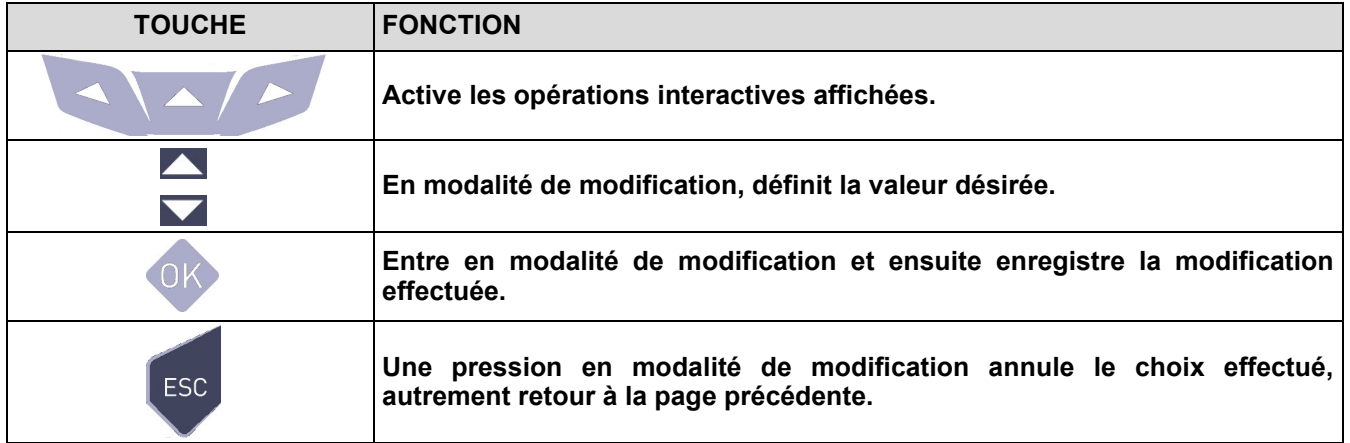

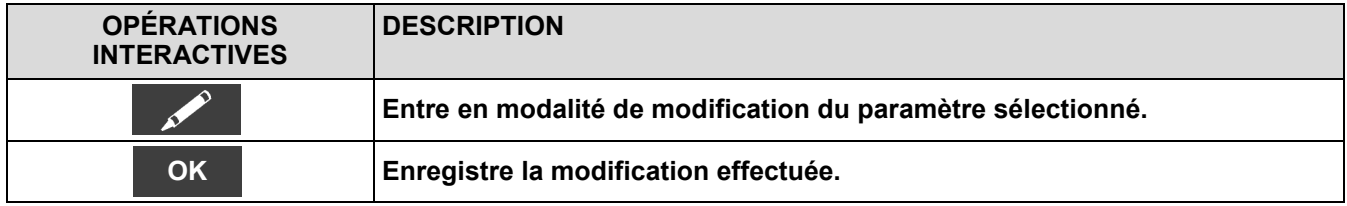

## <span id="page-46-0"></span>**10.3.5 Configuration→ Instrument→ Pompe**

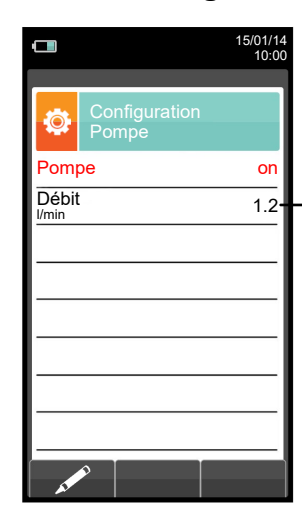

Affichage de la portée de la pompe, exprimée en Litres/minute.

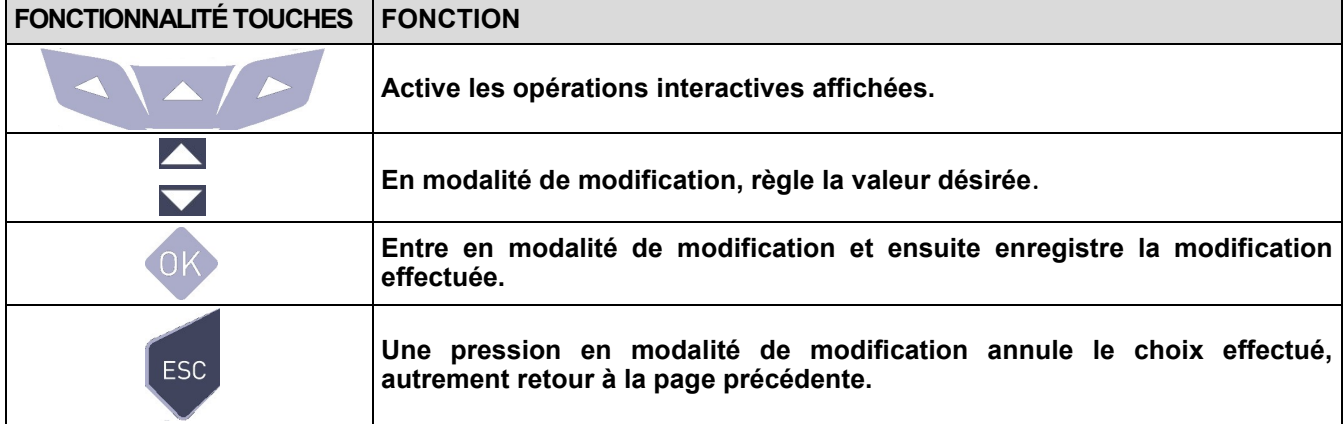

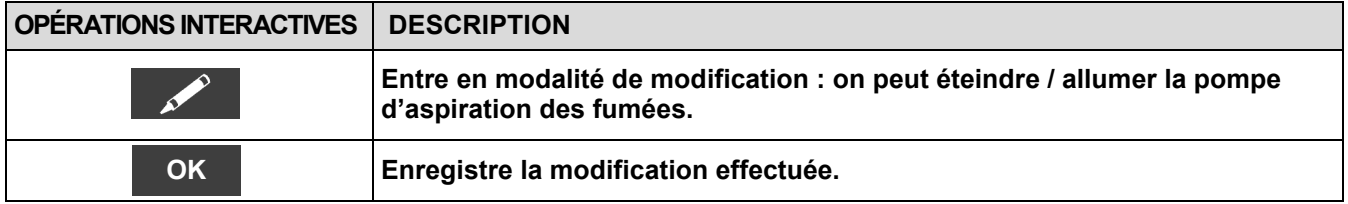

## <span id="page-47-0"></span>**10.3.6 Configuration→ Instrument→ Diluteur**

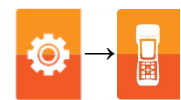

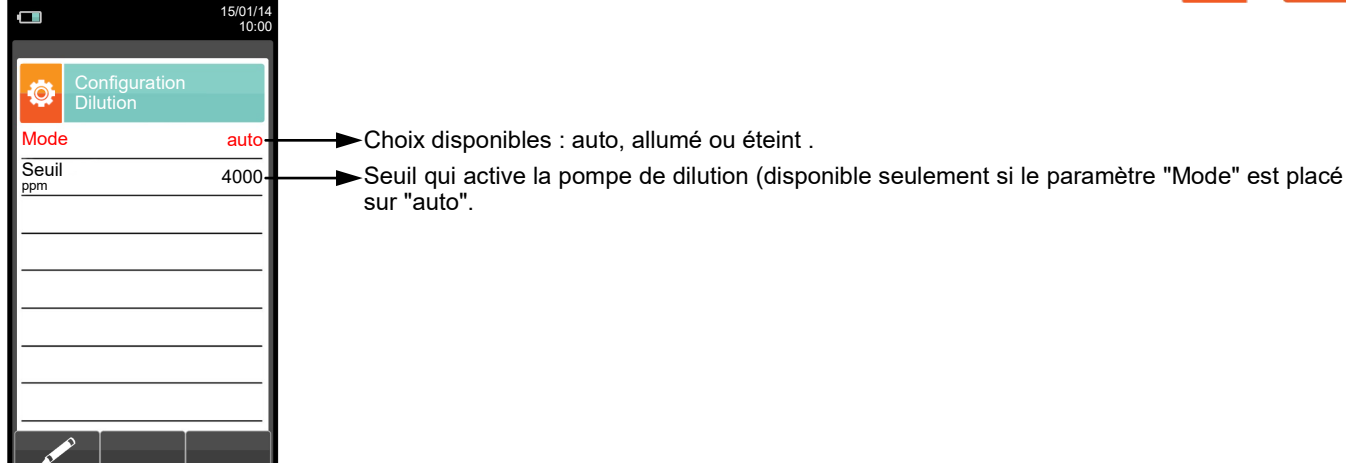

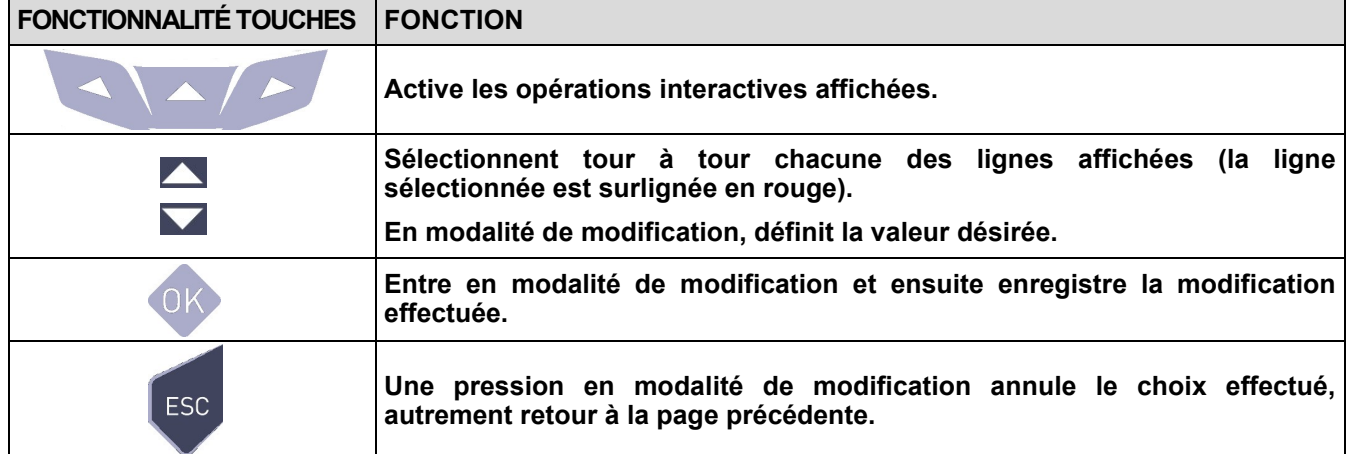

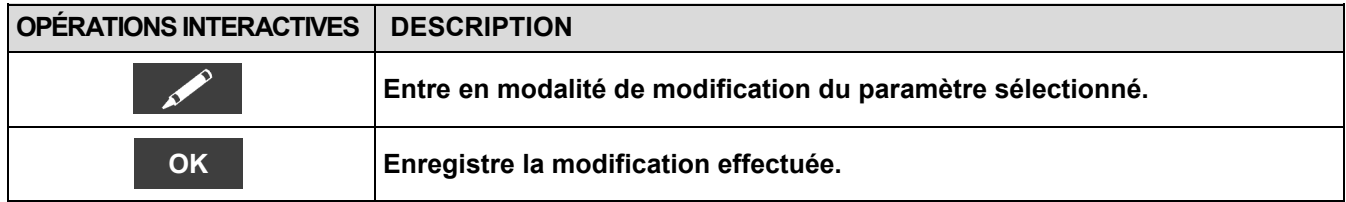

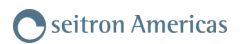

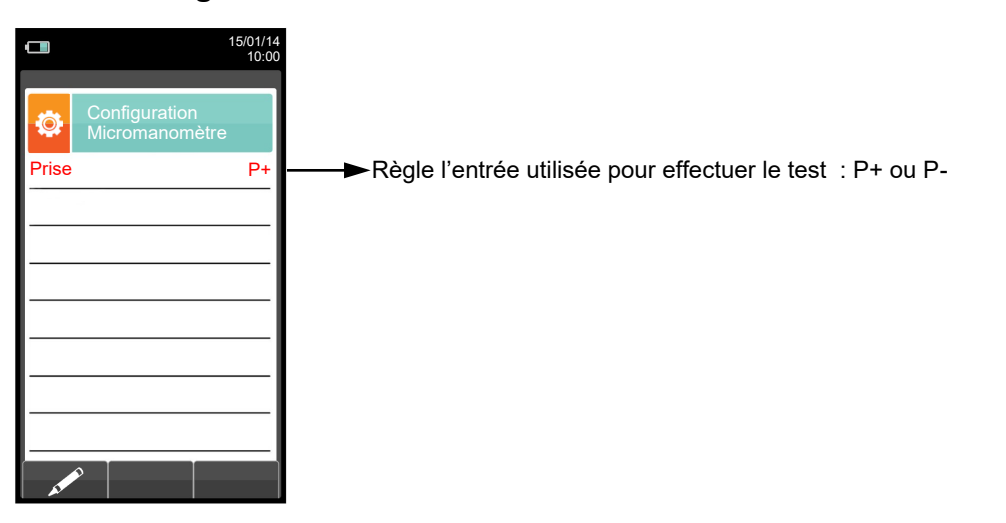

## <span id="page-48-0"></span>**10.3.7 Configuration→ Instrument→Micromanomètre**

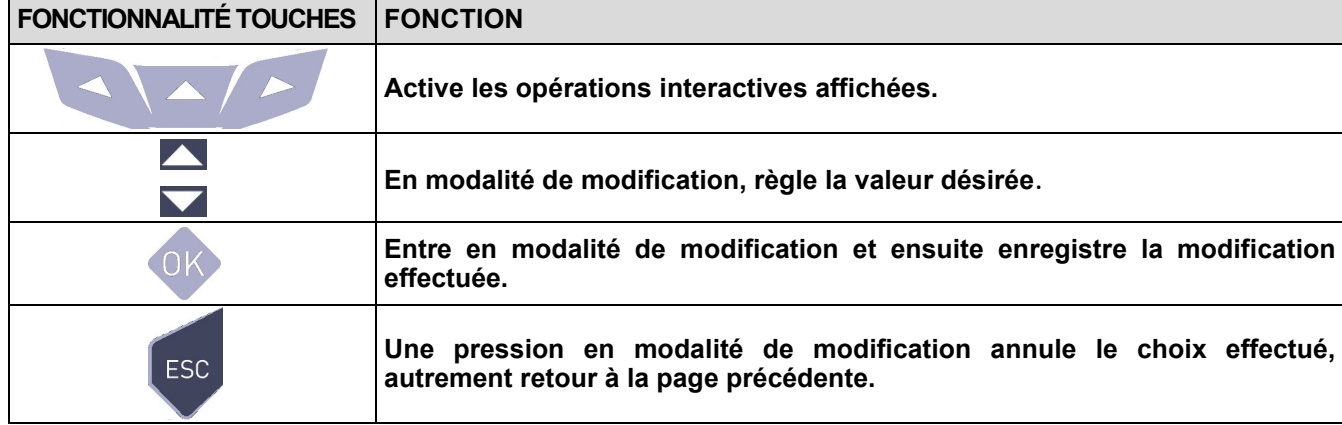

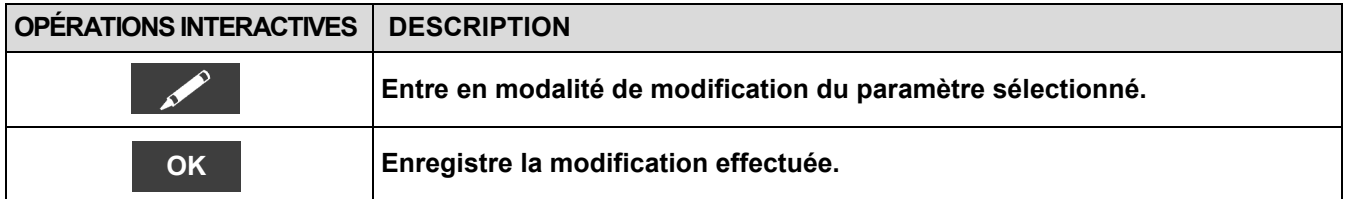

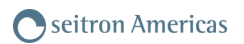

# **10.4 Configuration→ Opérateur**

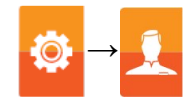

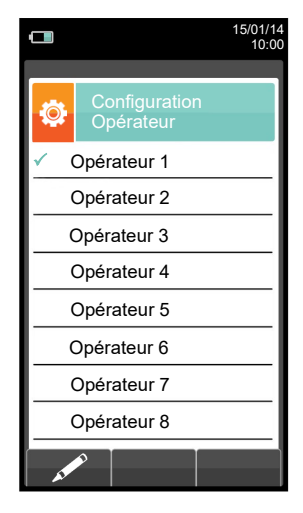

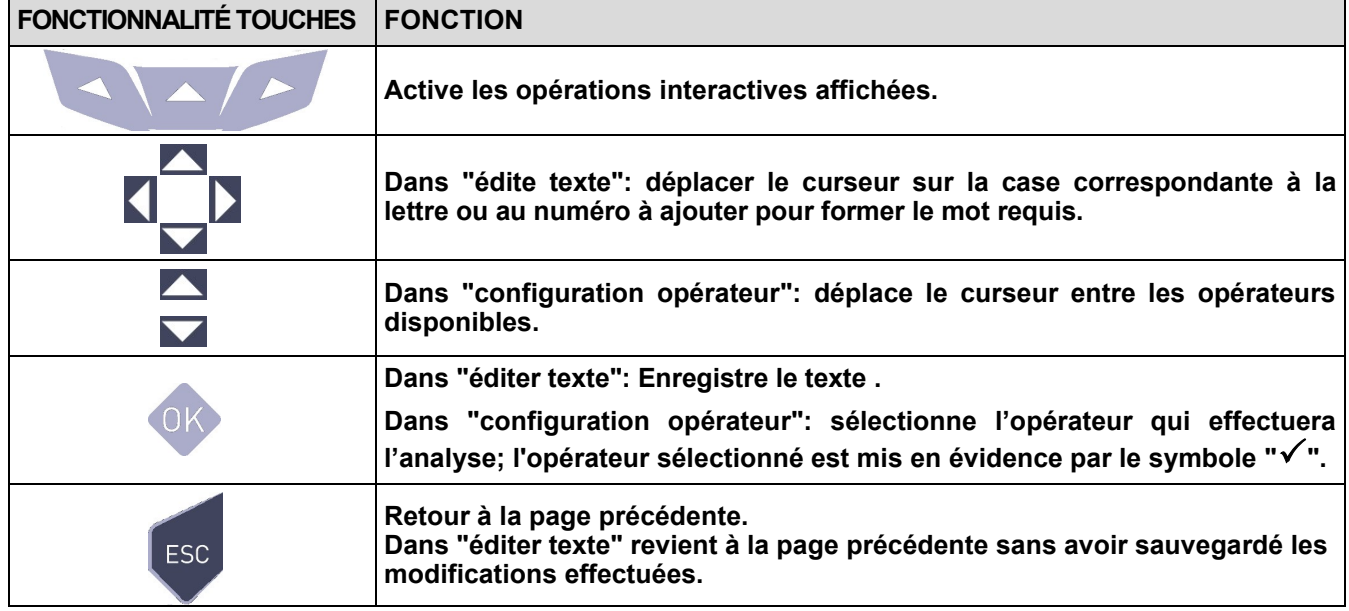

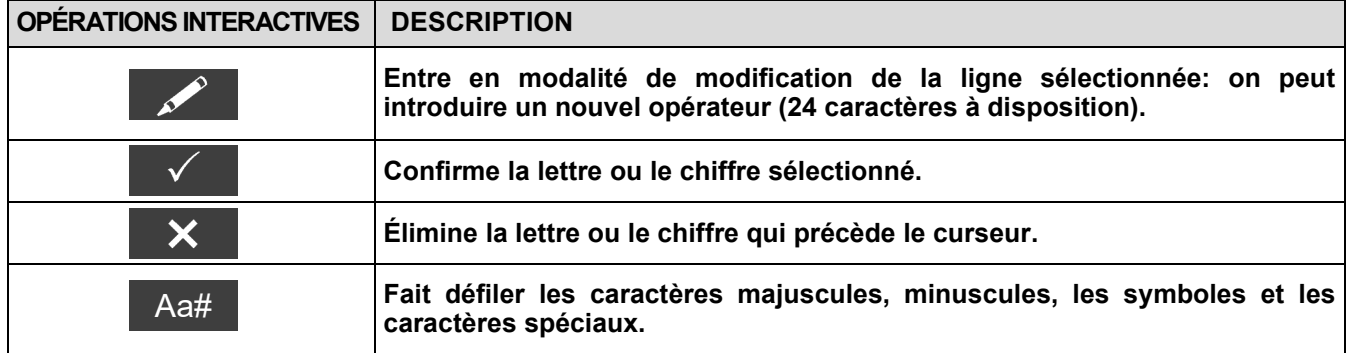

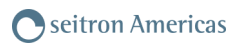

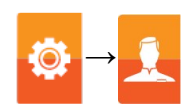

# **Exemple:**

#### **1. Éditer texte**

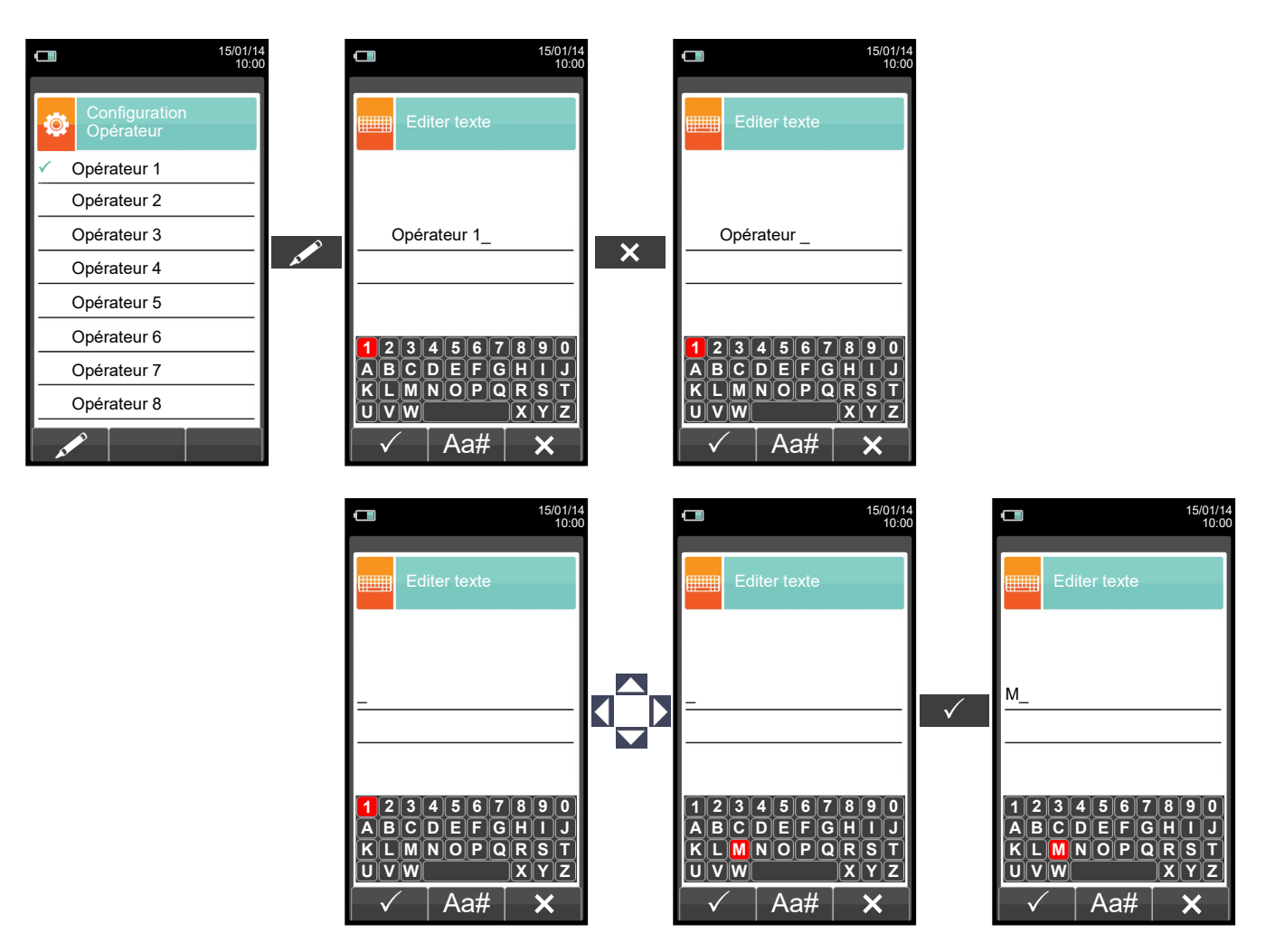

#### **2. Sélectionner l'opérateur qui effectuera l'analyse**

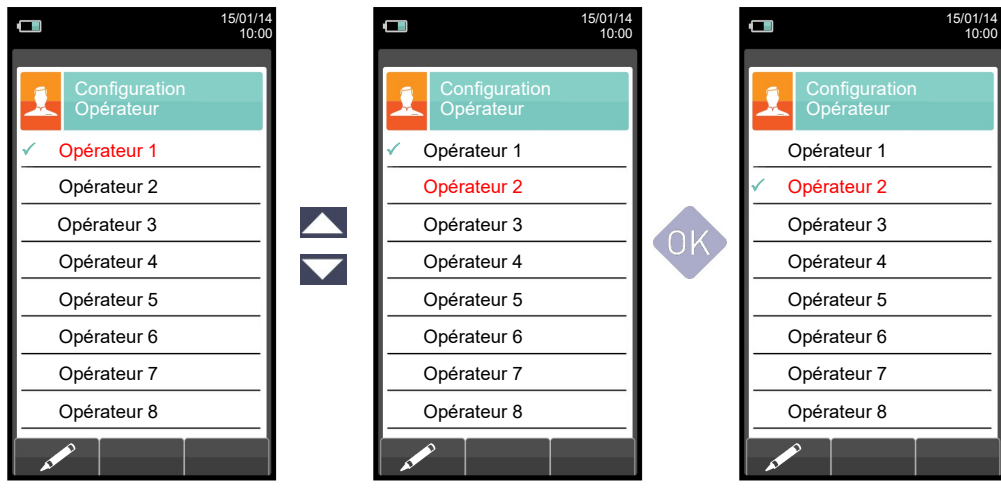

GE

# **10.5 Configuration→ Alarmes →**

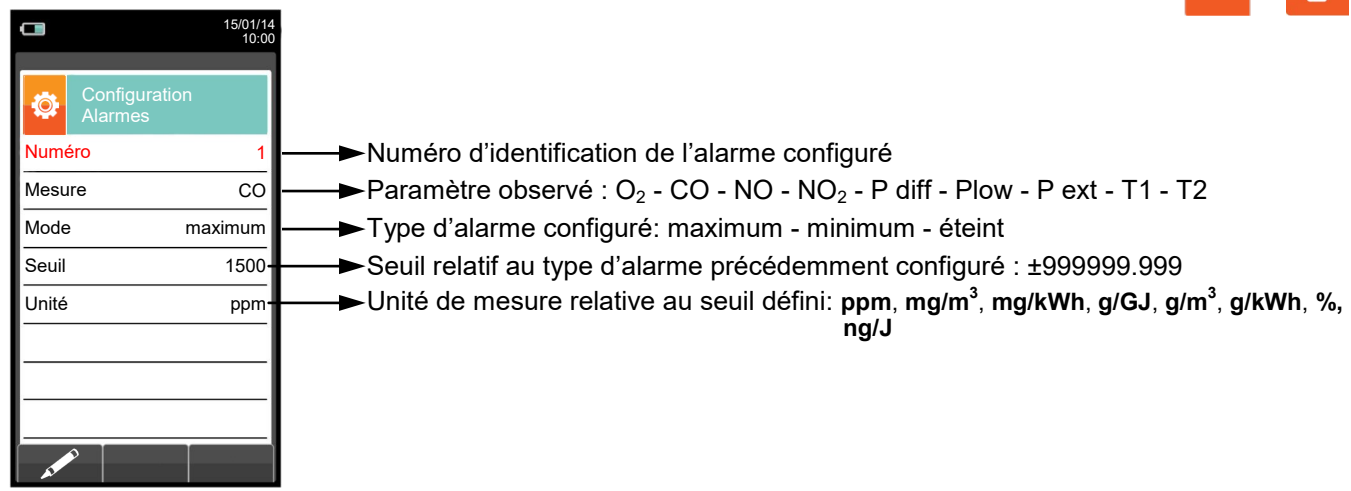

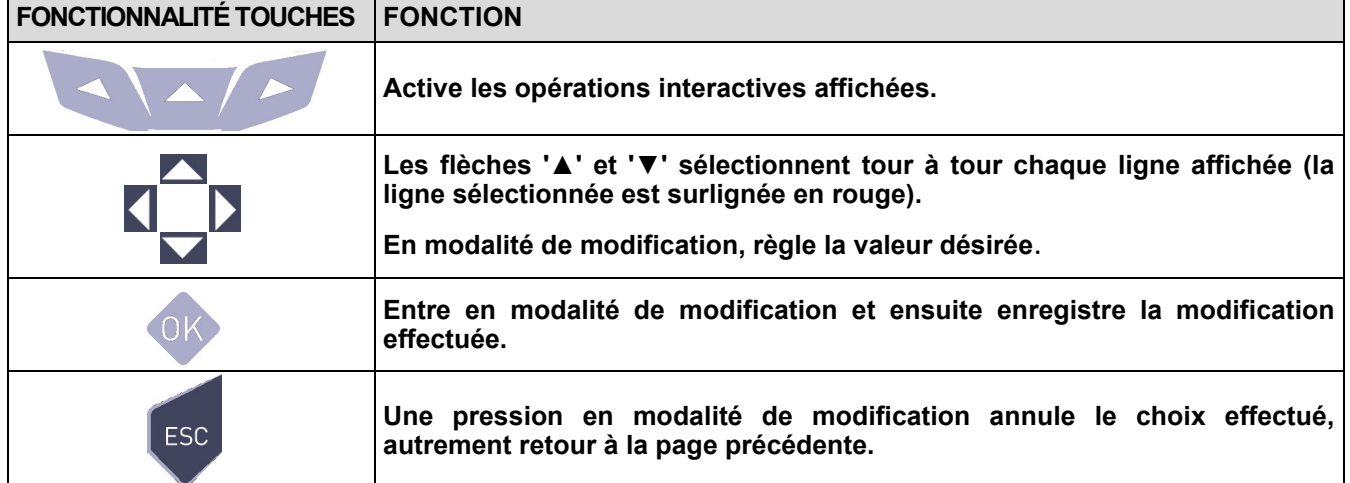

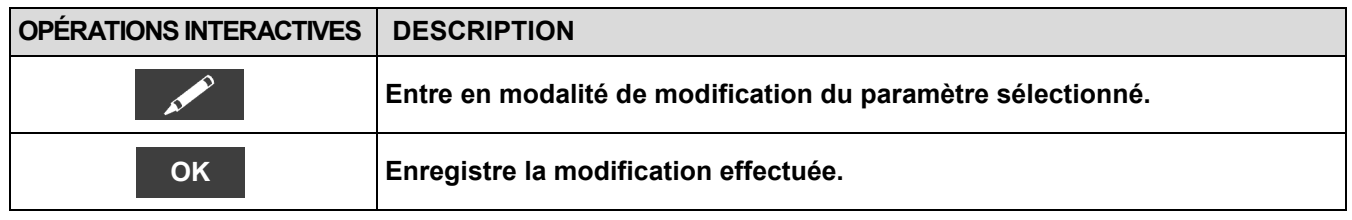

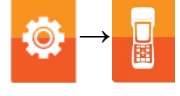

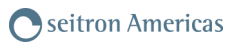

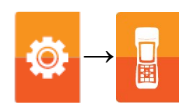

#### **Cadre des blocs d'activation des alarmes et des actions correctives suggérées**

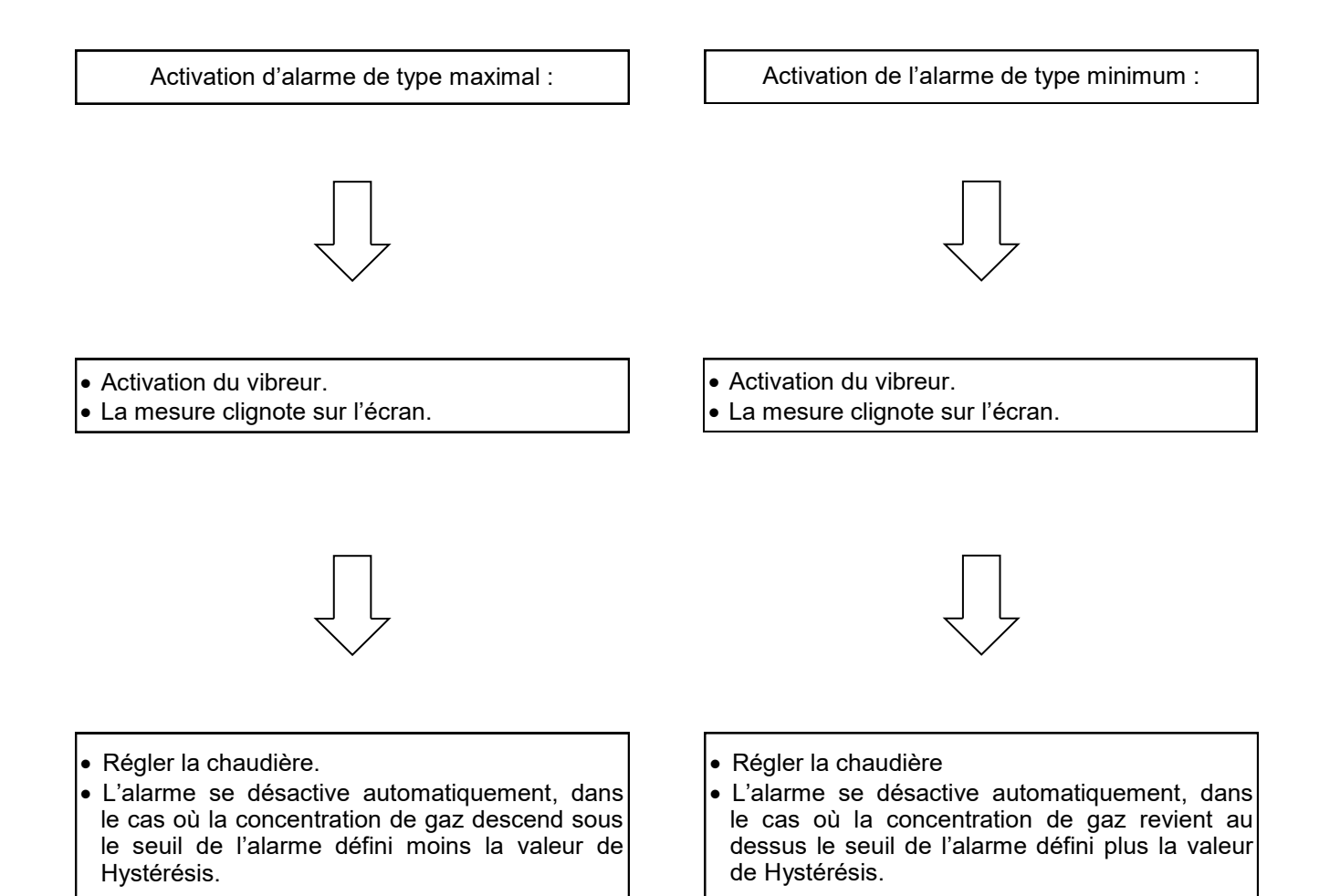

# **10.6 Configuration→ Informations**

 $\mathbf{r}$ 

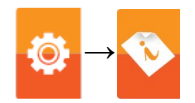

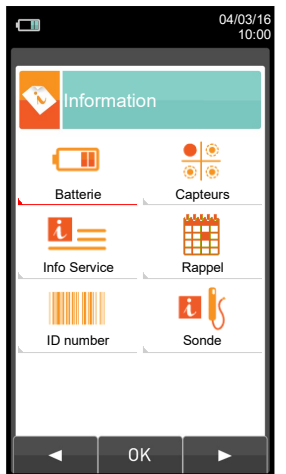

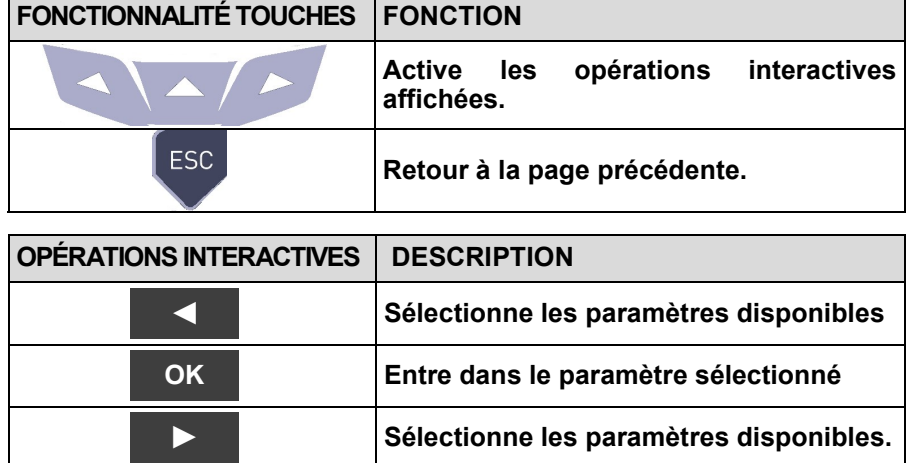

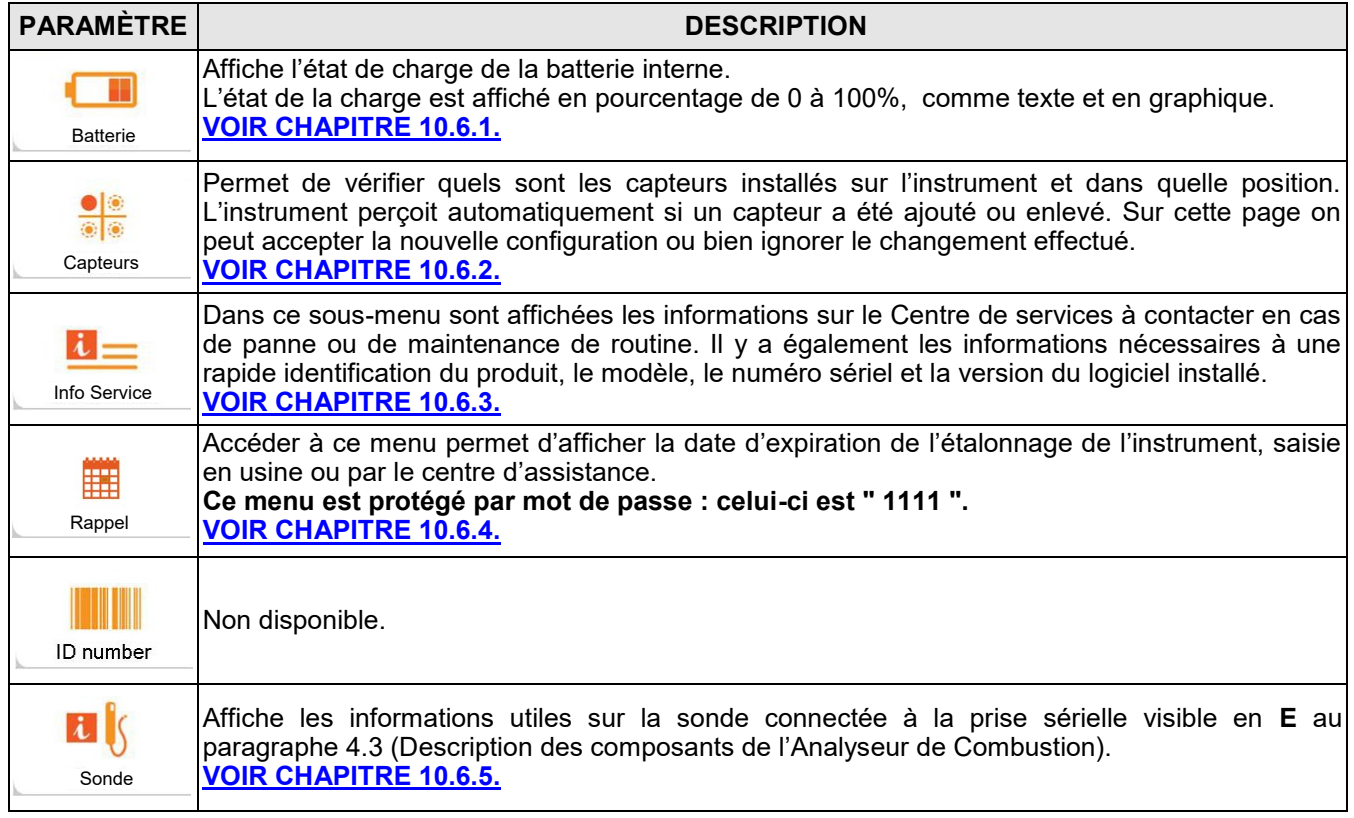

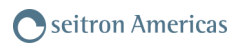

# <span id="page-54-0"></span>**10.6.1 Configuration→ Informations→ Batterie**

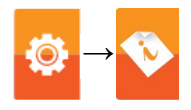

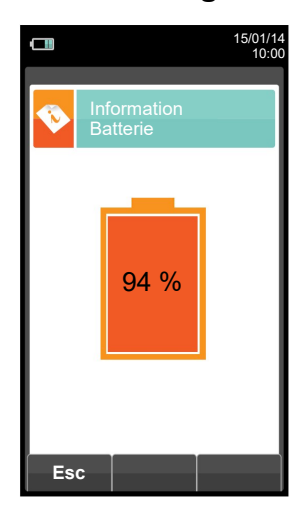

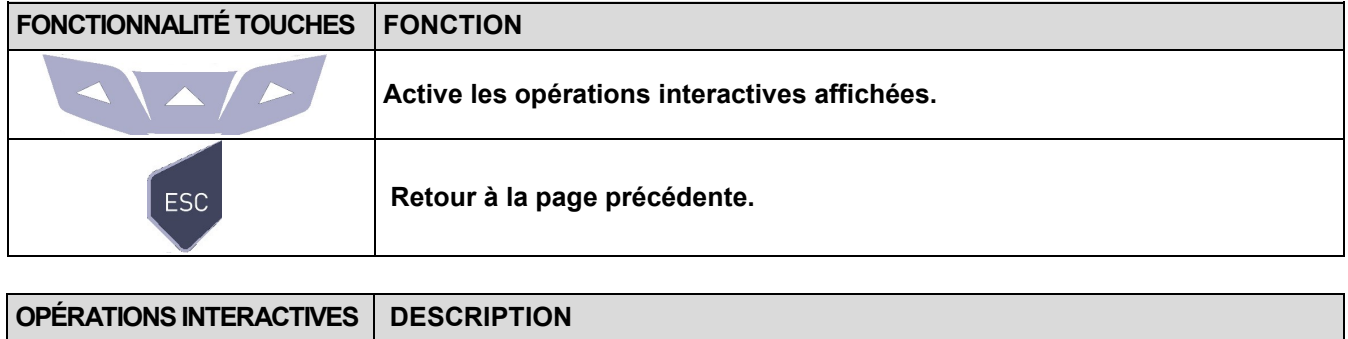

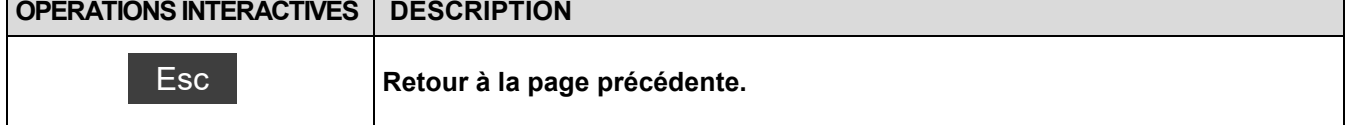

## <span id="page-55-0"></span>**10.6.2 Configuration→ Informations→ Capteurs →**

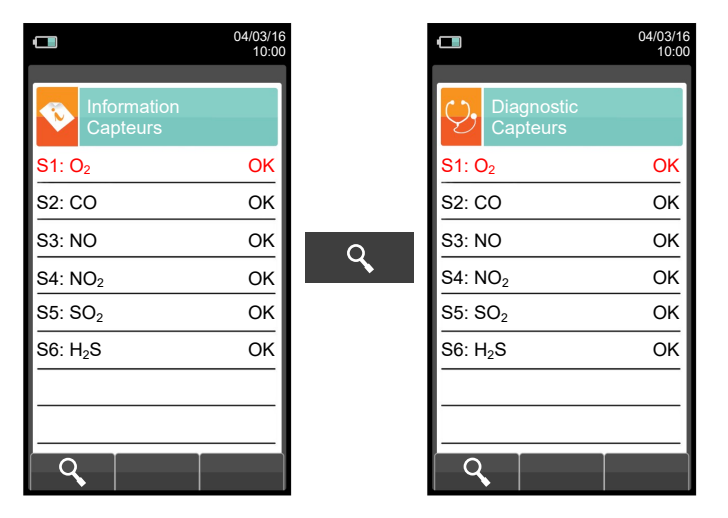

**Pour plus d'informations, voir le [chapitre 10.7.1.](#page-60-0)**

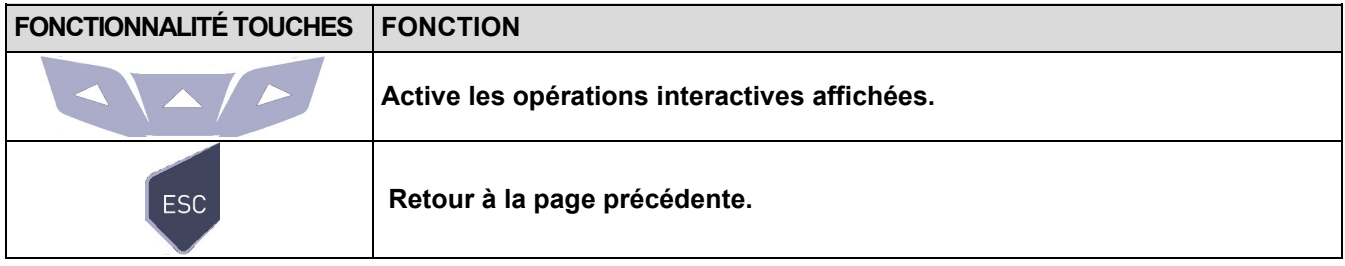

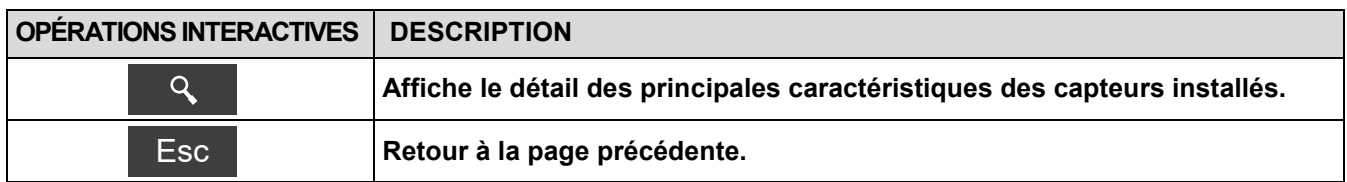

**Sur cette page d'écran, on peut voir, pour chaque position, les messages suivants:**

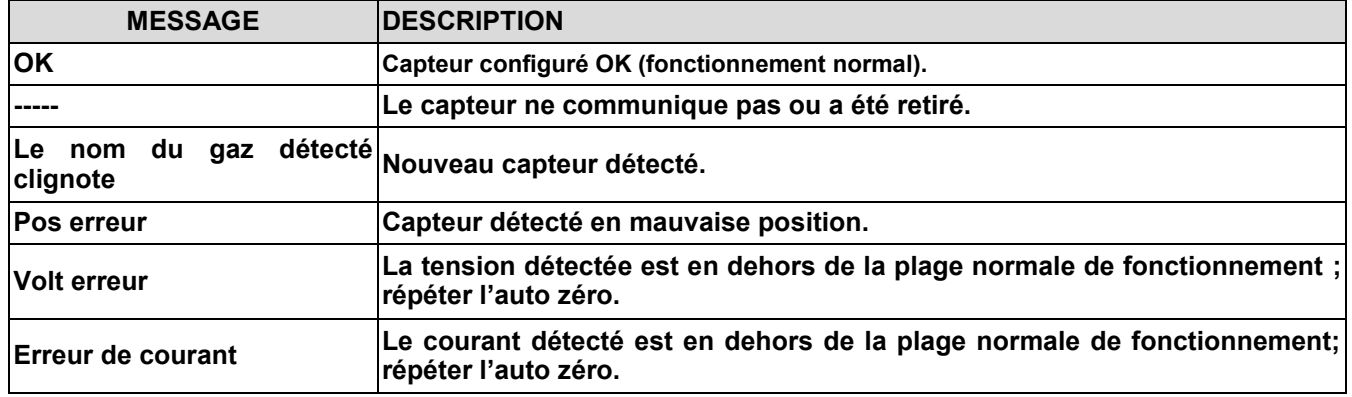

#### **Éventuels messages d'erreur affichés :**

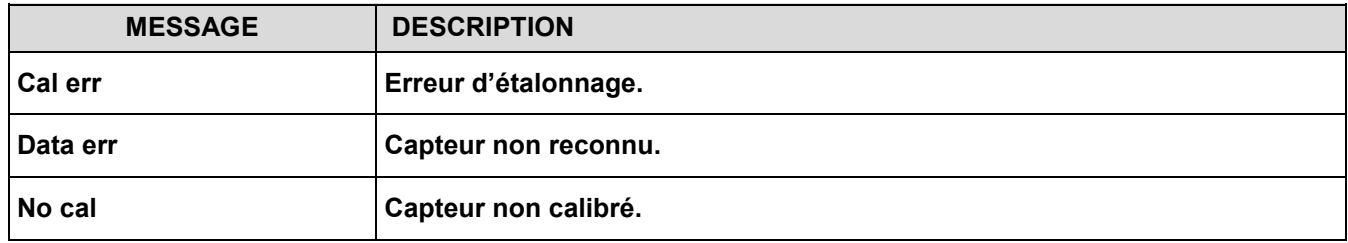

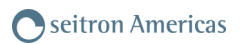

# <span id="page-56-0"></span>**10.6.3 Configuration→ Informations→ Info Service →**

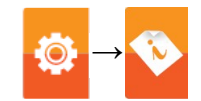

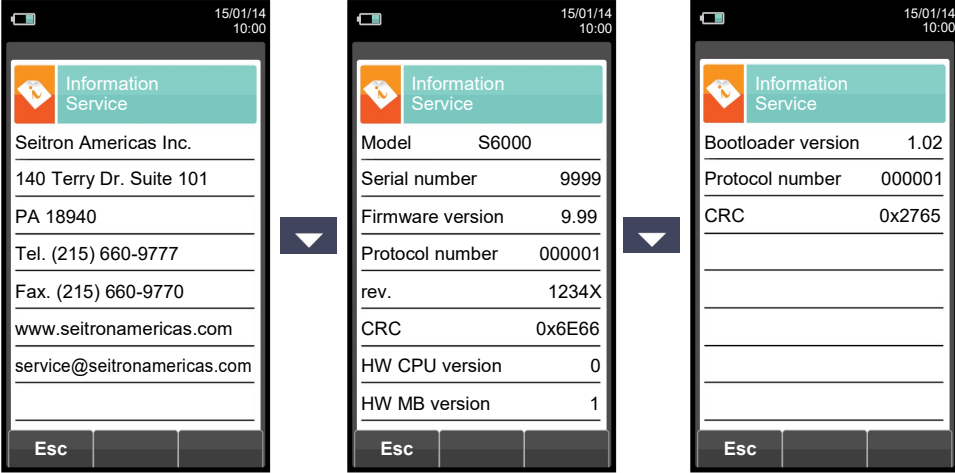

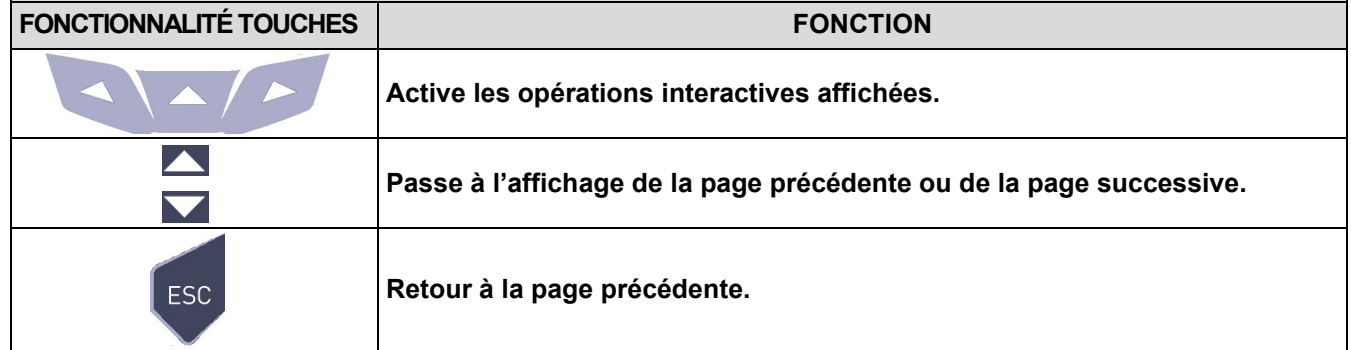

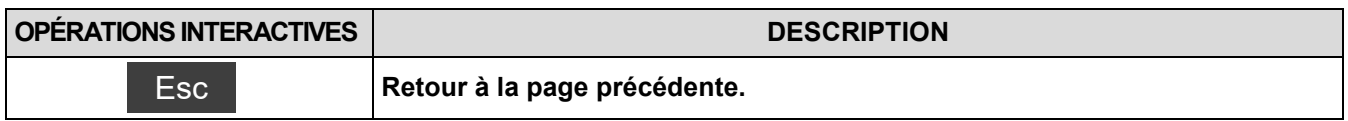

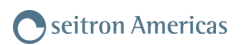

## <span id="page-57-0"></span>**10.6.4 Configuration→ Informations→ Rappel →**

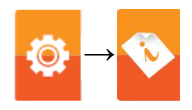

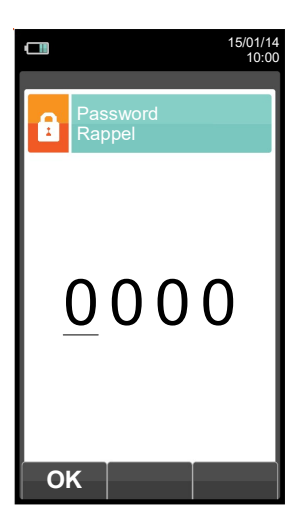

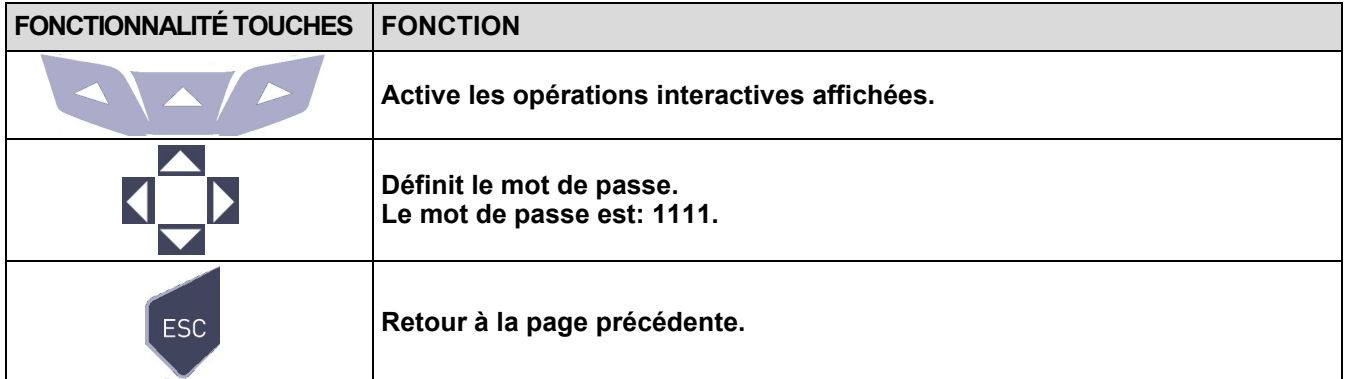

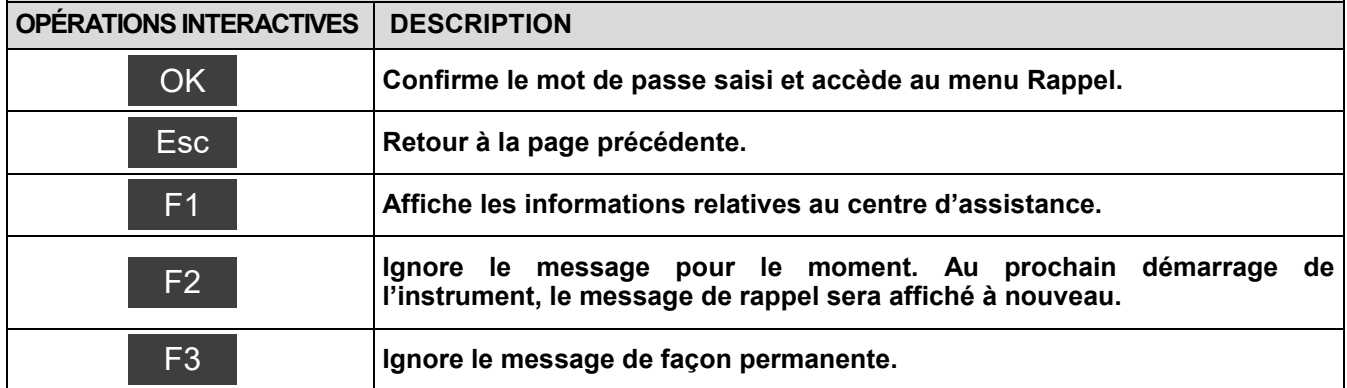

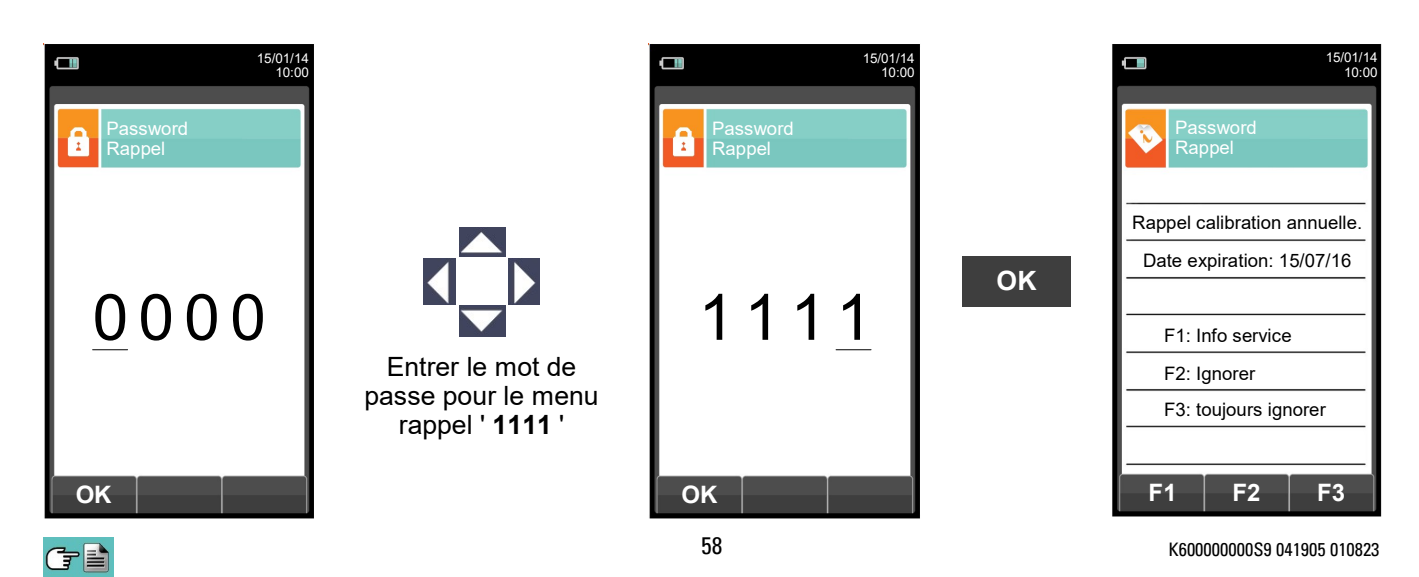

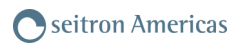

# <span id="page-58-0"></span>**10.6.5 Configuration→ Informations→ Sonde →**

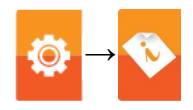

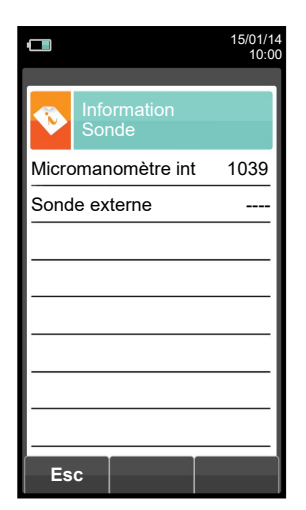

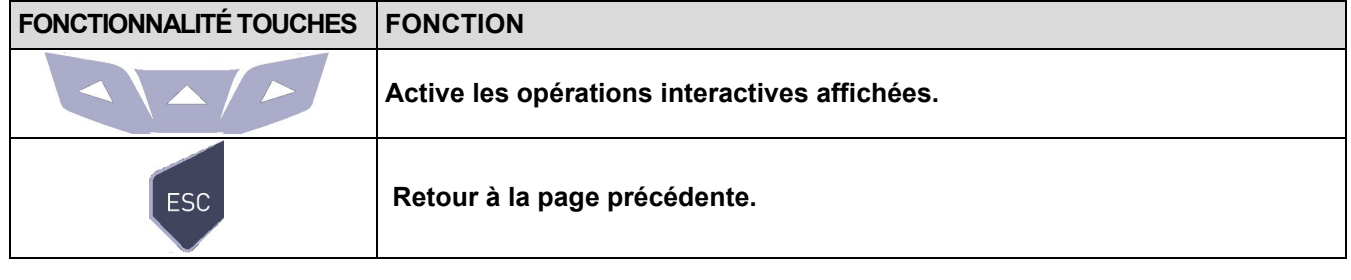

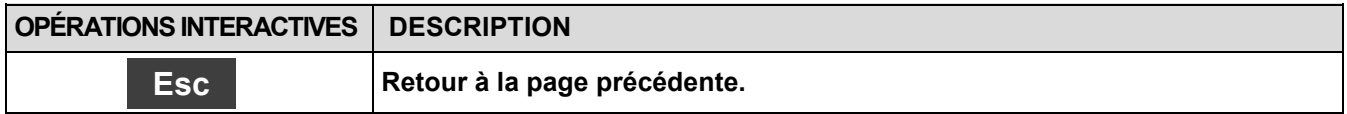

# **10.7 Configuration→ Diagnostic →**

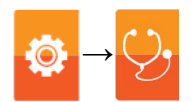

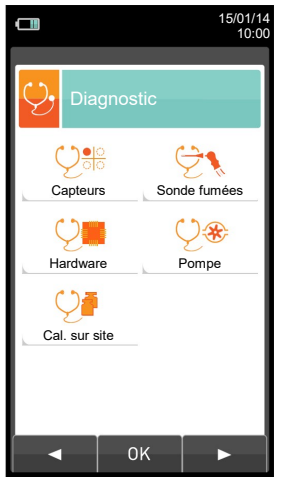

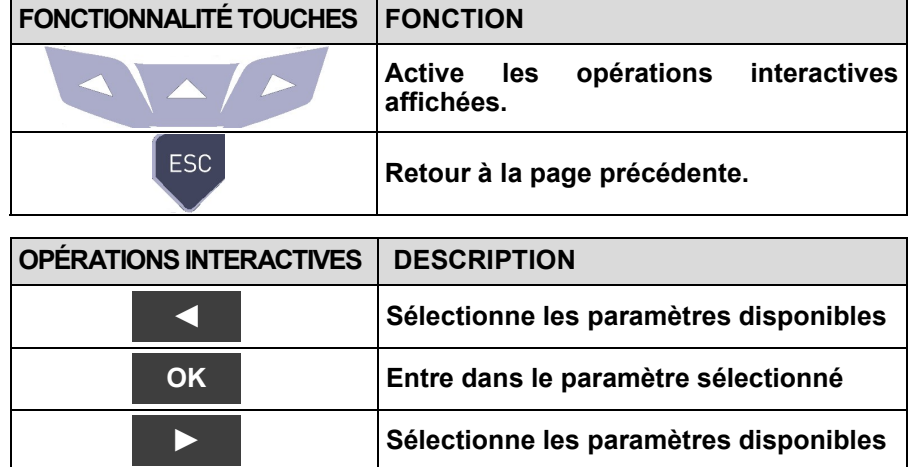

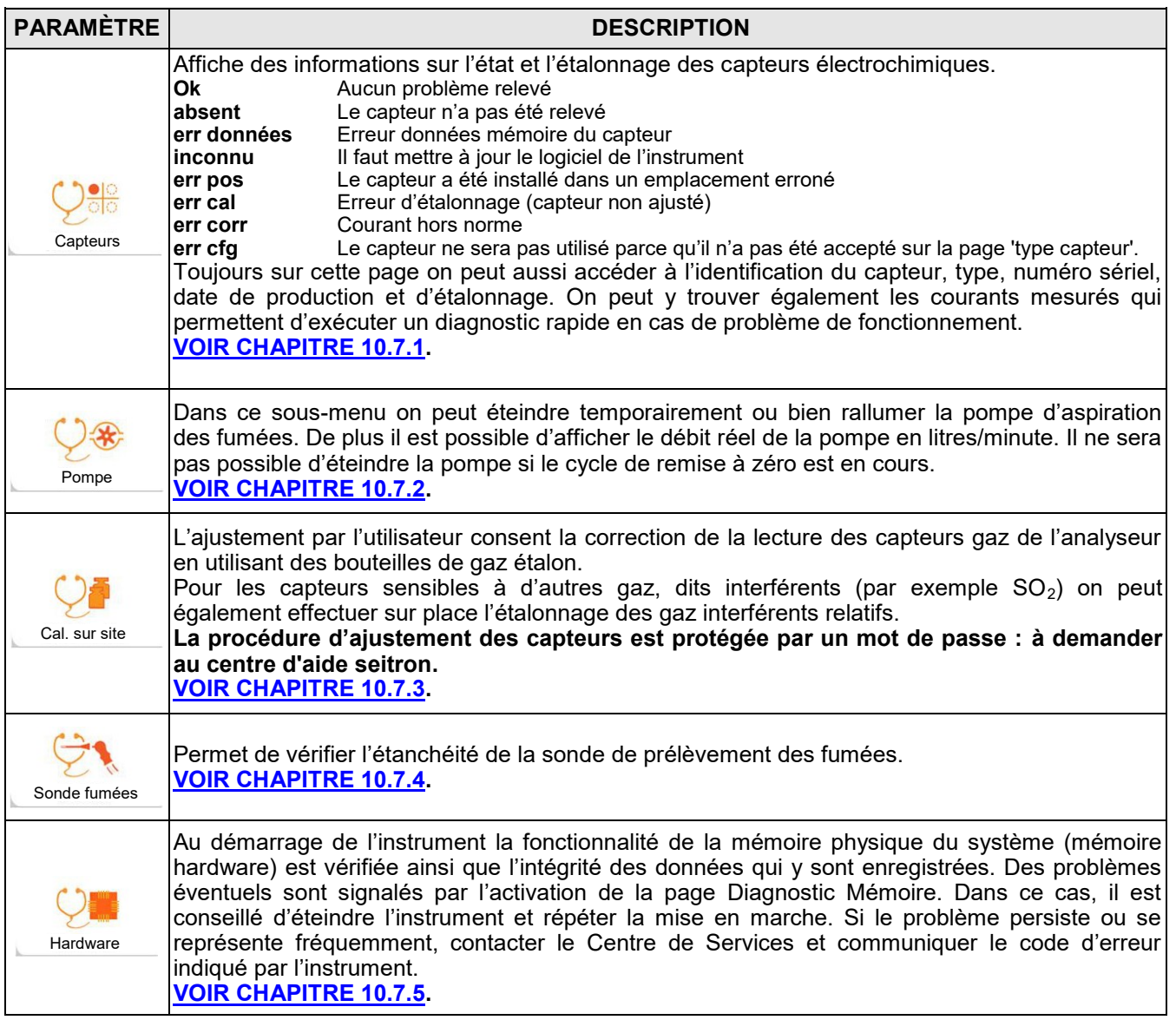

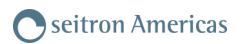

## <span id="page-60-0"></span>**10.7.1 Configuration→ Diagnostic→ Capteurs →**

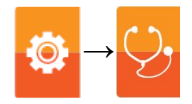

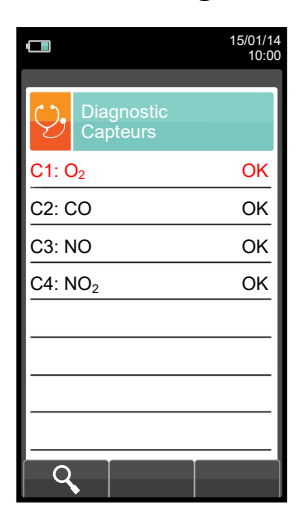

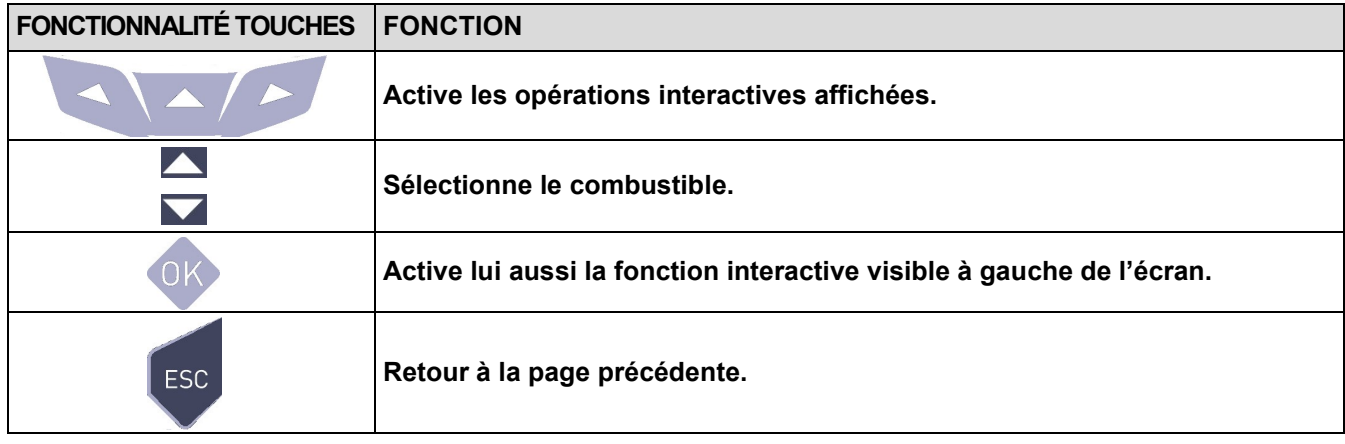

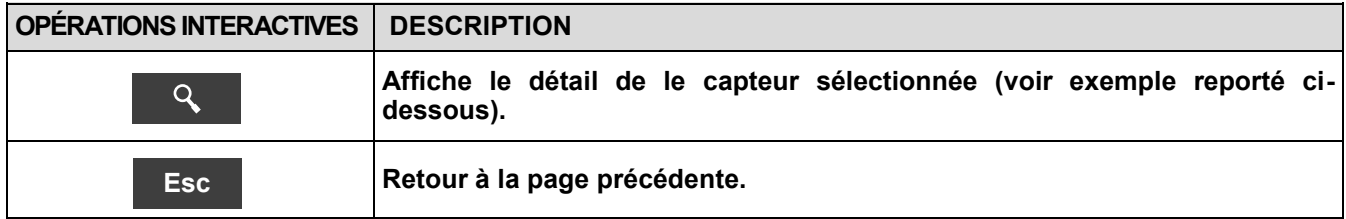

#### Exemple:

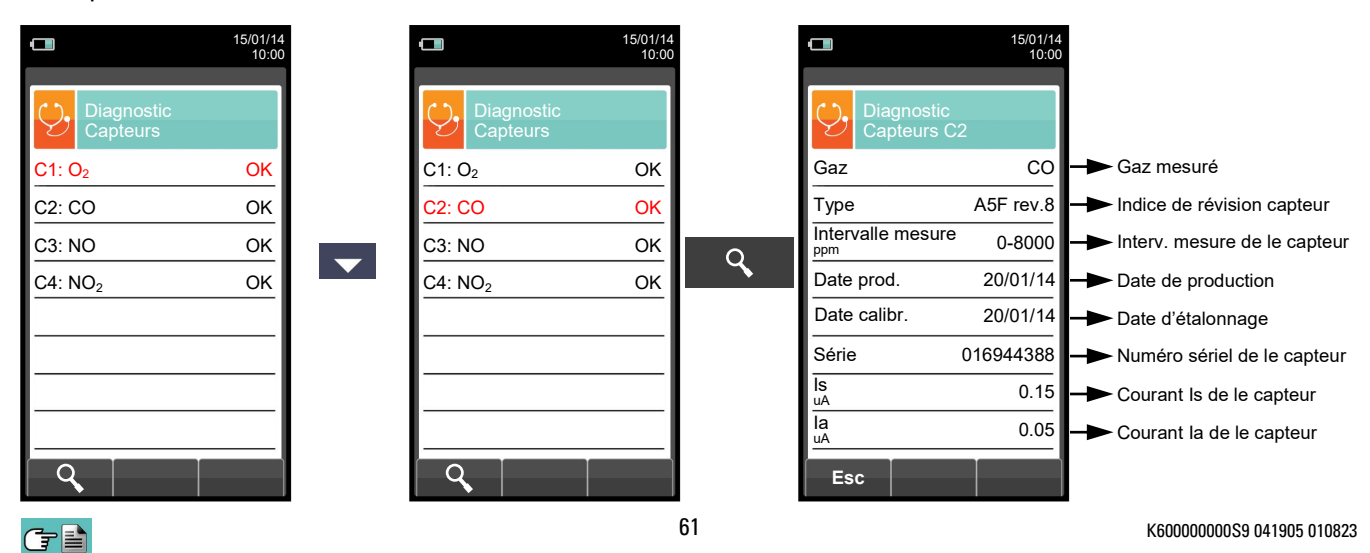

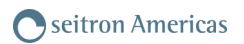

# <span id="page-61-0"></span>**10.7.2 Configuration→ Diagnostic→ Pompe →**

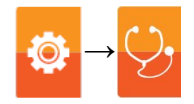

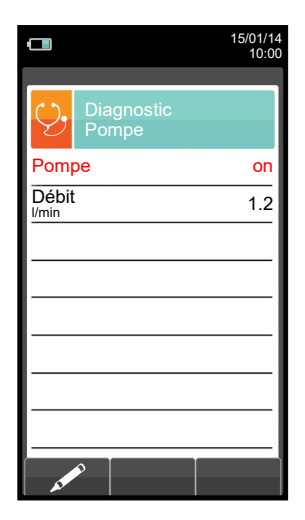

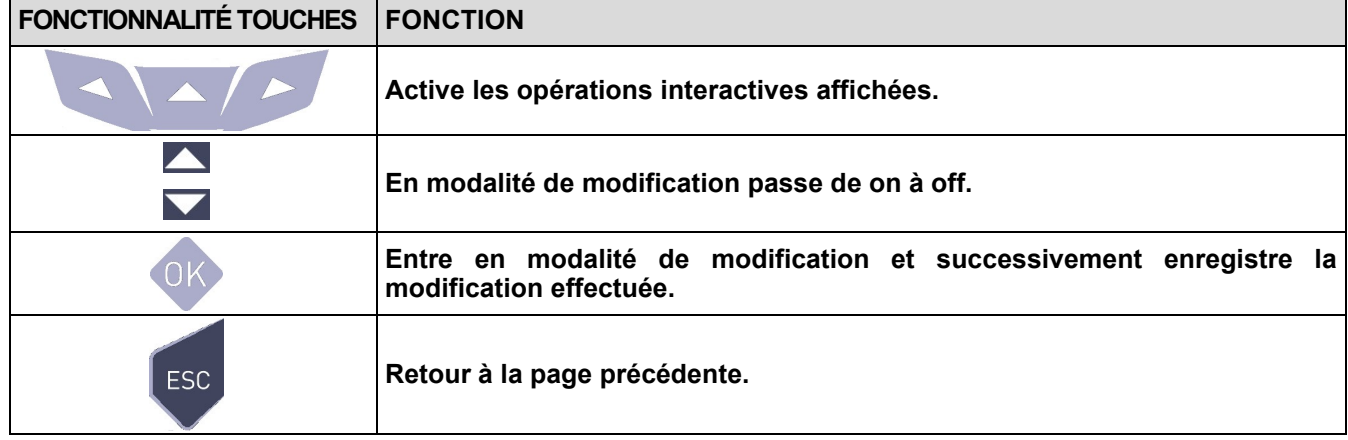

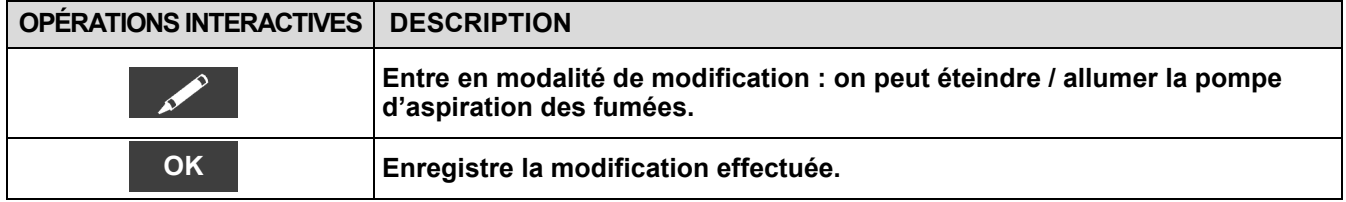

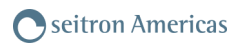

# <span id="page-62-0"></span>**10.7.3 Configuration→ Diagnostic→ Cal. sur site →**

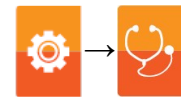

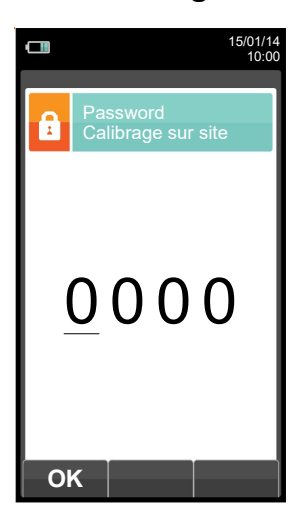

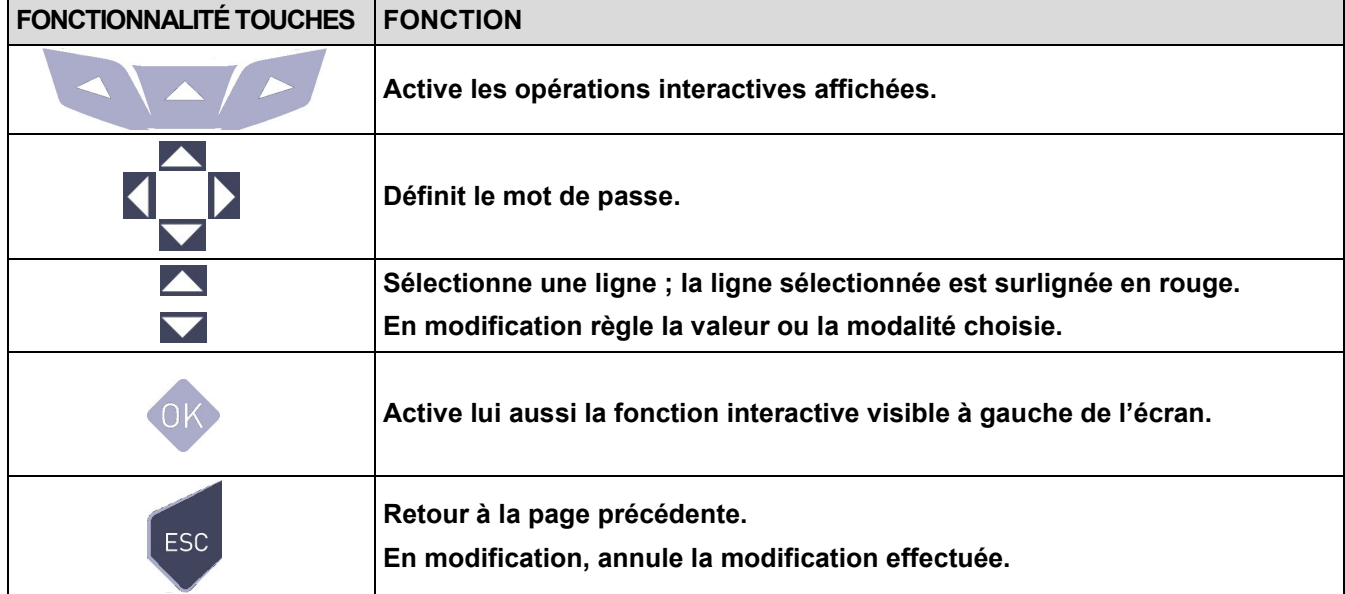

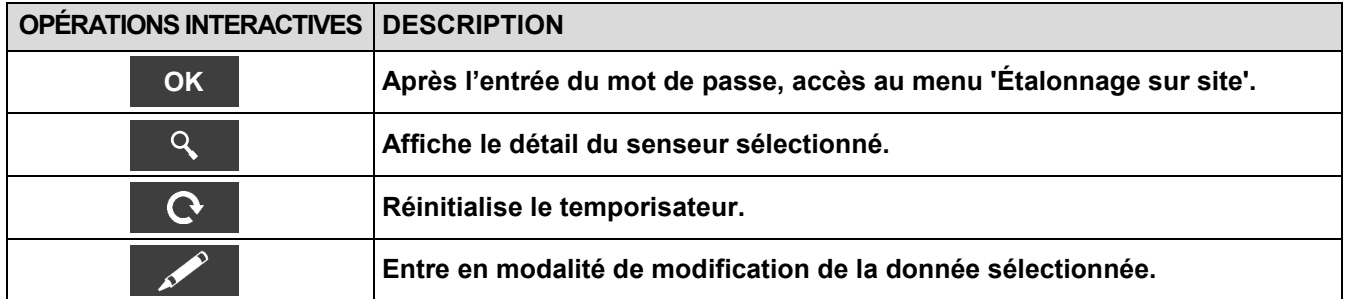

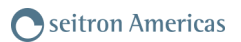

## **10.7.4 Procédure d'étalonnage**

Voici le matériel et les instruments qui sont nécessaires pour procéder à l'étalonnage :

- Bouteille de gaz adaptée au capteur en objet avec une concentration en gaz connue, équipée d'un régulateur de pression.
- Débitmètre
- Tuyauterie avec dérivation en ' T ' pour la connexion de la bouteille à l'instrument et au débitmètre.
- Ci-dessous les temps de stabilisation conseillés pour l'ajustement des senseurs par l'utilisateur

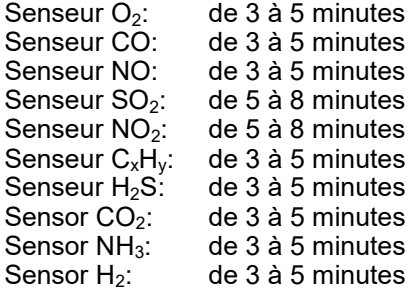

#### **1. Démarrage de l'instrument**

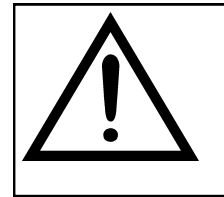

#### **ATTENTION !**

**Pour le calibrage sur place de le capteur d'oxygène, l'étalonnage du zéro doit advenir avec un mélange d'azote ou tout autre mélange qui ne contient pas d'oxygène.**

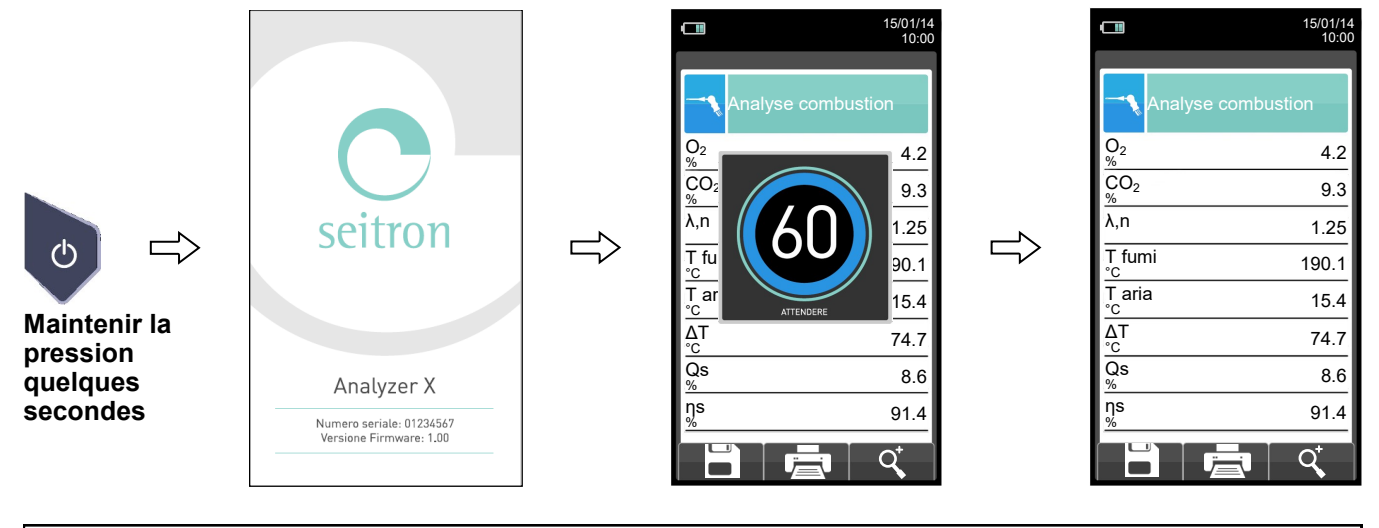

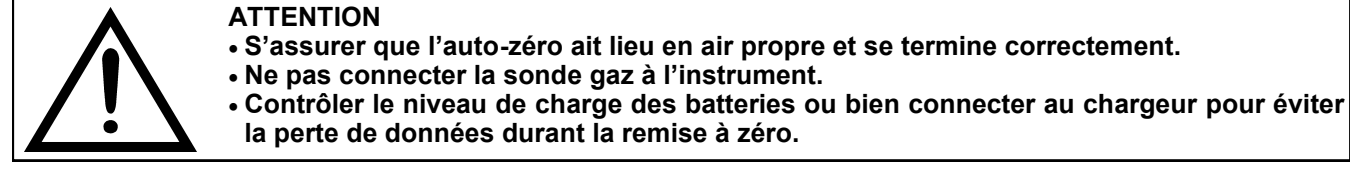

#### 2. L'auto-zéro terminé, appuyer sur **et sélectionner l'icône diagnostic.**

GE

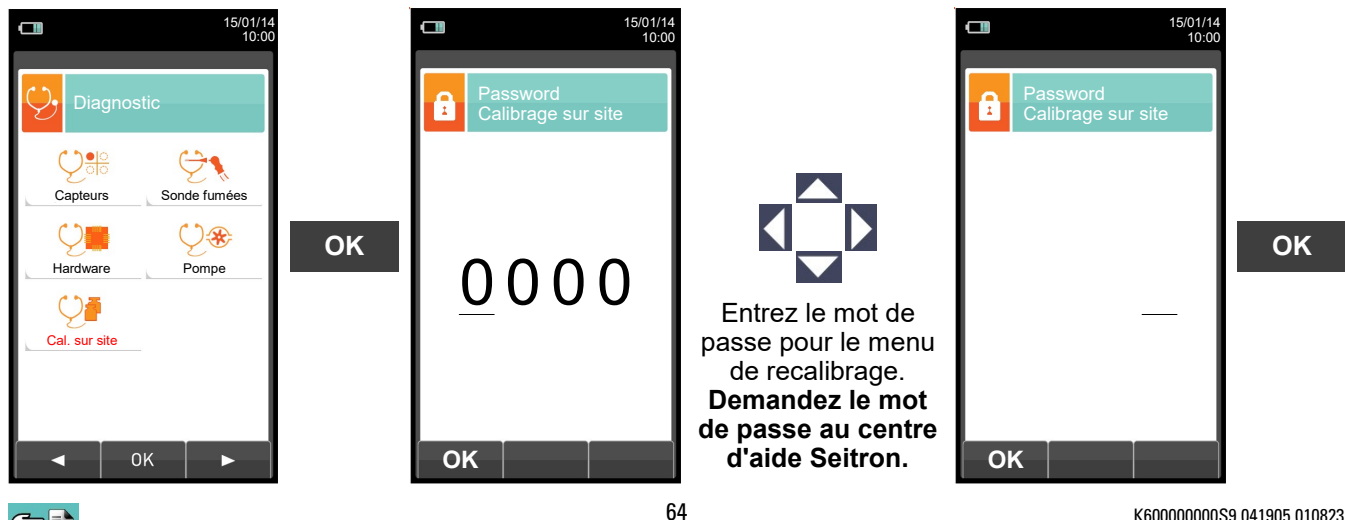

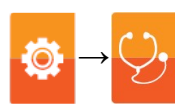

**3. Dans le menu étalonnage sur place, la liste des senseurs (capteurs) ajustables installés est affichée.**

**La sélection d'un capteur entraîne l'affichage de toutes les informations relatives au dernier étalonnage sur l'écran de recalibrage.**

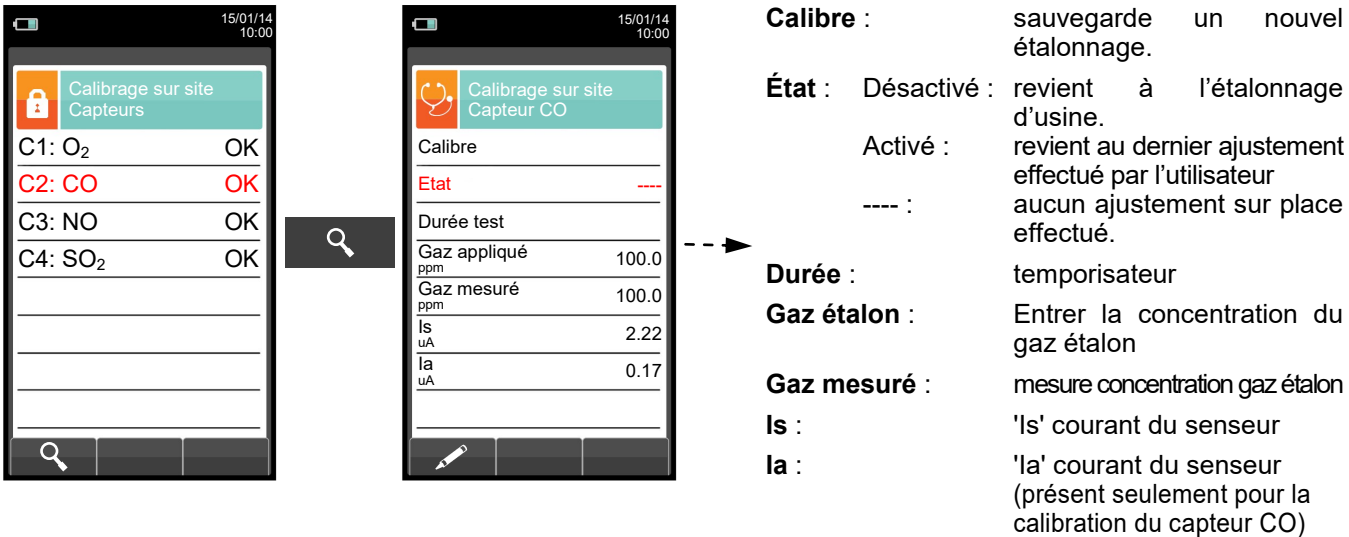

#### **CHOISIR LE SENSEUR À AJUSTER ET PROCÉDER COMME SUIT**

**4.** Connecter à l'instrument la bouteille avec concentration en gaz connue selon les indications suivantes :

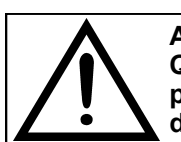

**ATTENTION! Quand on travaille avec des gaz toxiques, prévoir une bonne ventilation est obligatoire; en particulier le gaz qui sort du débitmètre et de l'instrument doit être évacué par un système de ventilation apte à cette manœuvre.** 

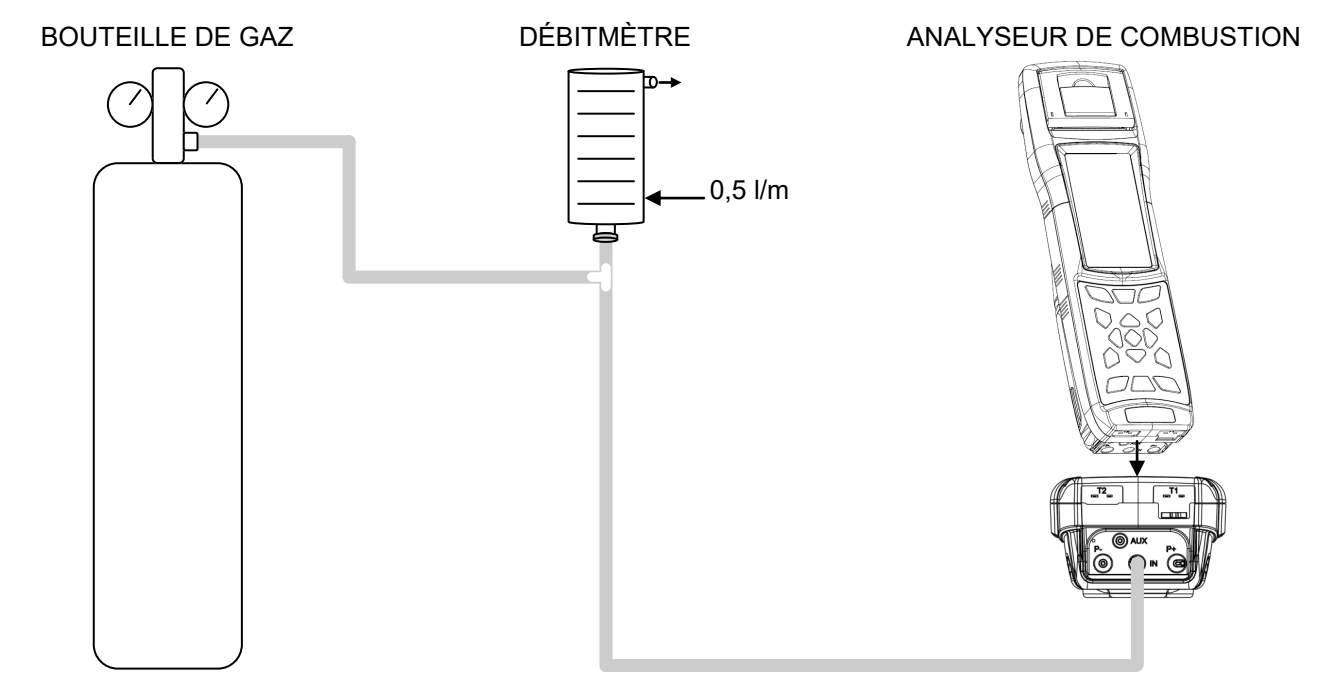

#### **DÉTAIL ÉTALONNAGE CAPTEUR D'OXYGÈNE (O2) →**

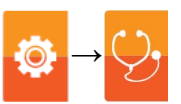

 L'étalonnage **sera possible** seulement quand l'état a été réglé sur '**----**' (capteurs n'ayant jamais subi un étalonnage sur place) ou bien il faut régler l'état sur '**ne pas activer**' (voir exemple).

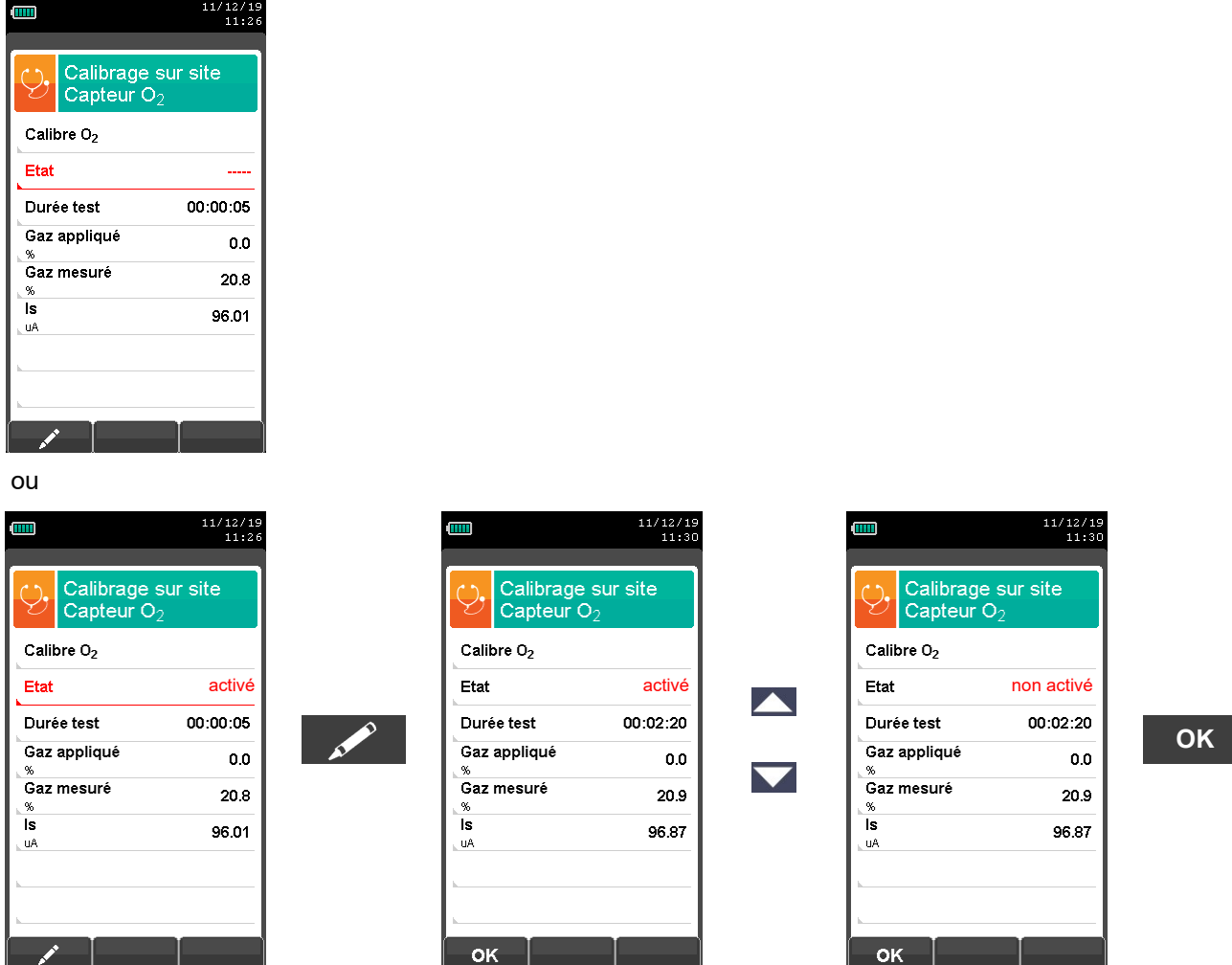

- Appliquer le gaz à l'instrument et régler la pression de sortie du gaz de la bouteille de façon à ce que le débitmètre indique un débit minimum de 0.5 l/m: ceci garantit que l'instrument prélève exactement la quantité de gaz nécessaire par la pompe interne.
- L'instrument mesure la concentration du gaz étalon; **sinon attendre au moins 3 minutes pour que la lecture se stabilise.** La lecture est affichée à la ligne 'Gaz mesuré'.

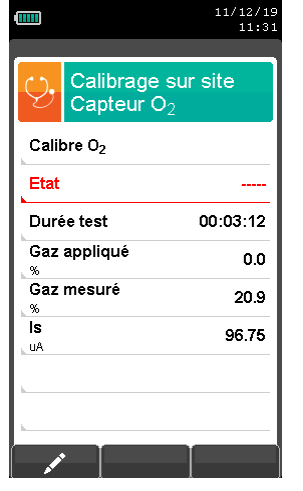

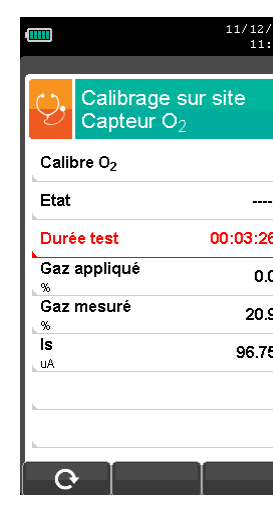

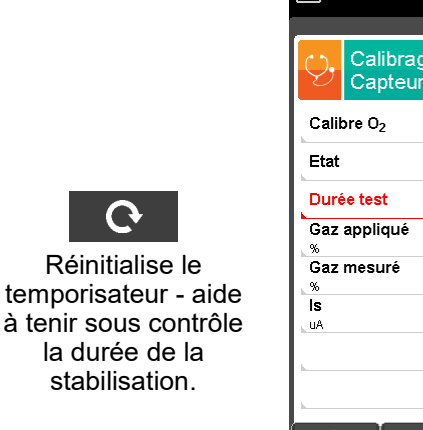

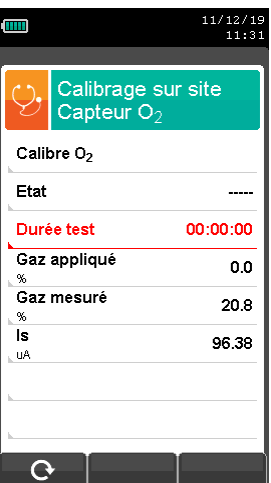

66 K600000000S9 041905 010823

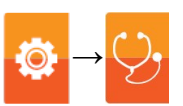

- $\begin{array}{r} 11/12/19 \\ 11:31 \end{array}$  $\begin{array}{r} 11/12/19 \\ 11:39 \end{array}$ 11/12/19<br>11:39 mm m m Calibrage sur site Calibrage sur site Calibrage sur site Capteur  $O_2$ Capteur  $O_2$  $\overline{\text{Capteur}}$   $\overline{\text{O}_2}$ Calibre O<sub>2</sub> Calibre O<sub>2</sub> Calibre O<sub>2</sub> Etat Etat Etat activé $\sim$ Durée fest  $00:00:00$ Durée test 00:06:55 Durée test 00:06:55 **OK** Gaz appliqué Gaz appliqué Gaz appliqué  $0.0$  $0.0$  $0.0$ Gaz mesuré Gaz mesuré Gaz mesuré 20.8  $21.0$  $21.0$ İs ∣s İs 97.23 96.38 97.23 **uA** Jul  $u^{\rho}$  $\Omega$ ok ok
- Après le temps de stabilisation, sélectionner la ligne 'Étalonner' et sauvegarder le nouvel étalonnage.

Messages temporaires visibles sur la ligne 'État':

sauvegarde: enregistre l'étalonnage effectué<br>
erreur: le senseur n'est pas aiusté pour

- le senseur n'est pas ajusté pour un des motifs suivants:
	- Le gaz d'étalonnage ne rejoint pas correctement l'instrument.
	- La concentration du gaz d'étalonnage n'a pas été définie à la ligne 'Gaz appliqué'.
	- Le temps de stabilisation n'a pas été respecté.
	- Le senseur pourrait être endommagé ou en fin de vie et doit être remplacé.

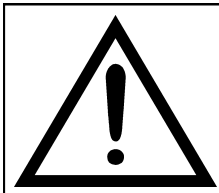

#### **ATTENTION**

- **- On peut toujours reporter l'instrument à l'étalonnage original en portant la ligne 'État' sur 'non actif'.**
- **- Le temps de stabilisation conseillé pour l'étalonnage sur place des capteurs, est de 3 minutes. Pour les capteurs NO2 et SO2 ce temps peut rejoindre les 5 minutes.**

### **DÉTAIL ÉTALONNAGE CAPTEUR POUR GAZ TOXIQUES (EXEMPLE CONCERNANT CO).**

- 
- L'étalonnage **sera possible** seulement quand l'état a été réglé sur '**----**' (capteurs n'ayant jamais subi un étalonnage sur place) ou bien il faut régler l'état sur '**ne pas activer**' (voir exemple).

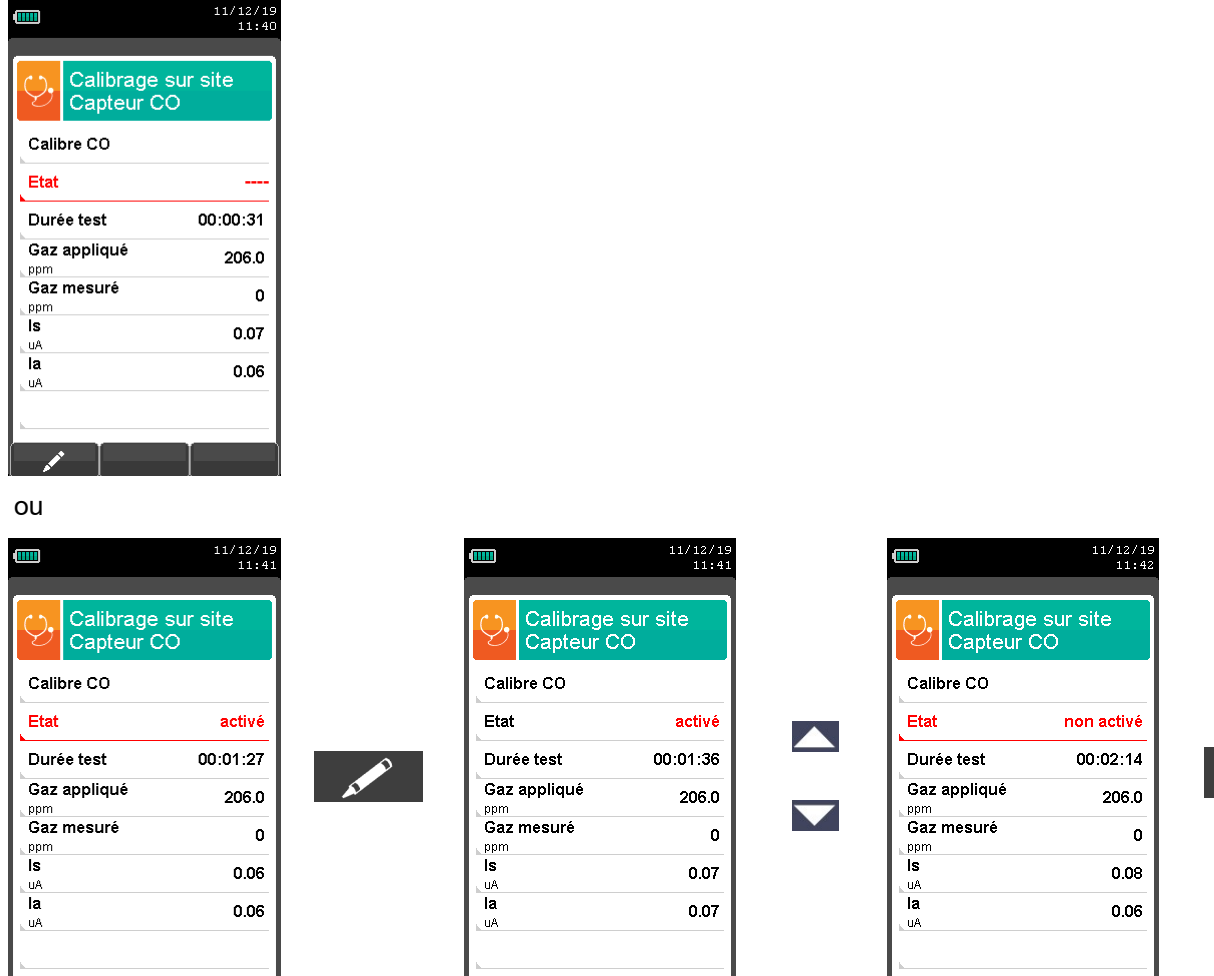

**OK**

L'étalonnage sera possible seulement si l'état est fixé sur '----' ou bien non activé.

 $OK$ 

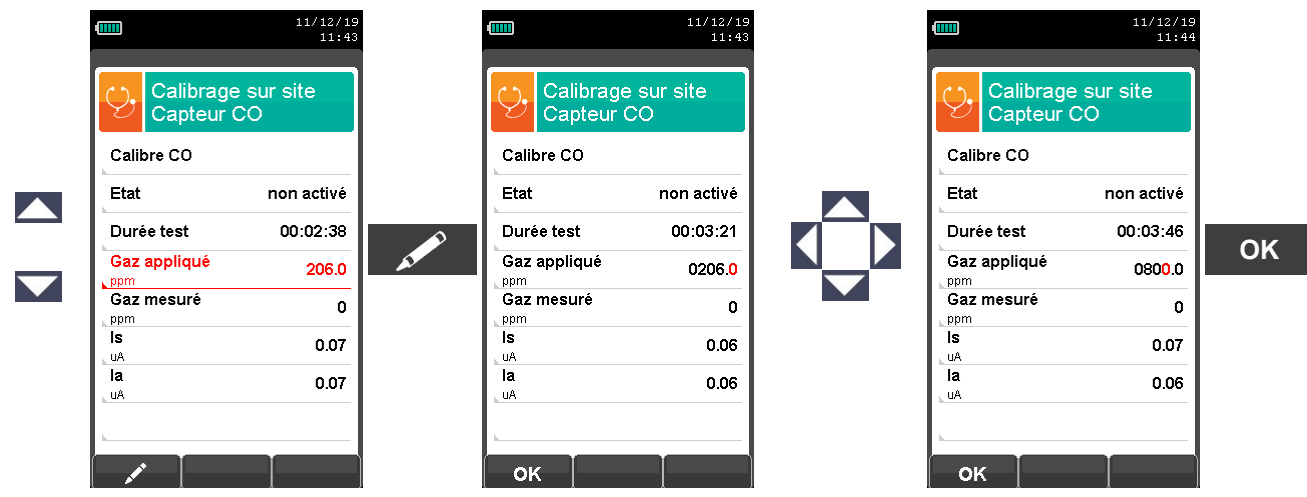

 **Appliquer le gaz à l'instrument** et régler la pression de sortie du gaz de la bouteille de façon à ce que le débitmètre indique un débit minimum de 0.5 l/m: ceci garantit que l'instrument prélève exactement la quantité de gaz nécessaire par la pompe interne.

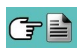

**Service** 

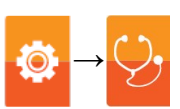

 L'instrument mesure la concentration du gaz étalon; **sinon attendre au moins 3 minutes pour que la lecture se stabilise.** La lecture est affichée à la ligne 'Gaz mesuré'.

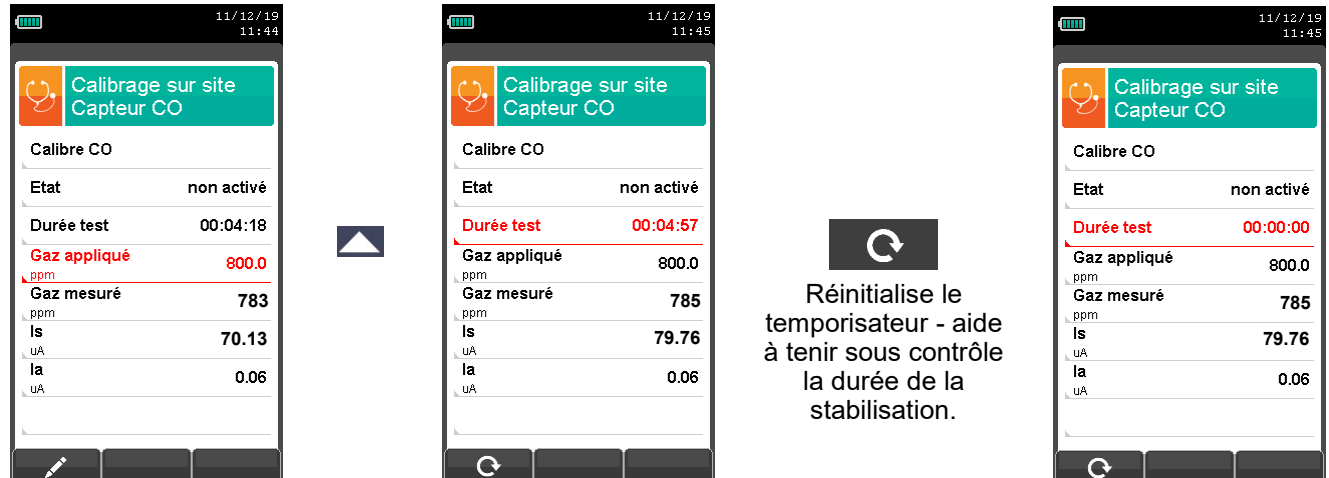

Le temps de stabilisation écoulé, sélectionner la ligne 'Calibre' et mémoriser le nouvel étalonnage.

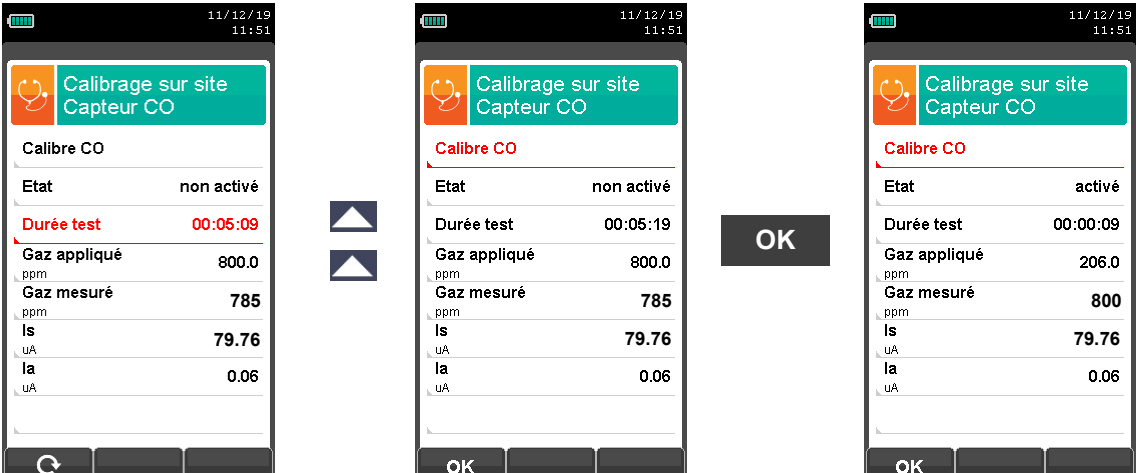

Messages temporaires visibles sur la ligne 'État':

sauvetage: enregistre l'étalonnage effectué<br>
erreur: le senseur n'est pas aiusté pour

- le senseur n'est pas ajusté pour un des motifs suivants:
	- Le gaz d'étalonnage ne rejoint pas correctement l'instrument.
	- La concentration du gaz d'étalonnage n'a pas été définie à la ligne 'Gaz appliqué'.
	- Le temps de stabilisation n'a pas été respecté.
	- Le senseur pourrait être endommagé ou en fin de vie et doit être remplacé.

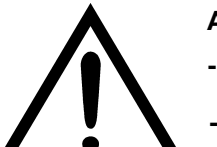

#### **ATTENTION**

- **- On peut toujours reporter l'instrument à l'étalonnage original en portant la ligne 'État' sur 'non actif'.**
- **- Le temps de stabilisation conseillé pour l'étalonnage sur place des capteurs, est de 3 minutes. Pour les capteurs NO2 et SO2 ce temps peut rejoindre les 5 minutes.**

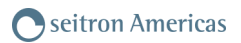

#### **DÉTAIL ÉTALONNAGE CAPTEURS POUR GAZ TOXIQUES AVEC GAZ INTERFÉRENTS →**

Les capteurs pour gaz toxiques avec gaz interférents sont ceux qui sont sensibles aux autres gaz. L'étalonnage sur place pour ces capteurs permet d'étalonner aussi les gaz interférents.

La procédure d'étalonnage sur place pour ces capteurs est la même que celle décrite dans les pages précédentes relativement aux capteurs pour gaz toxiques et peut être effectuée pour tous les gaz interférents au capteur lui-même.

Ci-dessous la procédure pour accéder aux gaz interférents avec le capteur qui doit être ré-étalonner sur place (exemple référé au capteur  $SO<sub>2</sub>$ ).

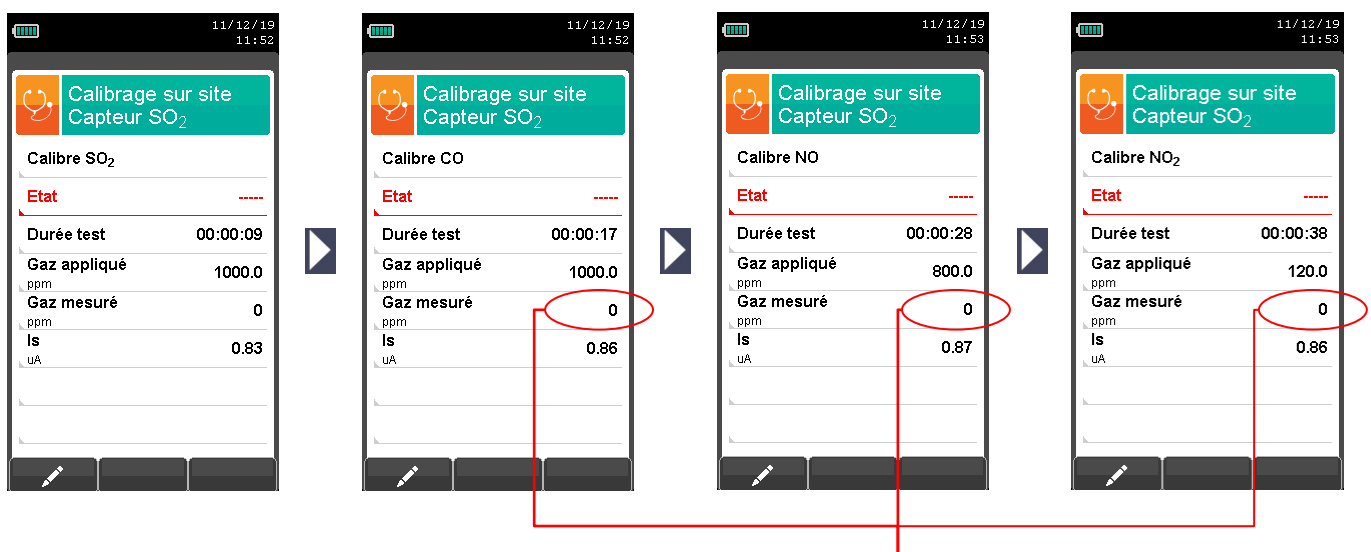

#### **Valeur non significative**

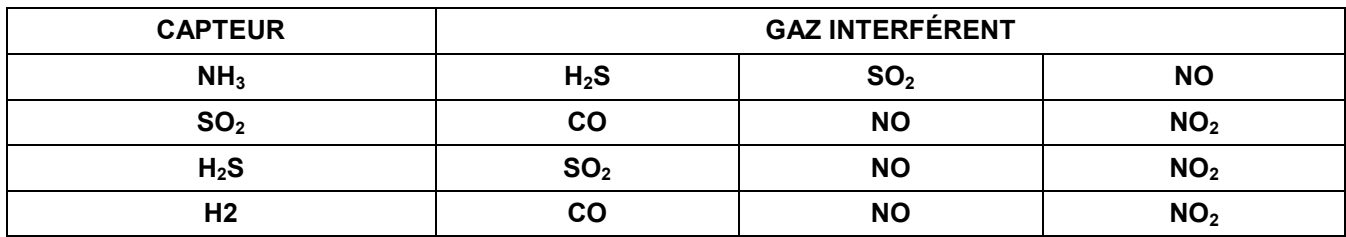

**Tab. 1: Gaz interférent.**

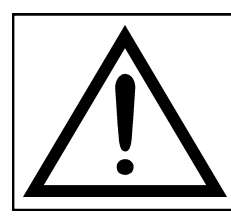

#### **ATTENTION**

**- Le temps de stabilisation recommandé pour l'étalonnage sur place de ces capteurs est de 5 minutes.**

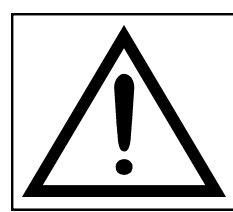

#### **ATTENTION**

**En phase d'analyse, les gaz interférents sont compensés seulement si le capteur de gaz interférent correspondant est installé sur l'instrument.**

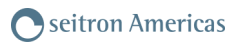

## <span id="page-70-0"></span>**10.7.5 Configuration→ Diagnostic→ Sonde →**

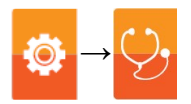

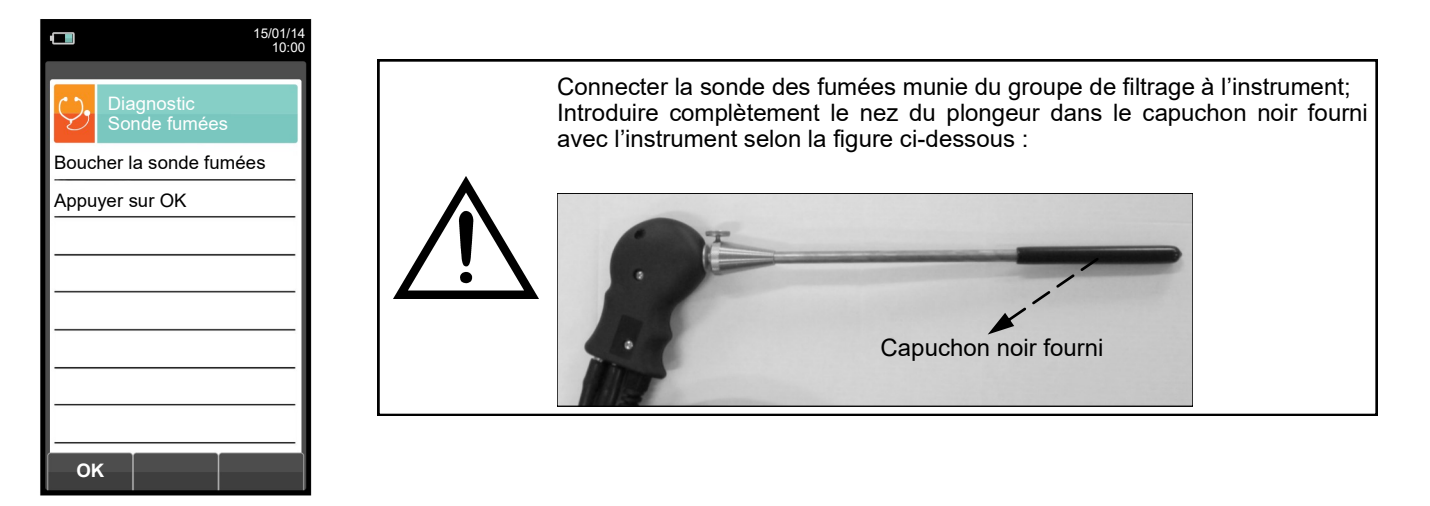

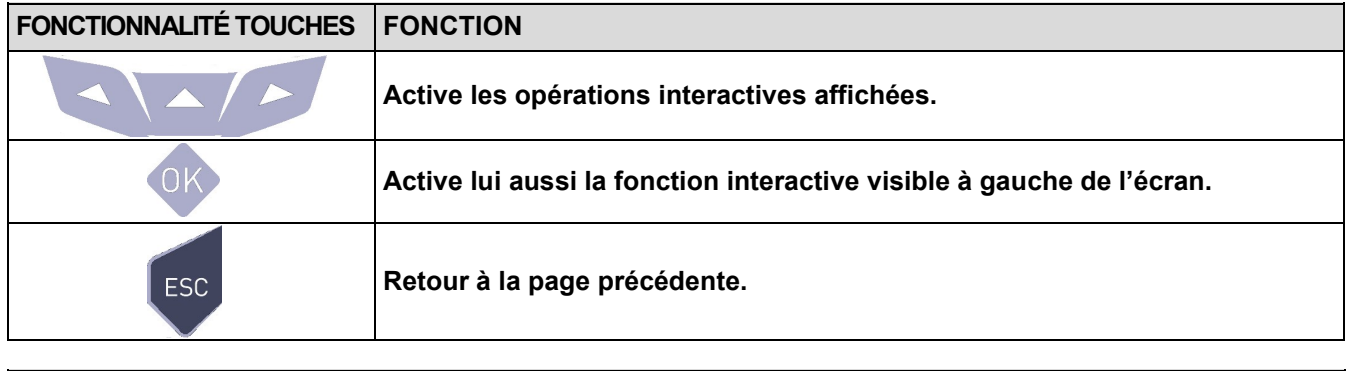

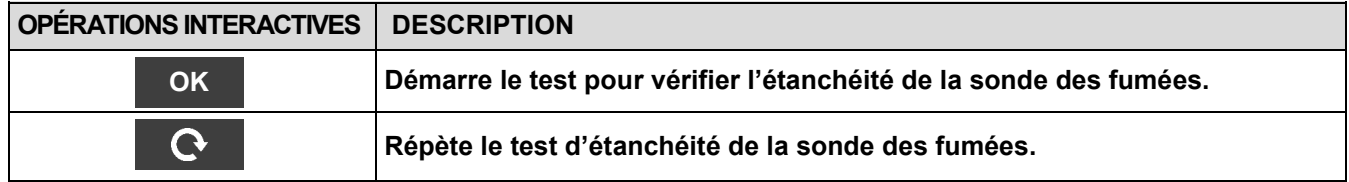

#### **Exécution du test d'étanchéité de la sonde.**

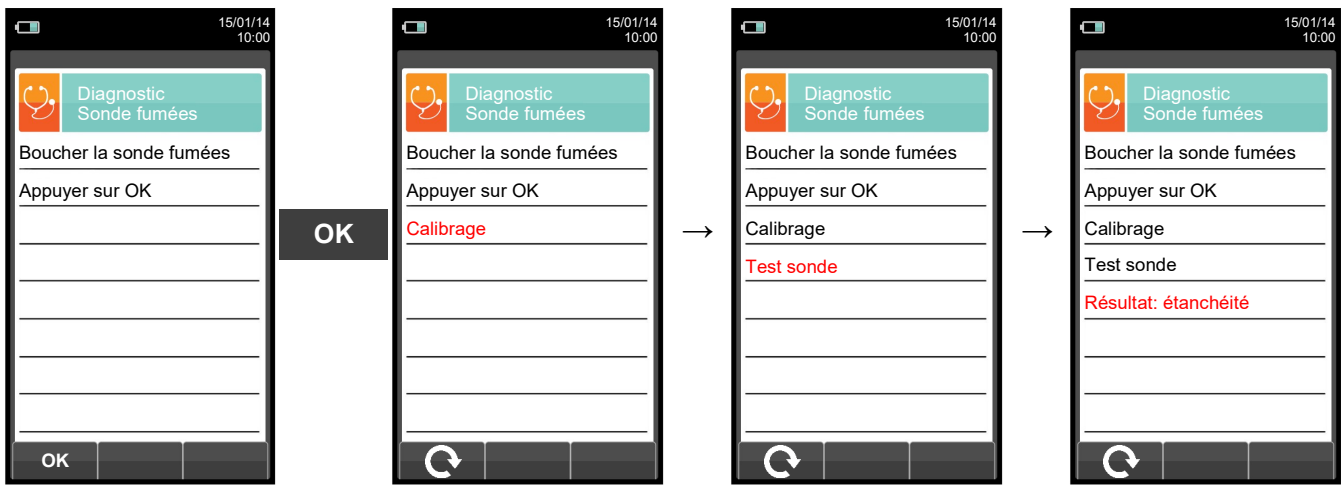

#### **Résultats:**

**Étanchéité**: le système est OK

**Erreur**: Contrôler que la sonde soit connectée à l'entrée P-, contrôler les joints des connecteurs pneumatiques et/ ou le joint du pot à condensat et contrôler que l'étui de test soit bien enfilé sur le plongeur de la sonde. **ATTENTION: un plongeur endommagé pourrait fausser le test.**

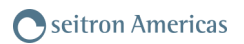

## <span id="page-71-0"></span>**10.7.6 Configuration→ Diagnostic→ Hardware →**

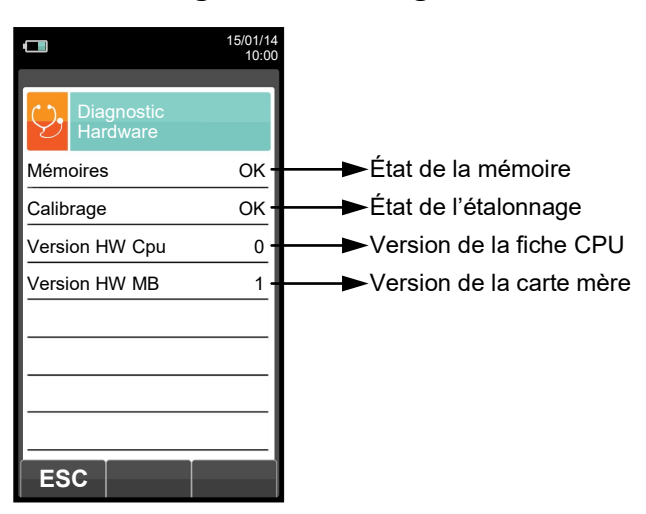

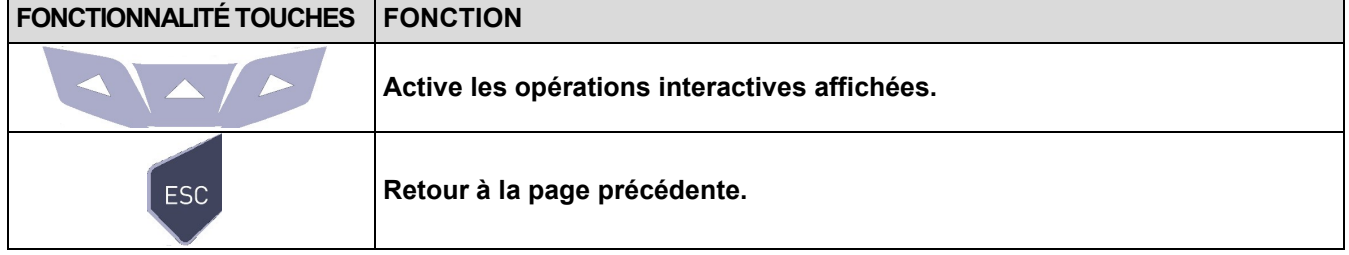

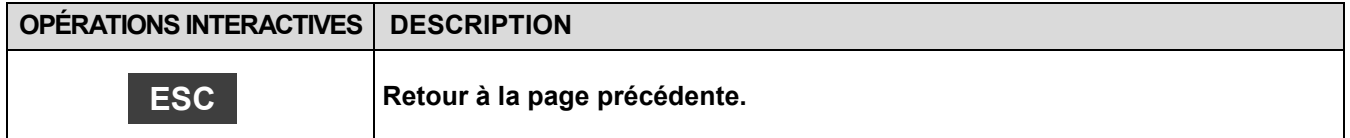
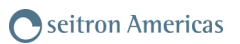

10

# **10.8 Configuration → Langue**

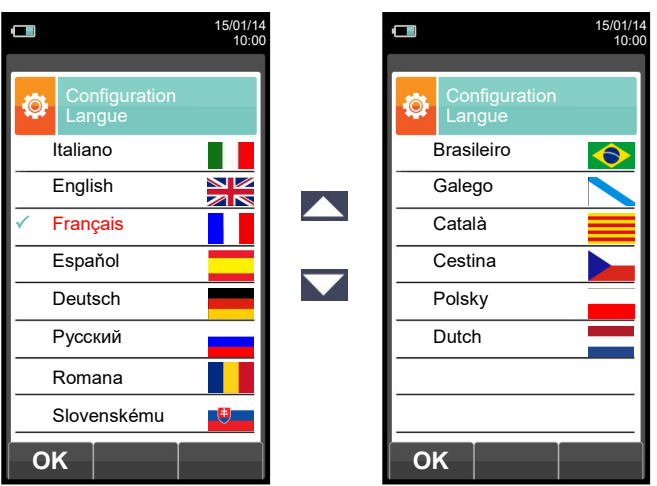

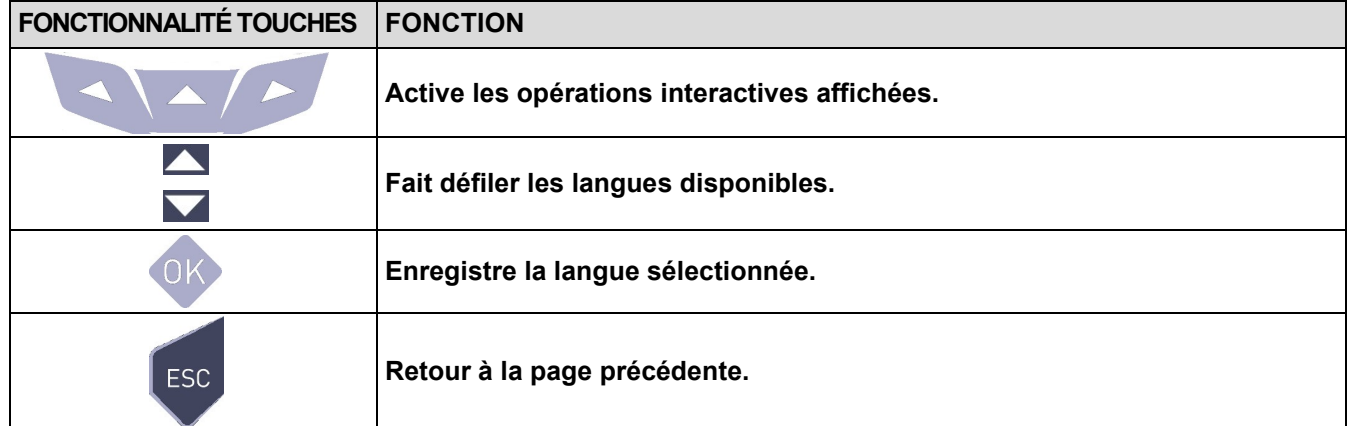

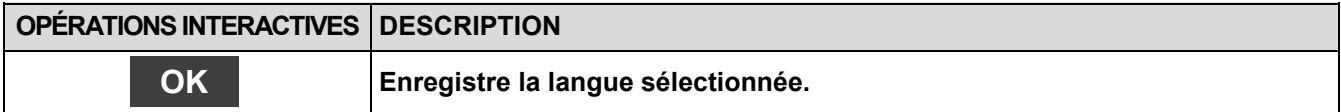

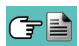

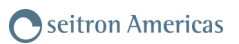

# **10.9 Configuration → Reset général**

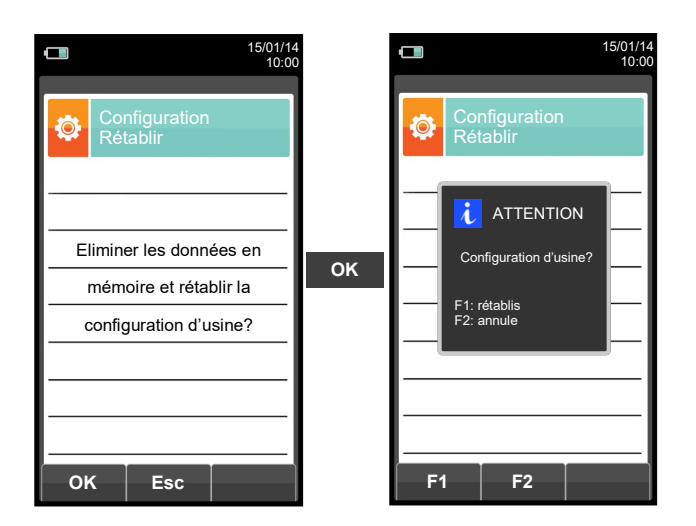

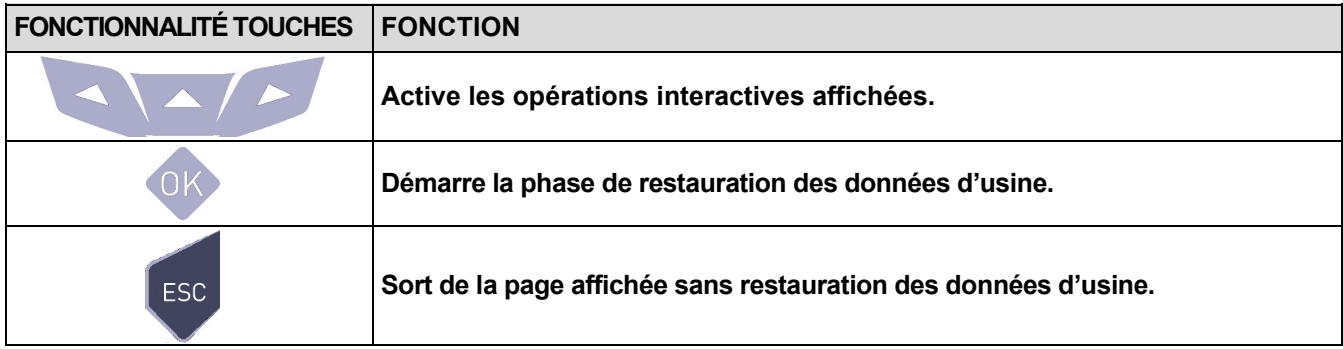

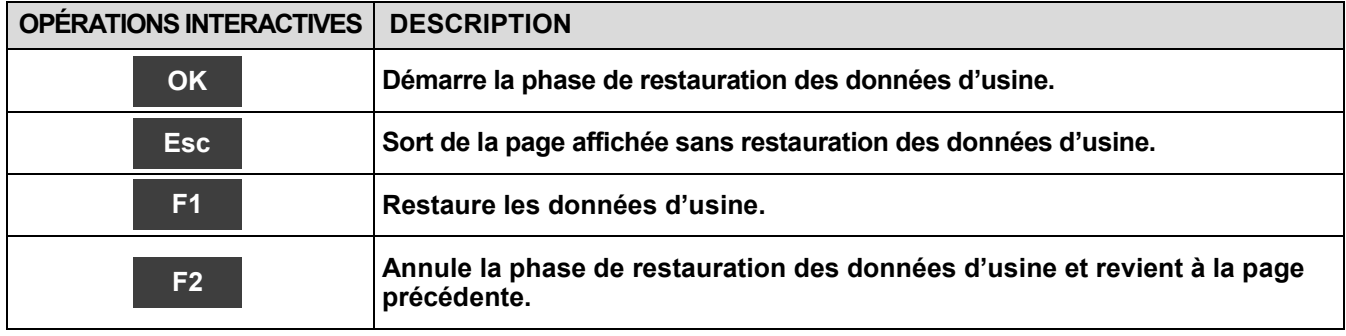

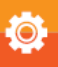

# **11.1 Menu Mémoire**

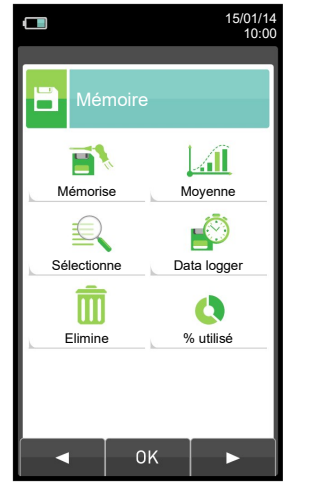

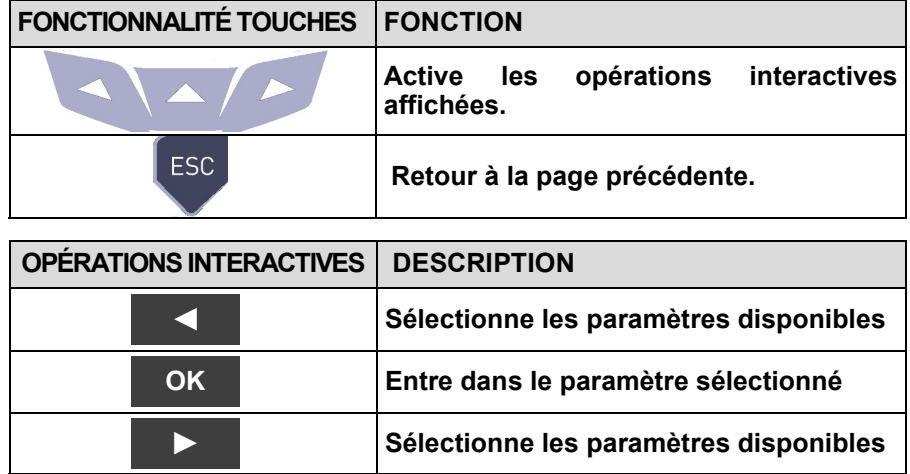

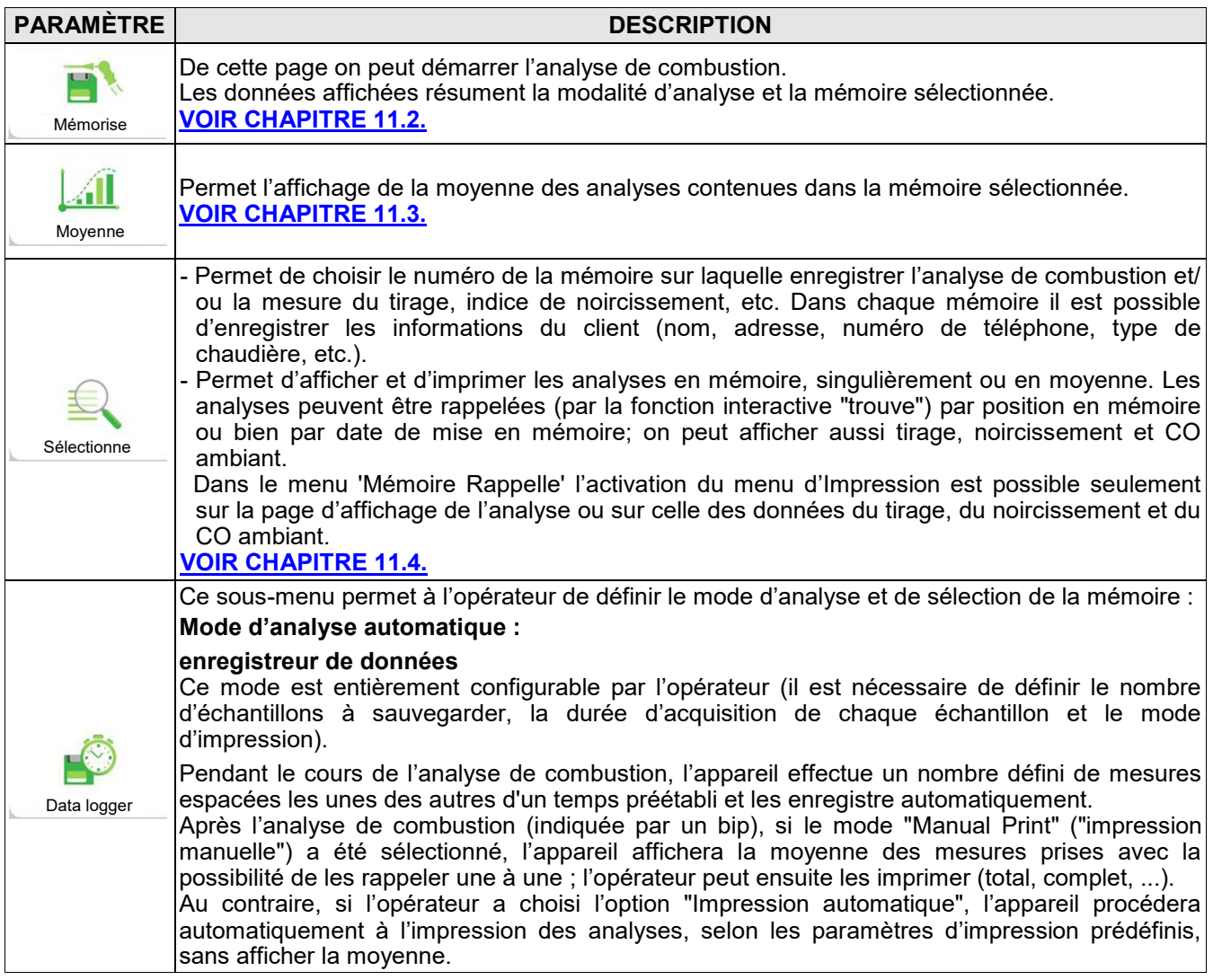

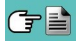

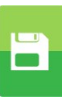

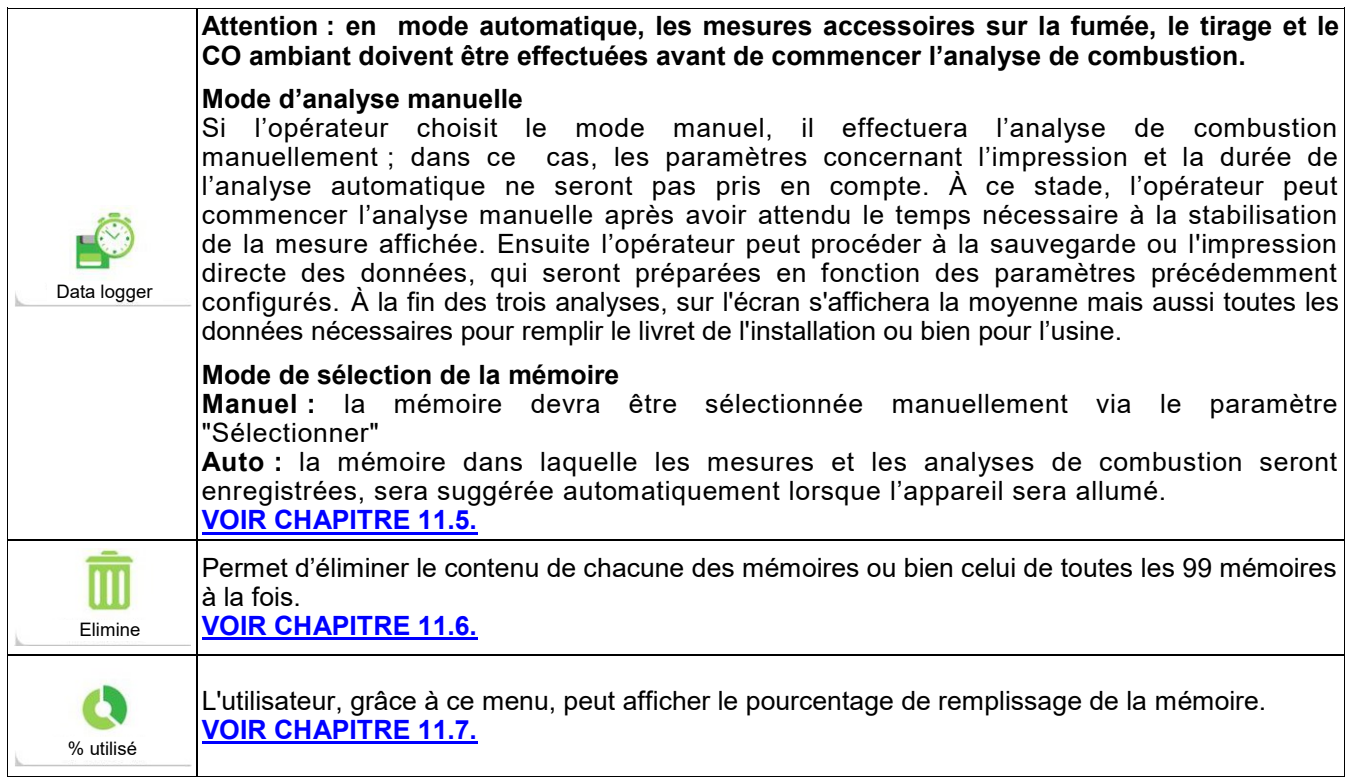

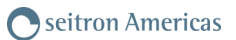

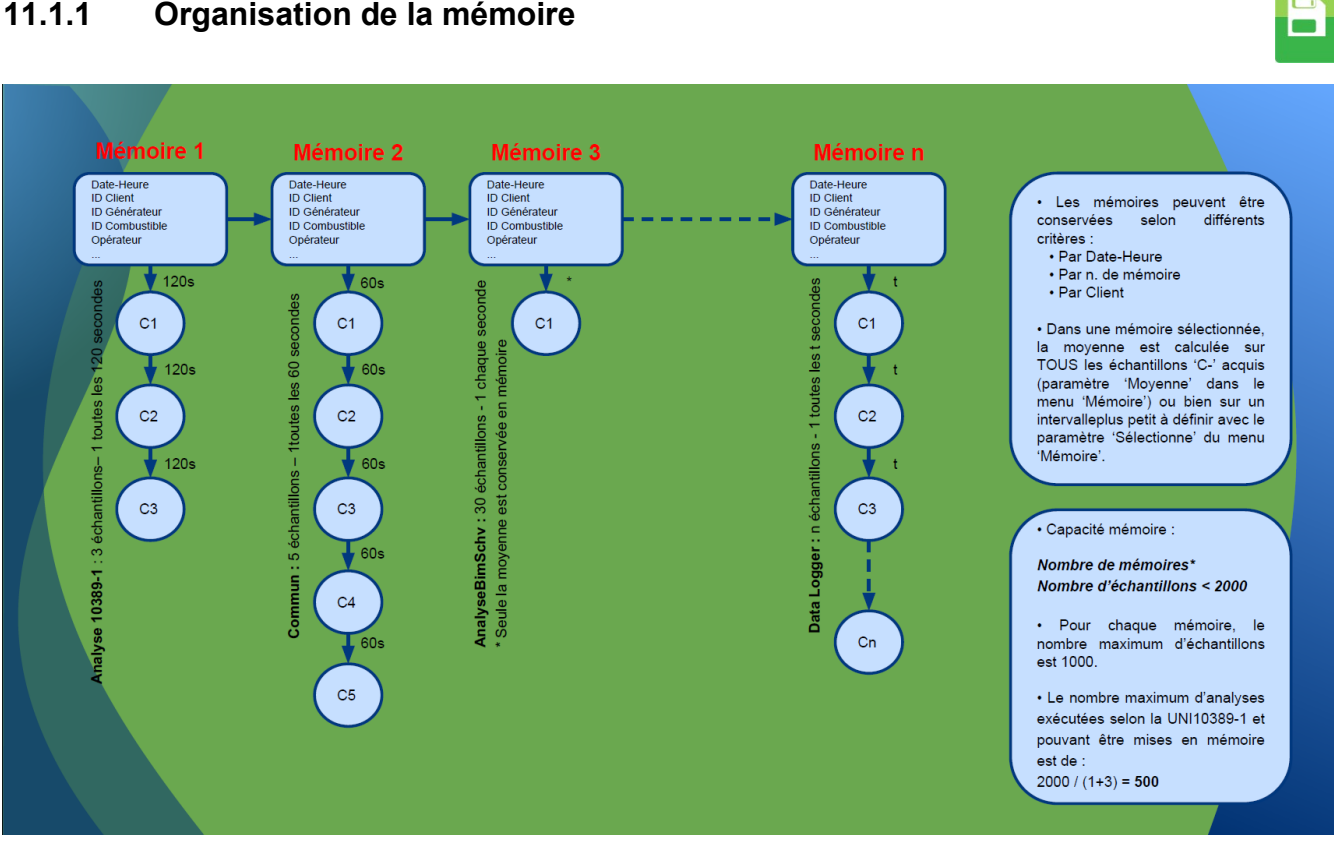

### **11.1.1 Organisation de la mémoire**

GE

77 K600000000S9 041905 010823

# <span id="page-77-0"></span>**11.2 Menu Mémoire →Mise en mémoire**

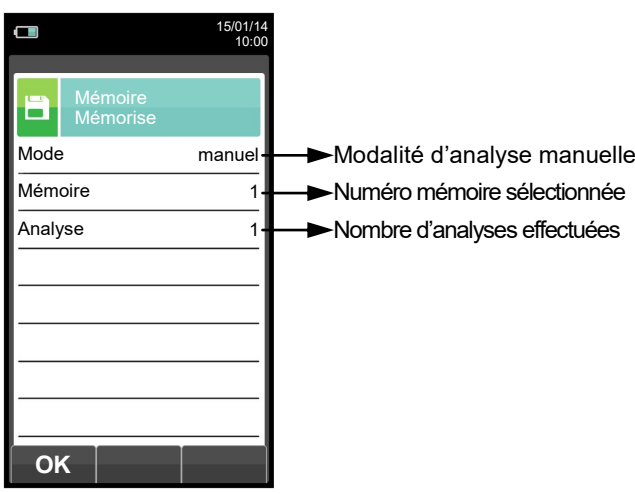

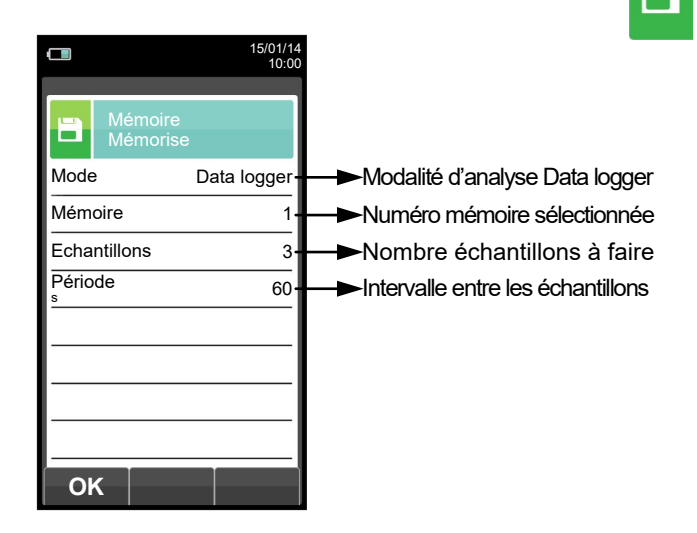

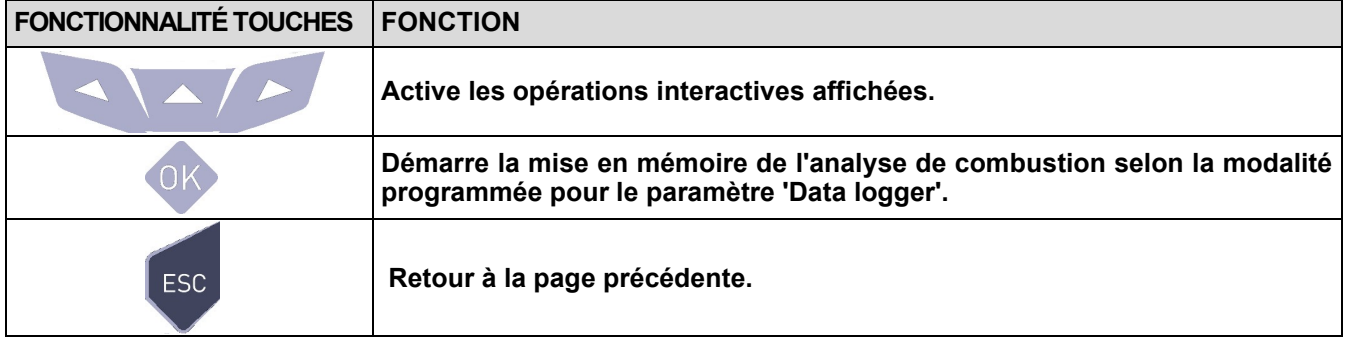

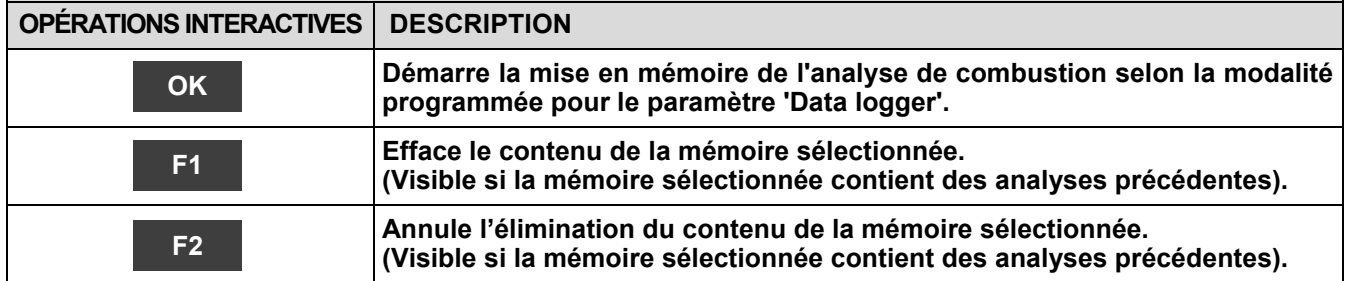

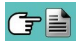

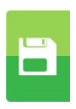

#### **Exemple 1: Mise en mémoire de l'analyse de combustion en modalité manuel**

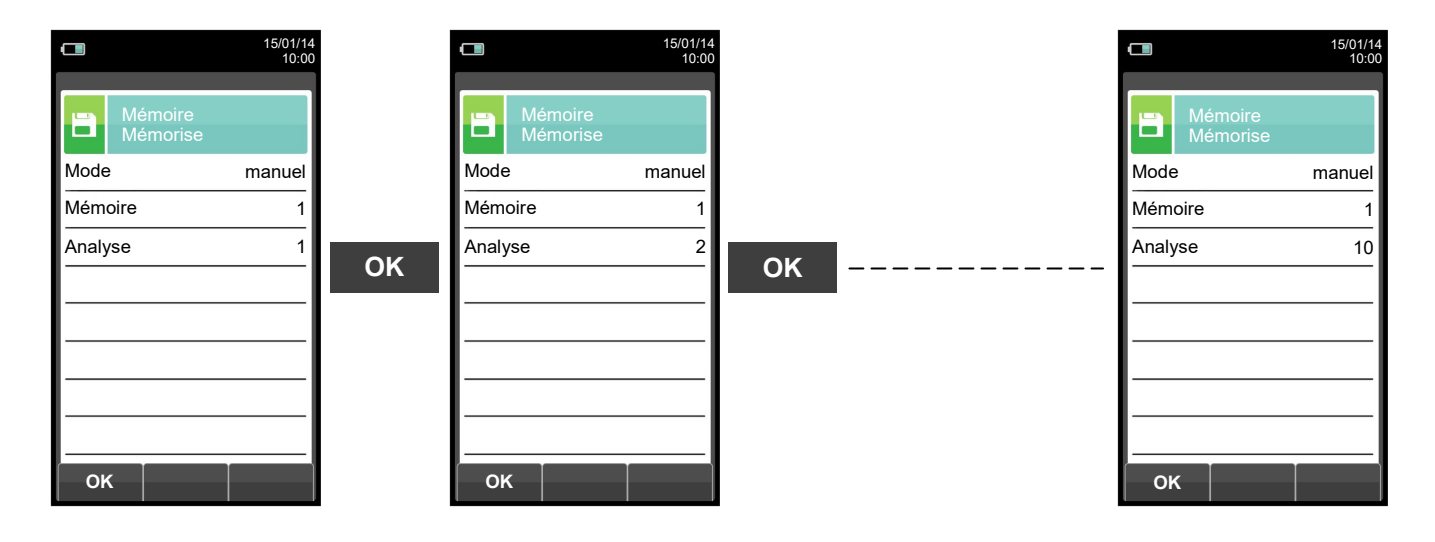

**Exemple 2: Mise en mémoire de l'analyse de combustion en modalité Data logger**

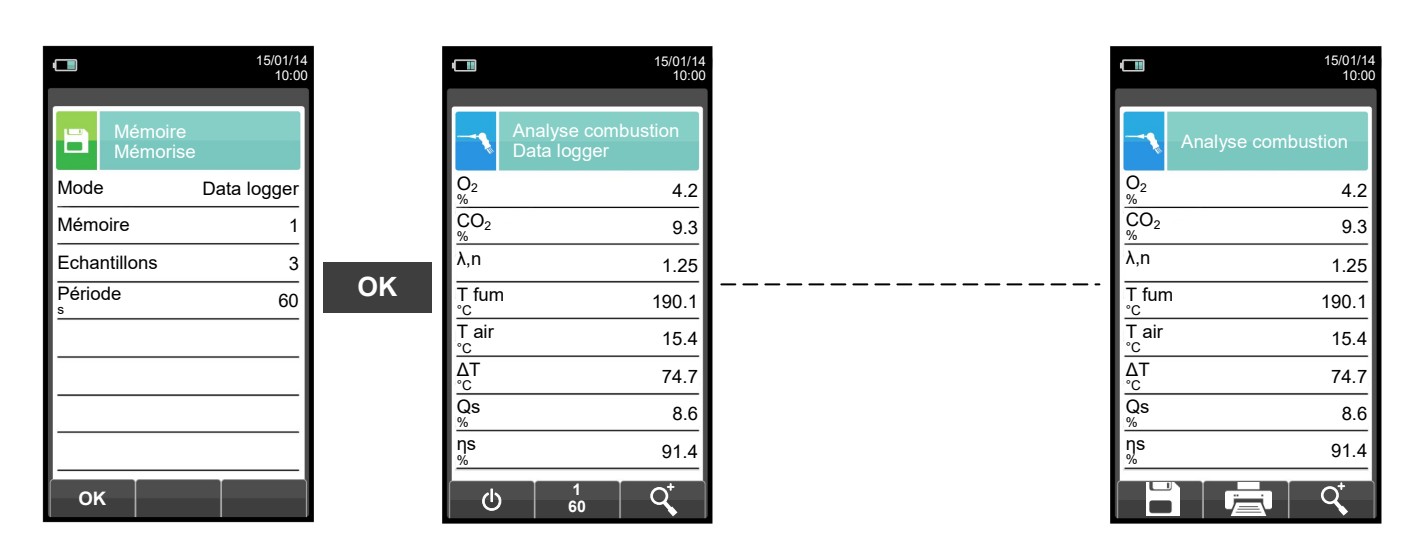

**POUR PLUS D'INFORMATIONS VOIR LE [CHAPITRE 14](#page-119-0) 'ANALYSE DE COMBUSTION'.**

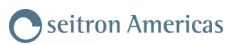

# <span id="page-79-0"></span>**11.3 Menu Mémoire → Moyenne**

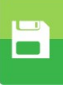

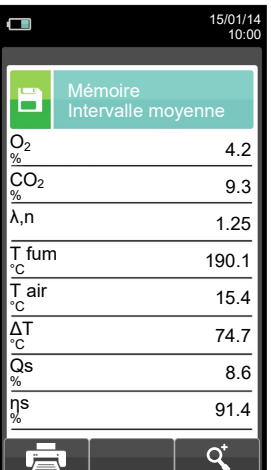

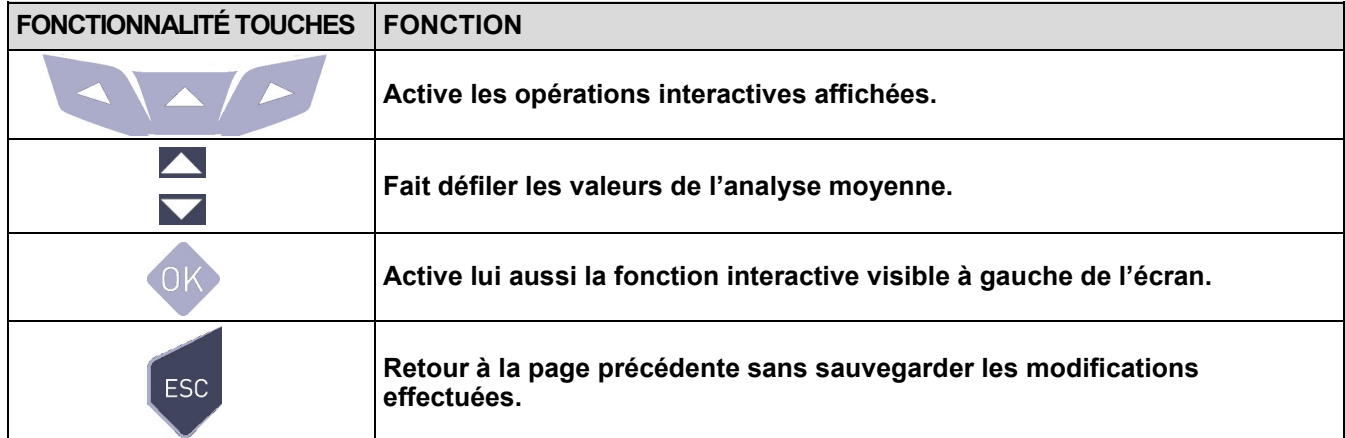

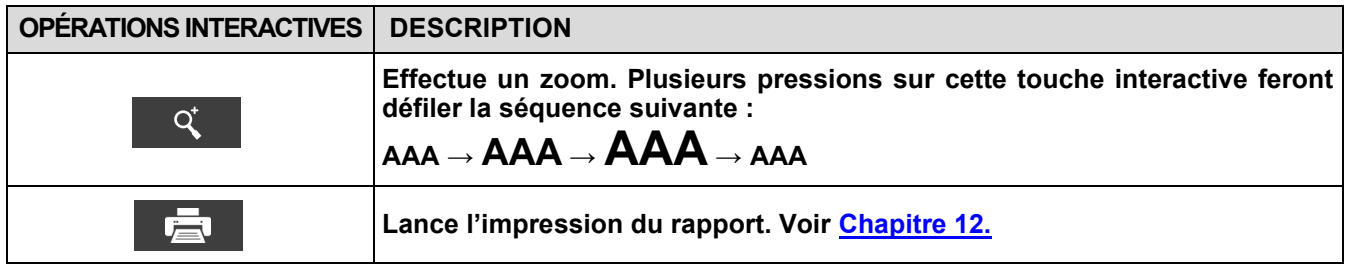

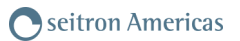

<span id="page-80-0"></span>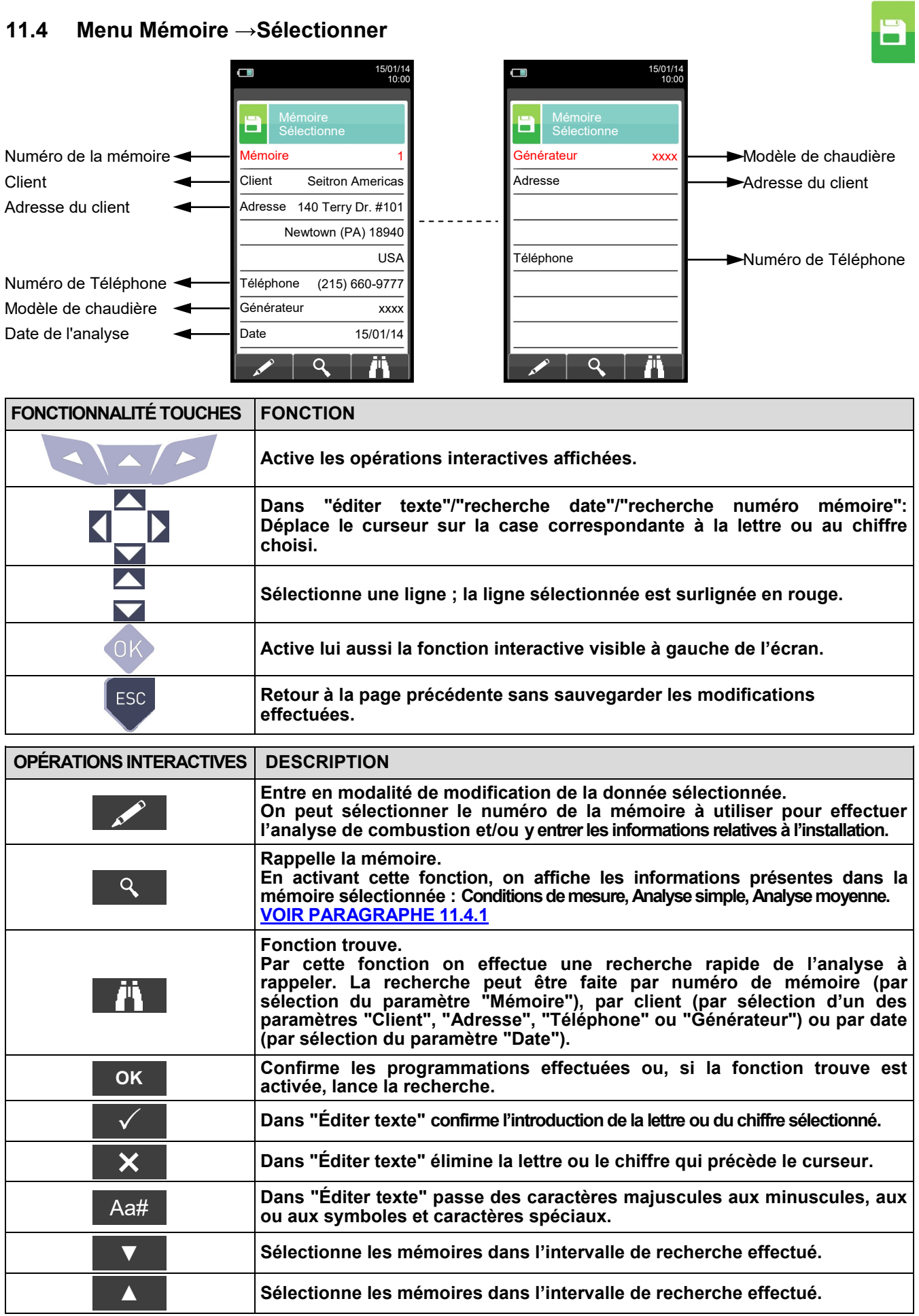

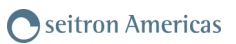

# <span id="page-81-0"></span>**11.4.1 Mémoire Rappeler la mémoire**

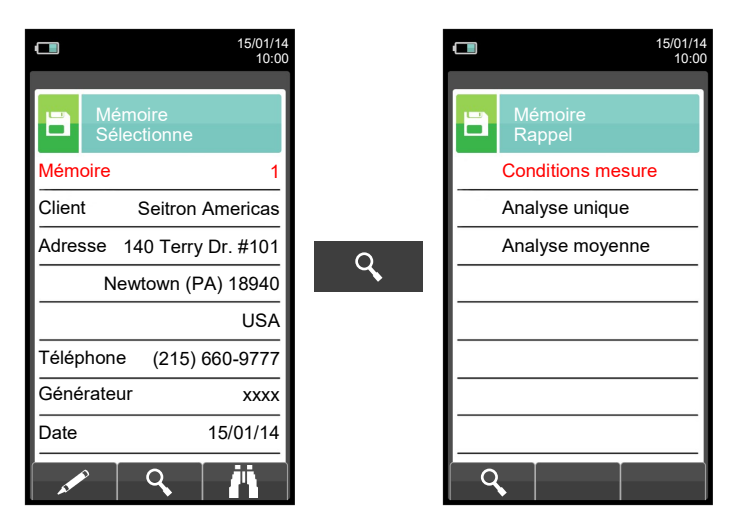

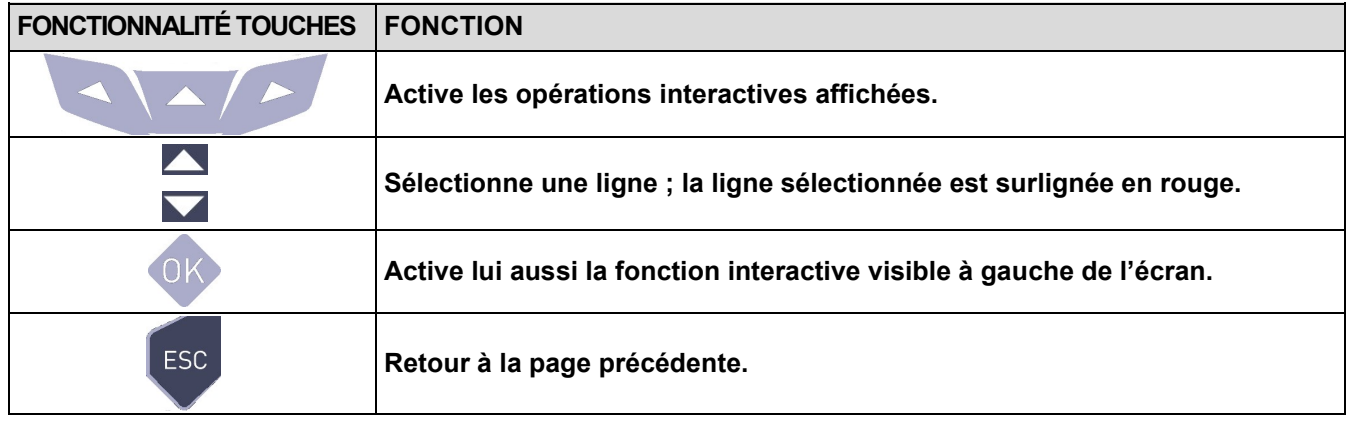

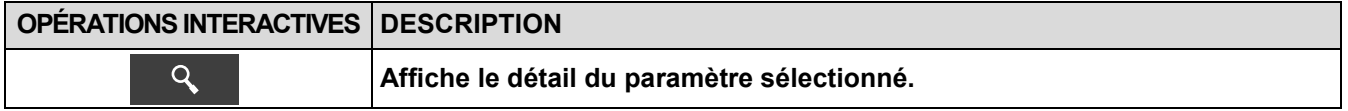

## **1. Détail conditions de mesure**

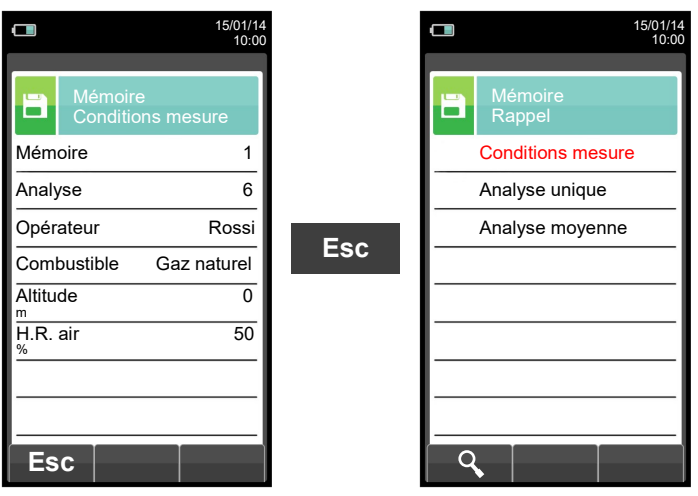

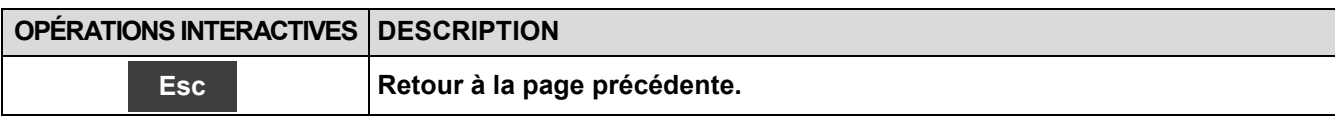

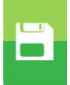

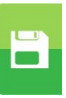

# **2. Détail Analyse simple**

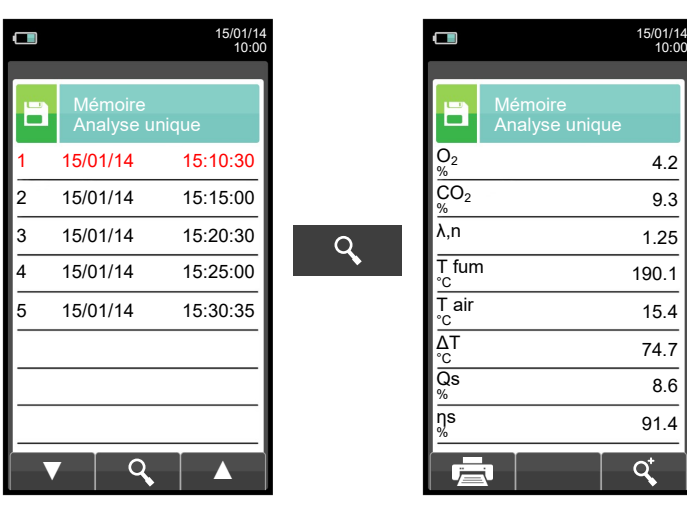

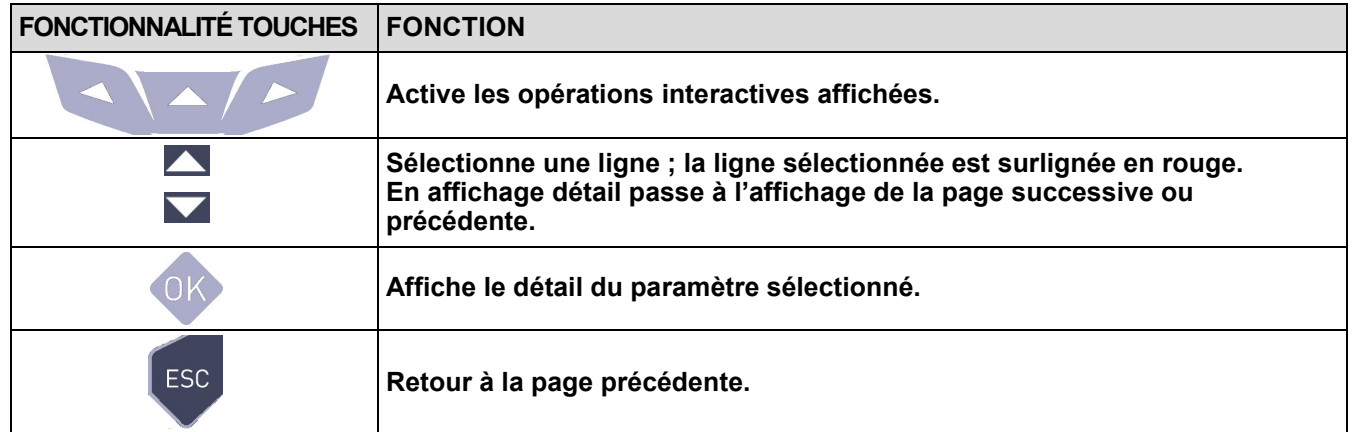

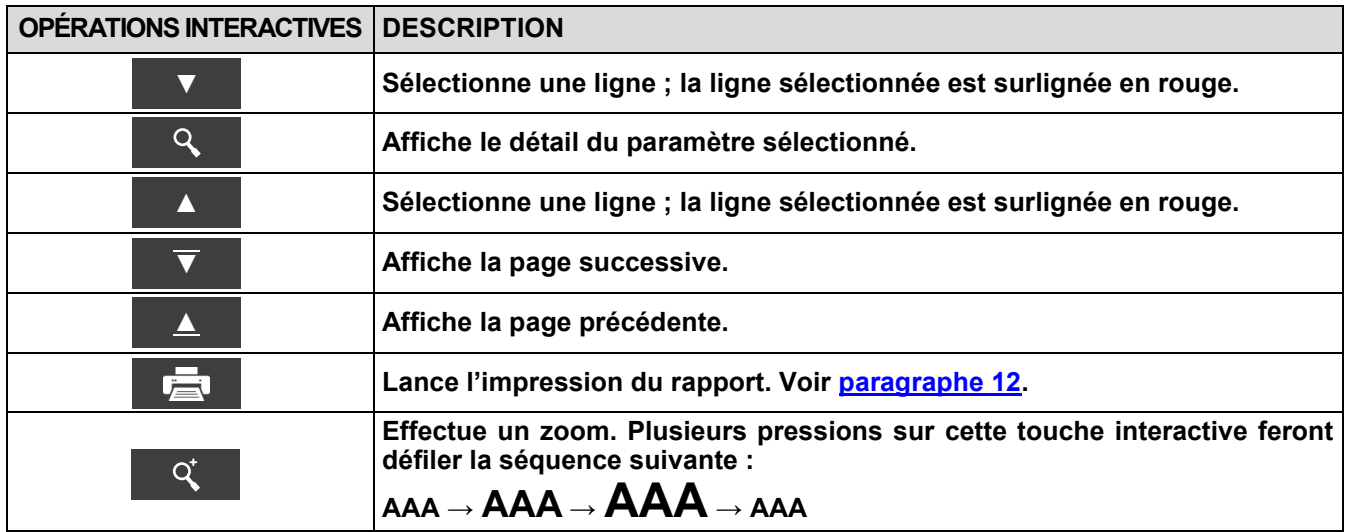

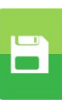

# **3. Détail Intervalle moyen**

Désigne **De** quel numéro d'échantillon partir pour calculer l'analyse moyenne.

Désigne (**À)** quel numéro d'échantillon inclure pour calculer l'analyse moyenne.

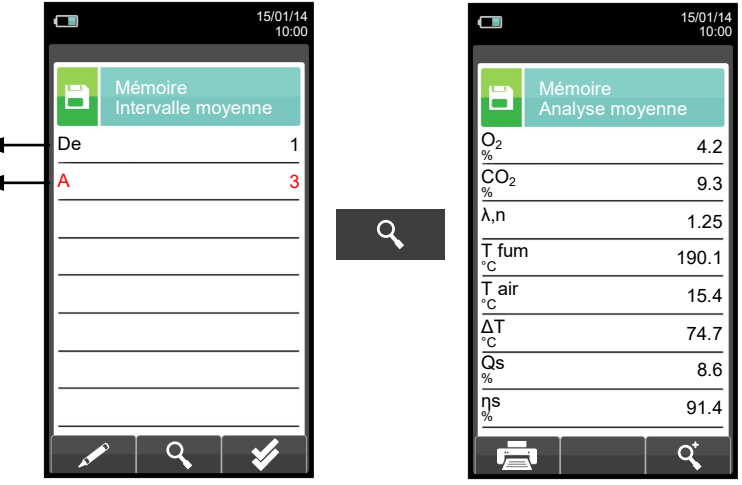

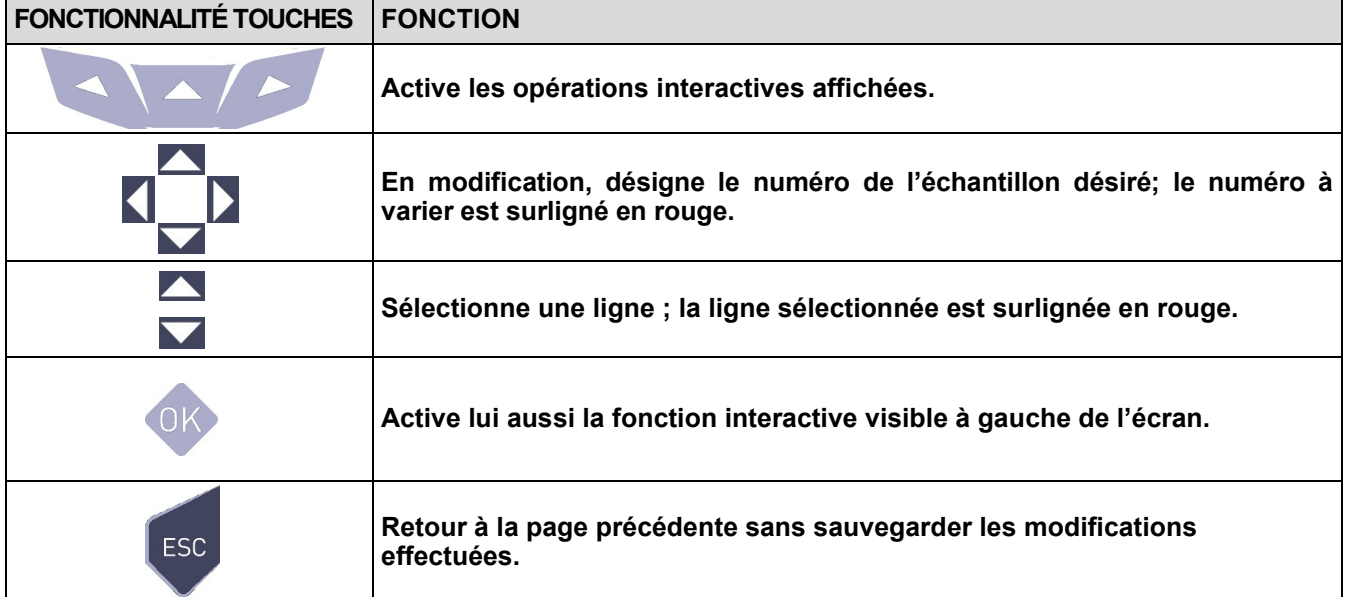

۰

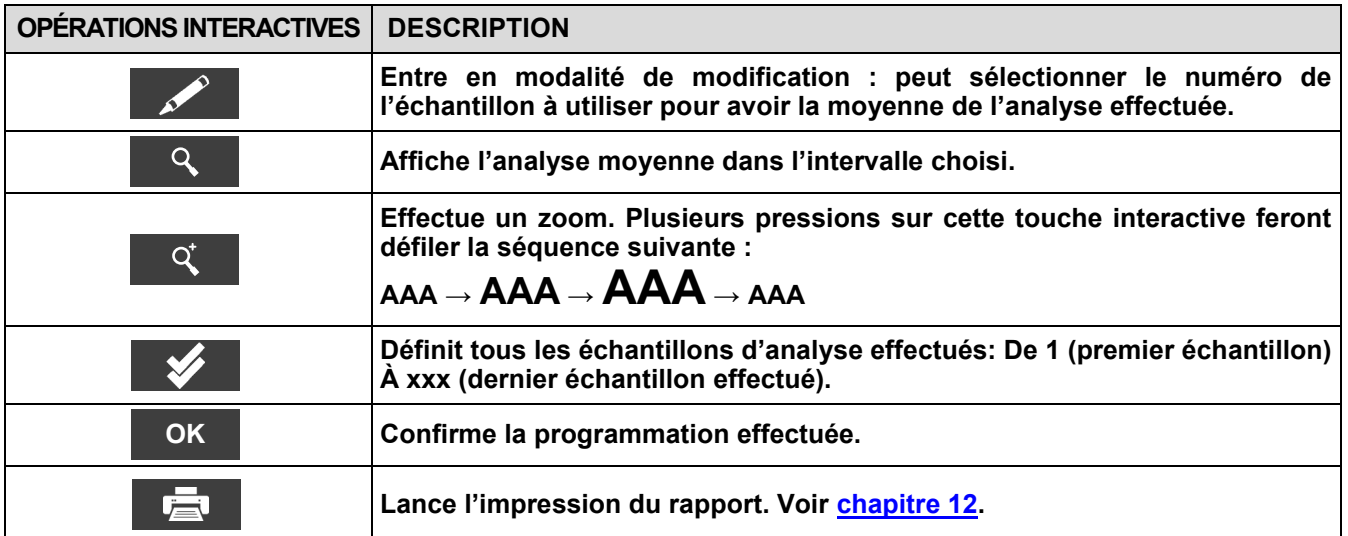

 $\blacksquare$ 

# **11.5 Menu Mémoire → Data logger (Manuel, Data logger)**

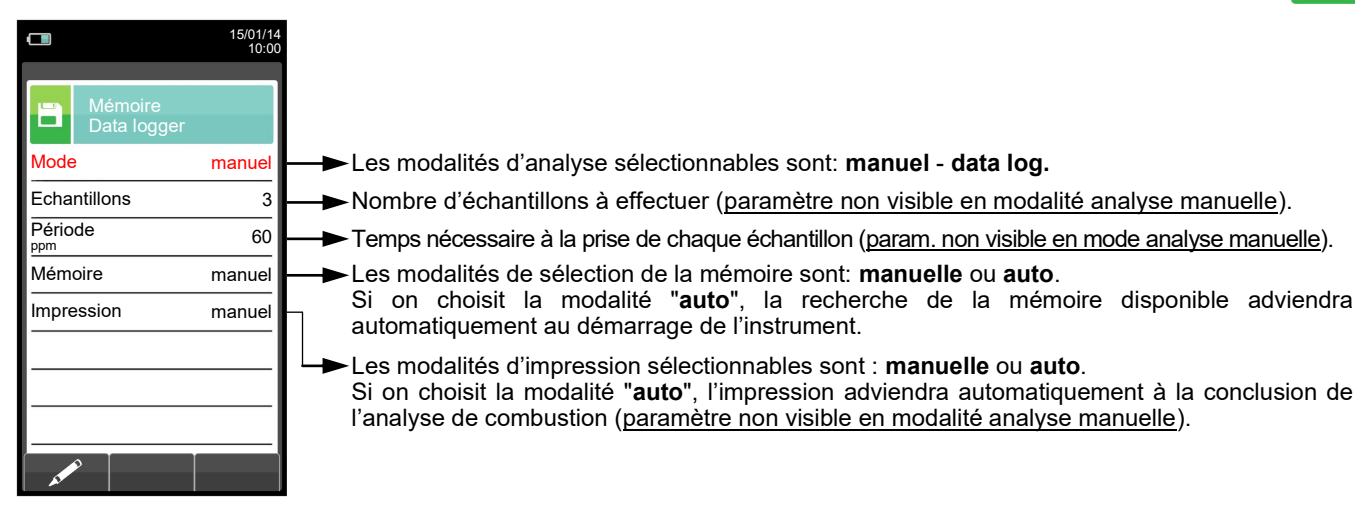

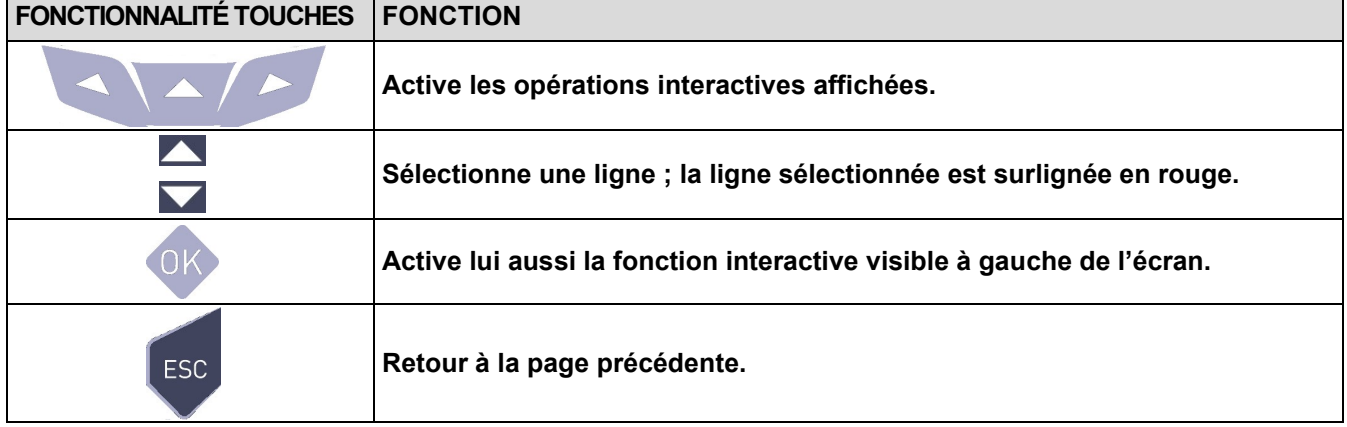

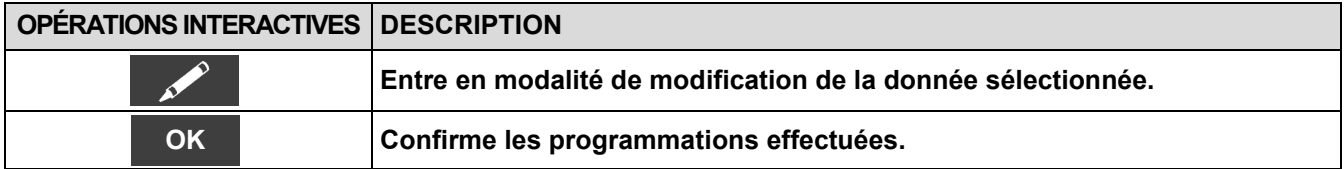

Б

# <span id="page-85-0"></span>**11.6 Mémoire →Effacer**

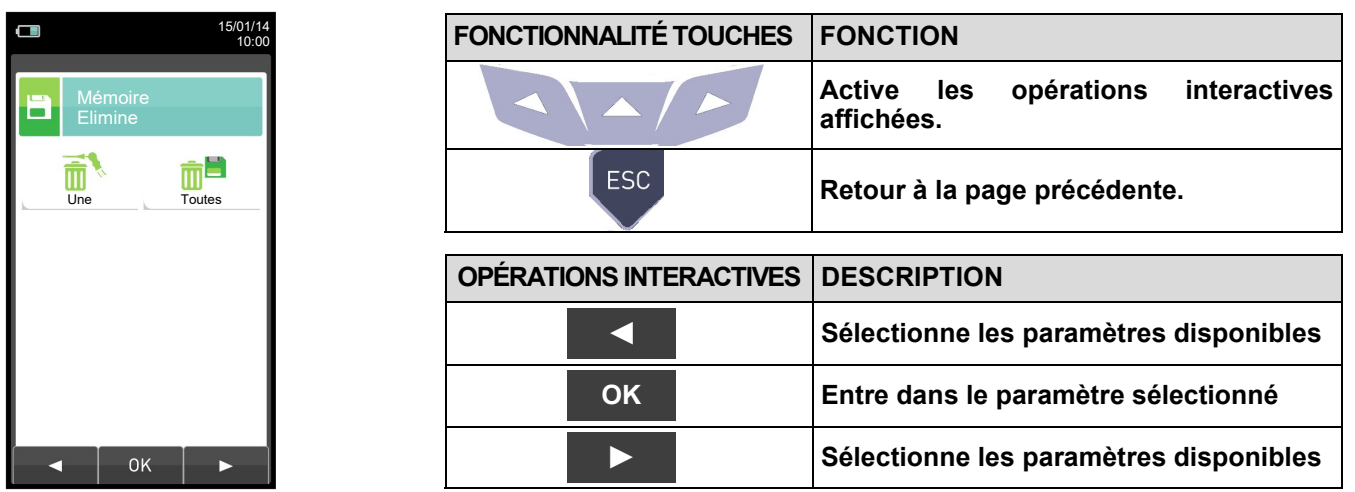

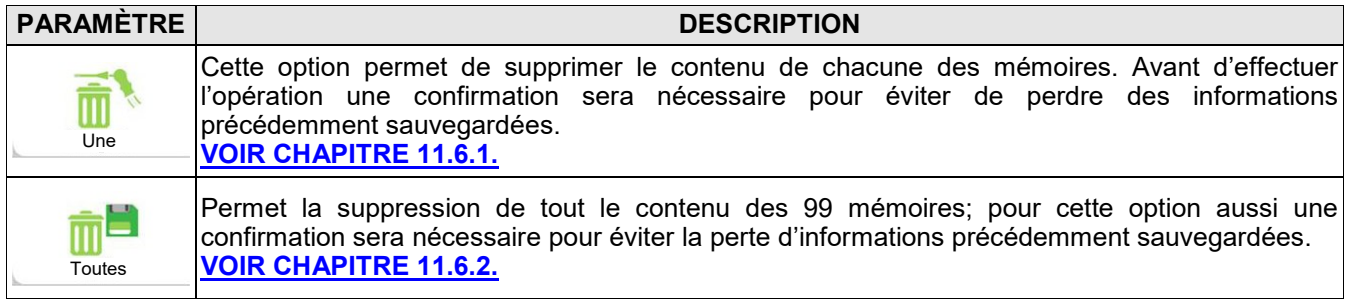

#### $\Box$  $\Box$ 15/01/14 10:00 15/01/14 10:00 Mémoire Elimine une Mémoire Elimine une E E Memory number Mémoire **1996** Mémoire 1 Customer Client Seitron Americas Clien<sub>t</sub> ATTENTION cas Customer address Adresse 140 Terry Dr. #101 Adre Confirmez élimination? 101  $\blacksquare$ Confirmez élimination? Newtown (PA) 18940  $940$ F1: élimine F2: annule USA USA Telephone number Téléphone (215) 660-9777 Téléphone (215) 660-9777 Boiler model Générateur xxxx Générateur xxxx Date of analysisDate 15/01/14 Date 15/01/14 Ħ  $\bar{\mathbb{m}}$ **F1 F2**

<span id="page-86-0"></span>**11.6.1 Mémoire →Supprimer →Un élément**

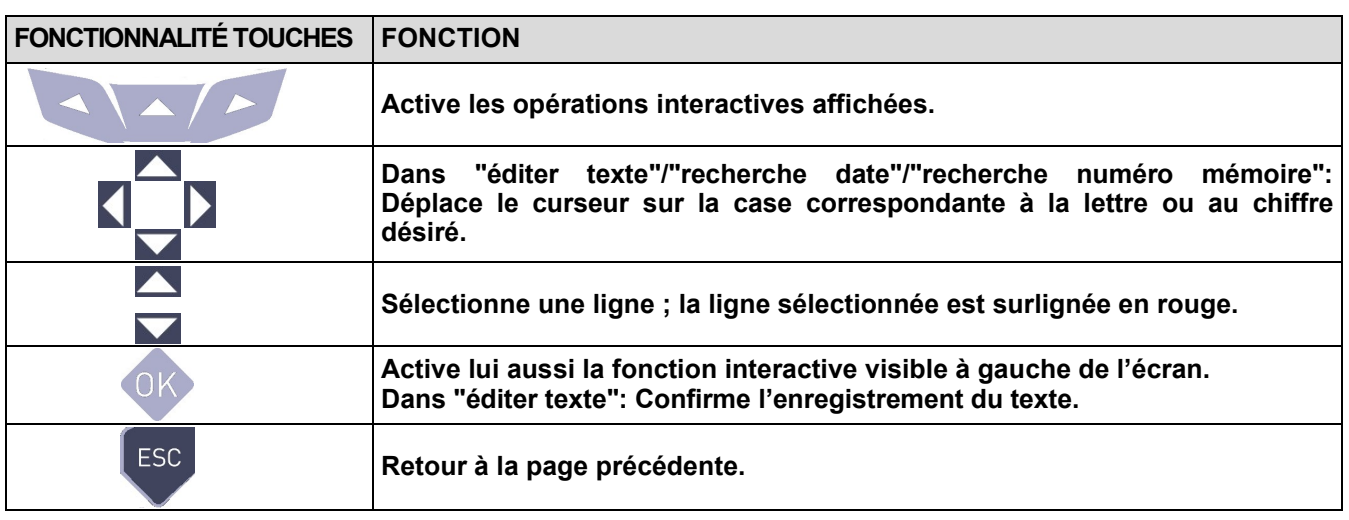

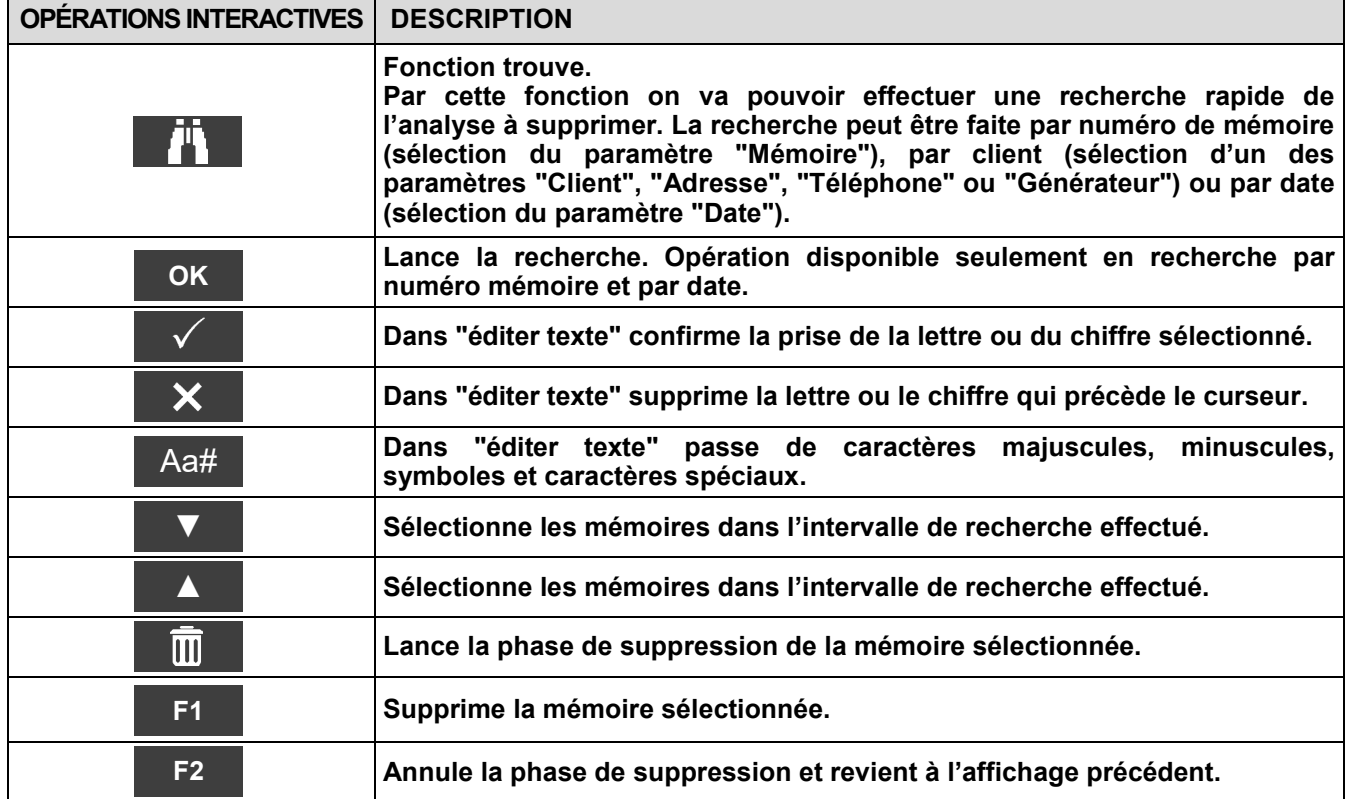

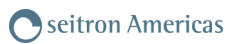

# <span id="page-87-0"></span>**11.6.2 Mémoire→ Supprimer→ Tout**

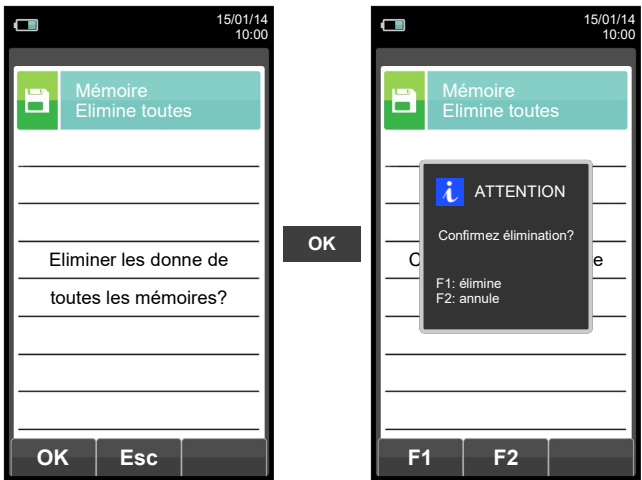

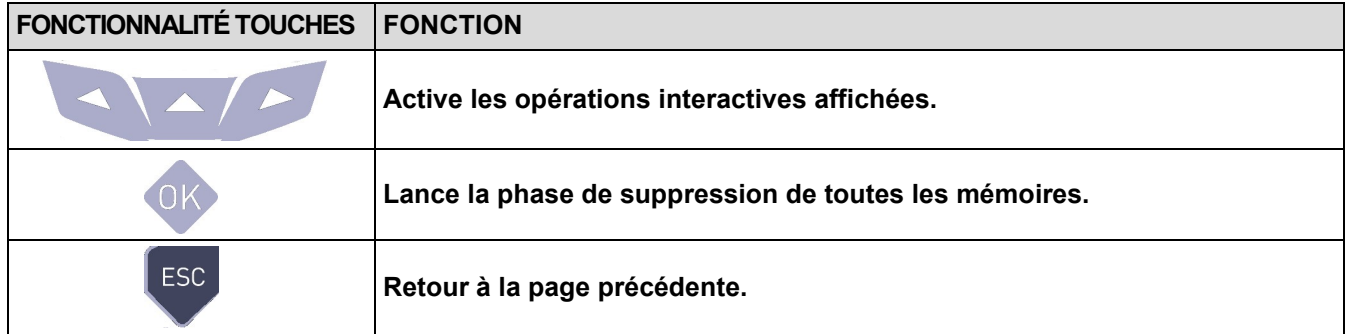

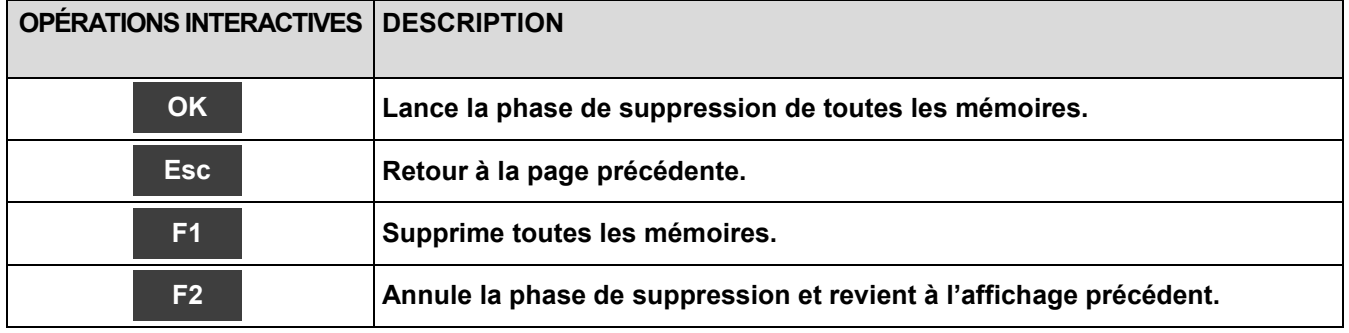

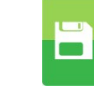

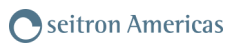

# <span id="page-88-0"></span>**11.7 Mémoire→ % remplissage**

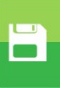

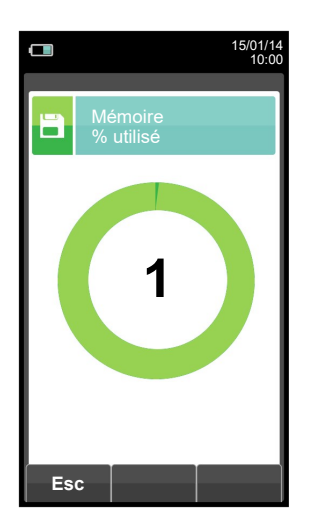

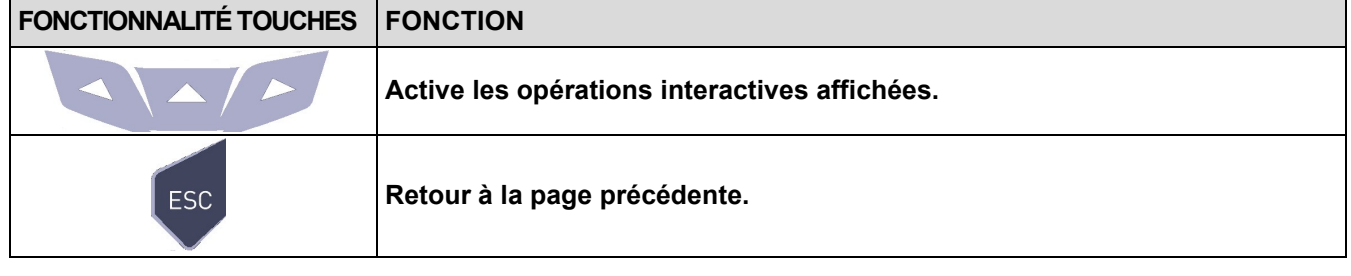

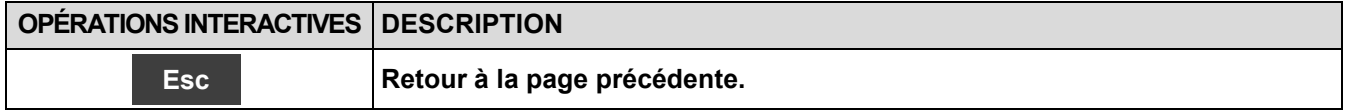

<span id="page-89-0"></span>**12.1 Impression**

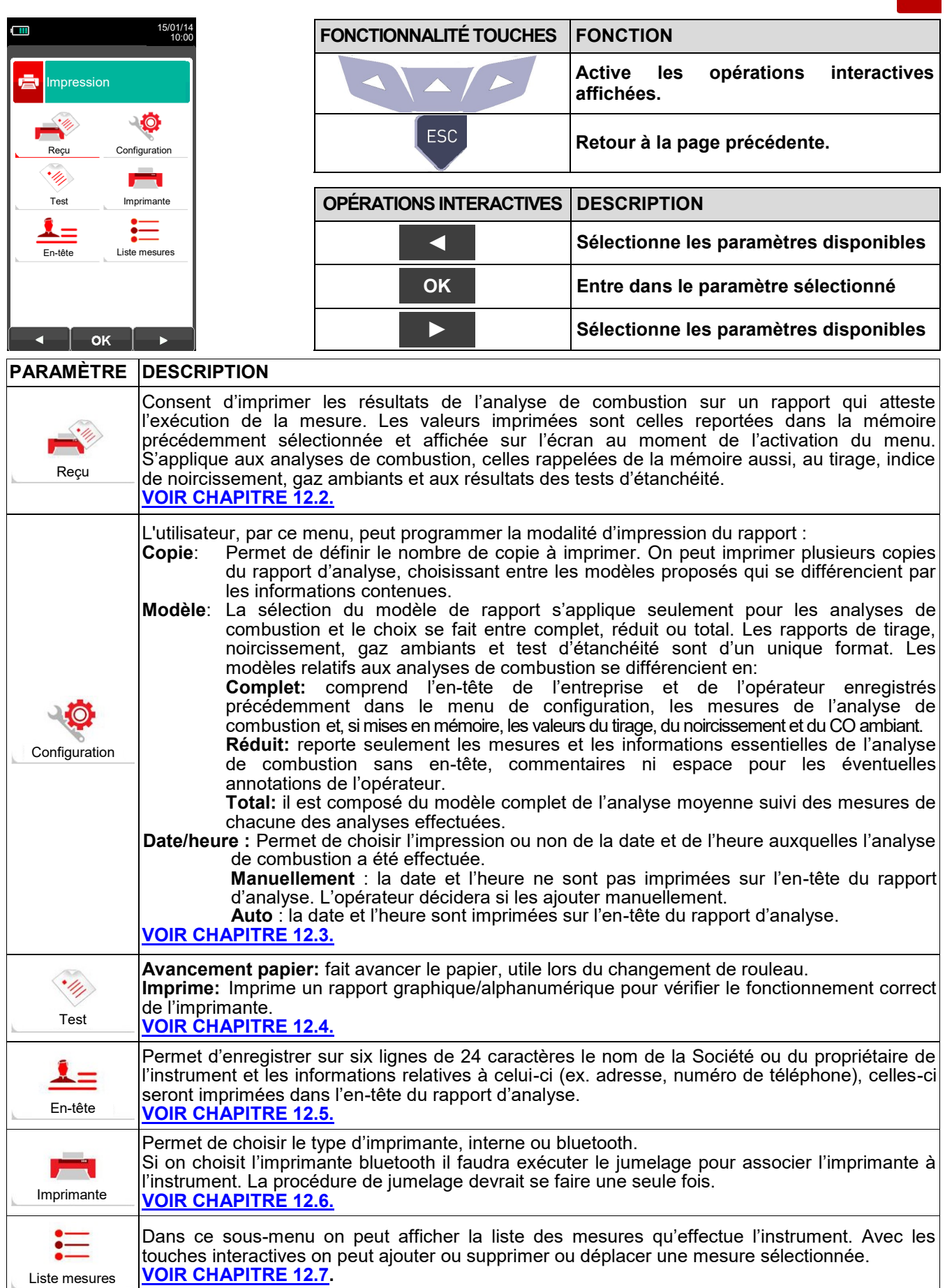

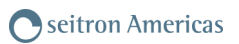

# 膏

# <span id="page-90-0"></span>**12.2 Imprimer→ Rapport**

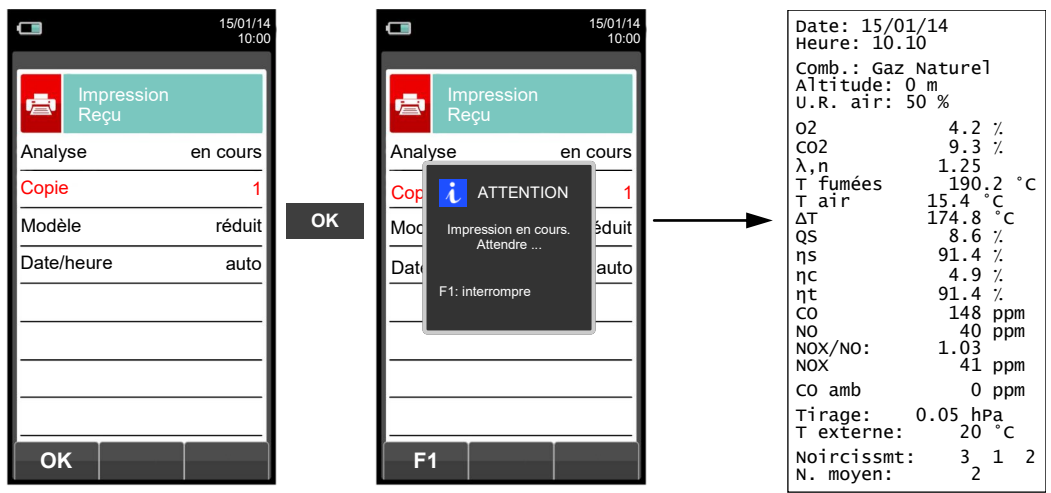

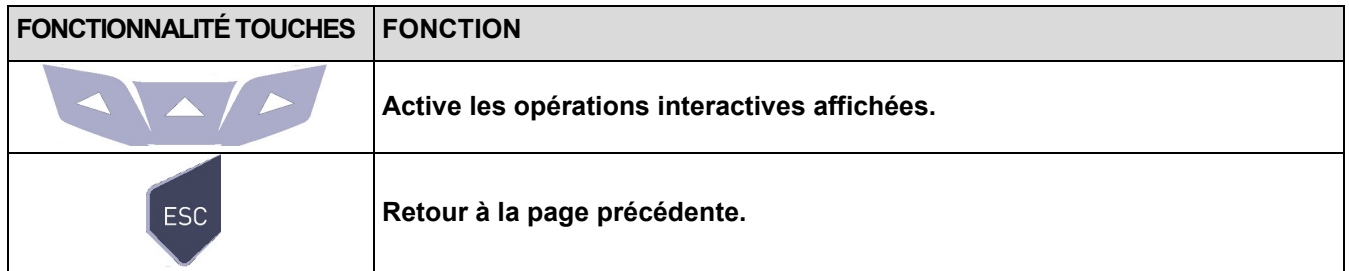

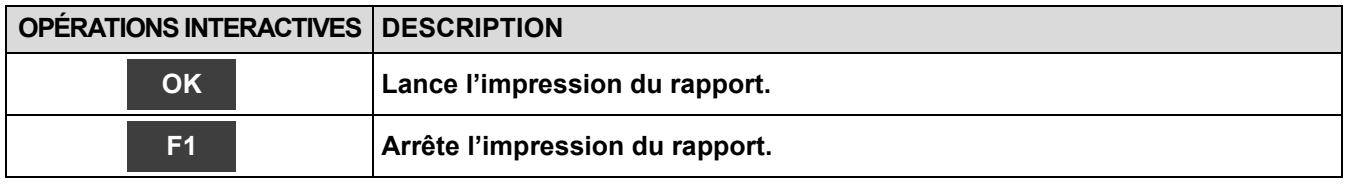

ē

# <span id="page-91-0"></span>**12.3 Imprimer→ Configuration**

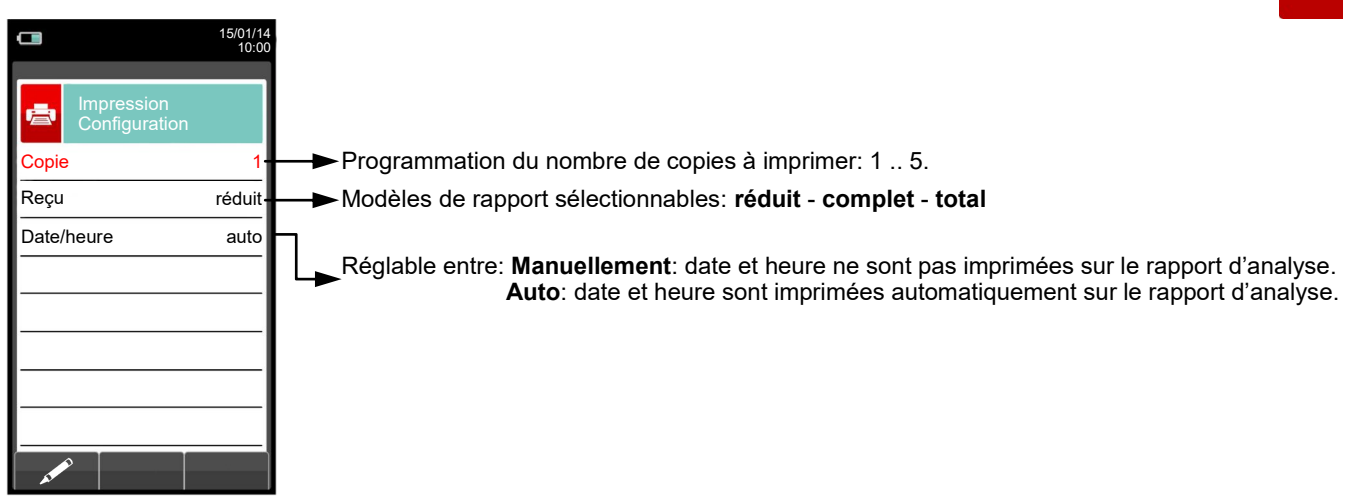

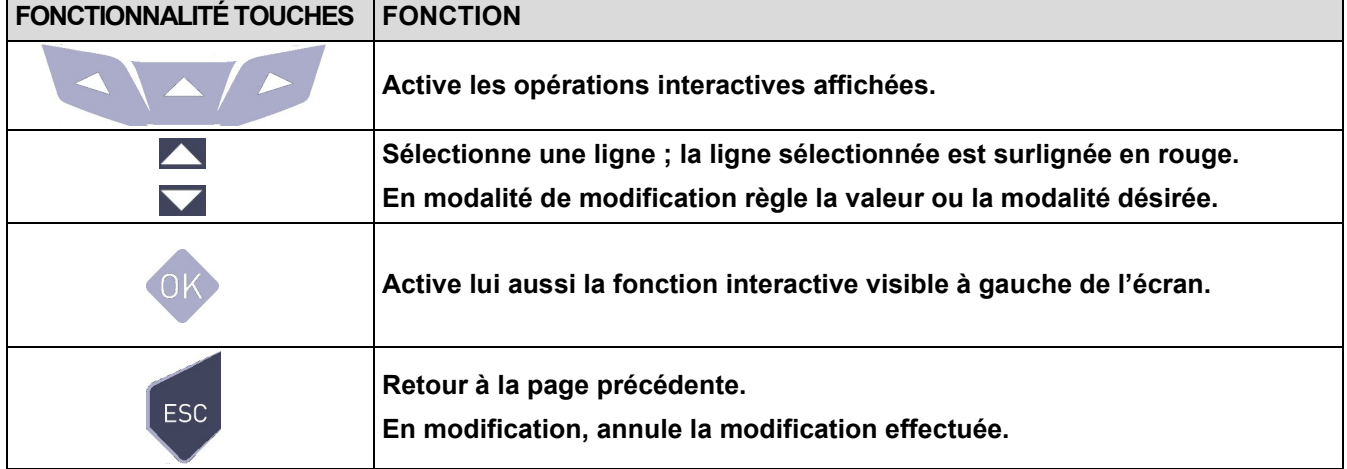

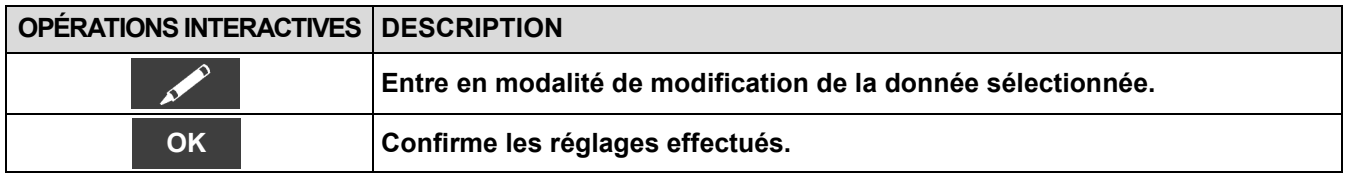

### **Exemple:**

GB

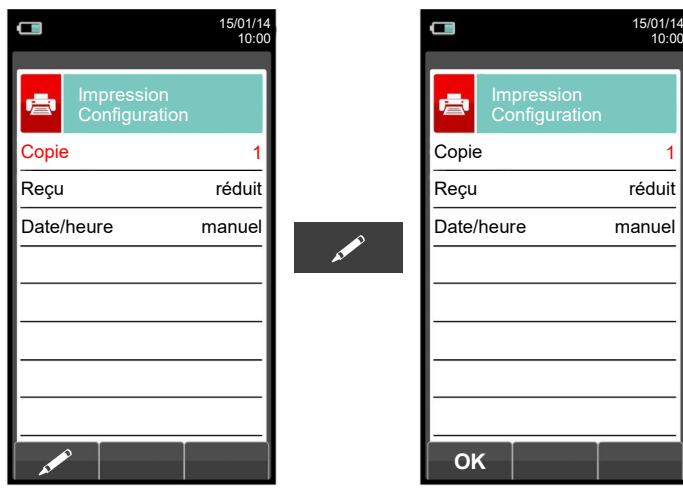

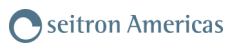

# <span id="page-92-0"></span>**12.4 Imprimer→Test**

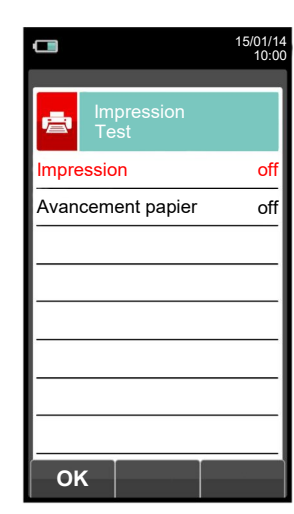

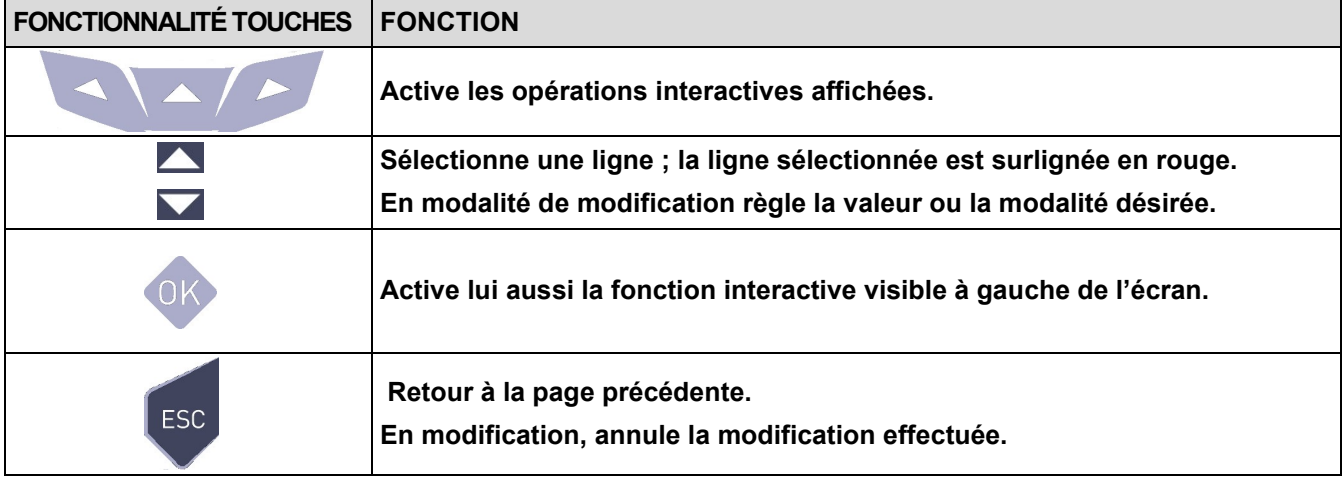

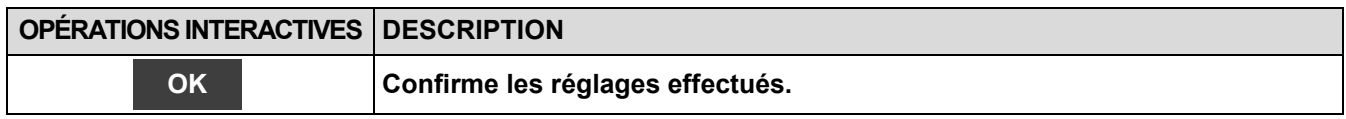

# **Exemple:**

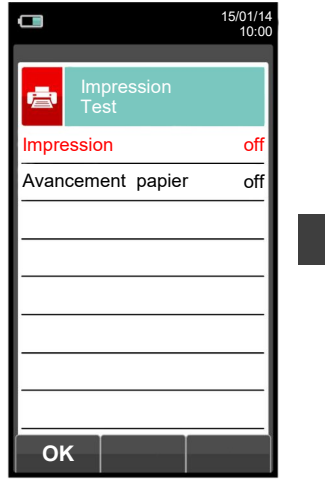

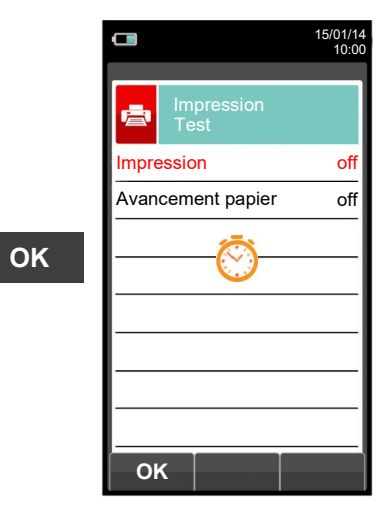

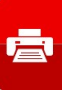

#### <span id="page-93-0"></span>**12.5 Imprimer→ Imprimante**  $\Box$  $\Box$ 15/01/14 10:00 15/01/14 10:00 ė Impression Imprimante ė Impression Imprimante Type d'imprimante sélectionnable: **interne** - **bluetooth**. Type interne Type **Bluetooth**  $ID \t---$ Nom de l'imprimante Bluetooth associée à l'instrument.  $MAC$  --Adresse de l'imprimante Bluetooth associée à l'instrument.**OK FONCTIONNALITÉ TOUCHES FONCTION Active les opérations interactives affichées. Sélectionne une ligne ; la ligne sélectionnée est surlignée en rouge.**

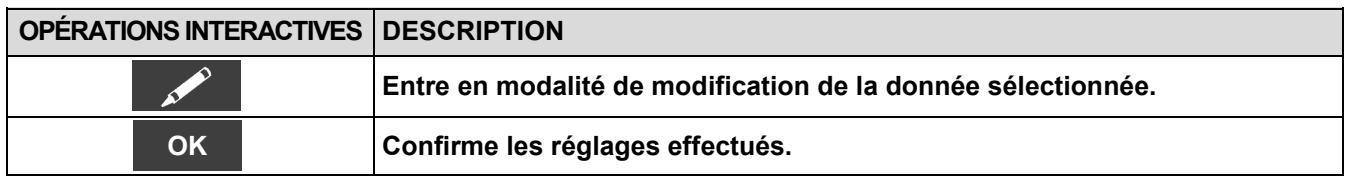

**En modification, annule la modification effectuée.** 

**Retour à la page précédente.**

**En modalité de modification règle la valeur ou la modalité désirée.** 

**Active lui aussi la fonction interactive visible à gauche de l'écran.**

ESC

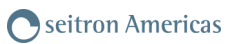

# **12.5.1 Imprimer →Appairage**

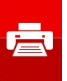

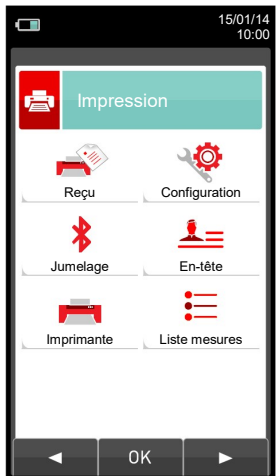

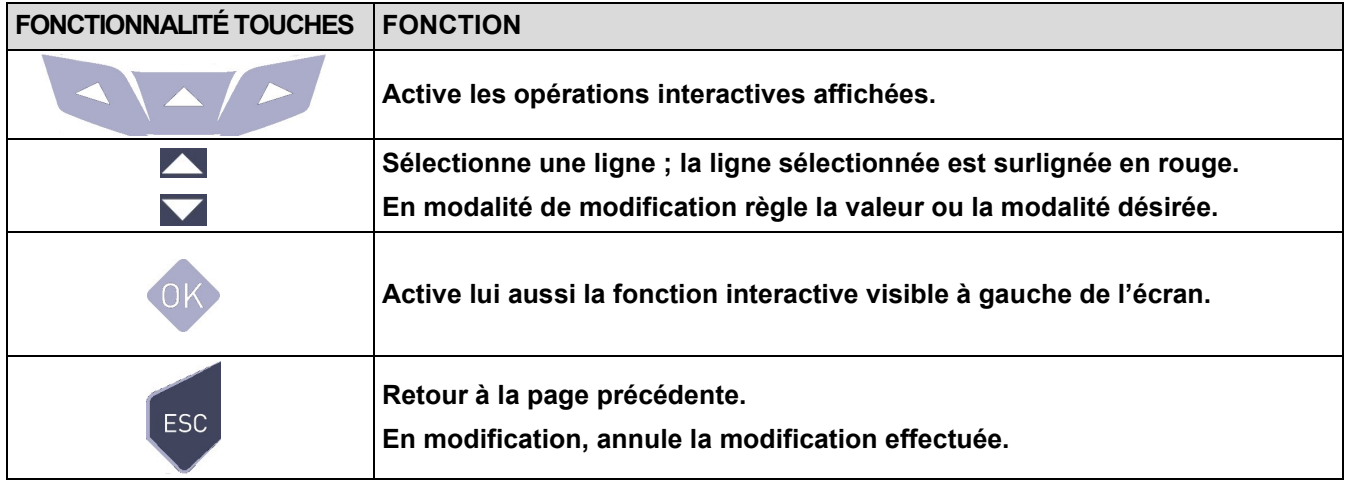

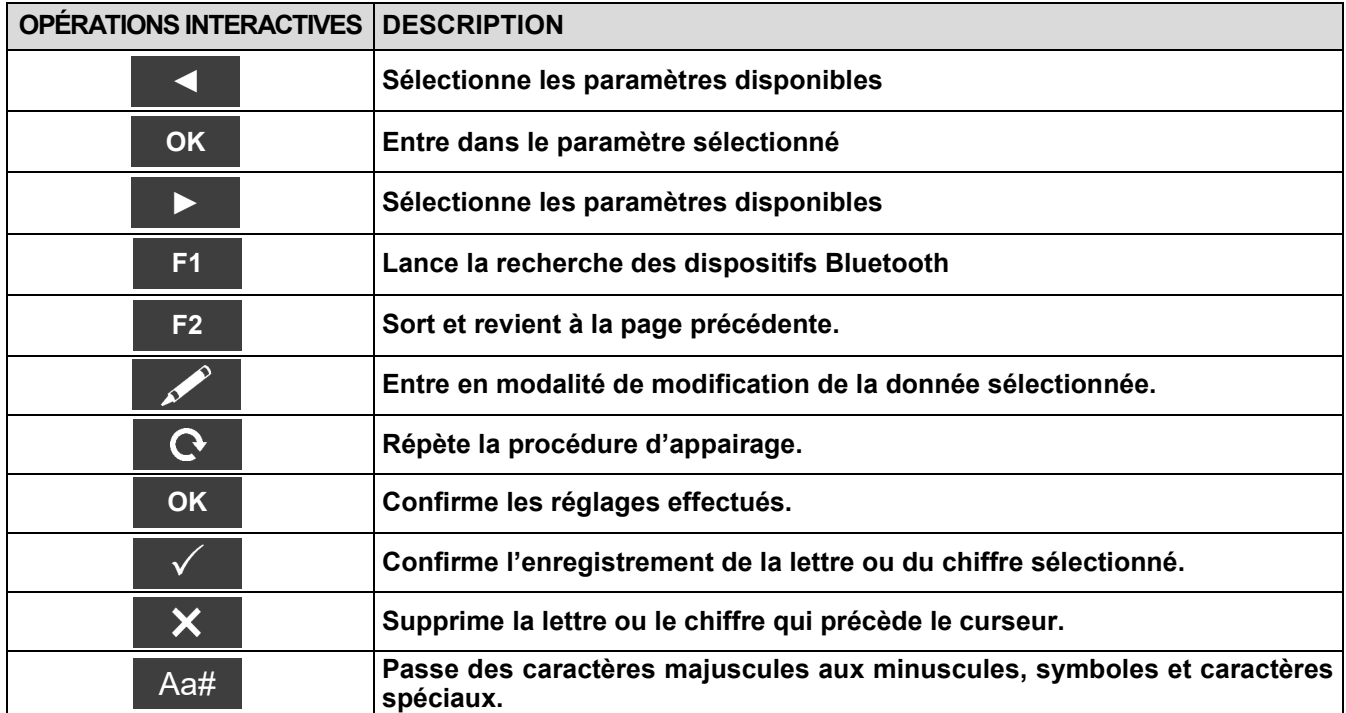

**La procédure d'association entre l'instrument et une imprimante Bluetooth est décrite dans les pages suivantes.**

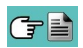

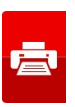

**1. Après sélection de l'imprimante Bluetooth, suivre les instructions suivantes:**

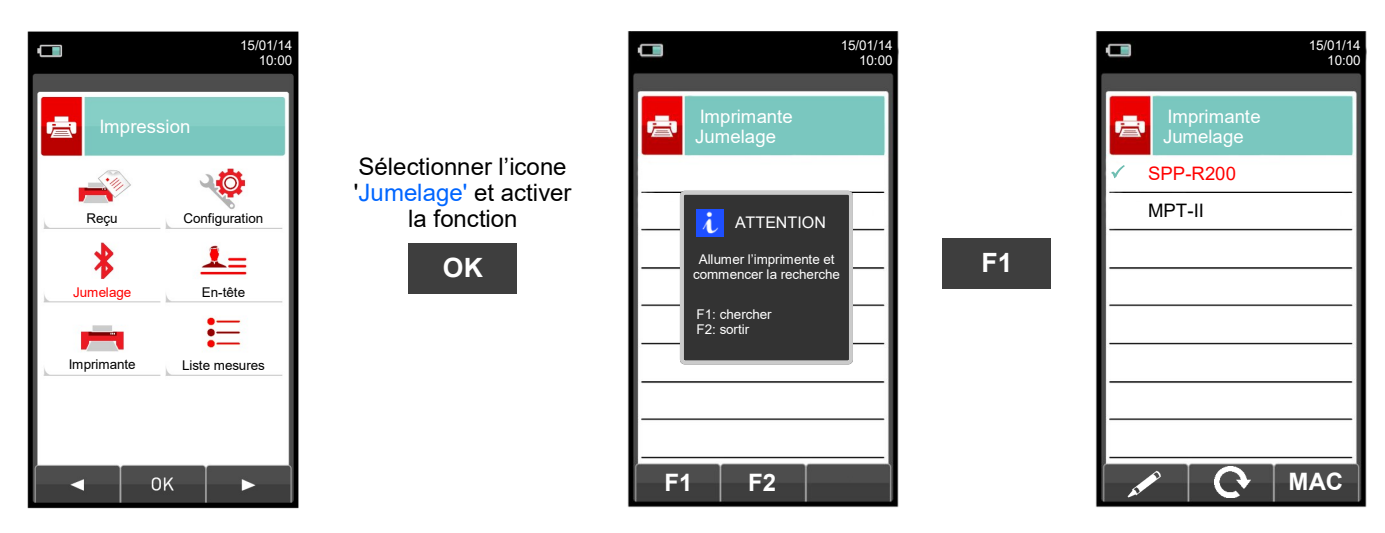

**2. Sélectionner la ligne correspondante à l'imprimante Bluetooth à jumeler, et procéder comme suit:**

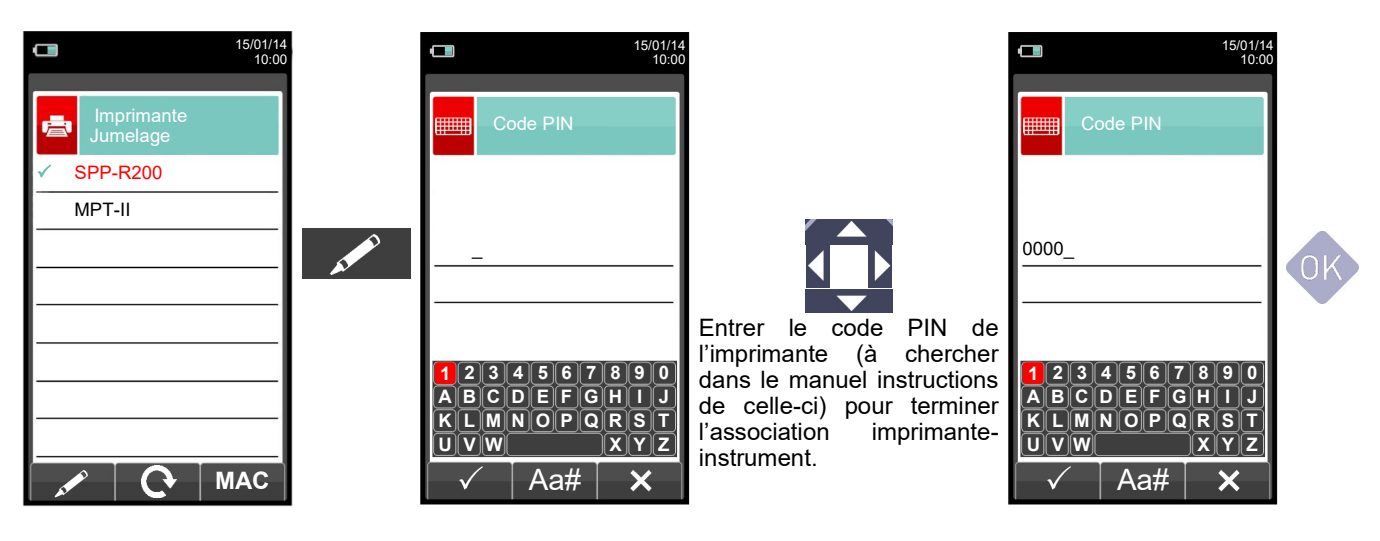

**3. L'association imprimante - instrument est conclue. Appuyer sur la touche ' ' pour revenir à la page précédente.**

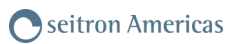

# <span id="page-96-0"></span>**12.6 Imprimer→ En-tête**

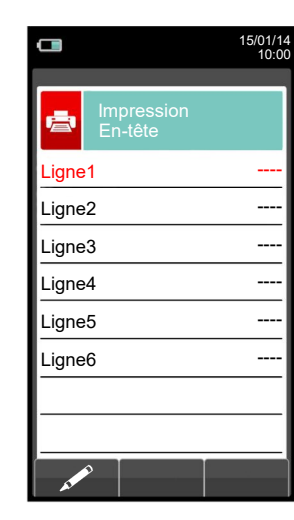

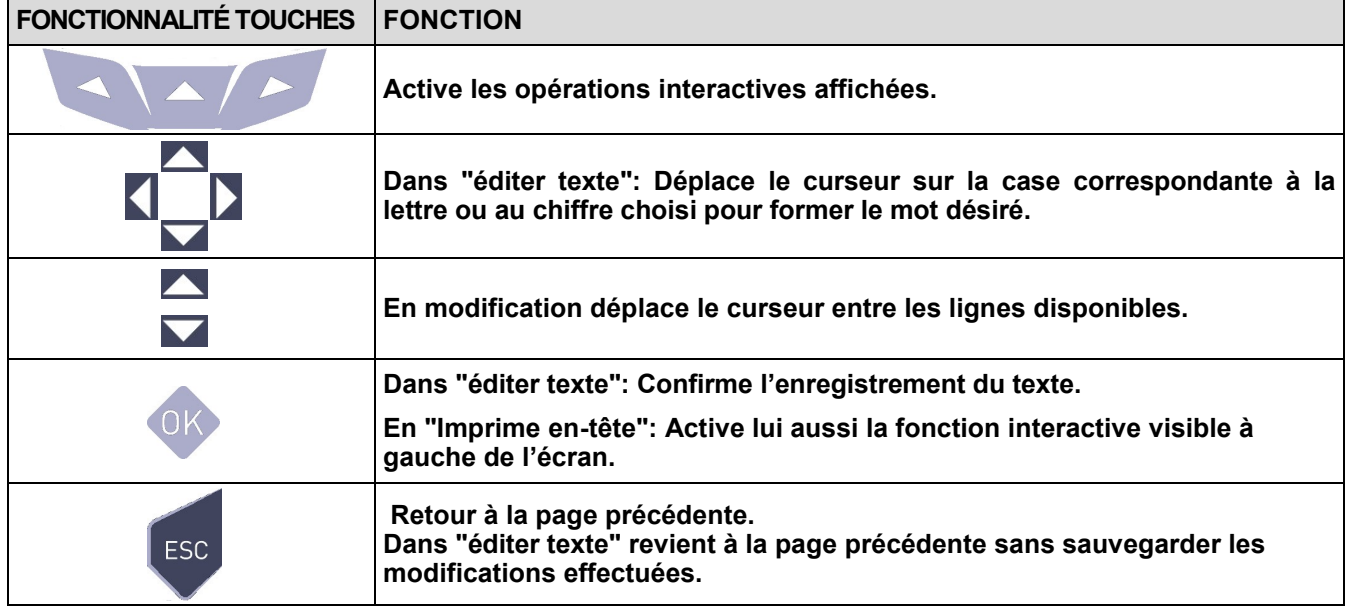

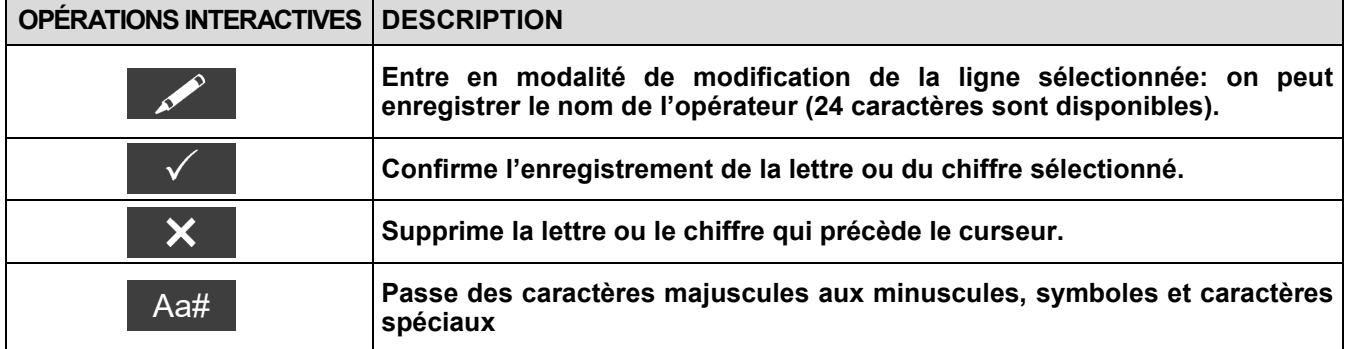

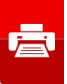

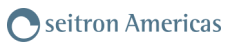

# **Exemple:**

GE

# **1. Éditer texte**

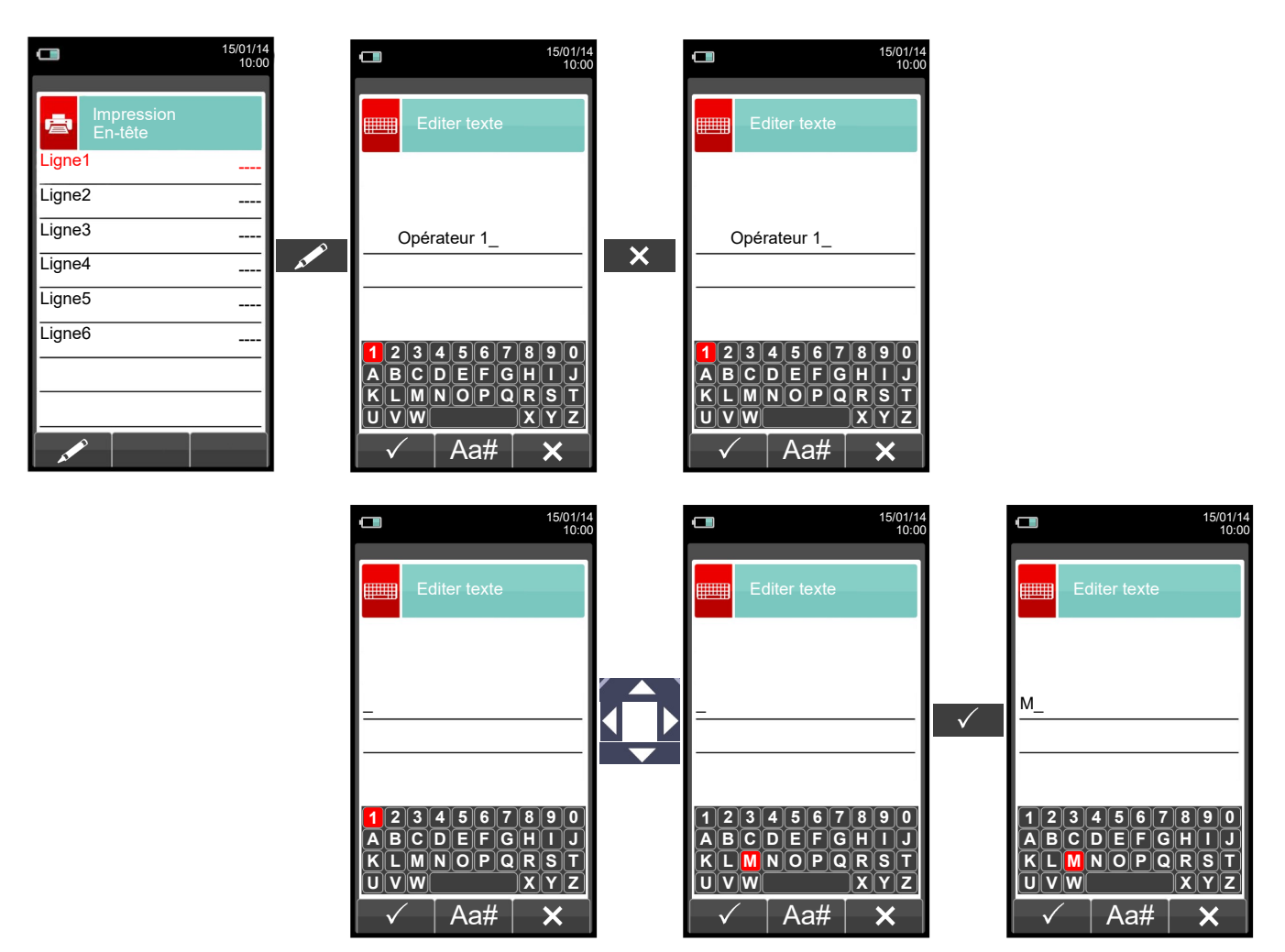

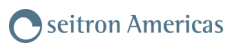

# <span id="page-98-0"></span>**12.7 Imprimer→ Liste mesures**

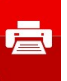

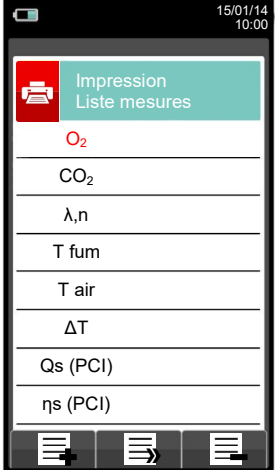

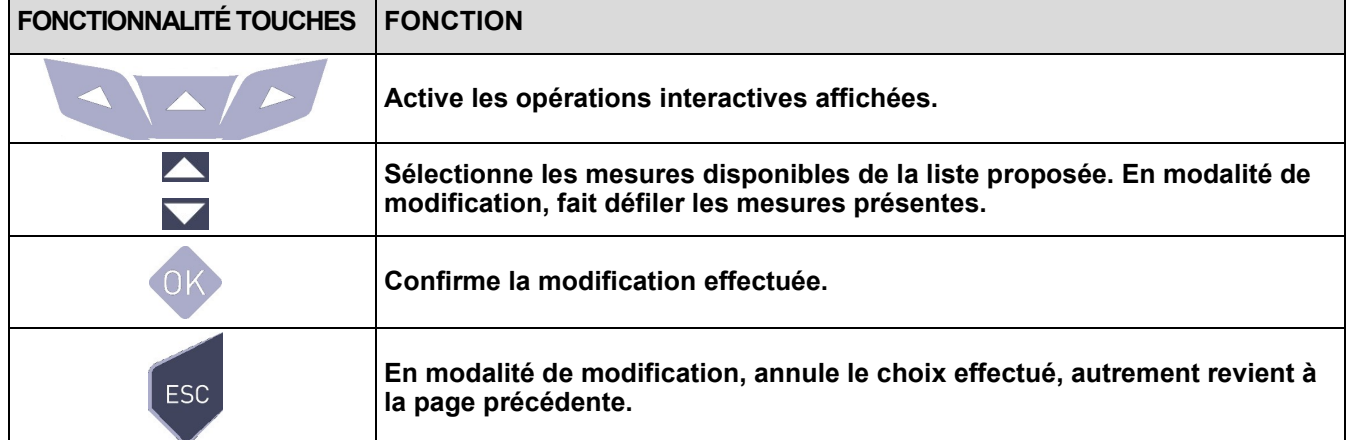

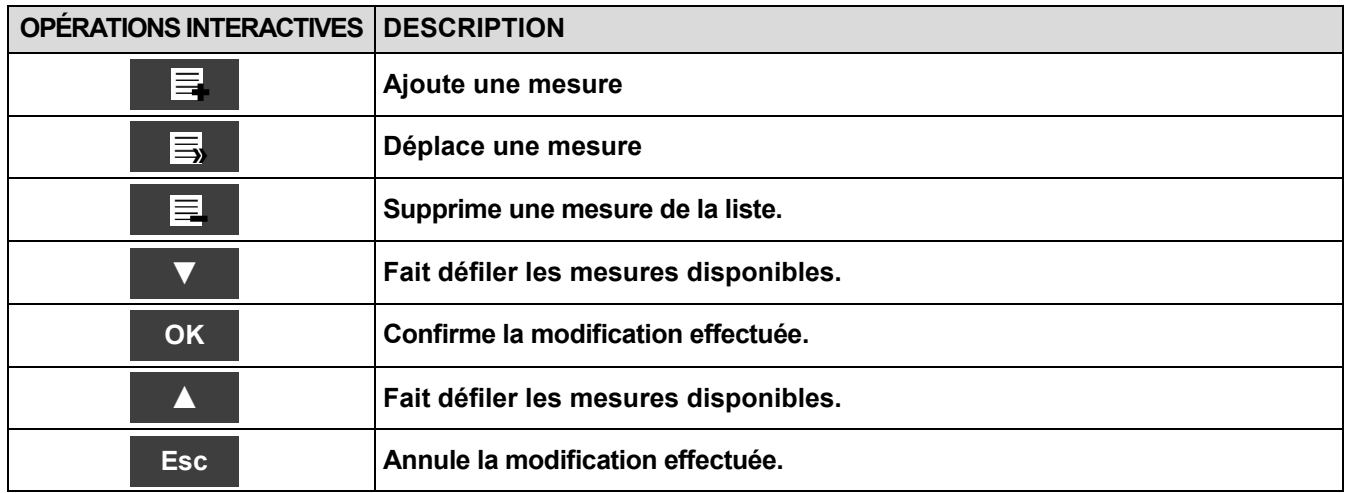

# **Exemple:**

#### **1. Ajouter une mesure à la liste**

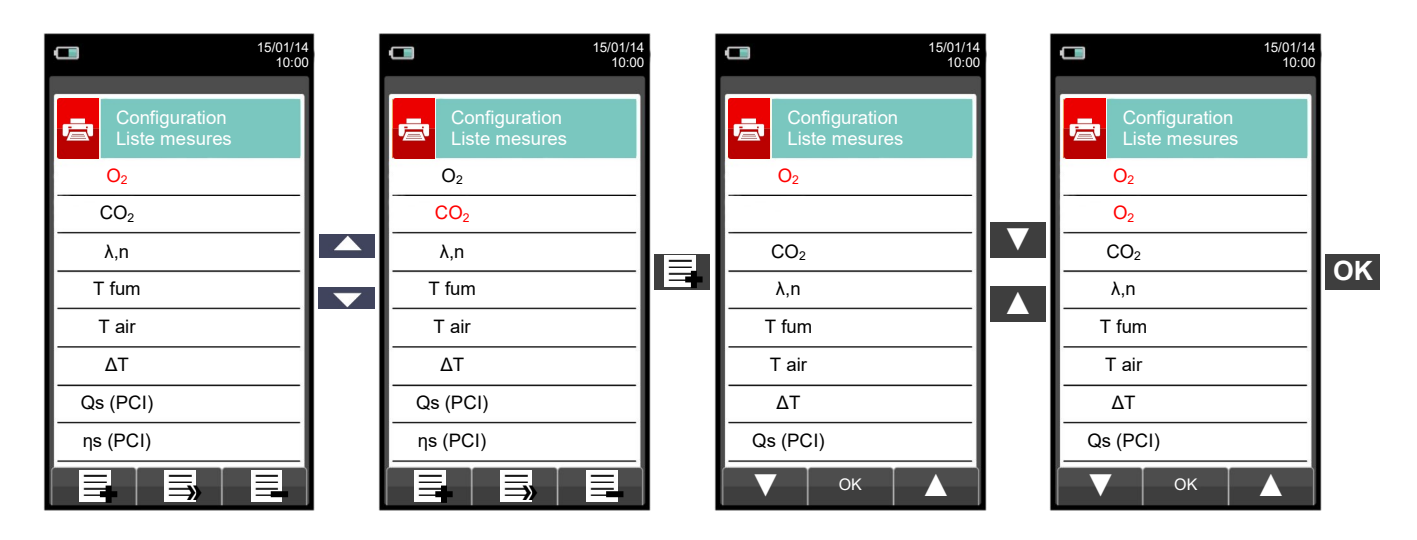

#### **2. Déplacer une mesure**

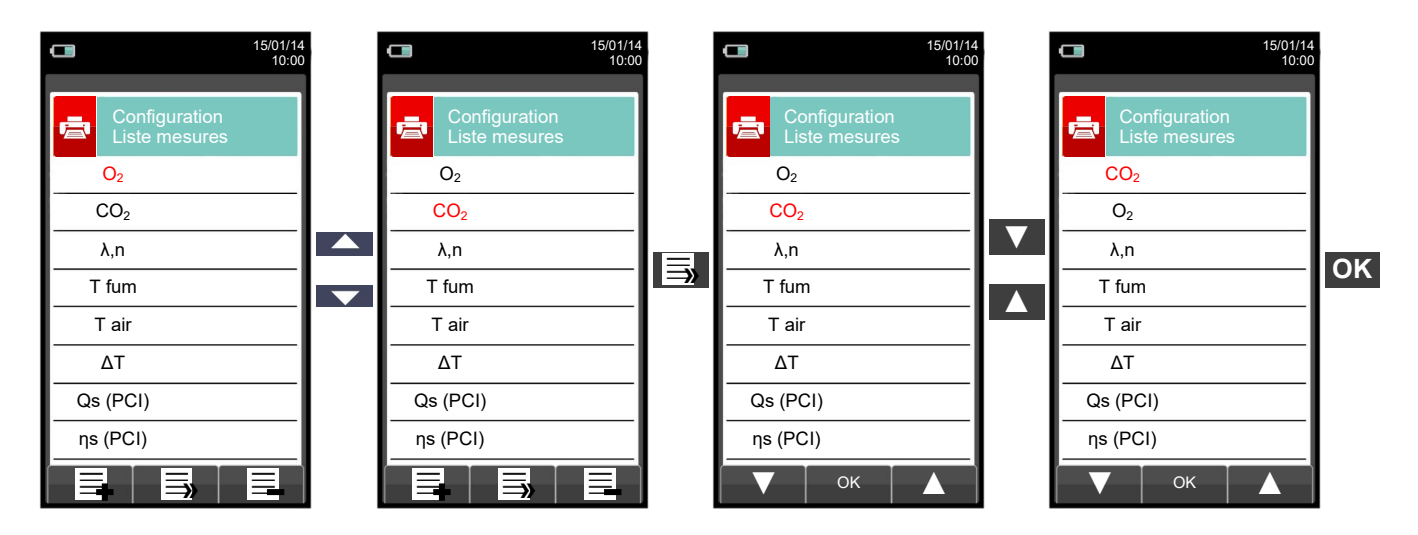

#### **3. Supprimer une mesure de la liste**

GE

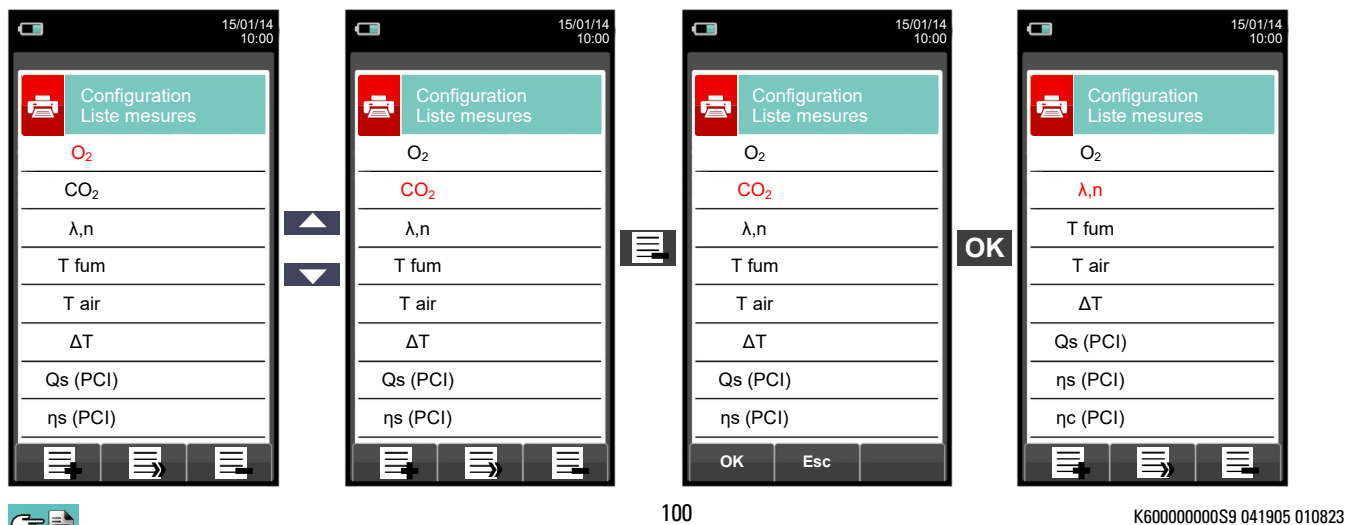

# **13.1 MESURES**

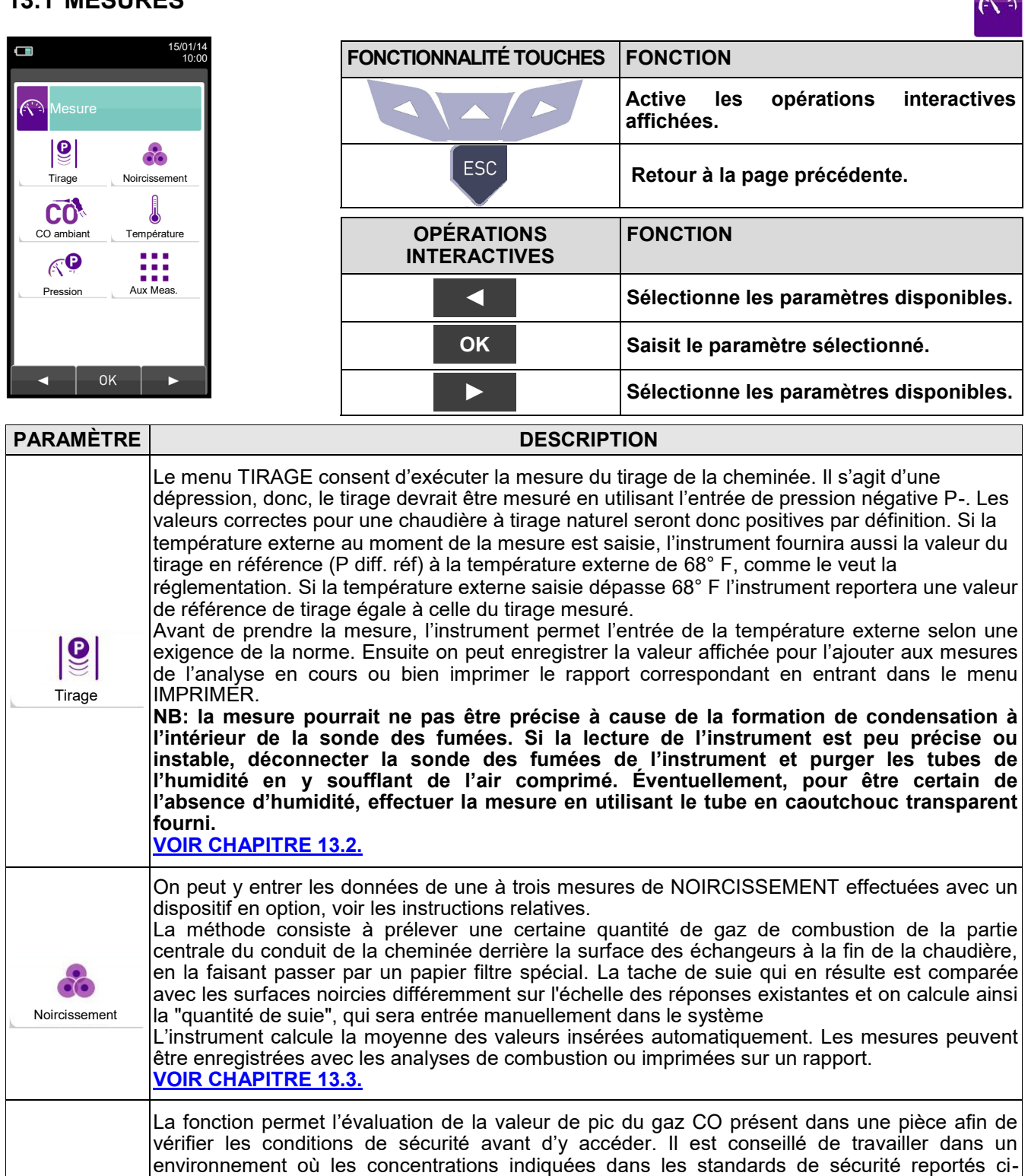

**CO** Ambient CO

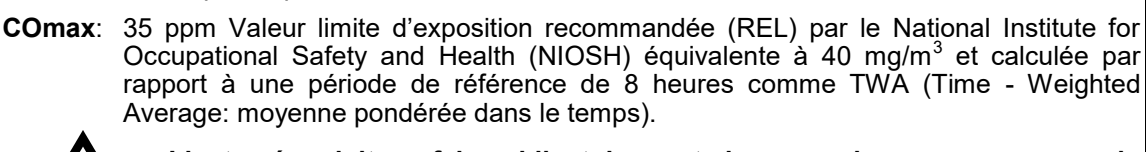

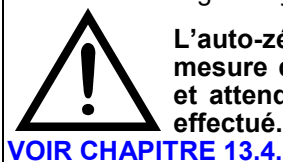

dessous ne sont pas dépassées :

**L'auto-zéro doit se faire obligatoirement dans un air propre pour que la mesure du CO ambiant soit correcte. Il est conseillé d'allumer l'instrument et attendre la fin de la remise à zéro hors de la pièce où le test doit être effectué.**

GE

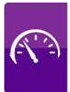

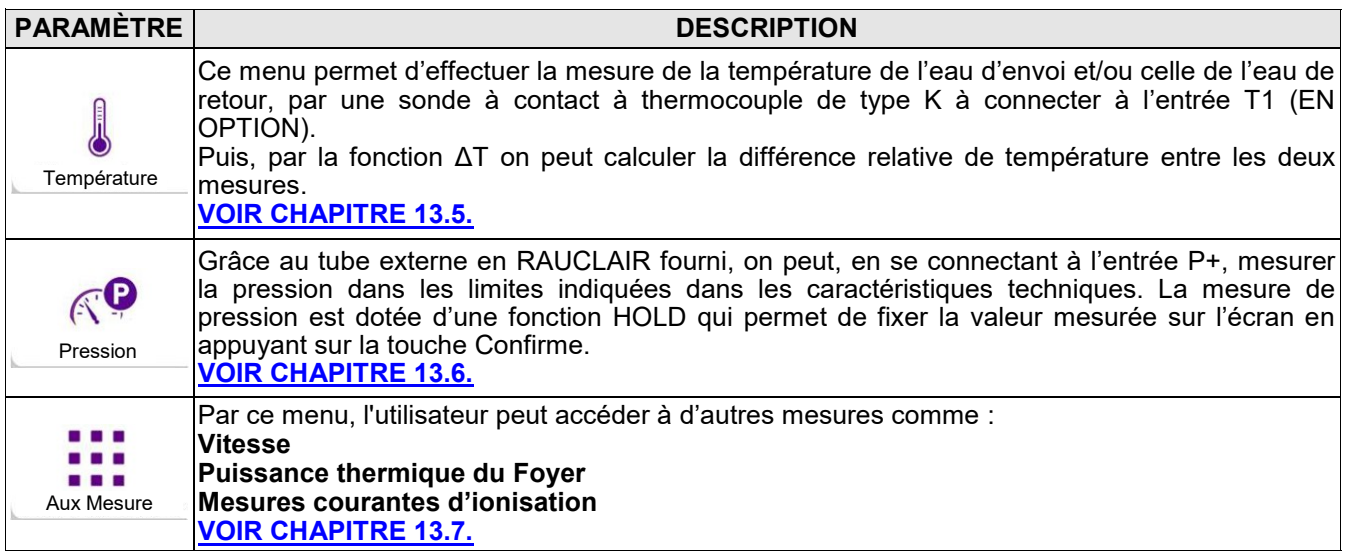

# <span id="page-102-0"></span>**13.2 Mesures→ Tirage**

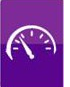

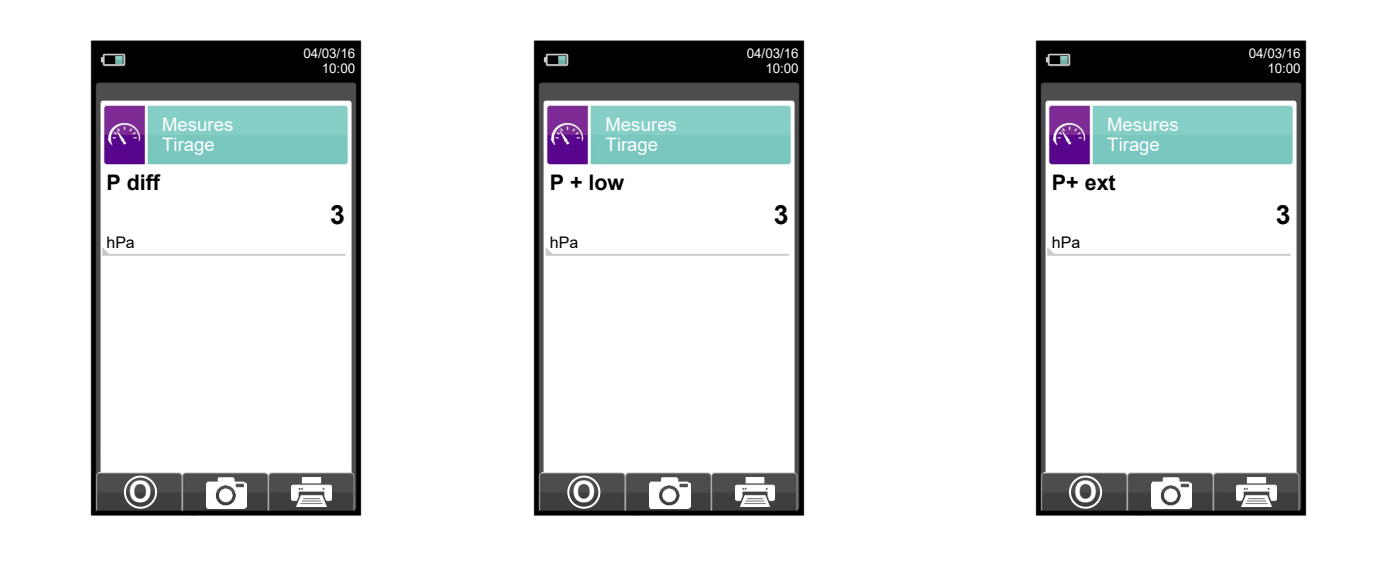

Pour effectuer la mesure du tirage, suivre les instructions suivantes.

- Connecter le connecteur de pression de la sonde des fumées à l'entrée P+ de l'instrument.
- Entrer la température extérieure.
- Avant d'exécuter la mise à zéro de la pression, il faut extraire la sonde de la cheminée.
- La mise à zéro de la pression effectuée, introduire la sonde dans la cheminée et mesurer le tirage.
- Les valeurs du tirage qu'on veut enregistrer doivent être enregistrées avant d'enregistrer les analyses.
- Pour joindre la valeur du tirage aux mesures de l'analyse en cours activer la fonction Mémorise '<sup>1</sup>. [6]
- Pour imprimer le rapport avec la mesure du tirage activer la fonction '<sup>1</sup>
- On peut supprimer <u>un tirag</u>e enregistré dans la mémoire en y sur-écrivant un nouveau: pour cela activer simplement la fonction Mémorise ' **o** '.
- Après l'enregistrement du tirage, appuyer sur la touche ' se l'.pour exécuter l'analyse de combustion.

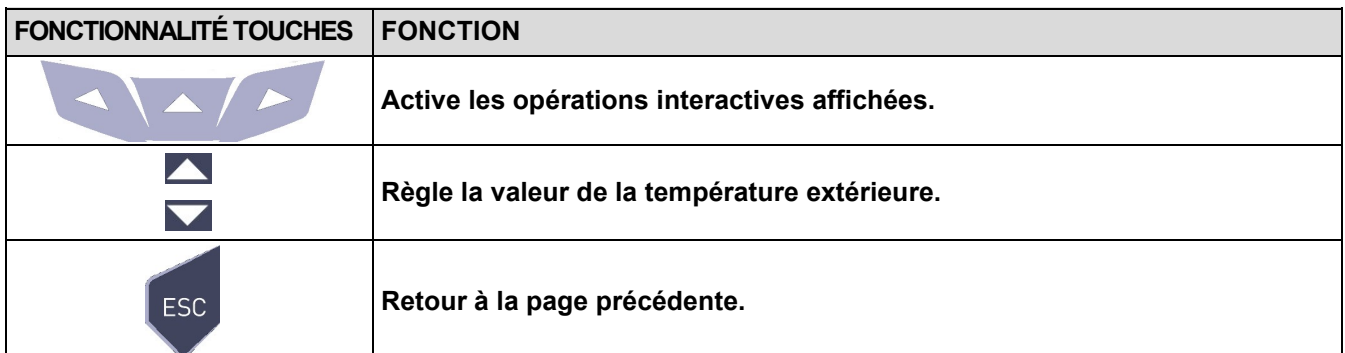

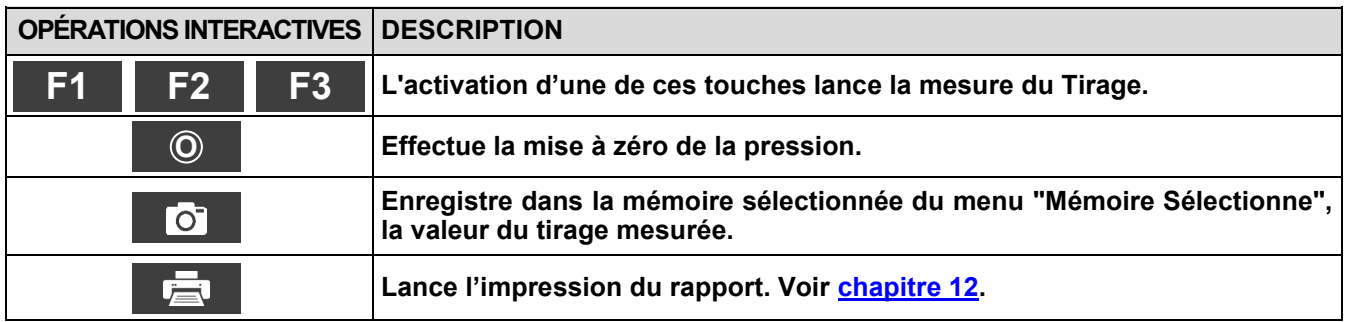

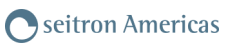

## <span id="page-103-0"></span>**13.3 Mesures→ Indice de Noircissement**

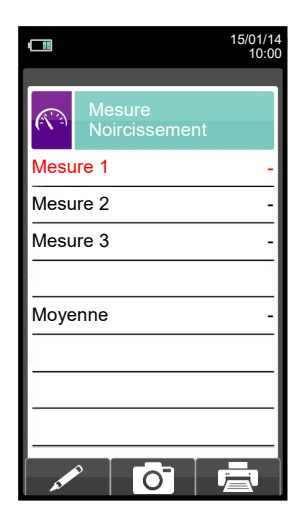

- Exécuter les mesures de l'indice de noircissement grâce au kit en option.
- Entrer les valeurs mesurées

- Les valeurs de noircissement qu'on veut mettre en mémoire doivent être enregistrées avant la mise en mémoire des analyses.

- Pour joindre les valeurs de noircissement à l'analyse en cours activer la fonction Mémorise '<sup>1</sup>0 - Pour imprimer le rapport avec la mesure de l'indice de noircissement, activer la fonction ' $\Box$ 

- Pour supprimer les valeurs déjà enregistrées en mémoire sur-écrire la nouvelle activant la fonction Mémorise ' '.

- Après la mise en mémoire de la valeur, appuyer sur la touche '

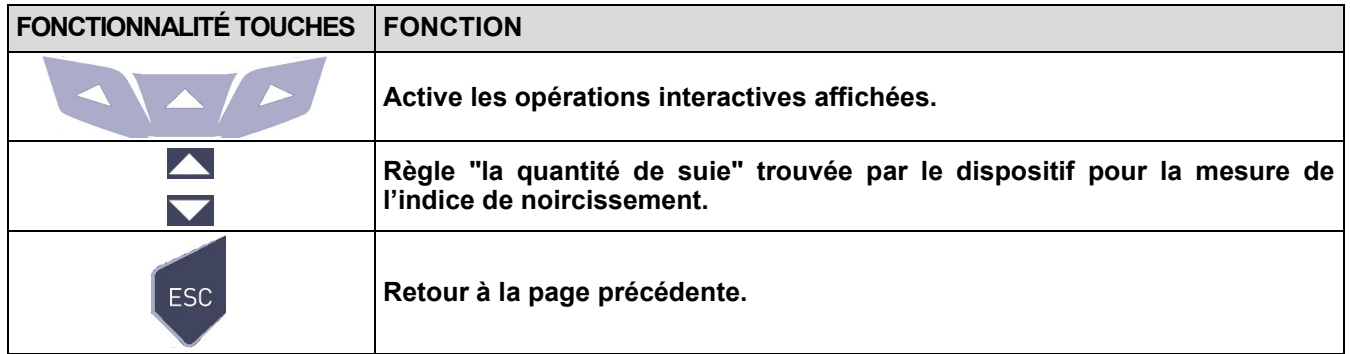

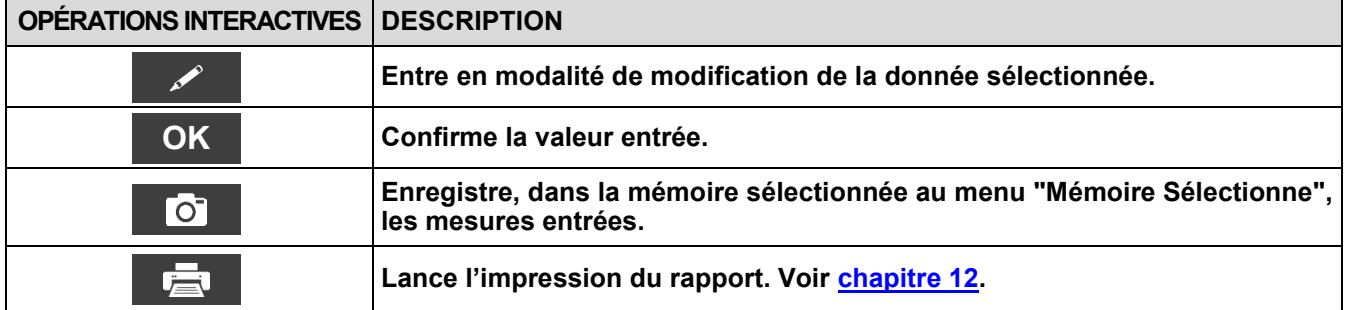

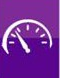

# **13.3.1 Mesures→ Mode d'emploi de la pompe à suie**

#### **Domaine d'utilisation:**

La **pompe à suie** permet de mesurer l'indice de noircissement dû à la combustion du fuel.

#### **Indications fondamentales de sécurité**

#### **!!! Attention !!!**

- Avant de l'utiliser, il faut chauffer la pompe à suie jusqu'à la température ambiante.
- Après env. 10 mesures, contrôler s'il y a des dépôts de suie sur le tube flexible et nettoyez-le si nécessaire, ceci est valable aussi pour les autres parties de la pompe. À faire à intervalles réguliers. (Voir paragraphe "Maintenance de la pompe").
- Vérifiez occasionnellement l'étanchéité de la pompe de suie (voir paragraphe : Contrôler l'étanchéité de la pompe). L'échelle de comparaison de l'indice de noircissement doit être tenue toujours dans sa housse et doit rester propre.

#### **!!! Attention particulière aux points suivants !!!**

- N'utiliser la pompe à suie que pour les usages prescrits.
- Ne pas appliquer une force excessive à l'instrument. (peut être rompu)

#### **Procédure de vérification**. **Prélever un échantillon de suie**

A. Avant le prélèvement d'un échantillon de suie le brûleur doit être en marche depuis au moins 5 minutes. Introduire un papier filtre dans la fente prévue à cet effet sur la pompe et l'immobiliser par rotation à droite de la partie supérieure de la pompe.

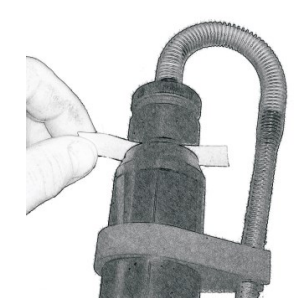

B. Par l'orifice de contrôle du conduit des fumées (cheminée), introduire l'embout de prélèvement jusqu'au centre du flux des fumées.

#### **Effectuer 10 aspirations complètes ;**

C. tirer lentement et uniformément, s'arrêter brièvement à la butée (Compensation de pression), puis retourner en arrière rapidement. Selon la norme, au cours de cette opération on aspire 1,63 +/-0,07dm3 de gaz de combustion à travers le papier-filtre.

#### **La durée de cette procédure varie entre 40 et 60 secondes.**

D. Dévisser la partie supérieure de la pompe par rotation à gauche et prélevez le papier-filtre. Sur le papier filtre les particules solides en suspension dans les fumées laisse une tâche dont la coloration est mesurable Pour calculer l'indice de noircissement d'un brûleur il faut prélever au moins 3 échantillons et faire une moyenne qui sera comparée aux tâches de référence sur l'échelle de Bacharach, ceci permettra de définir la qualité de la combustion.

#### **Si le mouvement du piston devient difficile, lubrifier la pompe (voir paragraphe : "Lubrification de la pompe à suie")**

#### **Test de détection des dérivés huileux dans l'échantillon**

A. Tester l'échantillon pour détecter la présence de dérivés huileux. Pour ce faire verser quelques gouttes d'acétone juste à côté de la tâche de mesure.

S'il n'y a pas de coloration grise aucune trace de résidus huileux n'est contenue.

#### **Dans le cas contraire**

Si la coloration grise se présente sur la tâche de mesure, cela signifie que des résidus huileux sont présents dans les gaz d'échappement. Il est donc conseillé de vérifier le système de combustion.

B. Placez la tâche de prélèvement présente sur le papier-filtre derrière les différents niveaux de gris de l'échelle de référence et la positionner au centre de chaque niveau de gris. Le niveau de gris qui ressemble le plus au noircissement de la tâche de prélèvement indique le taux de noircissement de cet échantillon.

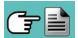

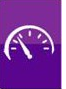

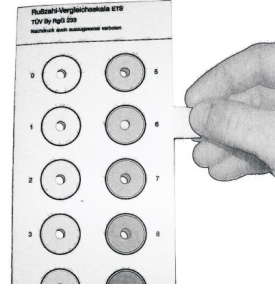

C. Après avoir calculé le taux de noircissement pour chaque échantillon prélevé, calculez la moyenne et arrondissez à la valeur entière supérieure pour déterminer la valeur de l'indice de noircissement correspondant à la combustion de l'installation.

#### **Maintenance**

#### **Nettoyage de la pompe à suie**

#### **Éliminer les résidus de suie :**

 Actionnez la pompe plusieurs fois énergiquement, avec l'embout de prélèvement légèrement en retrait et sans papier-filtre. Ainsi les particules de suie adhérentes à la soupape se détacheront plus facilement.

#### **Démontage de la pompe à suie :**

- A. Dévisser par rotation à gauche l'embout de prélèvement.
- B. Retirer avec soin le piston du cylindre pour ne pas l'abimer.

#### **Ne séparer en aucun cas le piston de la bielle pour nettoyer le cylindre!**

C. Dévisser le tube flexible dans le sens inverse des aiguilles d'une montre

D. Dévisser la soupape avec la clé tubulaire jointe par rotation à gauche. Introduire complètement et fermement la clé dans le trou adéquat avant de forcer pour dévisser

#### **Pour éliminer des traces de lubrifiant utiliser seulement des solvants qui n'attaquent pas les matières plastiques !**

- Si la tige du piston est fortement encrassée nettoyez-la avec du papier émeri à grain fin.
- Nettoyez les différents éléments de la pompe avec un chiffon ou une brosse appropriée.

#### **Lubrifier la pompe à suie**

Avant de lubrifier la pompe, celle-ci doit être nettoyée (Voir le chapitre : "Nettoyage de la pompe à suie") !

#### **Pour exécuter cette opération, utiliser seulement le lubrifiant livré avec la pompe. Ne pas en mettre une quantité excessive. Ne pas utiliser de lubrifiants contenant des huiles minérales.**

- A. Mettre un peu de lubrifiant dans le cylindre et étalez-le sur toute la superficie, ensuite remonter le piston dans celui-ci.
- B. Faire bouger le piston dans le cylindre jusqu'à ce que le mouvement devienne fluide et sans à-coup.
- C. Remonter les autres parties de la pompe.

#### **Contrôle de l'étanchéité de la pompe**

- A. Fixer le tuyau flexible de la pompe sur le support de la soupape par une légère de pression (rotation à droite – position de raccord à encastrement)
- B. Tenir la pompe avec la poignée du piston vers le corps et couvrir la sortie du tuyau avec le pouce (on peut effectuer la procédure avec des instruments à cet effet).
- C. Tirer vers soi la tige du piston par la poignée pour env. 3-5 cm et libérez-la. La poignée devrait rebondir dans sa position initiale : dans ce cas la pompe est étanche**.**
- D. La poignée ne rebondit pas dans sa position initiale : La pompe n'est pas étanche.

#### **Causes possibles :**

- Tuyau flexible défectueux.
- joint en caoutchouc défectueux
- Rupture du cylindre

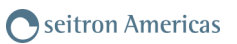

#### <span id="page-106-0"></span>**13.4 Mesures→ CO ambiant**

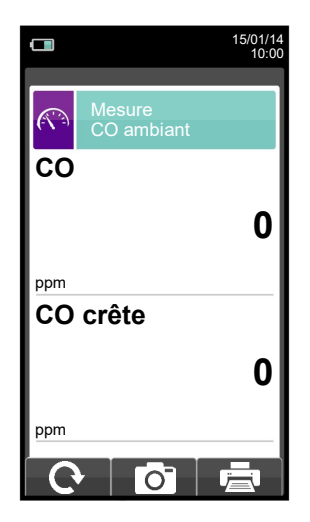

**Il est obligatoire d'effectuer la mise à zéro en air propre pour que la mesure du CO ambiant soit correcte. Pour cela, allumer l'instrument et attendre la fin de la remise à zéro en dehors de la pièce où sera effectué le test.**

- Les valeurs de CO ambiant à mettre en mémoire doivent être entrées avant d'enregistrer les analyses.

- Pour joindre les valeurs du CO ambiant aux mesures de l'analyse en cours <u>activer</u> la fonction Mémorise '**i l'o**b t
- Pour imprimer le rapport avec la mesure du CO ambiant activer la fonction '  $\mathbb{E}$  '.
- On peut supprimer une mesure déjà enregistrée dans la mémoire en y sur-écrivant un nouveau: pour cela activer simplement la fonction Mémorise ' **O** '.
- Après la mise en mémoire de la mesure, appuyer sur la touche ' ' | pour faire l'analyse de combustion.

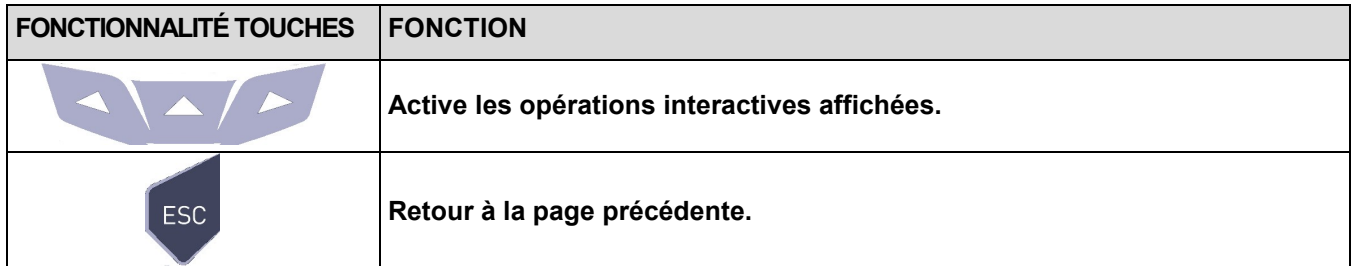

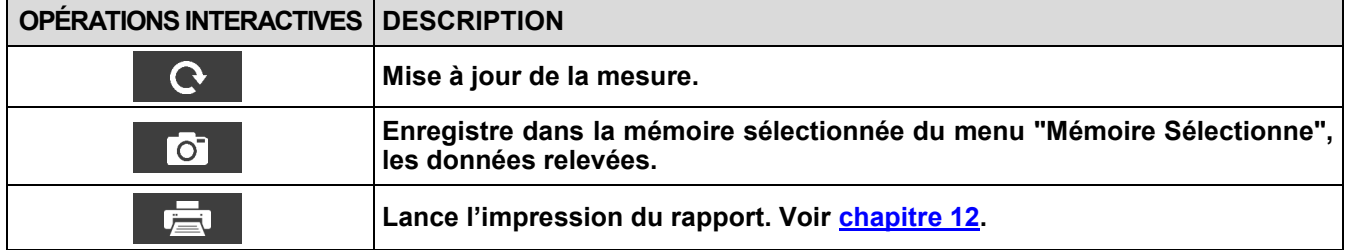

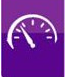

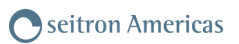

# <span id="page-107-0"></span>**13.5 Mesures→Température**

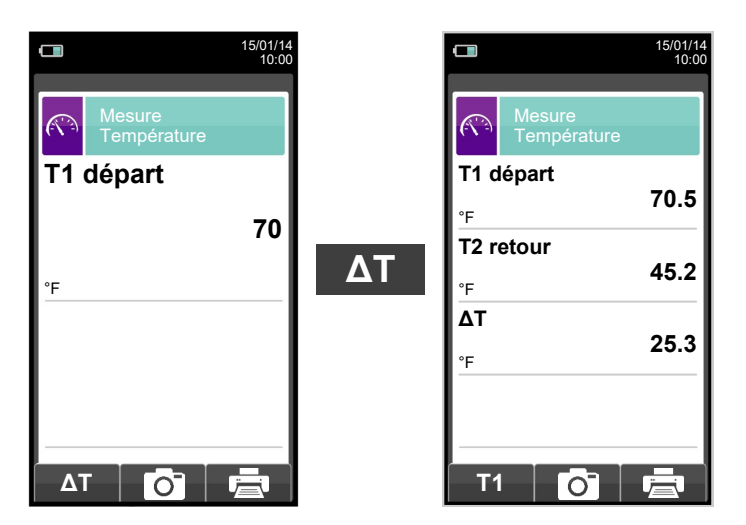

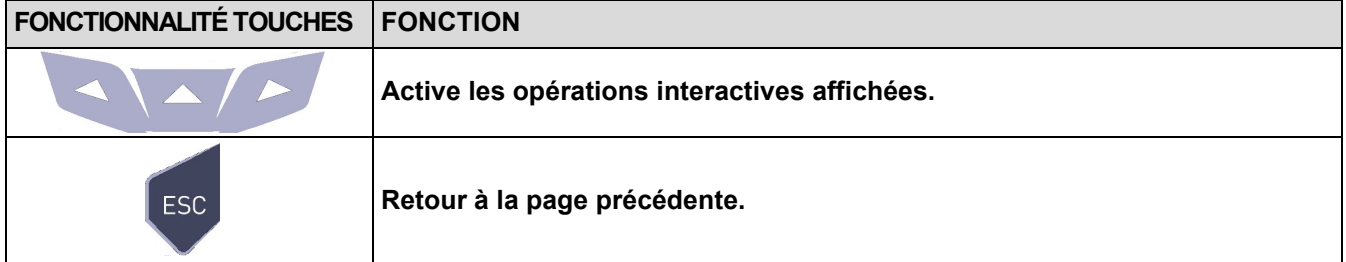

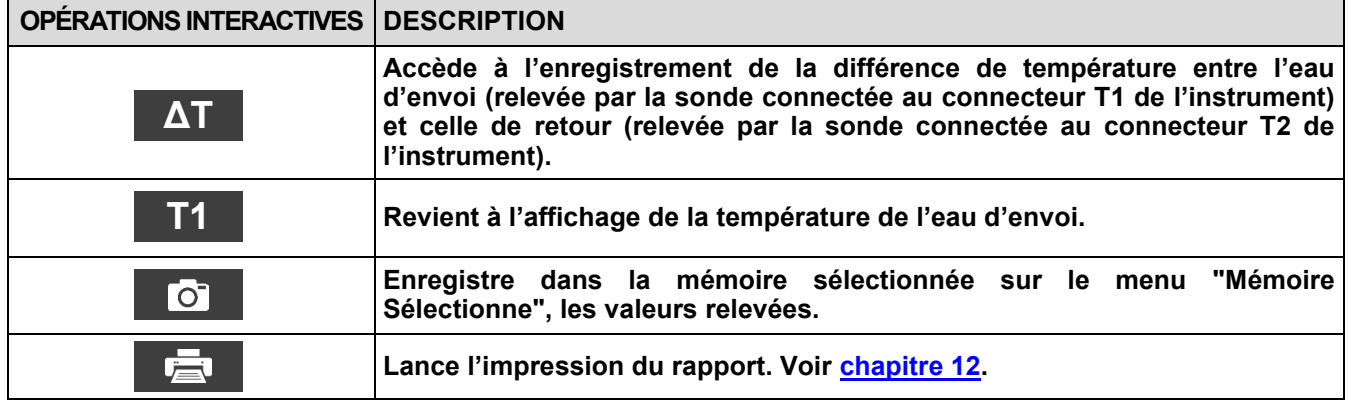

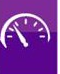
#### **13.6 Mesures→ Pression**  $\Box$  $\Box$ 15/01/14 10:00 15/01/14 10:00  $\widehat{(\widehat{(\cdot,\cdot)}^2)}$ Mesure Pression Mesure Pression  $\overline{\mathbb{C}}$ **Mesure de la pression Mesure de la pression différentielle par le en utilisant le P diff P ext Micromanomètre senseur de pression interne. externe. 0.01 0.01** hPa hPa **O**  $\overline{\text{O}}$ **O**  $\overline{\text{C}}$

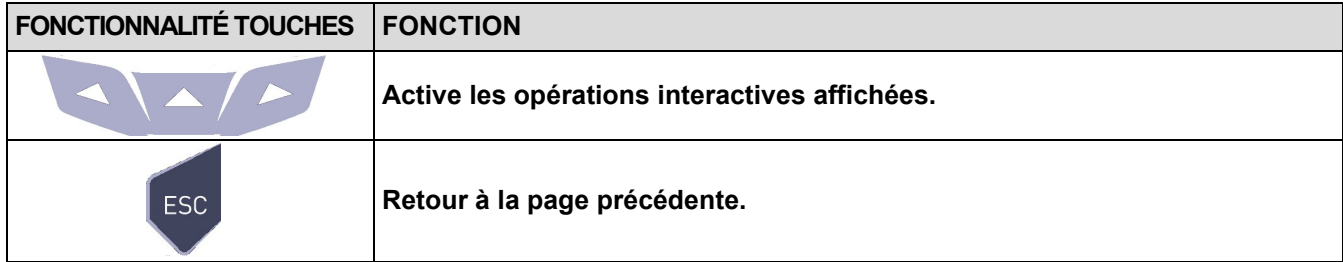

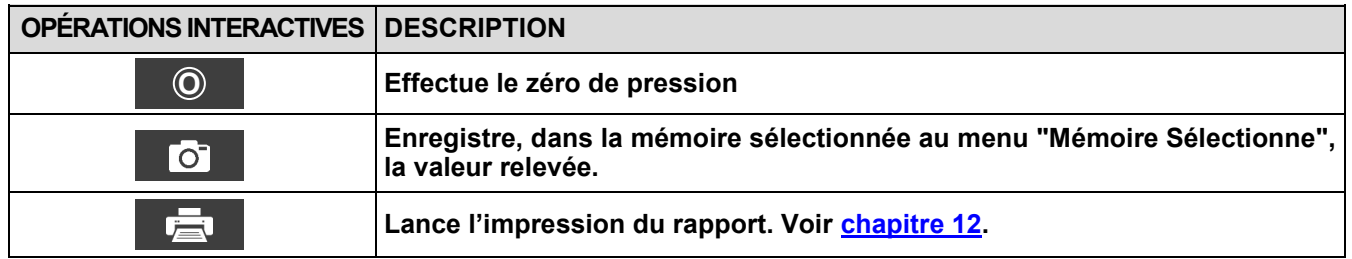

# **13.7 Mesures→ Mesures accessoires**

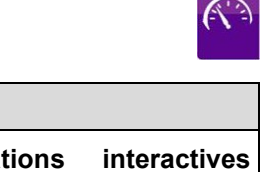

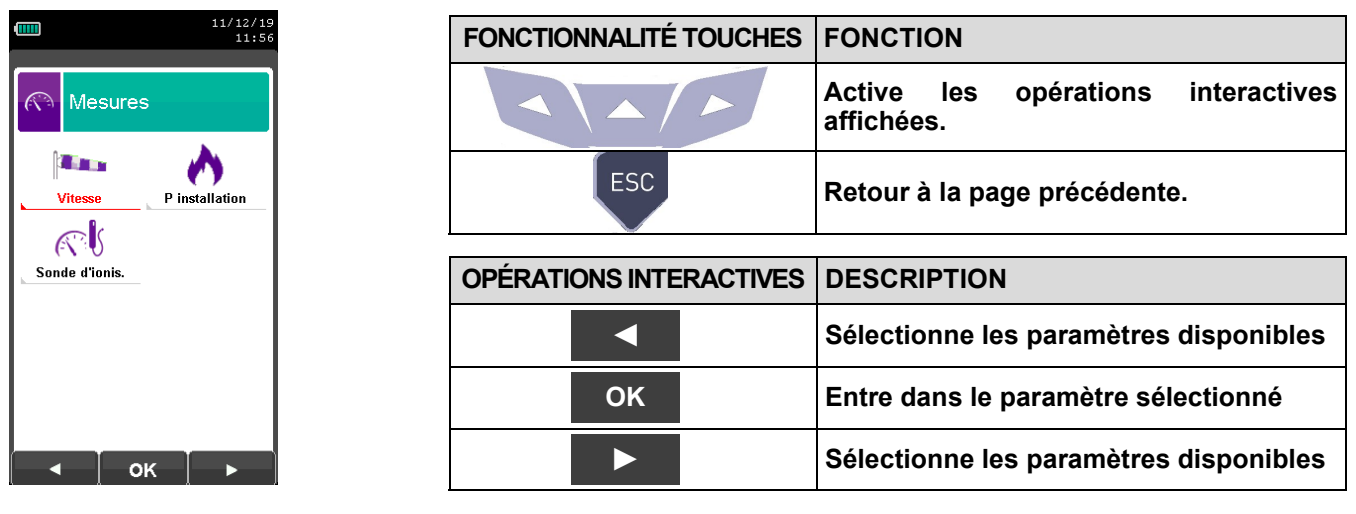

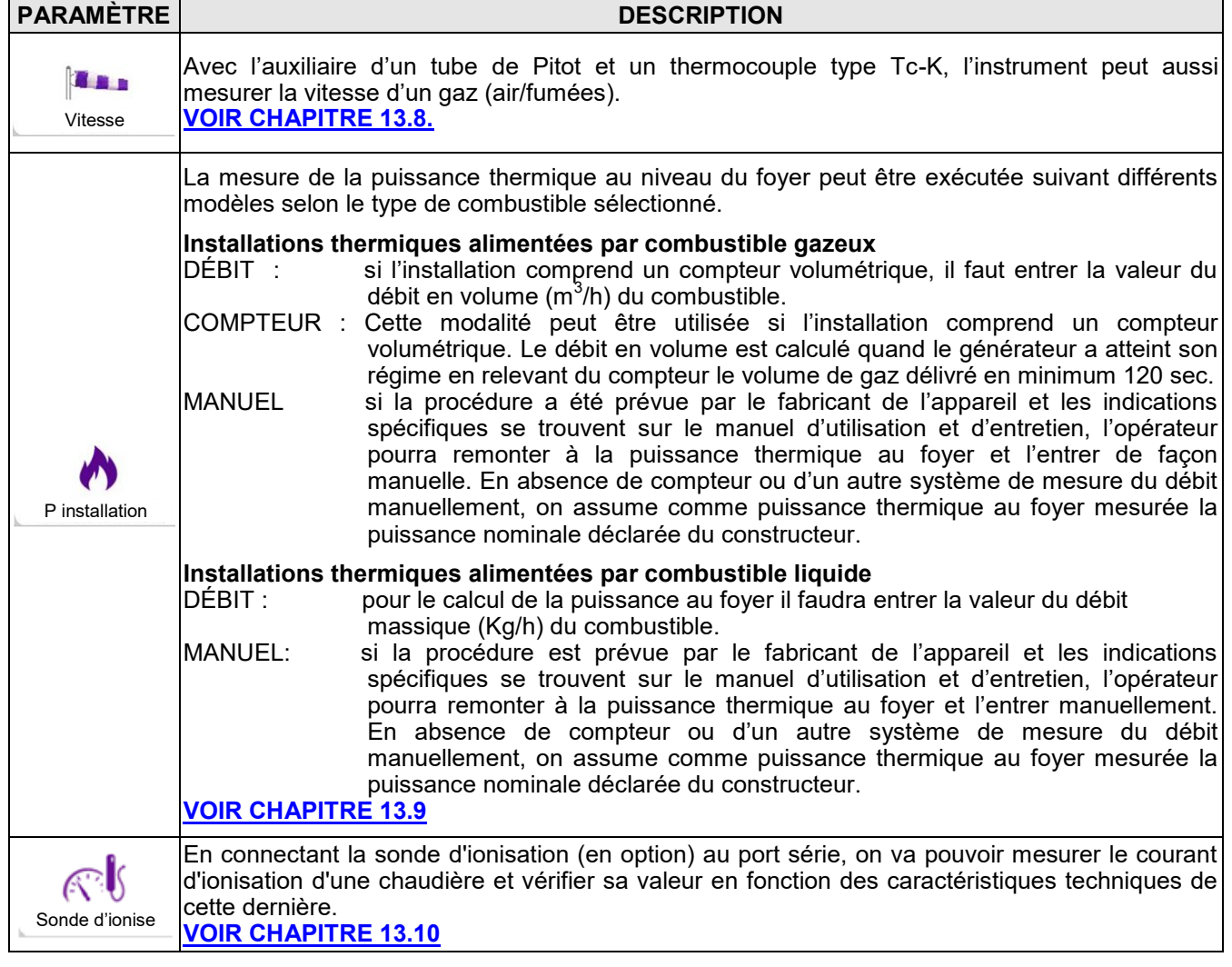

## <span id="page-110-0"></span>**13.8 Mesures→Vitesse**

GE

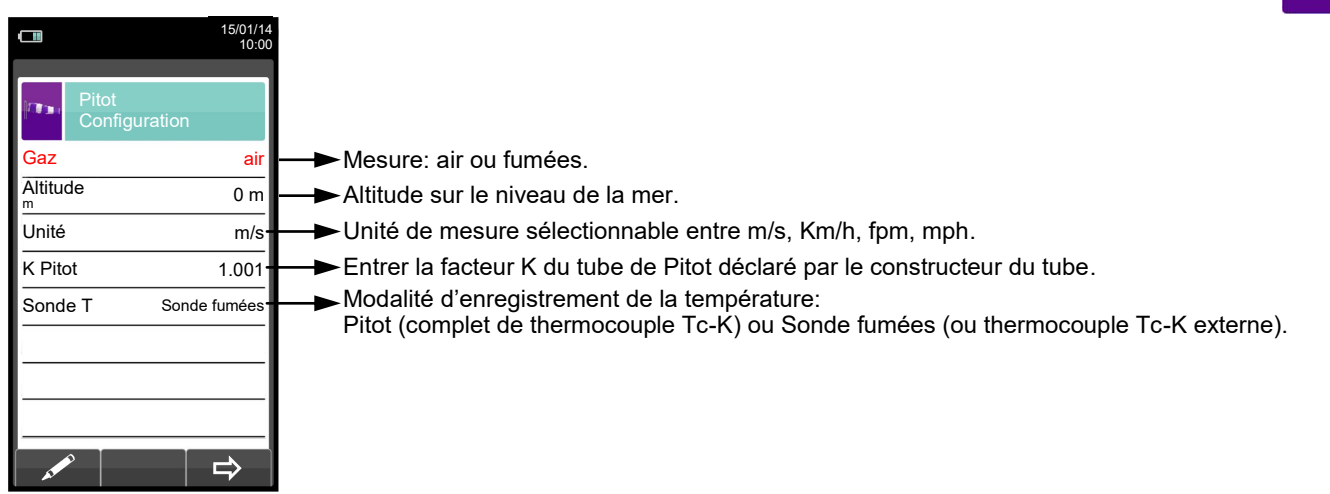

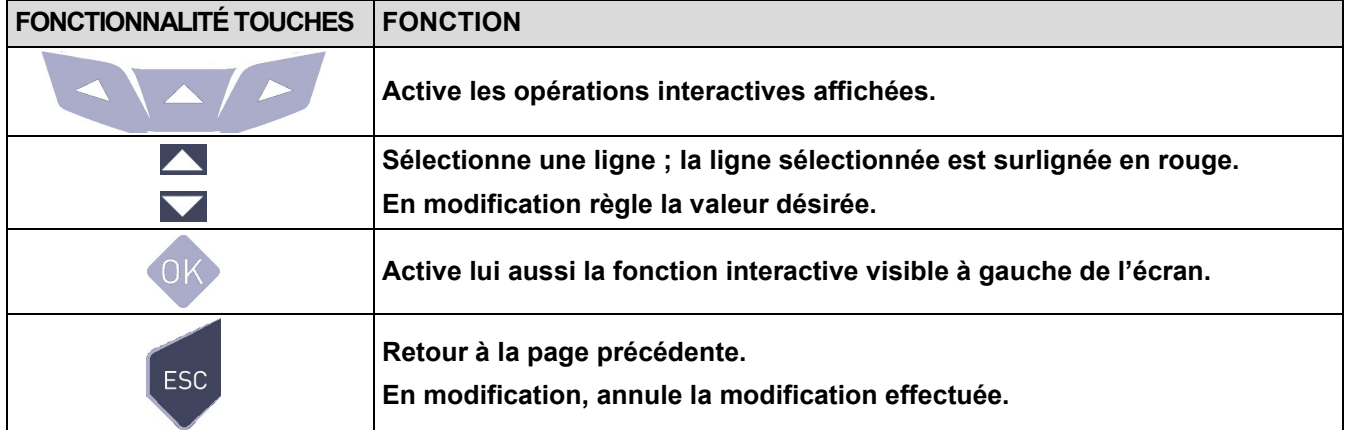

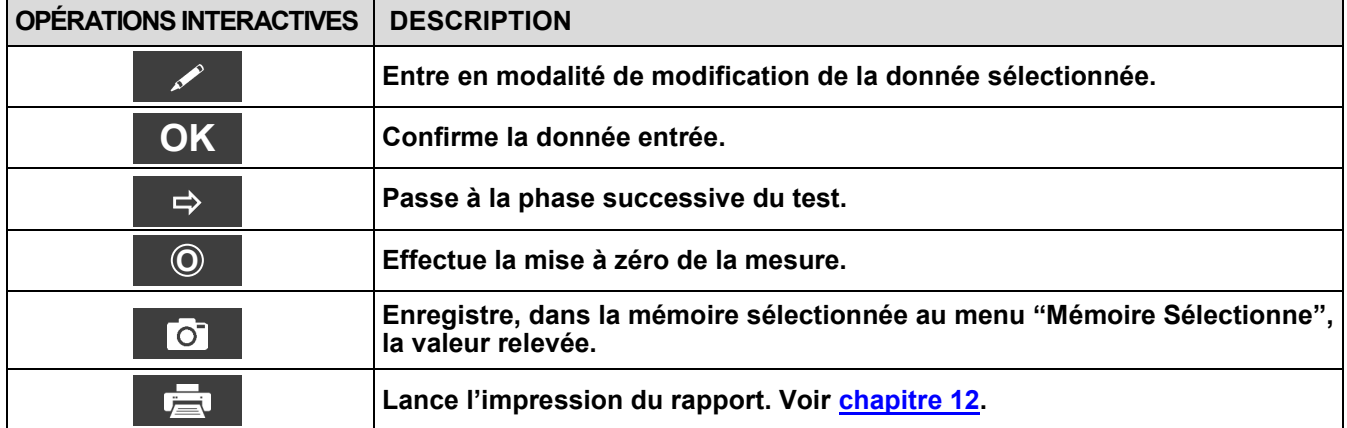

## **13.8.1 Connexion du tube de Pitot à l'instrument**

- Connecter le tube de Pitot (accessoire) aux deux entrées P + et P– qui sont normalement utilisées pour la mesure de la pression différentielle
- Connecter le câble relatif au thermocouple Tc-K de la sonde des fumées au connecteur T1 de l'instrument.

**ATTENTION: dans le cas où on utilise le tube de Pitot complet de thermocouple Tc-K, connecter le connecteur à l'entrée T1 de l'instrument. Dans ce cas la sonde des fumées ne doit pas être connectée.**

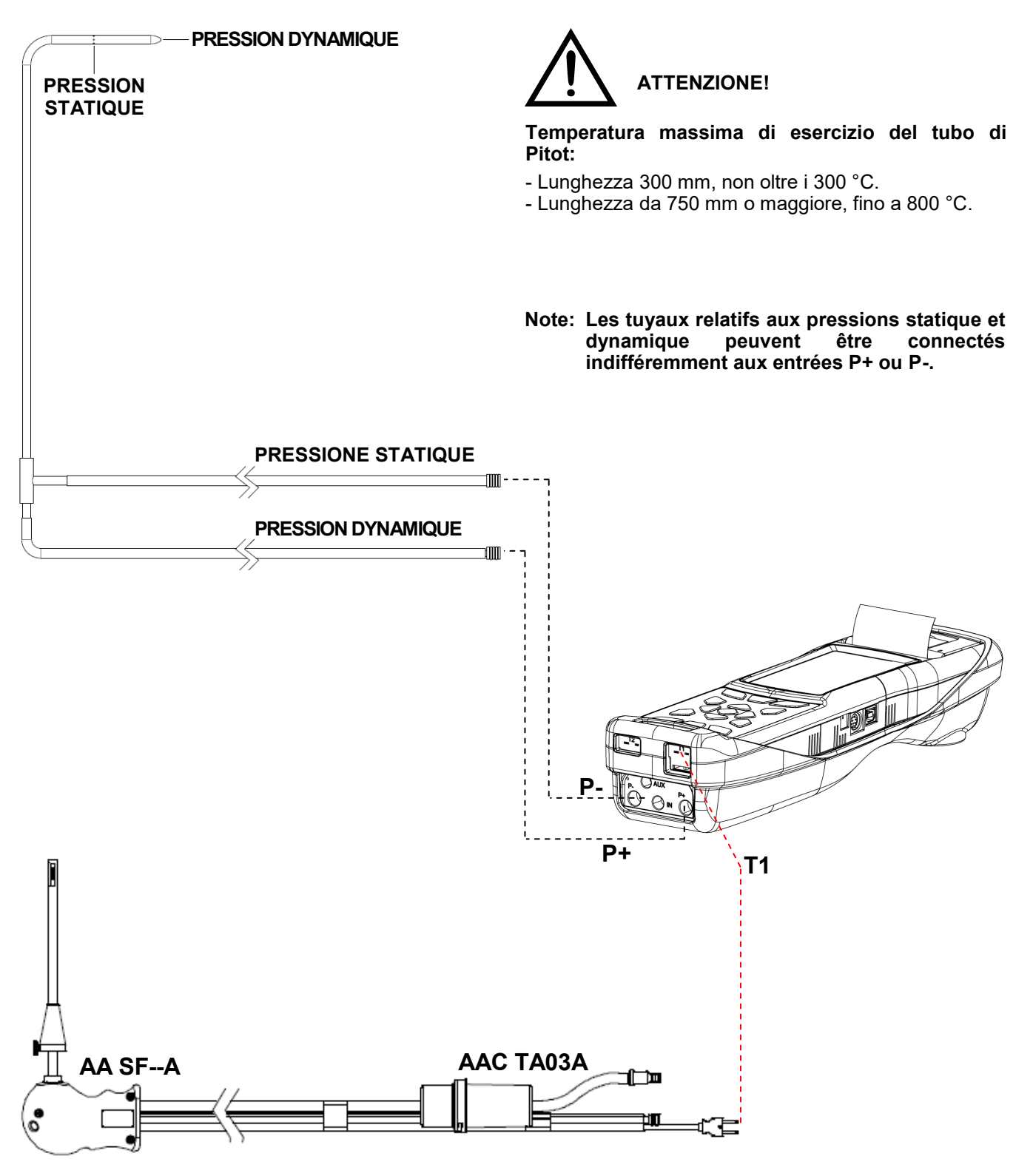

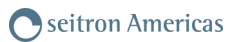

# **13.8.2 EXÉCUTION DU TEST**

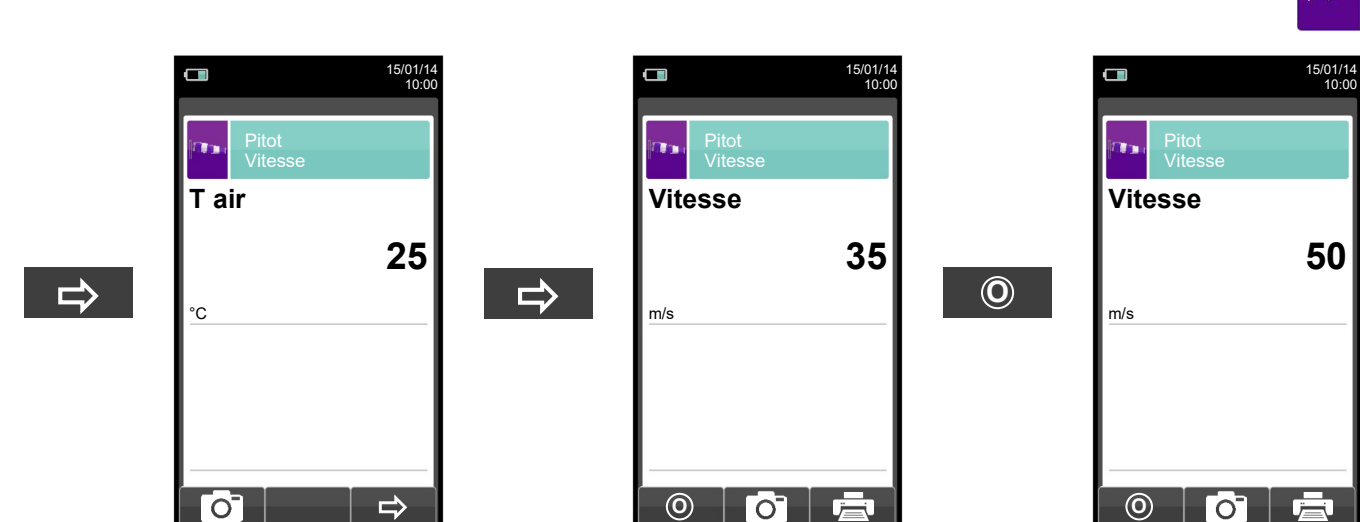

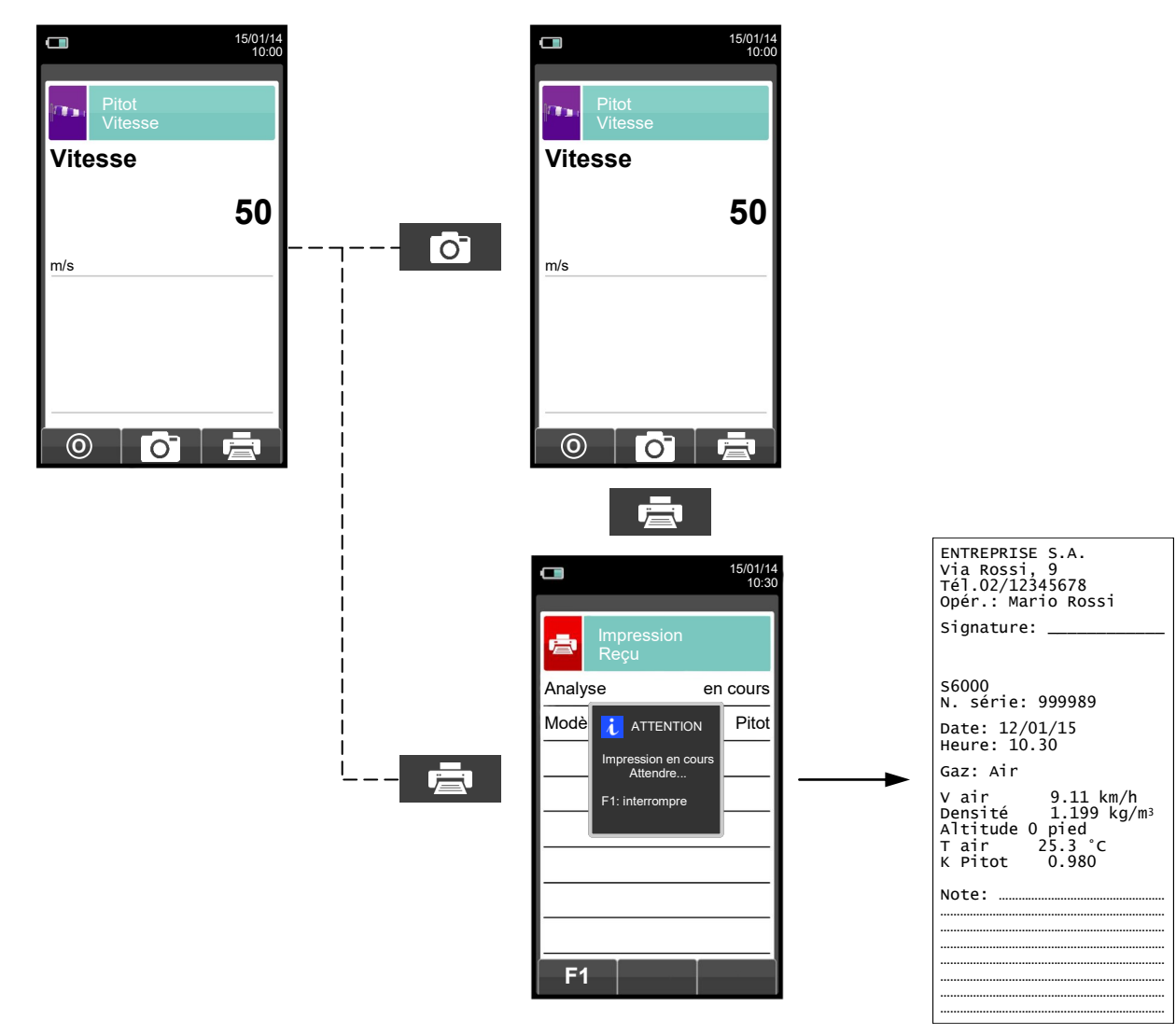

GB

113 K600000000S9 041905 010823

## <span id="page-113-0"></span>**13.9 Mesures→ Puissance au foyer**

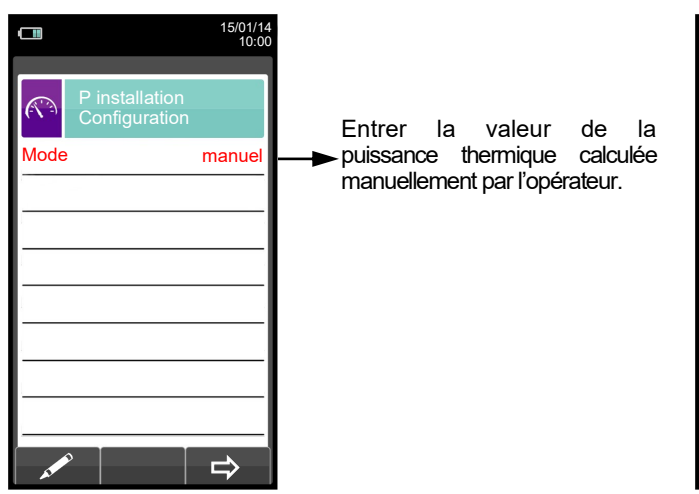

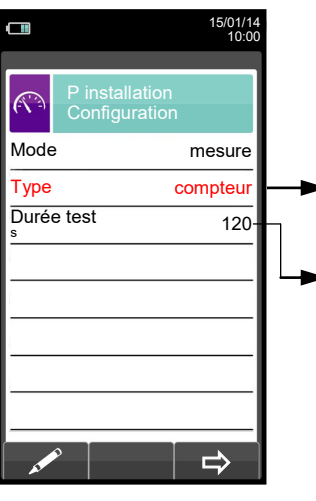

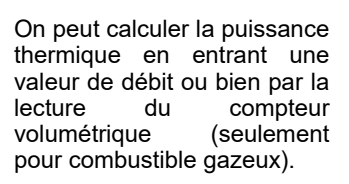

L'option est affichée seulement en modalité de test du type de COMPTEUR, disponible pour les combustibles gazeux. On peut régler le nombre de secondes qui se déroulent entre la lecture du volume initial de gaz et celui final. Le temps minimum prévu par la norme est de 120 s.

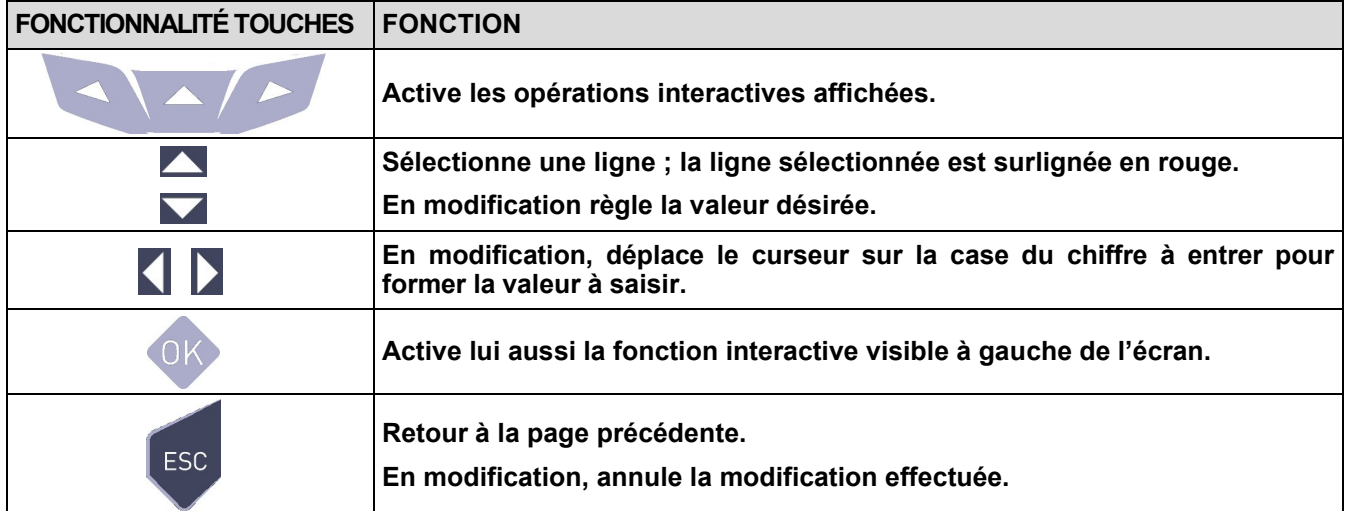

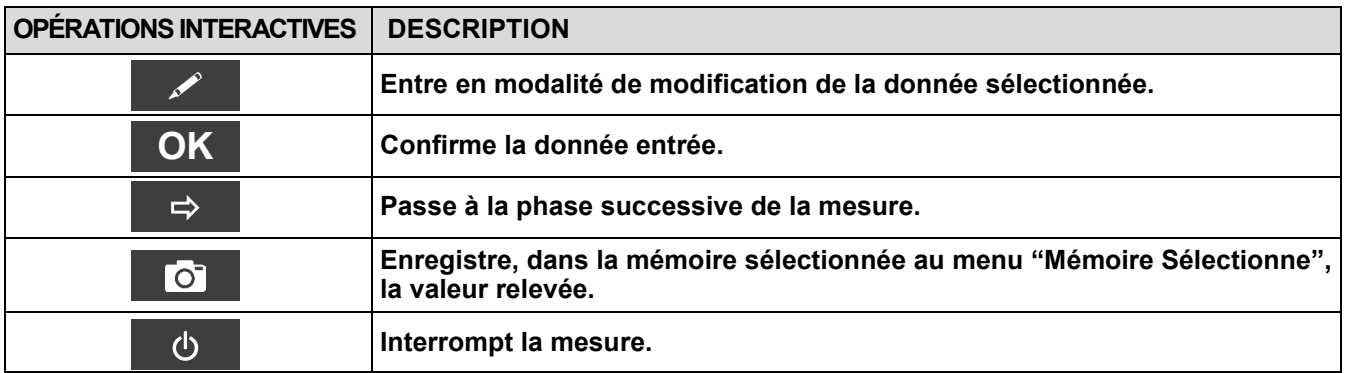

# **13.9.1 EXÉCUTION DU TEST EN MODALITÉ MANUELLE**

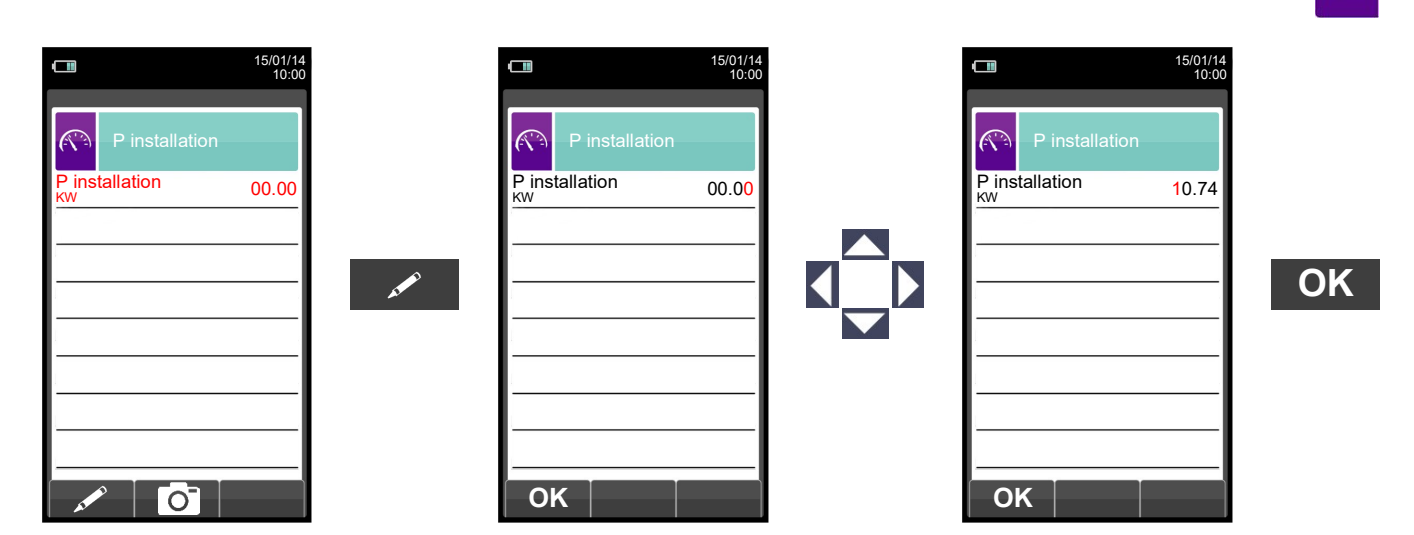

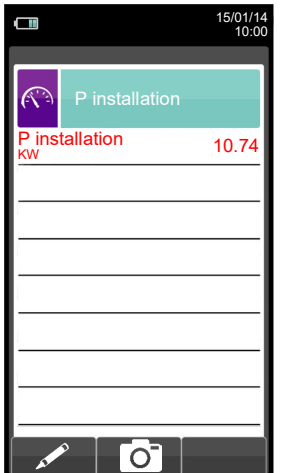

 $G \triangleq$ 

 $\bullet$ 

# Seitron Americas

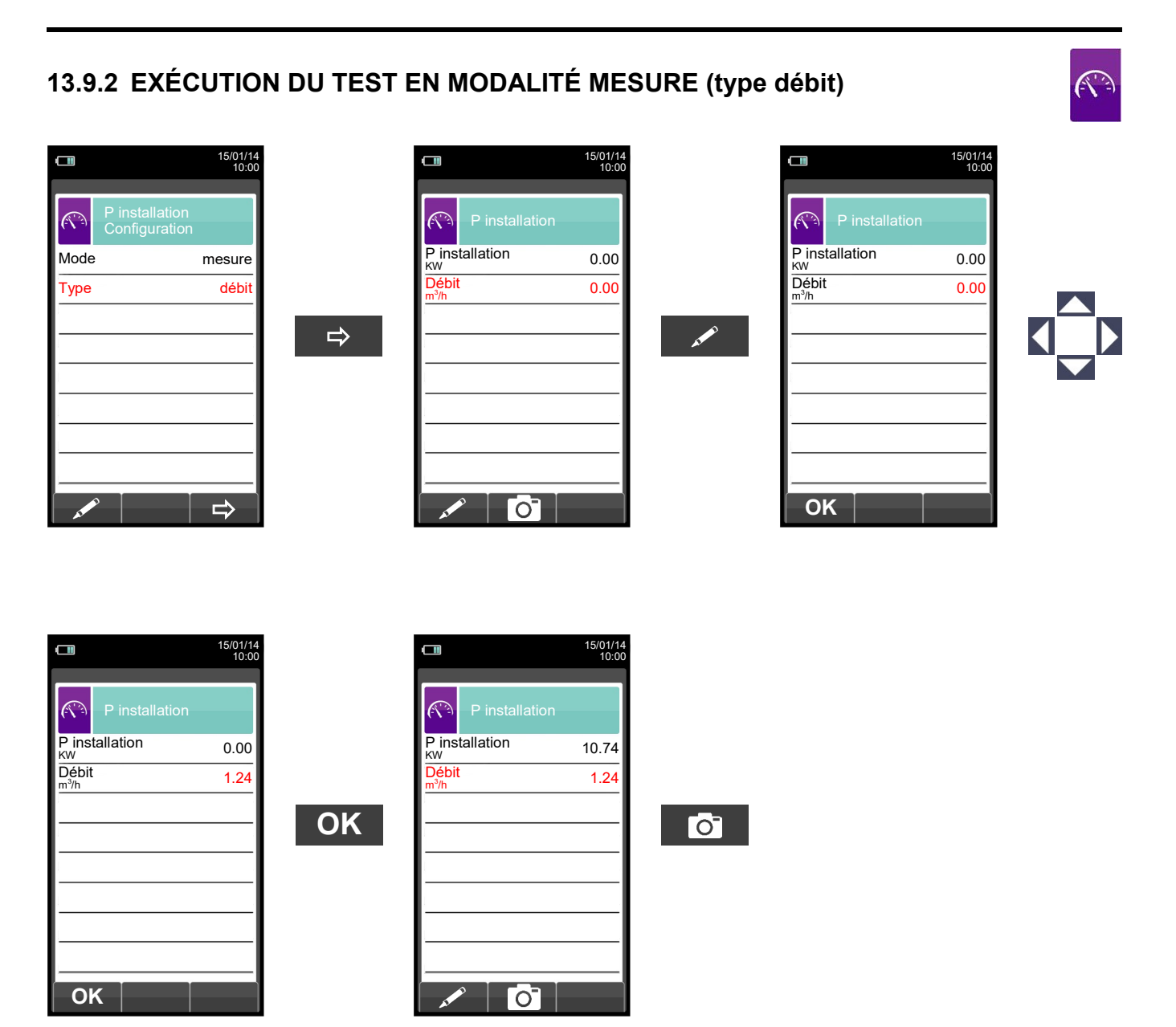

# Seitron Americas

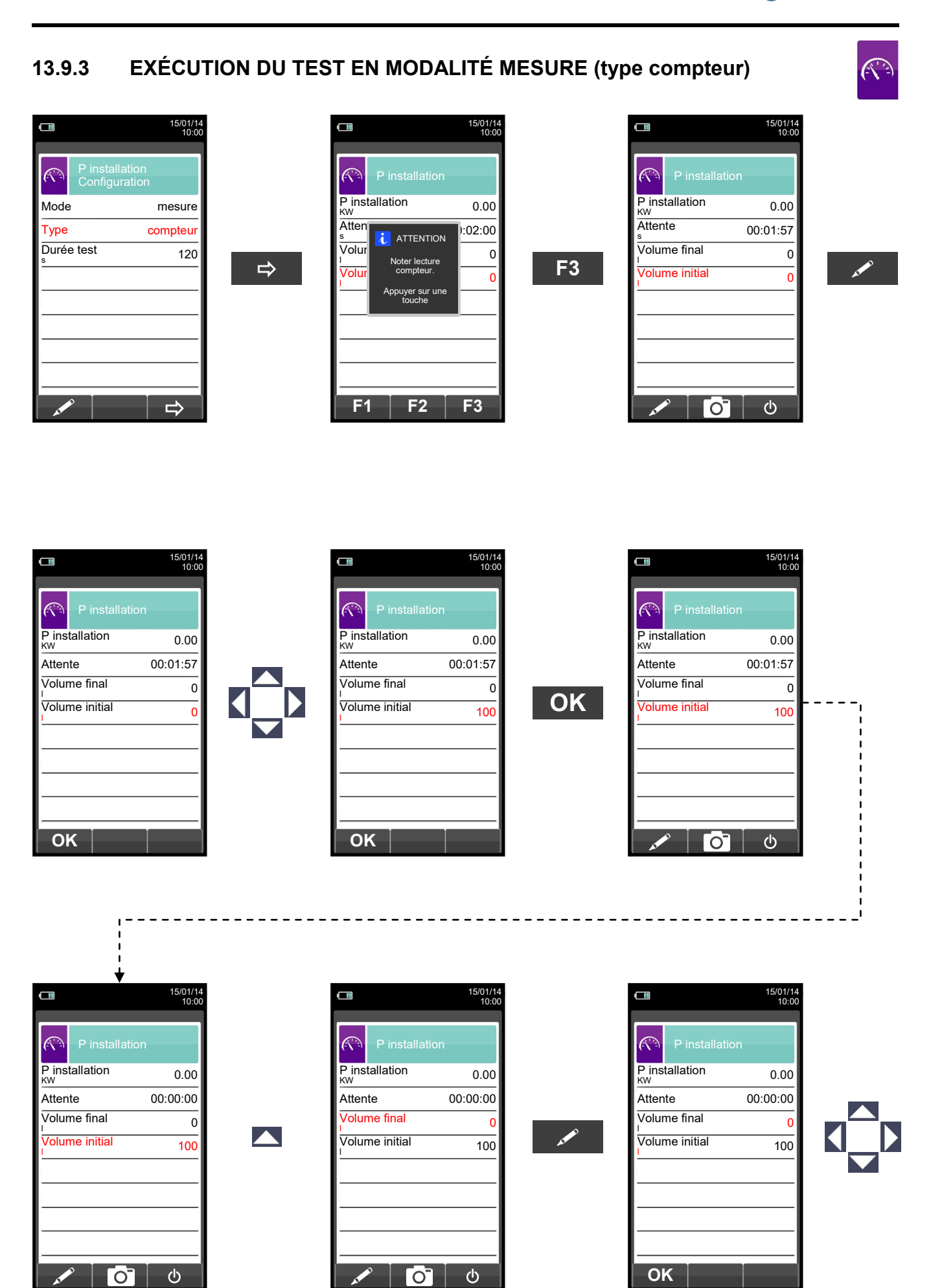

GE

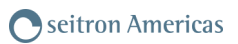

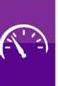

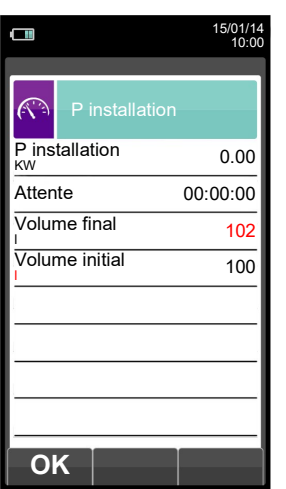

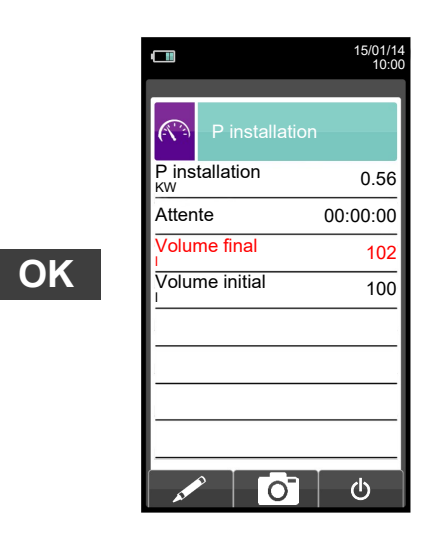

 $\bullet$ 

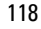

# <span id="page-118-0"></span>**13.10 Measures → Courant d'ionis. Sonde d'ionisation AACSO01 en option nécessaire pour cette mesure**

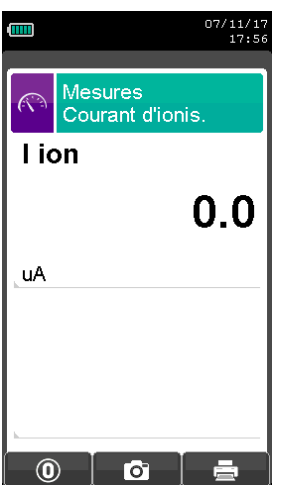

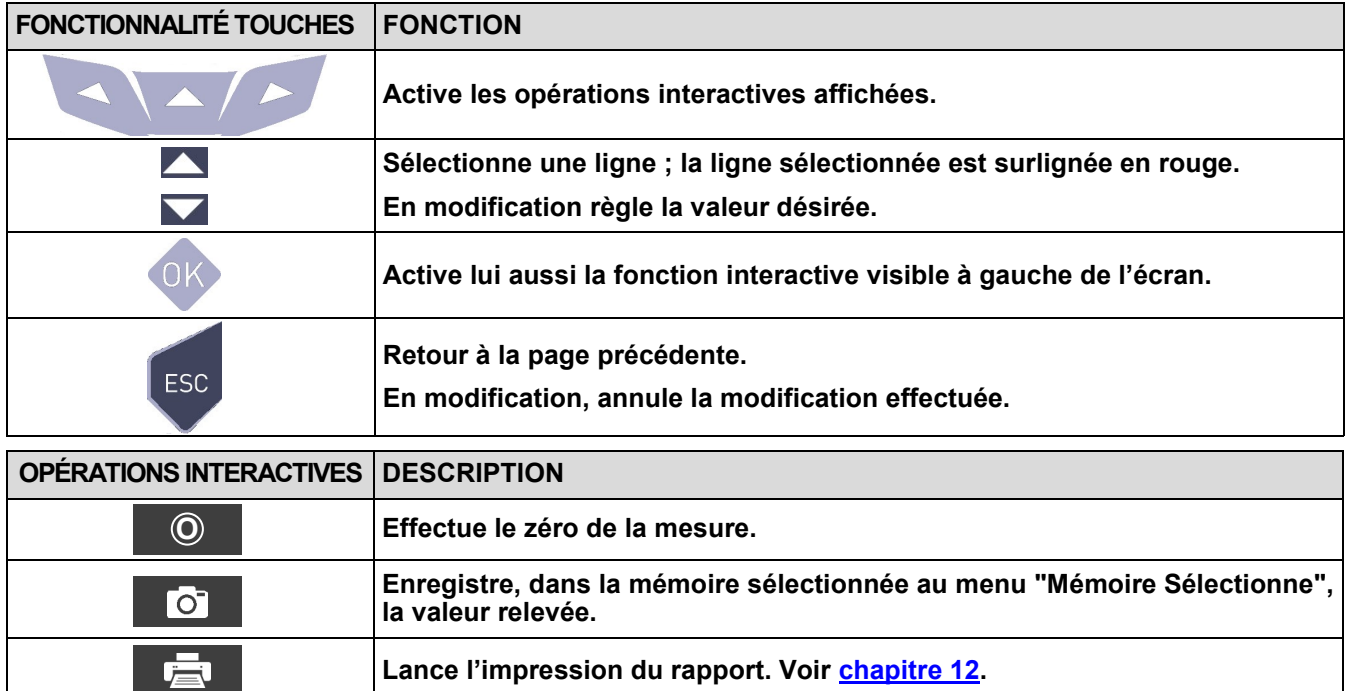

#### **Exemple:**

 $G \triangleq$ 

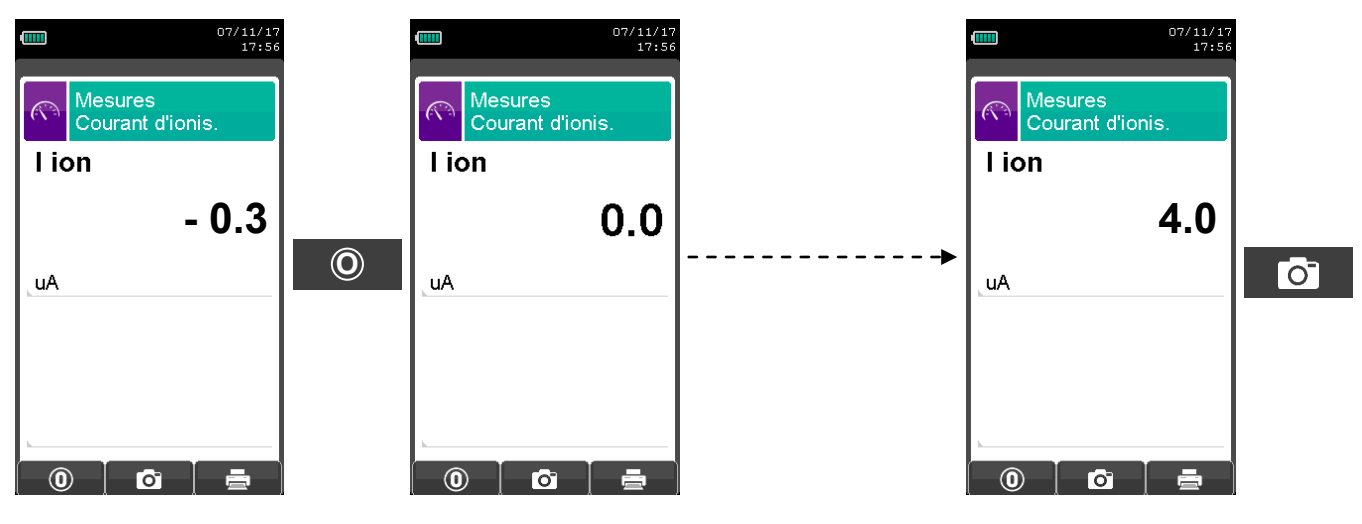

# **14.1 L'ANALYSE DE COMBUSTION**

Pour exécuter l'analyse de combustion complète, procéder aux différents points des instructions suivantes.

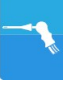

**VOICI SOUS FORME DE LISTE QUELQUES INFORMATIONS IMPORTANTES À NE PAS OUBLIER DURANT L'ANALYSE DE COMBUSTION:**

**POUR UNE ANALYSE CORRECTE IL EST NÉCESSAIRE**

**QU'IL N'ENTRE PAS D'AIR DE L'EXTÉRIEUR VERS LE CONDUIT À CAUSE D'UNE MAUVAISE FIXATION DU CÔNE OU D'UNE PERTE DANS LA TUYAUTERIE.**

**LE CONDUIT DES FUMÉES DOIT ÊTRE VÉRIFIÉ POUR ÉVITER LA PRÉSENCE DE PERTES OU D'OBSTRUCTION LE LONG DU PARCOURS.**

**LES CONNECTEURS DE SONDE DE FUMÉES ET DU FILTRE ANTI-CONDENSATION DOIVENT ÊTRE BIEN RELIÉS À L'INSTRUMENT**

**MAINTENIR LE POT À-CONDENSAT EN POSITION VERTICALE DURANT L'ANALYSE; UN MAUVAIS POSITIONNEMENT PEUT ENTRAÎNER DES INFILTRATIONS DE CONDENSATION DANS L'APPAREIL ET ENDOMMAGER LES CAPTEURS.**

**NE PAS EFFECTUER DE MESURES EN ABSENCE DE FILTRE AVEC LE FILTRE SALE POUR NE PAS RISQUER D'ENDOMMAGER IRRÉVERSIBLEMENT LES CAPTEURS.**

# **14.1.1 Démarrage et auto-zéro de l'instrument**

Une pression sur la touche ON/OFF démarre l'instrument qui affiche la présentation. Après quelques instants l'instrument procède automatiquement à la remise à zéro.

Si l'instrument est fourni d'une électrovanne pour la remise à zéro automatique, il indiquera que la sonde d'aspiration des fumées doit être introduite dans la cheminée. Au contraire si l'instrument ne possède pas de remise à zéro automatique, il indiquera que la sonde d'aspiration des fumées ne doit pas être introduite dans la cheminée. Dans ce dernier cas, il est important que la sonde d'aspiration des fumées ne soit pas introduite dans la cheminée parce que, durant la remise à zéro, l'instrument aspire l'air propre environnant et relève le zéro des senseurs (O<sub>2</sub>, CO, NO, ..) et ces donnée sont saisies pour être utilisées comme références durant l'analyse. Il est aussi important que cette phase soit exécutée dans un environnement propre en air.

Le senseur de pression se remet également à zéro durant l'opération générale.

#### **14.1.2 Introduction de la sonde de la cheminée**

Ge

Une fois la mise à zéro terminée, l'instrument proposera d'introduire la sonde de prélèvement des fumées précédemment raccordée à l'entrée appropriée sur l'instrument et affichera automatiquement la page d'analyse.

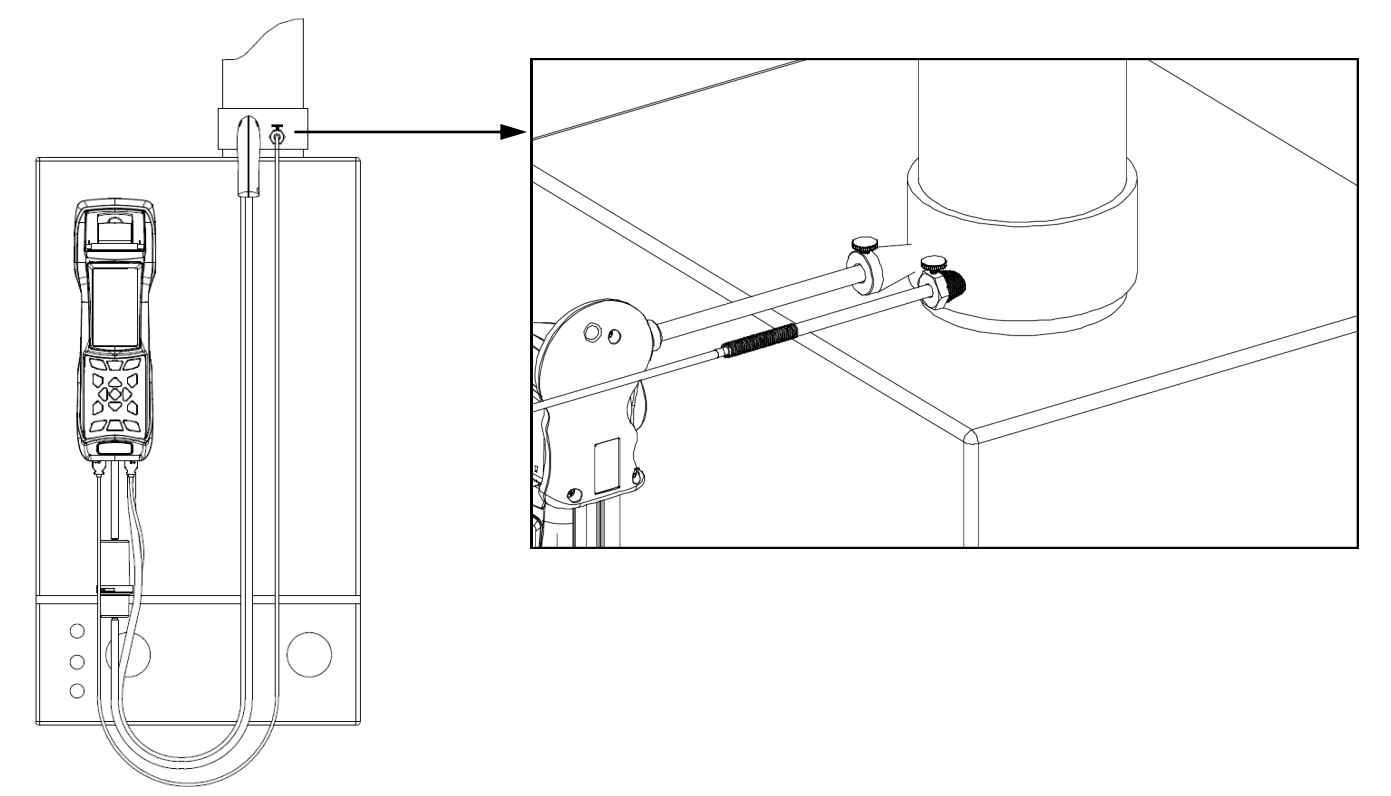

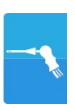

Le point correct d'introduction de la sonde dans la cheminée est le point qui correspond à une distance de la chaudière de deux fois le diamètre de la buse des fumées ou bien, si cela n'est pas possible, en accord avec les instructions du constructeur de a chaudière. Pour positionner la sonde, il est nécessaire de pratiquer un trou d'environ 13/16 mm (s'il n'est pas encore présent) sur le conduit des fumées et d'y visser le cône de positionnement fourni avec la sonde de façon à réaliser un bon support pour l'introduction de celle-ci évitant ainsi de prélever l'air de l'extérieur.

La vis d'arrêt présente sur le cône permet de fixer la sonde à la profondeur correcte pour la mesure, environ au centre du conduit d'évacuation. Pour une plus grande précision dans la mise en place, insérer graduellement la sonde dans la buse d'évacuation jusqu'à l'endroit où la température la plus élevée est relevée.

Avant d'effectuer les mesures, il faut contrôler l'évacuation de la fumée pour s'assurer qu'il n'existe ni bouchon, ni perte dans les conduits et dans la cheminée.

#### **14.1.3 Mesure simultanée pressions, O2, polluants**

Pour mesurer simultanément les pressions\*, le niveau de O<sub>2</sub>, les niveaux des polluants et tous les paramètres calculés nécessaires pour obtenir une valeur exacte du rendement, brancher l'instrument comme suit :

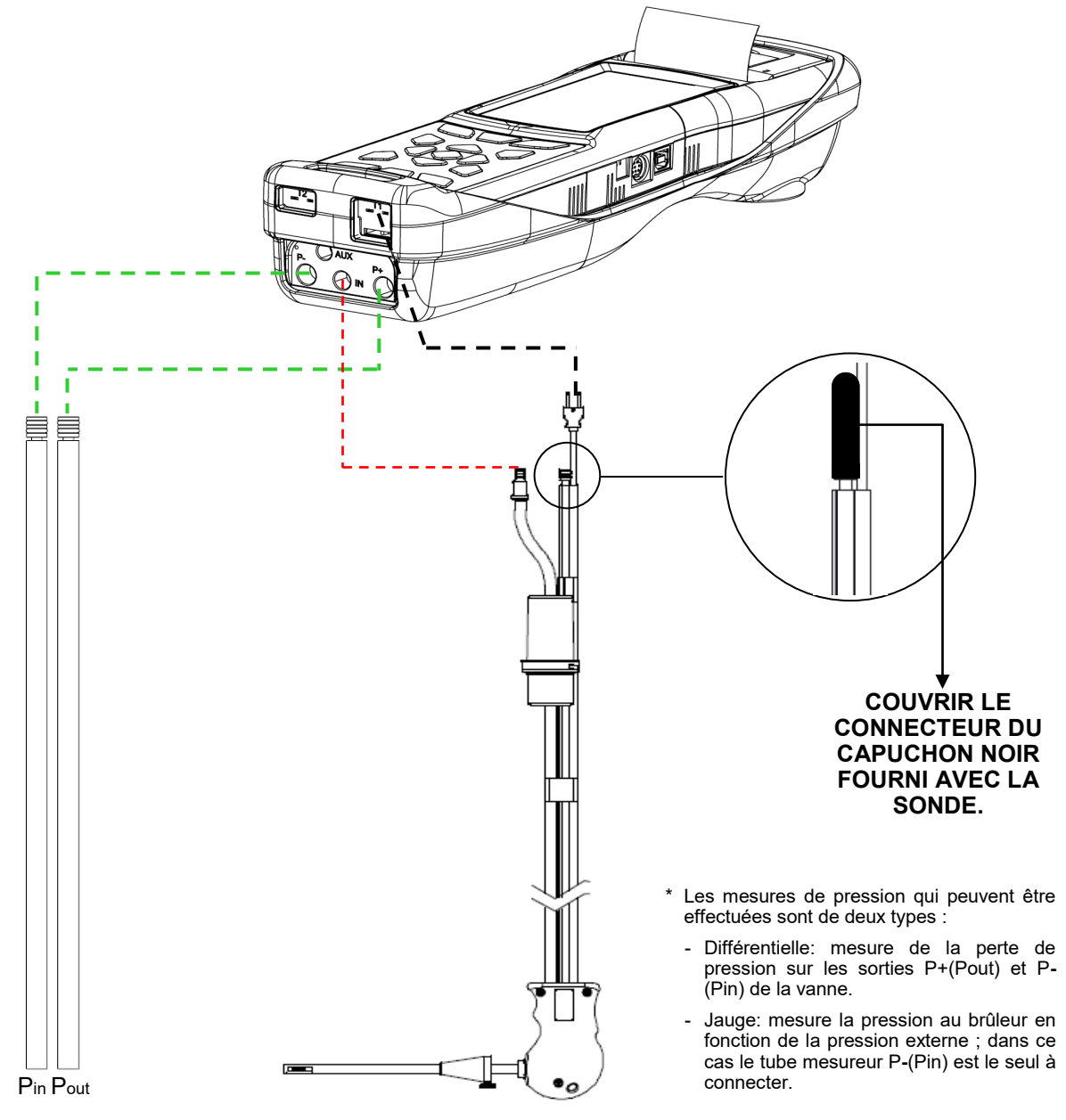

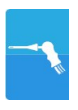

## **14.1.4 Analyse de Combustion**

Après avoir introduit la sonde des fumées dans la cheminée et, si nécessaire, l'éventuelle sonde pour la mesure de la température de l'air comburant dans le collecteur destiné aux prélèvements, on procède à la configuration de l'instrument en entrant les données demandées si cette opération n'a pas déjà été faite durant la remise à zéro.

**Mémoire:** Dans ce sous menu, on peut sélectionner la mémoire dans laquelle seront enregistrées les données relatives à l'analyse effectuée chez le client.

**Combustible:** L'analyseur demande de sélectionner le type de combustible utilisé dans l'installation.

**Opérateur:** On a la possibilité d'établir le nom de l'opérateur qui effectue les analyses.

**Mode:** En entrant dans ce sous menu, on a la possibilité de sélectionner le type d'analyse, automatique ou manuelle. Si on désire procéder en automatique, il est nécessaire d'établir la durée de chaque analyse et le mode d'impression, manuel ou automatique. Lorsqu'on débute les analyses de combustion, l'analyseur procèdera automatiquement à l'exécution et l'enregistrement des trois échantillons distancés l'un de l'autre par un intervalle de temps fixé. La fin de chacune des trois analyses est signalée par un signal sonore différent (pour la première, il s'agit d'un " bip ", la deuxième, deux " bip " et la troisième, trois " bip "). À ce stade, terminées les trois analyses, si on a choisi l'option ''impression en manuel'', l'analyseur visualisera la moyenne des trois analyses avec la possibilité de les rappeler individuellement et de les imprimer en choisissant le mode d'impression (total, complet, etc.).

Au contraire, si on a choisi l'option ''impression automatique'', l'analyseur procèdera automatiquement à l'impression des analyses selon la présélection d'impression en cours, sans visualiser l'analyse moyenne.

#### **Attention : en mode automatique les mesures d'indice de noircissement, tirage et CO ambiant doivent être effectuées avant de commencer l'analyse de combustion.**

Si, au contraire, on procède en manuel, l'analyse se fait manuellement (voir le logigramme correspondant). Dans ce cas l'impression et la durée de l'analyse préfixées ne seront pas considérées. A ce point faire partir l'analyse et attendre au moins 2 minutes pour que les valeurs visualisées se stabilisent. Ensuite, éventuellement on saisit les données ou alors on passe directement à l'impression du rapport d'analyse, qui sera rédigé selon les réglages précédemment effectués.

Au terme des trois analyses, on peut rappeler l'analyse moyenne contenant toutes les données nécessaires pour remplir l'attestation d'entretien de l'installation ou de la centrale.

En modalité d'analyse manuelle, si on appuie sur les touches **eu de la veule de la même temps**, l'instrument arrête la pompe d'aspiration et bloque la mise à jour des mesures actuelles.

Pour redémarrer la pompe d'aspiration des fumées et débloquer la mise à jour des mesures actuelles, appuyer à nouveau sur les touches Esc et

Dans les deux cas, automatique comme manuel, l'affichage des données sur les polluants CO/NO/NOx peut être transformé en valeurs normalisées (avec référence à la concentration d'O<sub>2</sub> précédemment enregistrée).

#### **14.1.5 Conclusion de l'Analyse**

À la fin de l'analyse de combustion, débrancher la sonde d'aspiration des fumées et l'éventuelle sonde pour l'air comburant des conduits respectifs en faisant attention à éviter des brûlures de contact. Éteindre ensuite l'instrument avec la touche On/Off. Si l'instrument relève la présence à un taux élevé de CO ou NO un cycle de nettoyage est effectué durant lequel la pompe aspire de l'air pur jusqu'à réduire les concentrations. L'instrument s'éteint automatiquement après un maximum de 3 minutes.

#### **14.2 ANALYSE DE COMBUSTION- OPÉRATIONS PRÉALABLES**  $\Box$ 15/01/14 10:00 O<sup>2</sup> % 4.2 CO<sup>2</sup> % 9.3 seitron  $\lambda$ ,n  $\left| \right|$  1.25  $\Rightarrow$  $\Rightarrow$  $\Rightarrow$  $\bullet$ U  $\parallel$   $\bullet$  $\overline{T}$  fu  $\mathcal{O}$ **NE PAS INTRODUIRE LA**   $\frac{C}{T}$ ai  $15.4$ **SONDE DE PRÉLÈVEMENT** ΔT **Pression de**   $74.7$ **DES FUMÉES DANS LA quelques CHEMINÉE** $\overline{Qs}$ 8.6 Analyzer X  $%$ **secondes** 91.4 ηs % Numero seriale: 01234567<br>Versione Firmware: 1.00  $\Box$  $\overline{\mathbf{Q}}^*$

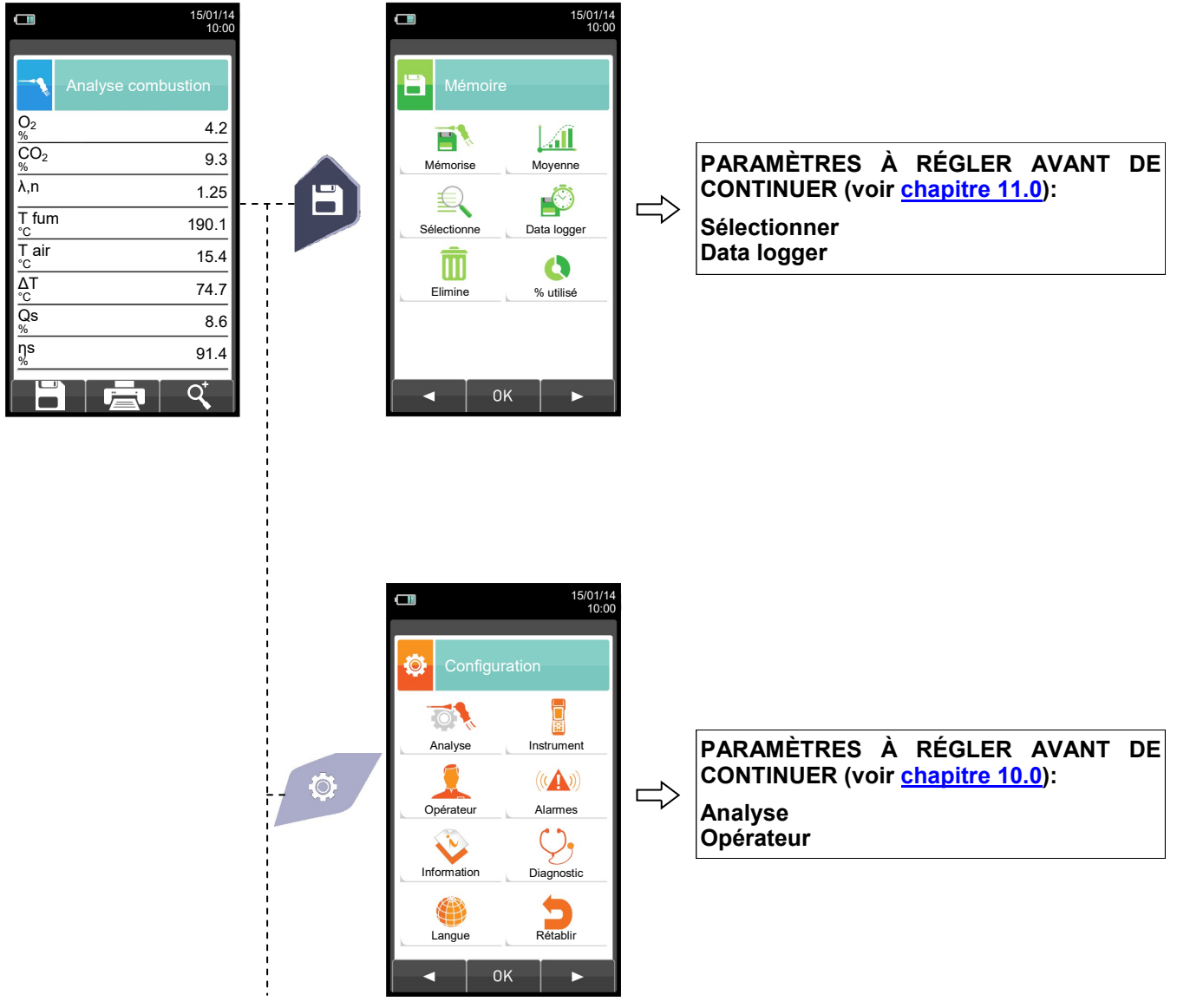

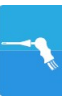

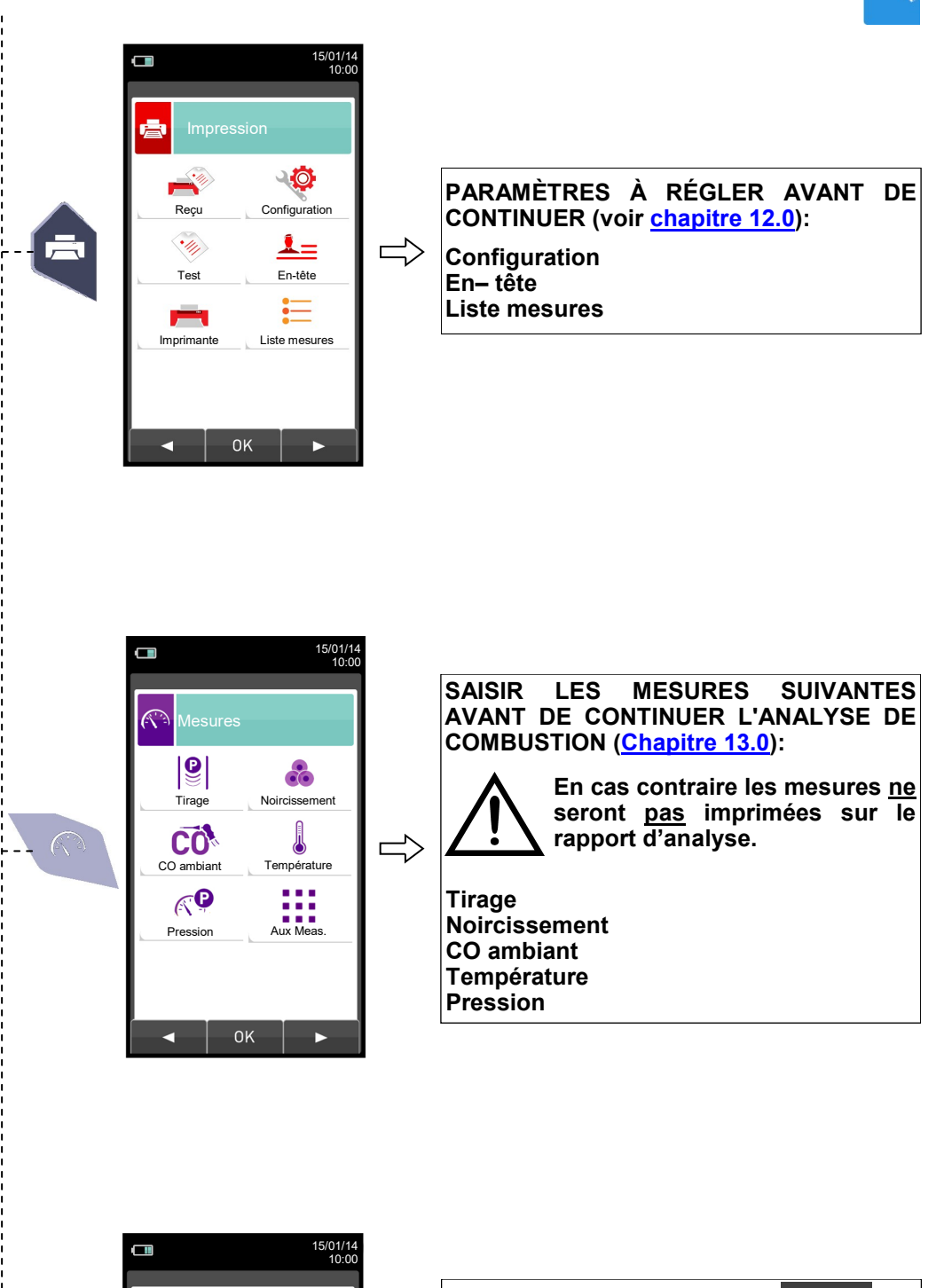

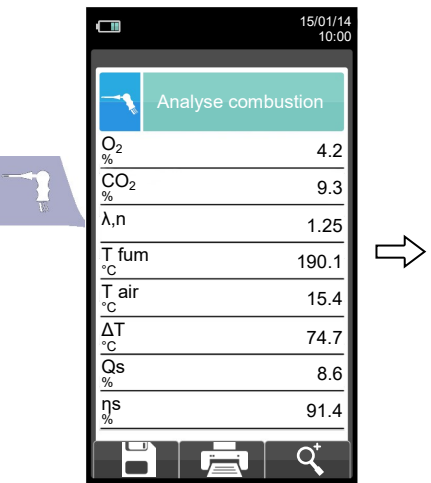

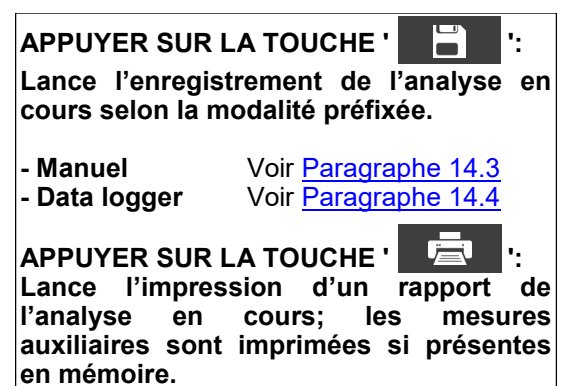

# Seitron Americas

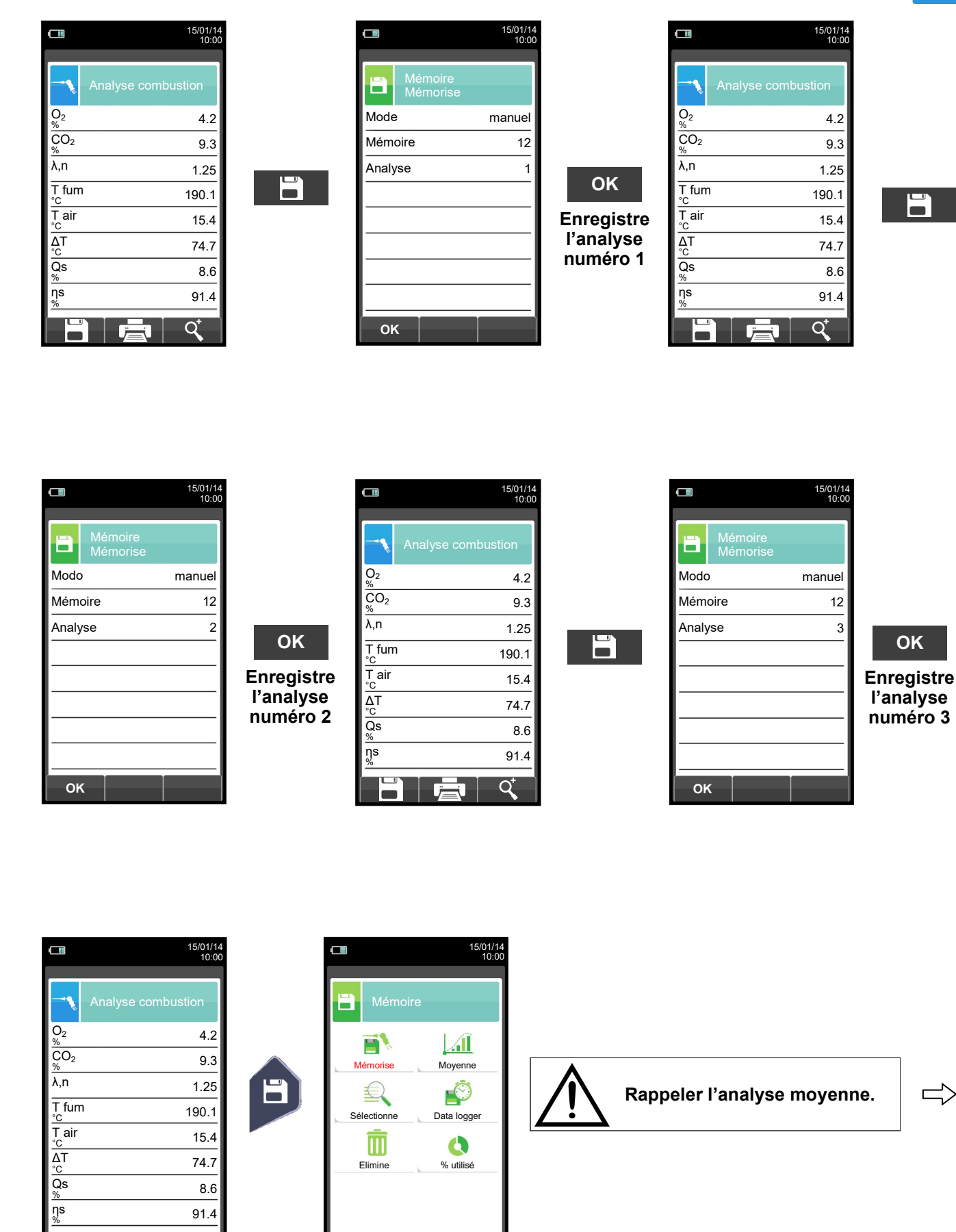

<span id="page-124-0"></span>**14.3 EXÉCUTION ANALYSE DE COMBUSTION - MODALITÉ MANUELLE**

 $\Rightarrow$ 

 $\blacktriangleright$ 

 $\mathsf{OK}$ 

 $\blacktriangleleft$ 

 $\overline{Q}^*$ 

Б а

 $\blacksquare$ 

GE

# Seitron Americas

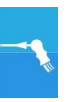

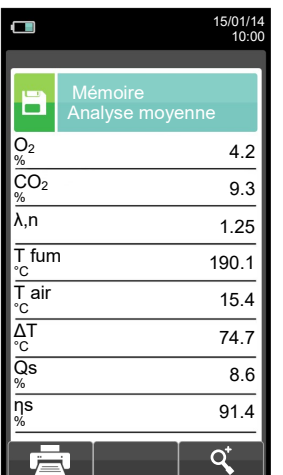

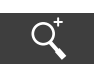

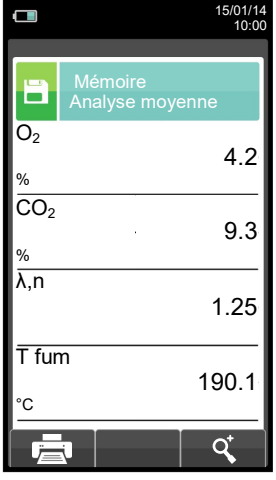

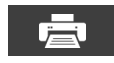

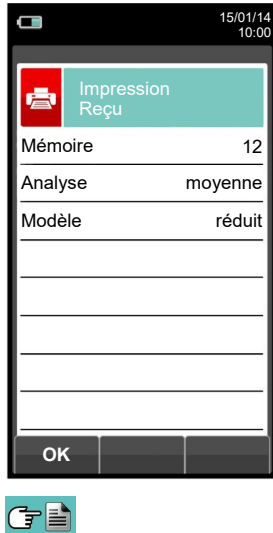

**OK**

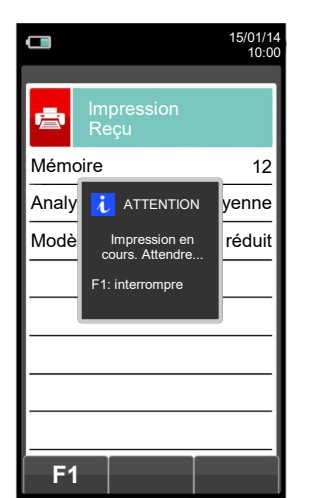

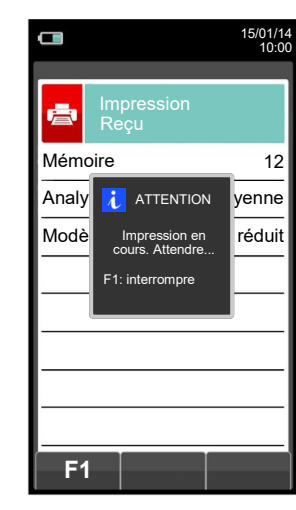

**OK**

15/01/14 10:00

Impression Reçu

 $\Box$ 

÷.

臺

**OK**

Analyse moyenne Mémoire 12

Modèle réduit

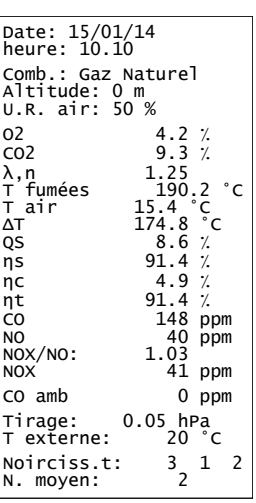

# <span id="page-126-0"></span>**14.4 EXÉCUTION ANALYSE DE COMBUSTION - MODALITÉ data logger**

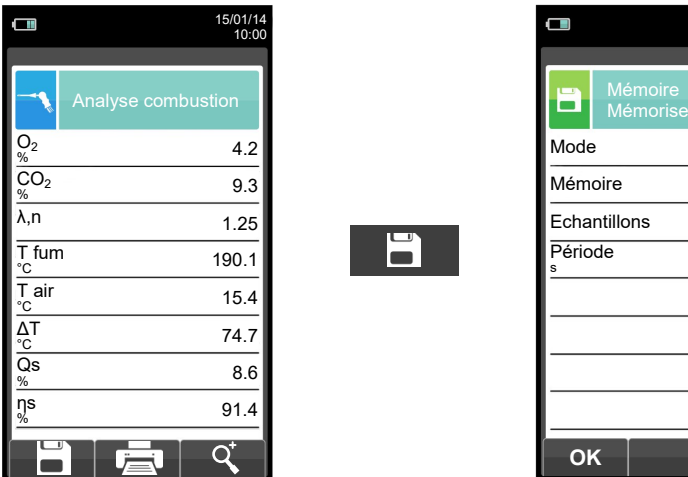

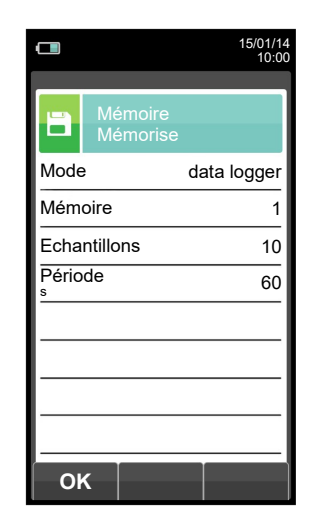

**OK**

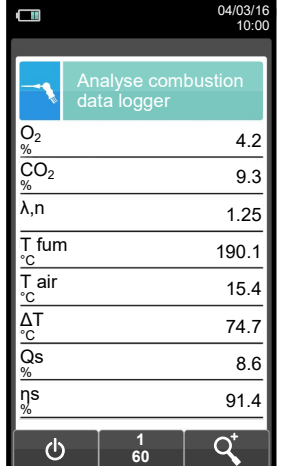

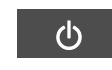

6

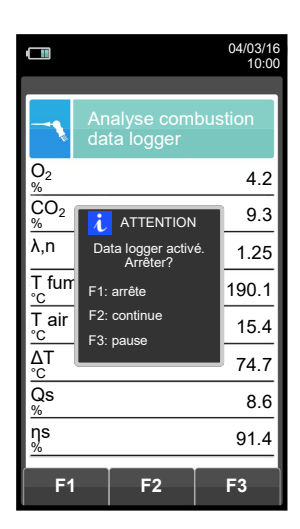

 $\overline{\psi}$ **Enregistre automatiquement le premier échantillon à la fin du temps programmé.**

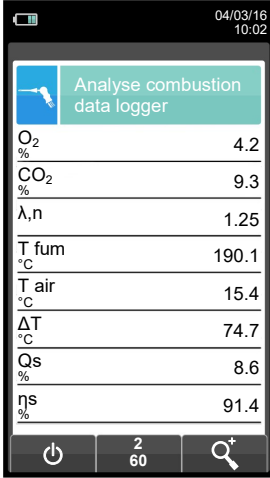

GE

**Enregistre automatiquement le second échantillon à la fin du temps**   $\Rightarrow$ **déterminé et de même pour le dernier échantillon.**

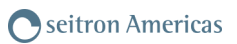

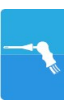

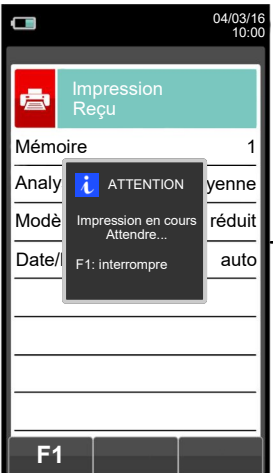

けい

**NOTE: Si l'impression automatique est choisie au moment de la programmation de l'analyse, l'instrument lancera automatiquement l'impression de l'analyse moyenne.** 

**Si au contraire c'est l'impression manuelle qui a été choisie (comme dans l'exemple), après la saisie de la troisième analyse, l'analyse moyenne s'affiche et peut être imprimée selon la procédure suivante:** 

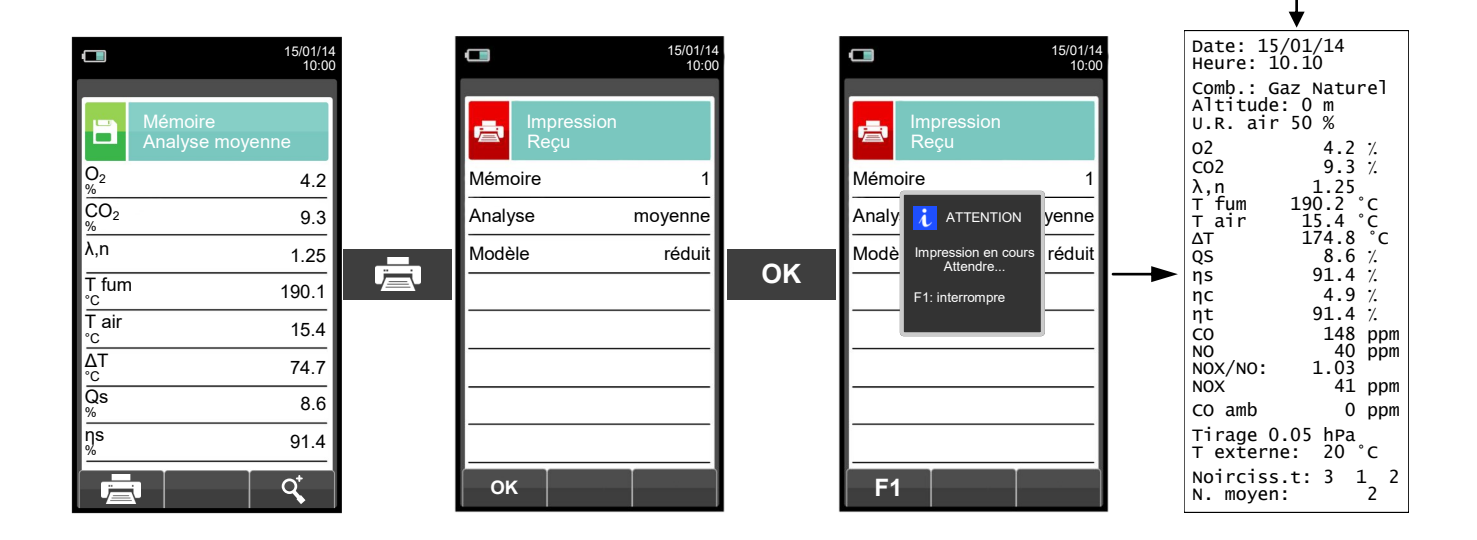

# **15.1 Mise en place des capteurs**

POSITIONNEMENT CAPTEURS À L'INTÉRIEUR DU VISUALISATION GRAPHIQUE SUR ÉCRAN COMPARTIMENT CAPTEURS

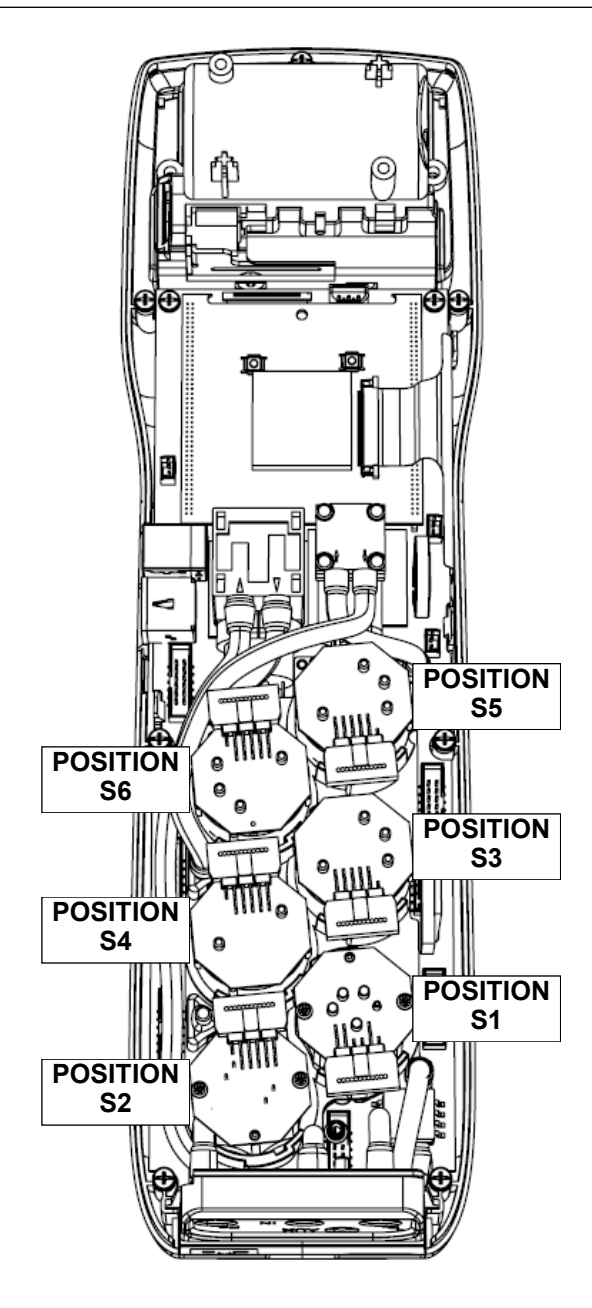

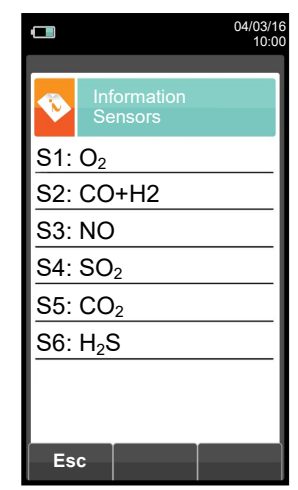

# **15.2 Types de capteurs et leur positionnement**

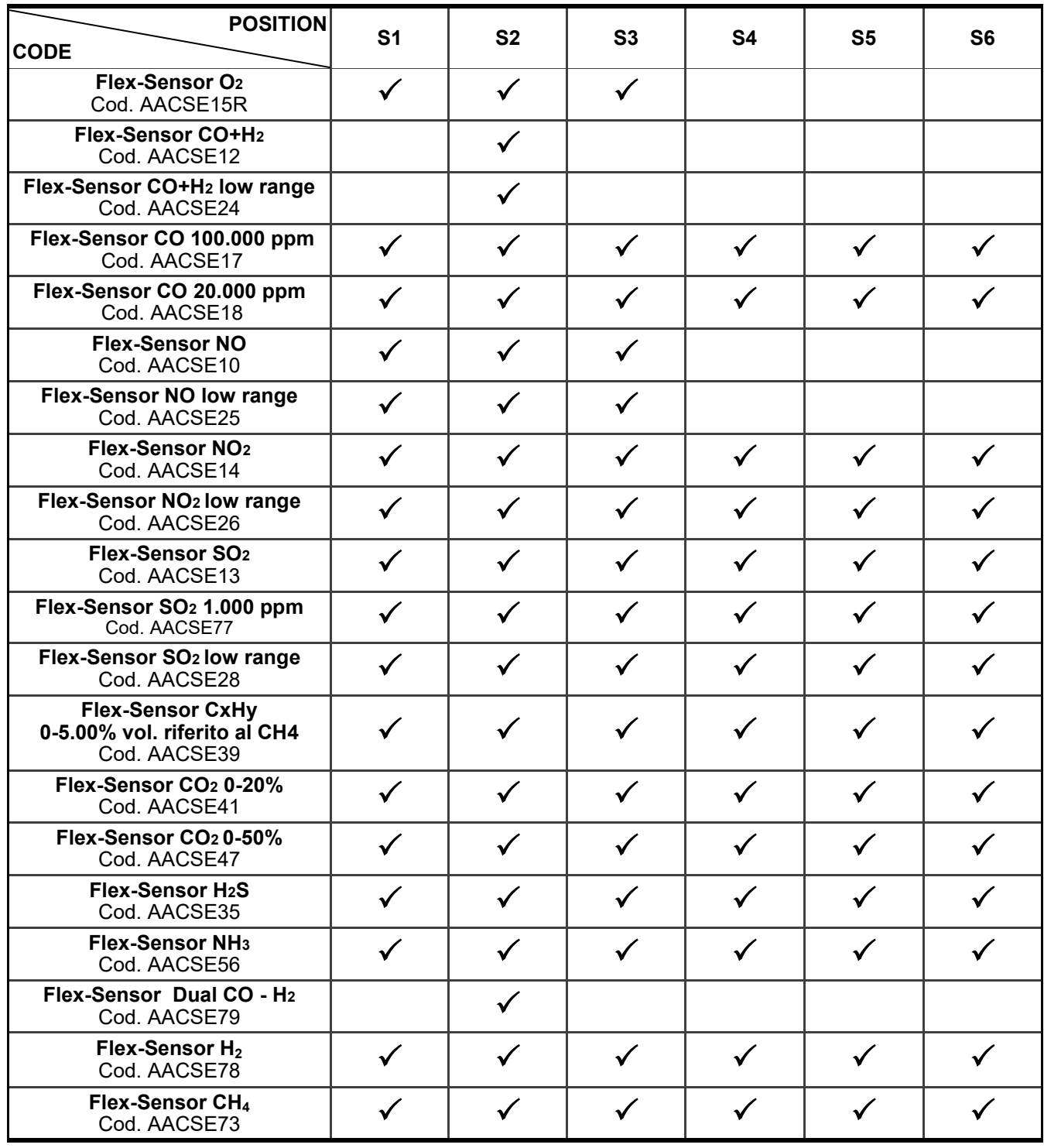

#### **15.3 Vie des capteurs gaz**

Les capteurs gaz de cet instrument sont du type électrochimique: à l'intérieur de ceux-ci, en présence du gaz à détecter, une réaction chimique a lieu qui va provoquer l'émission d'un courant électrique. L'intensité du courant électrique enregistrée par l'instrument est ensuite convertie en concentration de gaz correspondante. La vie du capteur est fortement liée à la consommation des réactifs présents à l'intérieur, et au fur et à mesure de leur consommation les caractéristiques de celui-ci se dégradent jusqu'à l'épuisement, après quoi il est nécessaire de le remplacer. Pour garantir la précision des mesures, les capteurs doivent être étalonnés périodiquement : L'étalonnage ne peut être exécuté que dans un centre assistance qualifié SEITRON AMERICAS. Le tableau 15.4 illustre les informations spécifiques pour chaque capteur.

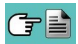

# **15.4 Tableau vie des capteurs gaz**

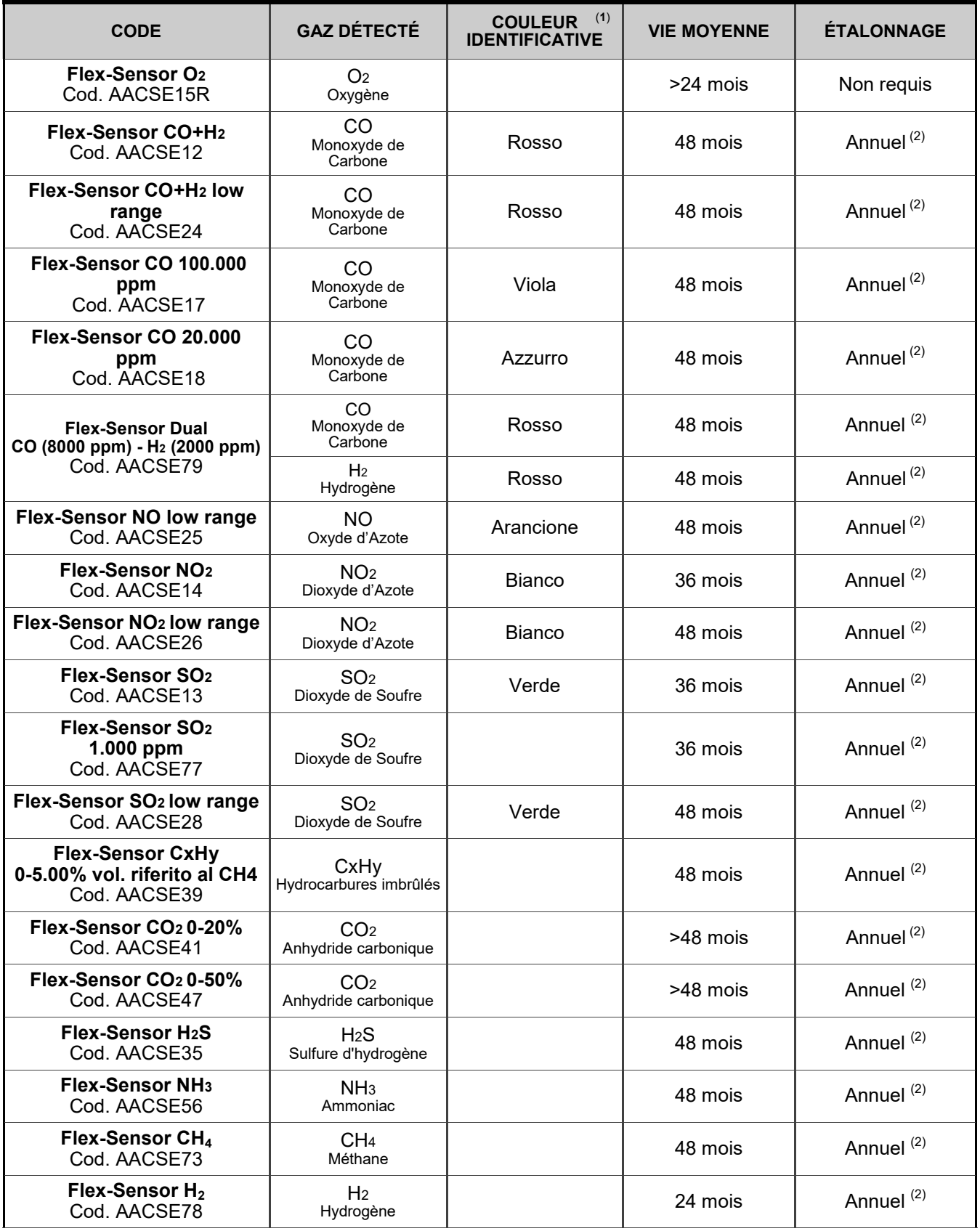

#### *Notes:*

*(1) Point coloré présent sur le circuit du senseur.*

*(2) L'instrument soit étalonné par un laboratoire autorisé à émettre une attestation d'étalonnage fois par an.*

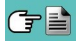

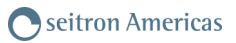

#### **15.5 Extensible à 6 capteurs**

L'analyseur des émissions S6000 peut être extensible à 6 capteurs.

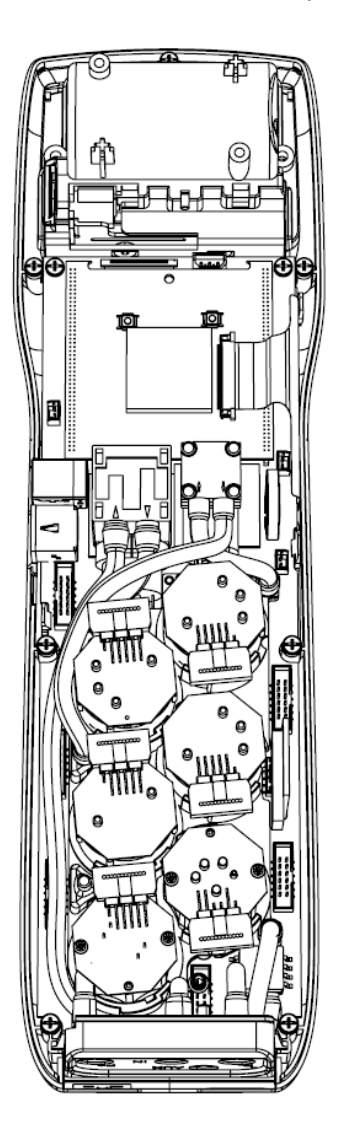

La mise à niveau du nombre de capteurs peut être facilement effectuée par l'opérateur en effectuant les opérations suivantes :

- Les instruments extensibles sont prédisposés de manière à accepter jusqu'à un maximum de 6 cellules.
- Identifier, à l'aide du paragraphe 15.2 "Types de capteurs et leur positionnement", le ou les capteur(s) qui doi (ven)t être ajouté(s) à la configuration existante (Seitron fournit tous les capteurs de la série FLEX déjà précalibrés et prêts à l'emploi).
- Pour installer les nouveaux capteurs suivre toutes les étapes décrites dans le paragraphe "ENTRETIEN" sous "Remplacement des capteurs de gaz".

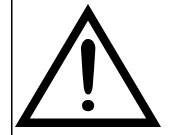

**L'INSTRUMENT DÉTECTE AUTOMATIQUEMENT QUAND UN CAPTEUR EST AJOUTÉ OU RETIRÉ. LA PAGE D'ÉCRAN "CONFIGURATION DES CAPTEURS" PERMET D'ACCEPTER LA NOUVELLE CONFIGURATION OU D'IGNORER LE CHANGEMENT EFFECTUÉ.**

**SUR LA MÊME PAGE D'ÉCRAN, POUR CHAQUE POSITION, SONT AFFICHÉS LES MESSAGES SUIVANTS :**

**EXEMPLE D'UN CAPTEUR "NO" EN POSITION 3 REMPLACÉ PAR UN CAPTEUR "NO2" :**

**NO→NO2 CAPTEUR RELEVÉ DIFFÉRENT DE CELUI INSTALLÉ PRÉCÉDEMMENT.**

**EXEMPLE D'UN NOUVEAU CAPTEUR INSTALLÉ EN POSITION 4 (AUPARAVANT NON PRÉSENT) : SO2→□ NOUVEAU CAPTEUR DÉTECTÉ.**

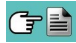

#### **15.6 Capteur CxHy pour la mesure des hydrocarbures imbrûlés**

Les hydrocarbures imbrûlés sont des substances chimiques produites par une combustion incomplète des molécules formées de carbone et hydrogène (hydrocarbures).

D'habitude on utilise pour les nommer le sigle HC ou encore (plus précis) CxHy: si **x** et **y** y sont remplacés par des valeurs effectives qui représentent le nombre d'atomes de C et H, le type de combustible est exactement défini. Dans le cas du méthane, par exemple, la formule correcte est CH4. Le tableau ci-dessous reporte les indications qui permettent de calculer la valeur de gaz mesurée par le senseur CxHy quand il est exposé à hydrocarbures différents grâce à un coefficient de sensibilité croisée par rapport au méthane (CH4) qui prend la valeur 1.00.

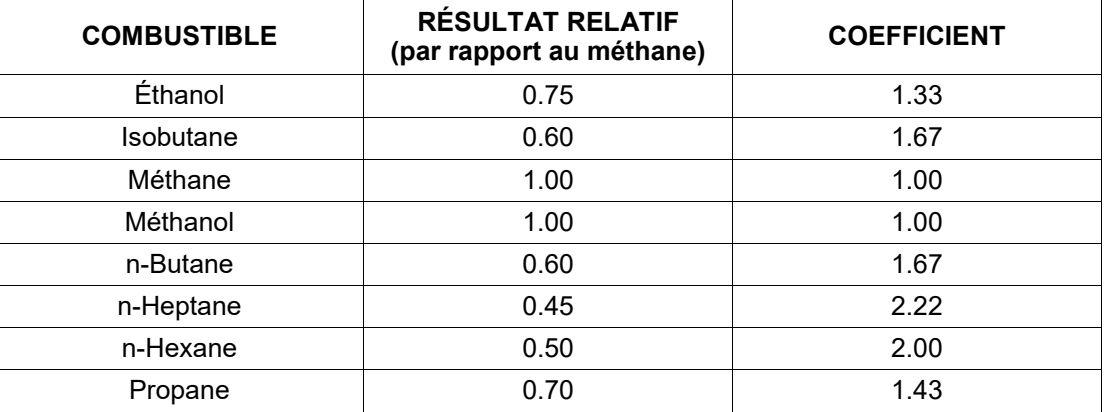

Exemple de calcul:

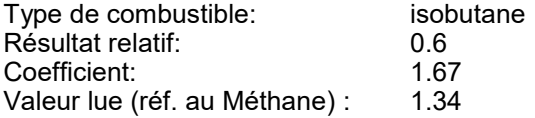

Valeur = Valeur lue x Coefficient

Exemple: 1.34 x 1.67 = 2.24

#### **ATTENTION**

**Les vapeurs de gaz avec composés siliconés (HMDS) endommagent irréversiblement le capteur.**

#### **15.6.1 Installation du capteur CxHy**

Quand le senseur CxHy (position S3/S4) est installé sur l'instrument il faut reconfigurer l'instrument en portant la mise à zéro à 180 secondes pour laisser un temps de pré-réchauffement suffisant au senseur. L'autonomie de l'instrument avec le senseur CxHy à bord passe à 10 heures en fonctionnement continu, imprimante exclue.

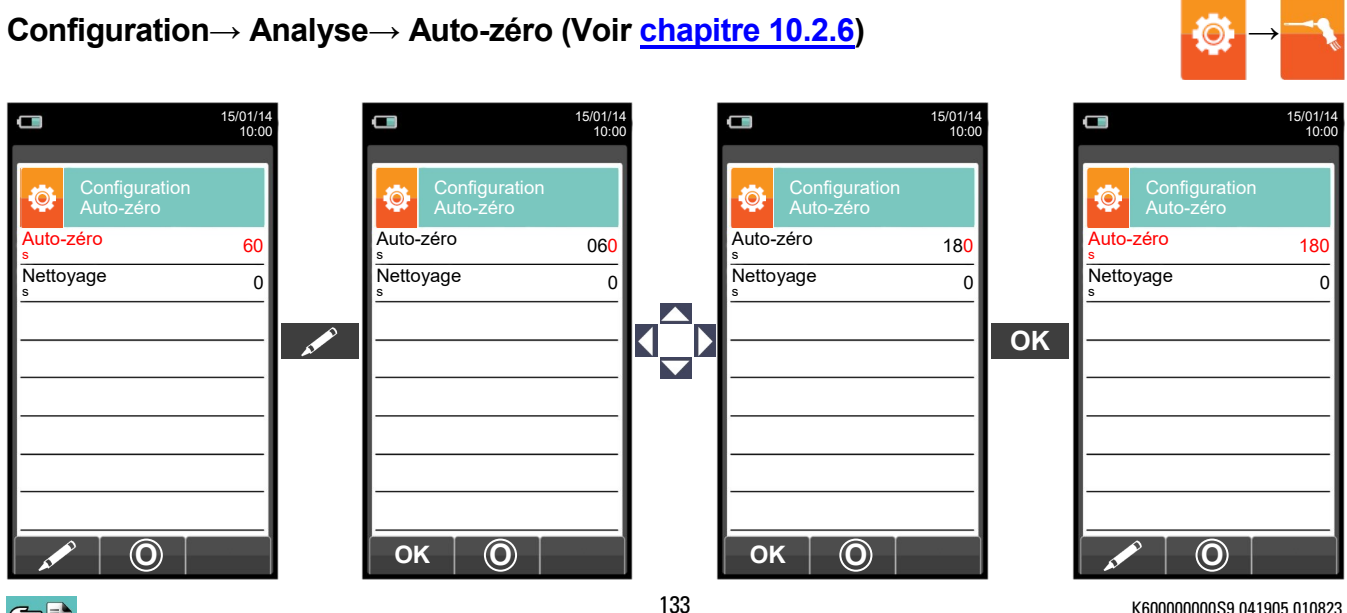

#### **15.7 Capteur CO2; mesure d'anhydride carbonique dans les réactions de combustion**

L'anhydride carbonique (CO<sub>2</sub>) (gaz carbonique) est le résultat de la combustion d'un composé organique en présence d'une quantité d'oxygène suffisante à en compléter l'oxydation. Dans la nature il est produit par des bactéries aérobies lors de la fermentation alcoolique et est un sous-produit de la respiration.

Dans de nombreuses réactions de combustion les combustibles sont complexes et il devient difficile alors de calculer la quantité de CO<sub>2</sub> produite. Pour éviter cet inconvénient, l'unique façon de connaître la quantité de CO<sub>2</sub> produite dans une réaction de combustion complexe est de mesurer celle-ci avec des senseurs spéciaux NDIR.

#### **15.7.1 Installation du capteur CO<sup>2</sup>**

 $G \equiv$ 

Quand le senseur CO<sub>2</sub> (position S3/S4) est installé sur l'instrument il faut reconfigurer le S6000 en portant l'autozéro à 60 secondes pour laisser un temps de pré-réchauffement suffisant au senseur.

### **Configuration → Analyse → Auto-zéro (Voir [chapitre 10.2.6\)](#page-37-0) →**

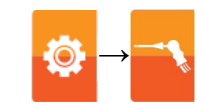

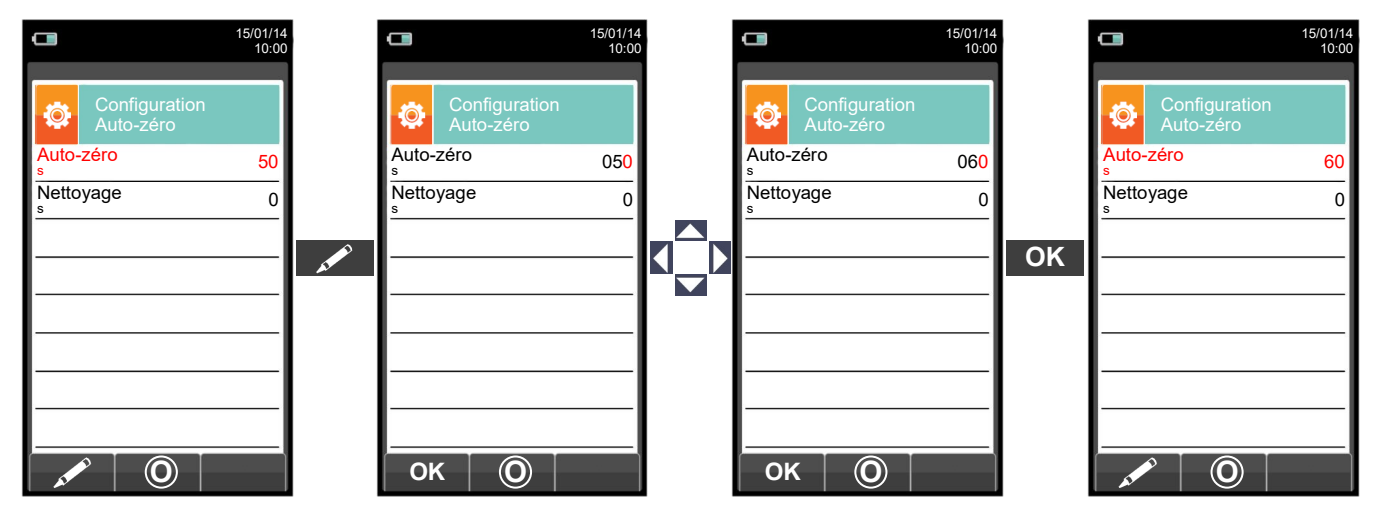

#### **15.8 Capteur NH<sup>3</sup> pour la mesure de l'ammoniac dans les processus de combustion**

Ce capteur mesure la présence de l'ammoniac (NH3) dans les gaz de combustion et comme ce gaz est facilement soluble dans l'H<sub>2</sub>O, certaines précautions sont nécessaires pour effectuer convenablement la mesure qui doit être prise :

- dans de courtes périodes (1-2 heures).

- Utilisant exclusivement la sonde de prélèvement des fumées (fournie) équipée du filtre en acier fritté (à acheter séparément) sur l'embout, adapté pour effectuer cette mesure ; ou alors en utilisant la sonde de prélèvement des fumées pour moteurs industriels (article hors production) parce qu'elle est pourvue de filtre en acier fritté sur son embout. Ce filtre crée une "préfiltration" sèche qui retient l'humidité, action essentielle car cette dernière annule la teneur en NH<sup>3</sup> des fumées la rendant non mesurable. Le filtre introduit à l'intérieur de la cheminée est réchauffé par les fumées et reste chaud. Quand le gaz passe à travers, le filtre ne forme pas de condensation et permet donc une mesure précise de l'ammoniac. Le filtre introduit dans la cheminée est appelé "filtre chaud".

En plus du filtre situé sur la pointe, il y a un filtre en PEHD dans le deuxième pot de condensation qui retient les particules de poussières mais ne retient pas l'humidité résiduelle et donc l'ammoniac. En cas de présence de fumées propres et en présence de beaucoup d'humidité, ce second filtre peut être omis sans compromettre la mesure de l'ammoniac.

#### **ATTENTION**

**Le capteur NH<sup>3</sup> est sensible aux autres gaz dits interférents :**

**H**2**S >10 ppm SO**<sup>2</sup> **>10 ppm NO >10 ppm**

**Si, pendant l'analyse, les gaz interférents sont présents à des valeurs supérieures à celles indiquées, la compensation a lieu seulement dans le cas où les capteurs correspondants sont installés sur l'instrument.** 

Pour le montage du filtre en acier fritté (code AAFS02) sur la pointe de la sonde, veuillez lire les instructions fournies avec le filtre.

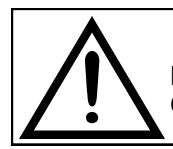

**UTILISER UNIQUEMENT AVEC LE FILTRE EN ACIER FRITTÉ MONTÉ SUR LA POINTE DE LA SONDE DES FUMÉES ET UNE CARTOUCHE FILTRANTE EN PEHD DANS LE POT DE CONDENSATION ;** 

### **16.1 Entretien ordinaire**

Cet instrument a été projeté et produit en utilisant des composants de haute qualité. Un entretien correct et systématique permettra d'éviter l'apparition de mauvais fonctionnement et augmentera dans l'ensemble la vie de votre instrument.

Les opérations fondamentales à accomplir de la part de l'opérateur sont les suivantes.

- Éviter de soumettre l'analyseur à des différences de température trop élevées avant de l'utiliser et éventuellement attendre que la température de celui-ci rentre dans les paramètres d'utilisation.
- Éviter d'aspirer les fumées directement sans le filtre pour la poussière et le pot à condensat.
- Ne pas dépasser les seuils de surcharge des capteurs.
- L'analyse étant terminée, déconnecter la sonde de prélèvement des fumées et faire aspirer de l'air pur au S6000 pendant quelques minutes ou au moins jusqu'à ce que les paramètres visualisés reviennent à leur état initial.
- Nettoyer, si nécessaire, le groupe filtre en substituant le petit filtre anti-poussière et en soufflant de l'air à l'intérieur du tube de la sonde des fumées pour évacuer l'éventuelle condensation qui s'est formée.

Ne pas employer de détergents abrasifs, des diluants et d'autres détergents semblables pour l'entretien de l'instrument.

### **16.2 Entretien programmé**

Au moins une fois par an expédier l'analyseur au CENTRE D'ASSISTANCE pour une révision et un nettoyage interne soignés.

Le personnel SEITRON AMERICAS hautement qualifié reste toujours à disposition pour chaque type d'information commerciale, technique, d'utilisation et d'entretien. Le service d'assistance est toujours prêt à vous rendre l'instrument comme s'il était sorti de la fabrication dans les temps les plus courts possible. Les réglages sont exécutés avec gaz et instruments conformes aux Échantillons Nationaux et Internationaux définis par normes et règlements. La révision annuelle accompagnée d'attestation d'entretien garantit l'utilisation de l'appareil et est indispensable pour les utilisateurs sujets à la reconnaissance ISO 9000.

#### **16.3 Nettoyage de la sonde des fumées**

Lorsqu'on a fini d'utiliser la sonde des fumées, avant de la remettre dans la valise, il est utile de la nettoyer selon les instructions suivantes :

 Déconnecter la sonde des fumées de l'instrument et du pot à condensat (fig. a-b) et ensuite souffler de l'air dans le tube de la sonde (voir Fig. b) pour évacuer l'éventuel résidu de condensation à l'intérieur du tube.

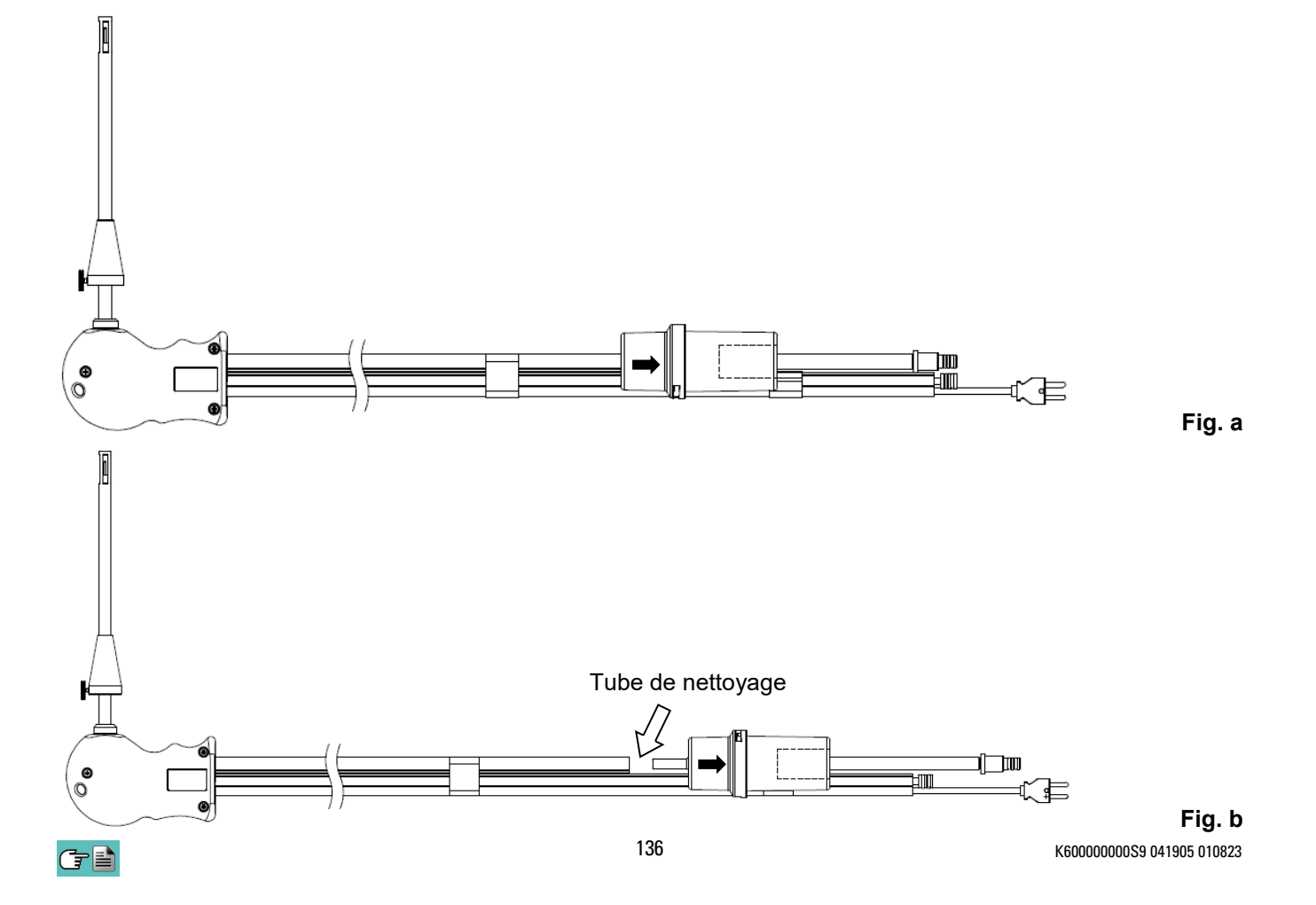

#### **16.4 Entretien du pot à condensat / ensemble filtrage**

Pour démonter le pot à condensat, il suffit de tourner le couvercle et de décrocher le corps porte-filtre ; ensuite, il faut extraire le pot interne et remplacer le filtre (voir la figure). Nettoyer seulement avec eau et bien sécher tous les éléments du groupe de filtrage avant de les remonter.

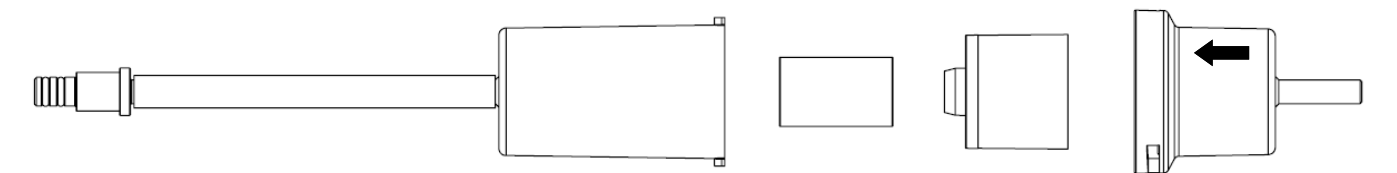

#### **16.5 Remplacement du filtre à particules**

Si le filtre à particules est devenu noir, en particulier sur la superficie externe (voir l'exemple) il est nécessaire de le remplacer immédiatement. Ceci pour éviter tout obstacle au flux de gaz.

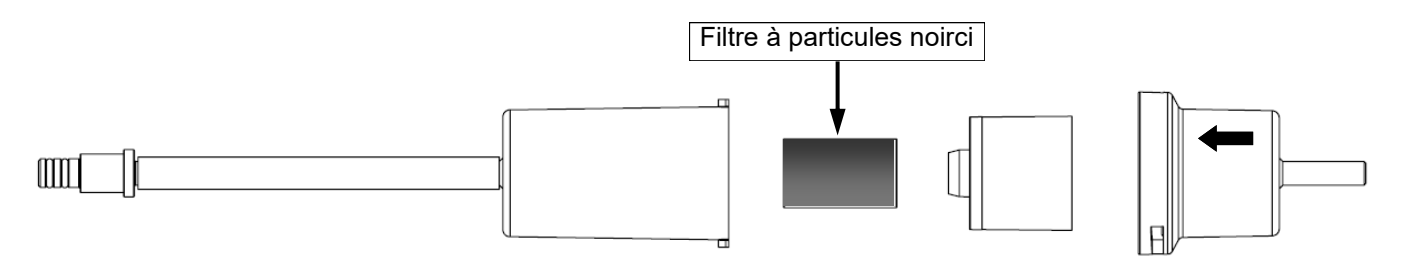

#### **16.6 Remplacement des capteurs de gaz**

Il est nécessaire de remplacer les capteurs gaz de l'appareil périodiquement par de nouveaux capteurs ou par des capteurs étalonnés (voir le tableau suivant).

L'opération de remplacement est facilement accessible à l'utilisateur en respectant les instructions suivantes :

#### **Accès aux capteurs dans les positions S1 - S2 - S3 - S4**

**1** Dévisser les deux vis de fixation du couvercle du **2** Enlever le couvercle et accéder au compartiment. compartiment des senseurs.

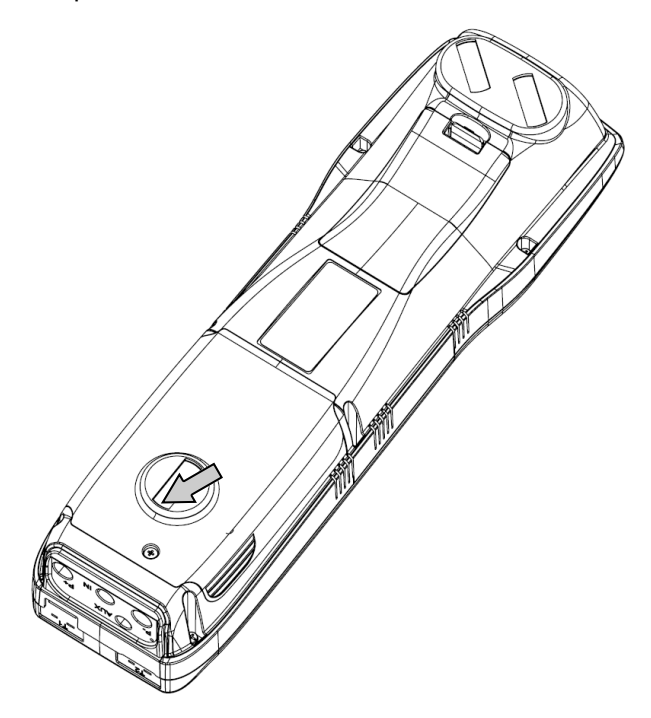

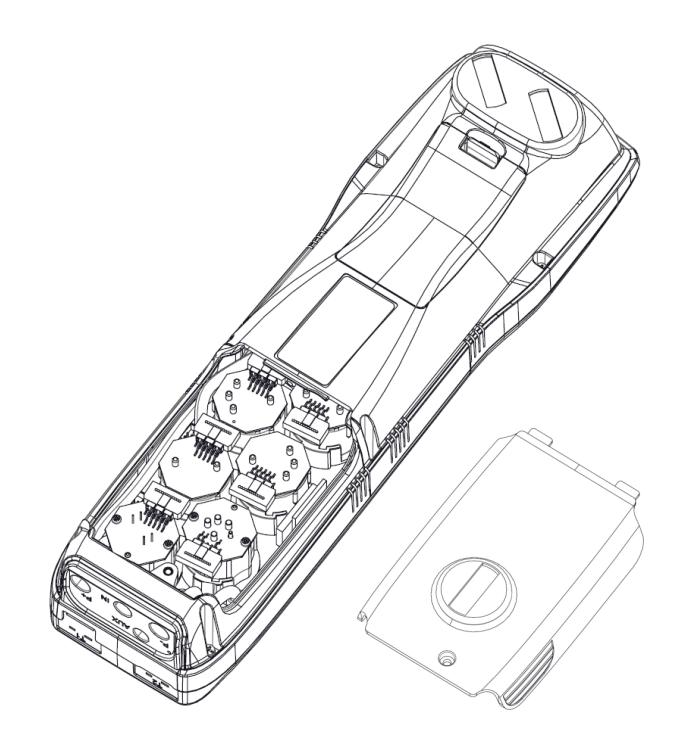

#### **Accès aux capteurs dans les positions S5 - S6**

**1** Retirer le couvercle du compartiment de la batterie. **2** Extraire la batterie et retirer le connecteur.

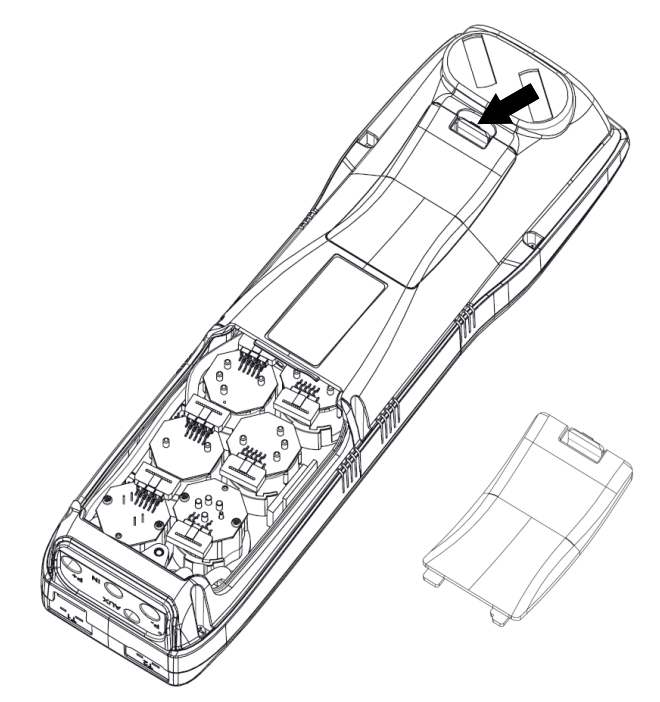

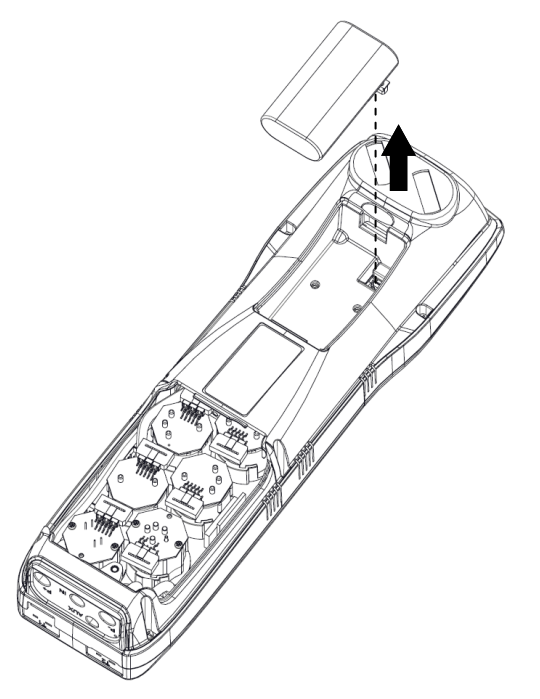

O

**3** Dévisser les vis de fixation de la base de l'instrument et retirer la base.

**3** Localiser le capteur à remplacer; voici un exemple d'un capteur connecté à remplacer.

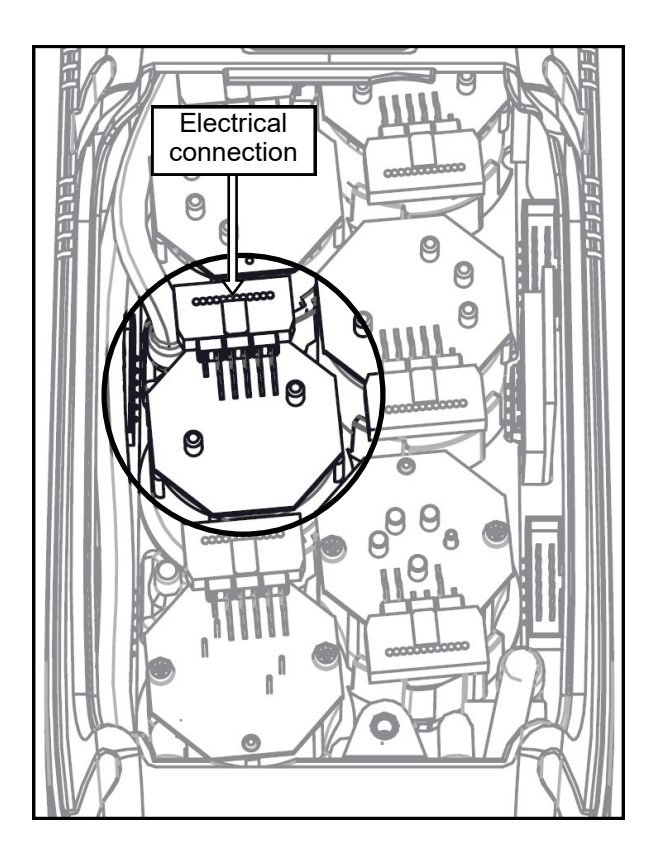

**4** Déconnecter le capteur pour le remplacer; voici un exemple d'un capteur déconnecté à remplacer.

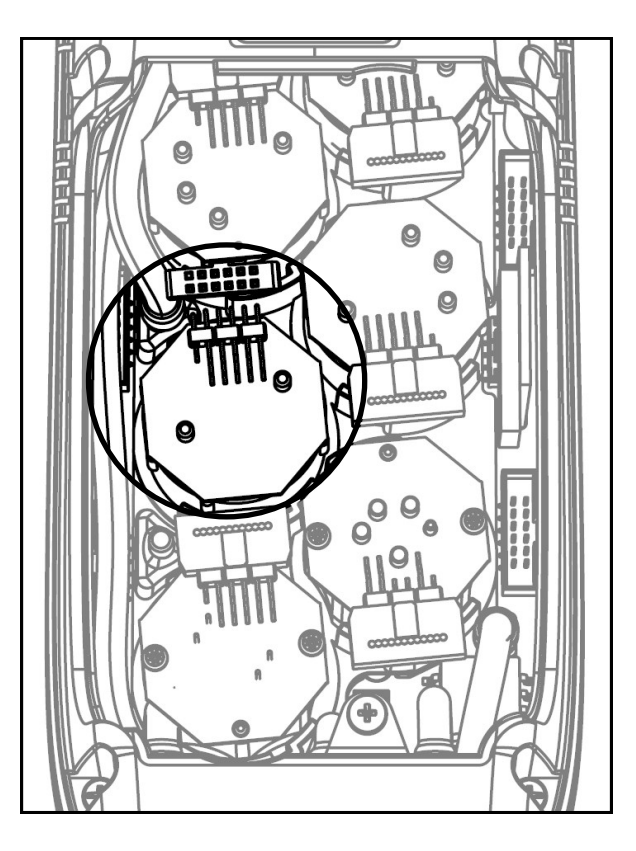

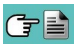

**5** Le capteur est fixé à sa base par une fixation à baïonnette ; tournez-le dans le sens inverse des aiguilles d'une montre pour l'enlever. Voici un exemple d'un capteur pivotant.

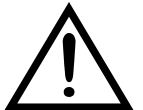

**Pendant la rotation du capteur, prenez soin de ne pas exercer de pression sur le circuit imprimé monté sur le dessus du capteur : exercez la pression uniquement sur le corps en plastique.**

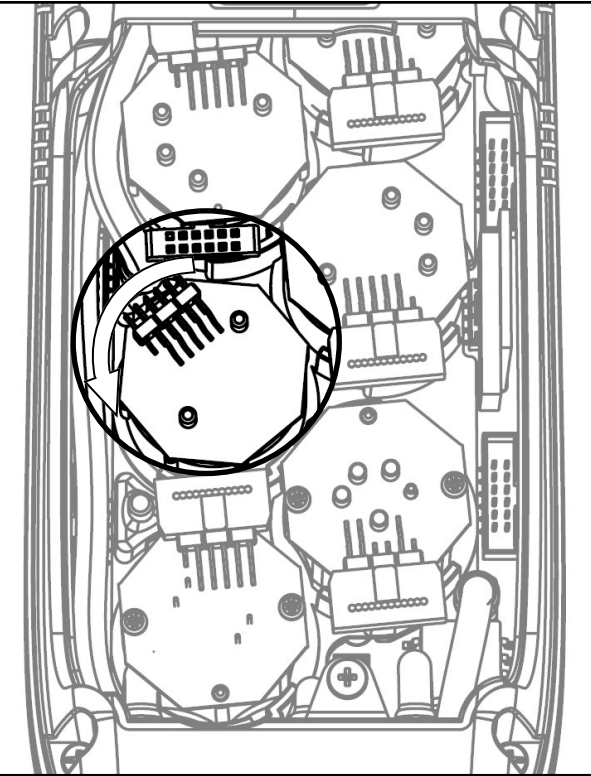

**6** Après avoir fait pivoter le capteur, tirez-le vers le haut; voici un exemple du compartiment capteurs où l'un de ceux-ci manque.

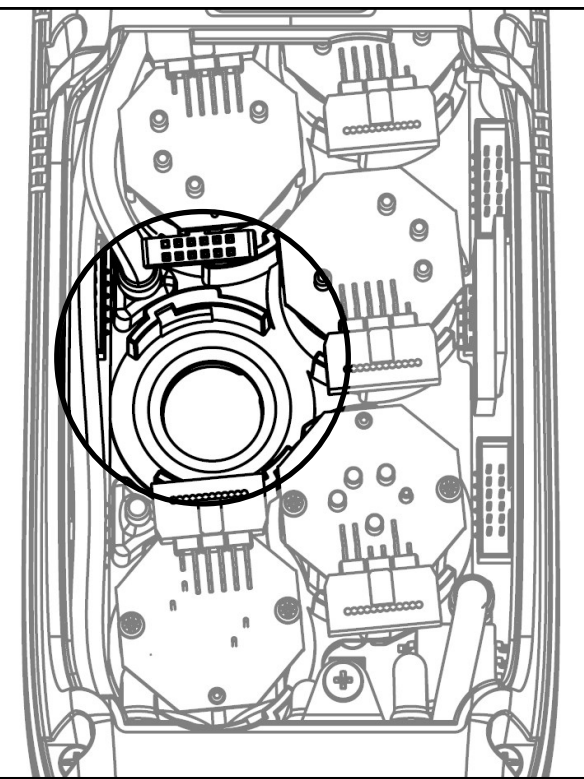

**7** Positionner ensuite le nouveau capteur en prenant soin que la connexion électrique soit tournée vers l'extérieur de l'instrument, et non vers l'intérieur (voir le point 5).

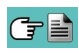

**8** Tourner le capteur dans le sens horaire jusqu'au déclenchement de fin de course (Voir le point 4).

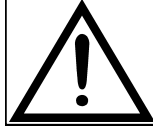

**Au moment de la rotation, attention à ne pas exercer de pression sur le circuit imprimé qui se trouve au-dessus: exercer la pression uniquement sur le corps en plastique.**

**9** Rebrancher la connexion électrique (Voir le point 3).

Pour fermer l'instrument reprendre et appliquer à l'inverse la procédure décrite dans la section **"Accès aux capteurs dans les positions S1** - S2 - S3 - S4" ou **"Accès aux capteurs dans les positions S5** - S6".

À la mise en marche de l'instrument, il est possible de vérifier le fonctionnement correct du nouveau capteur avec le menu "Diagnostic Capteurs".

Il est normal qu'un capteur à peine installé puisse donner une 'erreur courant': il est nécessaire d'attendre un certain temps afin que la polarisation du capteur se stabilise. Dans le tableau qui suit, le temps minimum de stabilisation est indiqué pour chaque capteur.

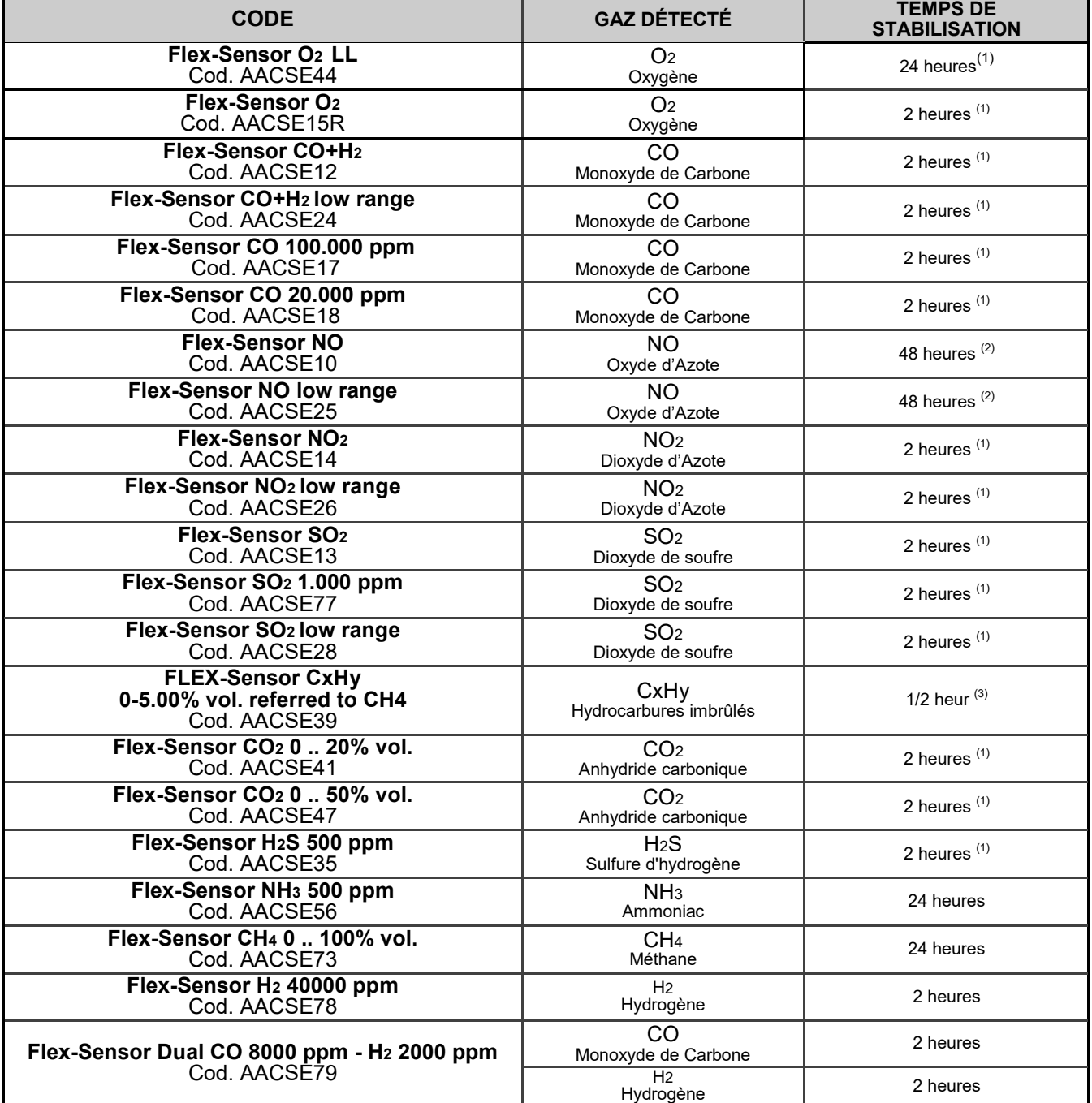

Notes:

(1) 2 heures sont nécessaires pour la stabilisation.

(2) 48 heures sont nécessaires pour la stabilisation; si le capteur est équipé d'une batterie externe de polarisation le temps de stabilisation passe à 2 heures.

(3) 1/2 heure est nécessaire pour la stabilisation.

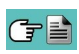

#### **16.7 Remplacement du pack batteries AAPB01**

Pour changer le pack batteries, procéder comme illustré ci-après:

**1** Enlever le couvercle du compartiment batteries.

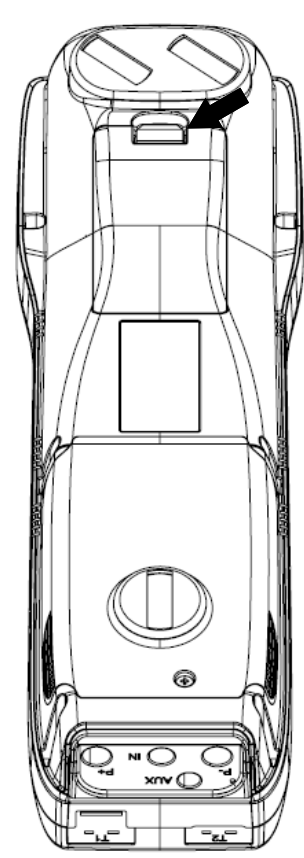

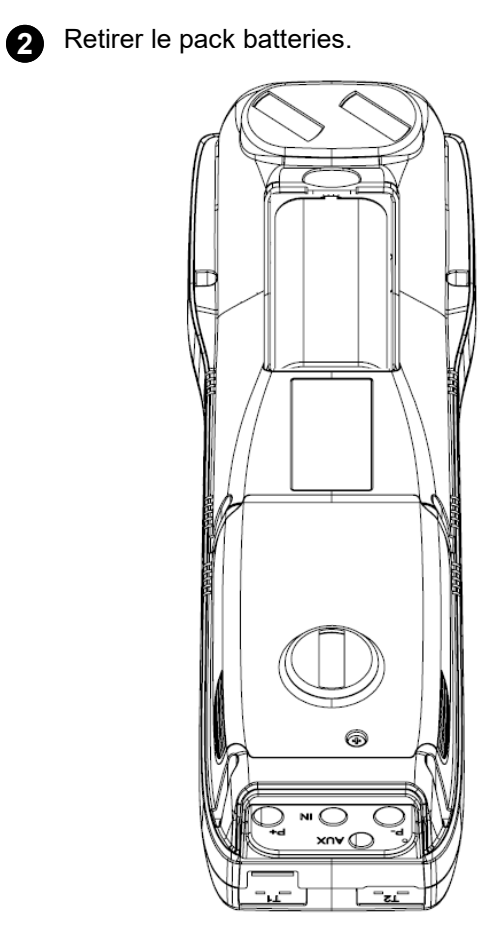

**3** Débrancher le connecteur du pack et remplacer le pack en suivant les opérations décrites ici à l'inverse.

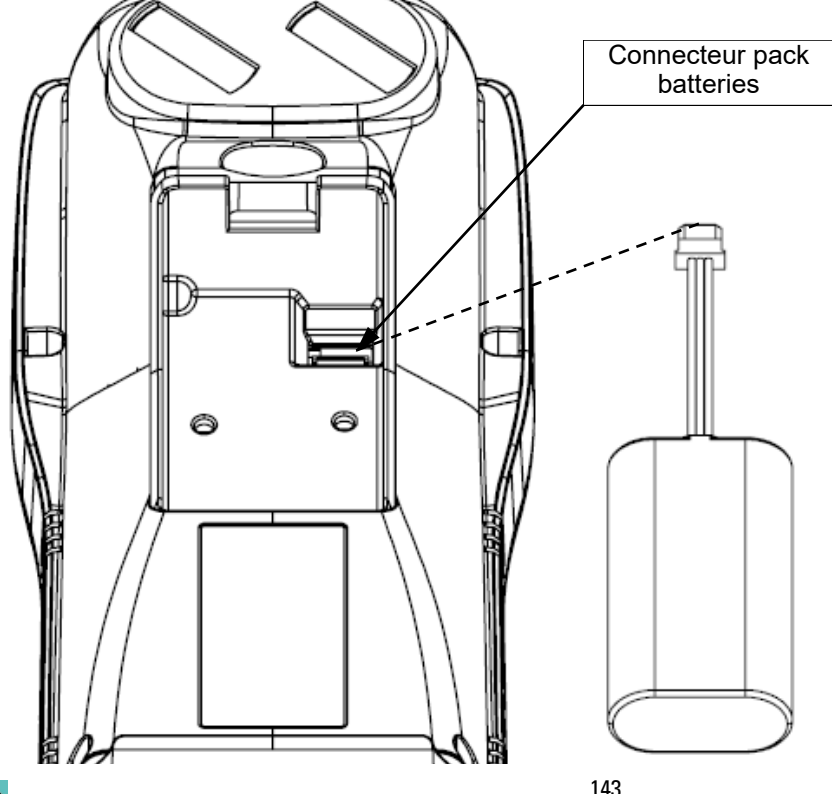

#### **16.8 Remplacement rouleau papier imprimante**

Pour remplacer le rouleau papier de l'imprimante suivre les indications ci-après :

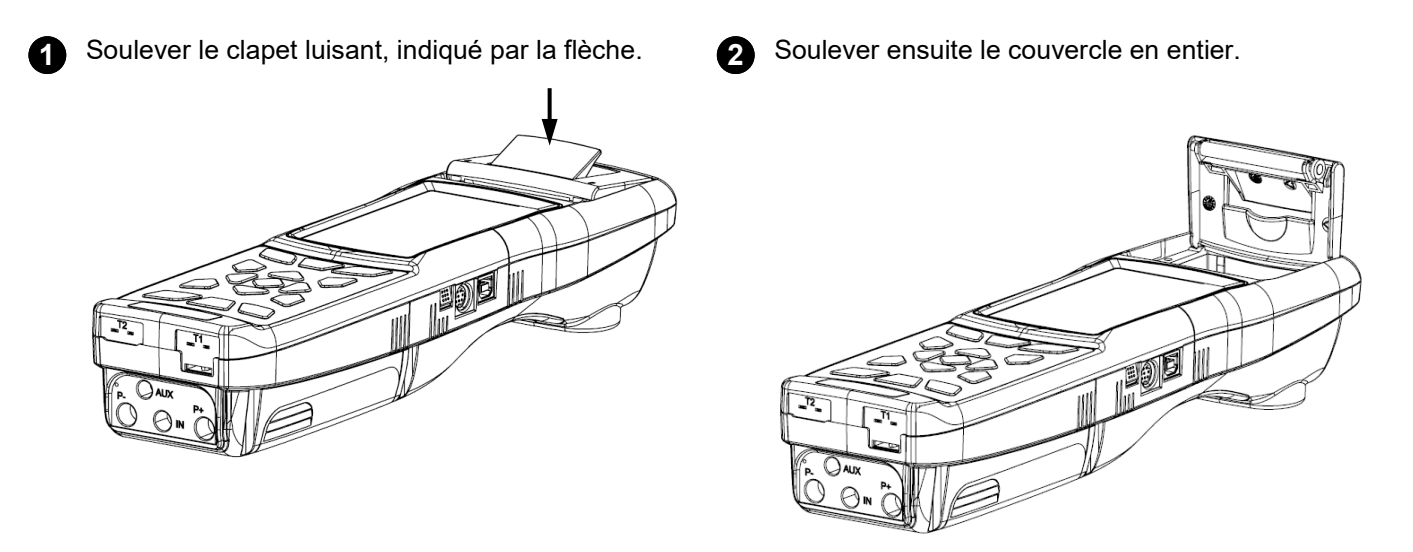

**3** Introduire le rouleau de papier pour imprimante selon les figures ci-dessous.

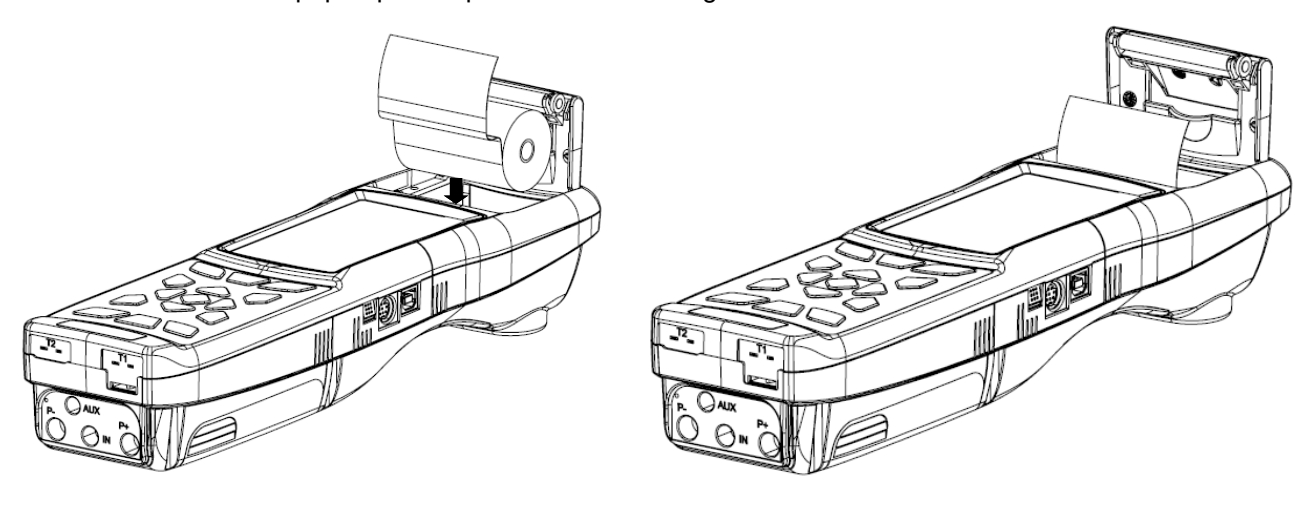

**4** Refermer le couvercle entier de l'imprimante, y pratiquer une légère pression pour le fixer à l'instrument.

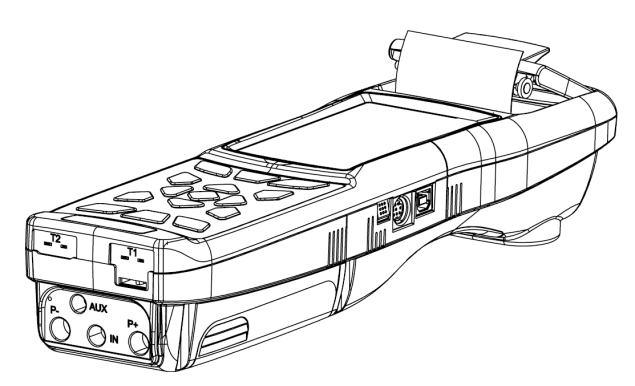

GE

**5** À ce point l'imprimante est prête pour imprimer. Voir le paramètre "Impression".

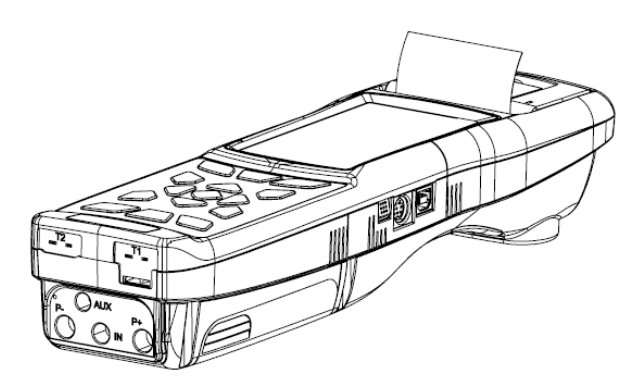
#### **16.9 Mise à jour firmware**

Le fabricant publie régulièrement des mises à jour du firmware de l'instrument dans l'objectif de corriger d'éventuelles erreurs ou d'améliorer les performances ou encore d'ajouter de nouvelles fonctions. La mise à jour peut être effectuée par l'utilisateur en suivant les instructions ci-dessous.

#### **ATTENTION :**

**La mise à jour du firmware pourrait impliquer une organisation différente des données relatives aux analyses en mémoire, il n'est donc pas possible d'en garantir le maintien en mémoire. C'est la raison pour laquelle il est nécessaire d'effectuer le transfert des analyses de l'instrument à l'ordinateur avant de commencer la mise à jour du firmware.** 

**De même, pour des motifs identiques, il faut que le logiciel de gestion de l'instrument installé sur l'ordinateur soit mis à jour dans une version compatible avec le firmware installé sur l'instrument.** 

#### **Instructions pour mettre à jour l'analyseur de combustion avec un nouveau firmware:**

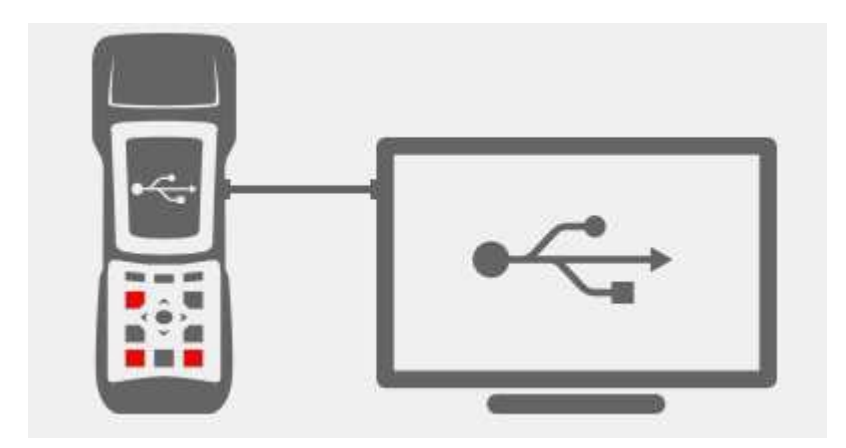

- **1.** Aller sur le site web www.seitronamericas.com et télécharger le fichier du firmware disponible dans la section "'analyseur di de combustion". Ce fichier est en version compressée .zip.
- **2.** Décompressez le fichier accédant donc au contenu de celui-ci avec extension .srec.
- **3.** Connecter l'analyseur au PC par un câble USB.
- **4.** Appuyer en même temps et pendant une dizaine de secondes sur les 3 touches signalées en rouge sur la figure ci-dessus.
- **5.** Libérer seulement la touche de démarrage / arrêt.
- **6.** L'analyseur sera reconnu par le système d'exploitation comme un périphérique de stockage amovible.
- **7.** Libérer les deux autres touches.
- **8.** Copier le fichier du firmware (extension .srec) dans le dossier correspondant à l'analyseur.
- **9.** Attendre que l'opération de copiage du fichier soit terminée.
- **10.** Le dossier du fichier copié se fermera et l'analyseur se remettra en marche.
- **11.** L'analyseur est mis à jour: il peut être éteint et déconnecté du PC.

# **17.0 RECHERCHE DE PANNES**

## **17.1 Guide à la recherche de panne**

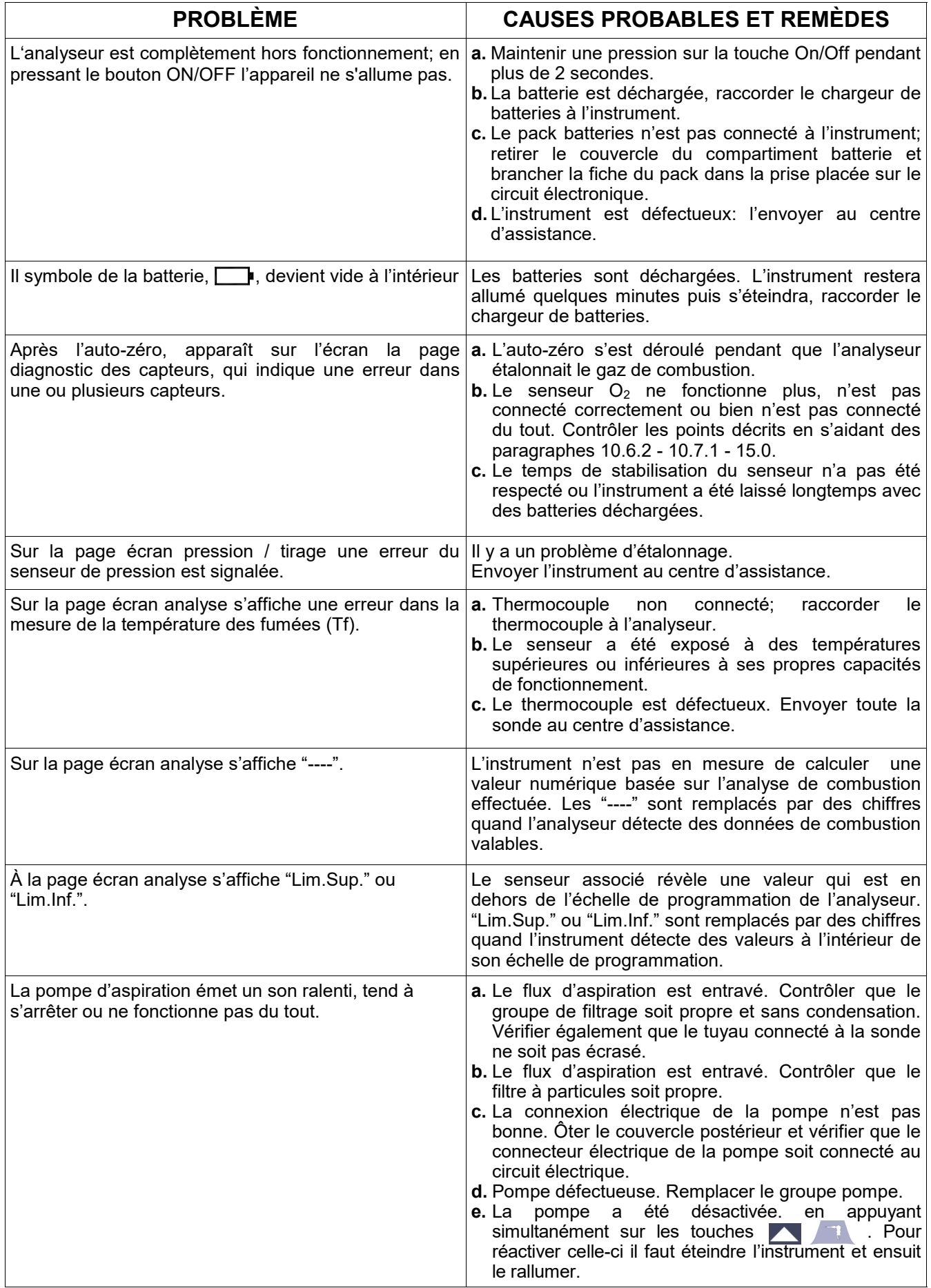

## **Guide à la recherche de pannes**

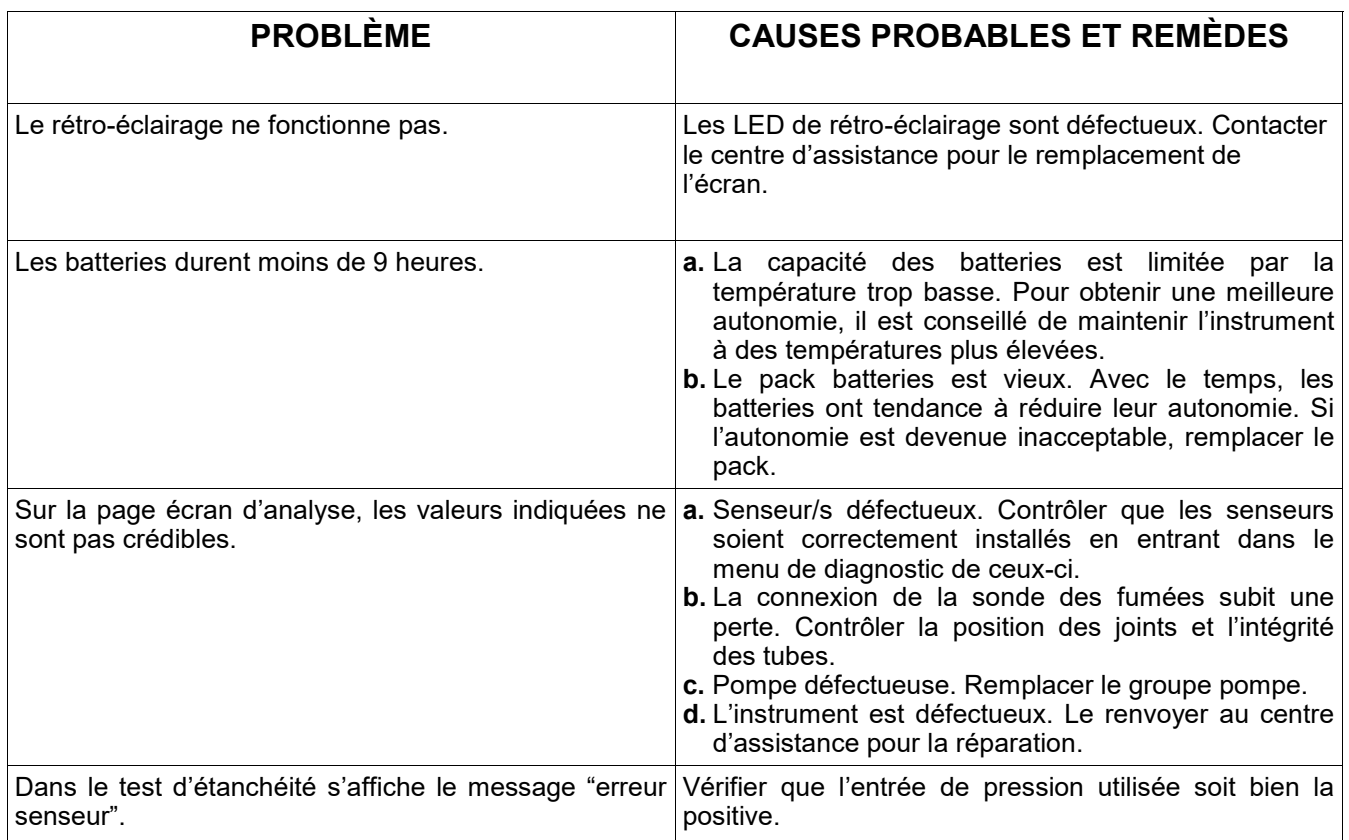

# **18.0 RECHANGE ET ASSISTANCE**

## **18.1 Pièces de rechange**

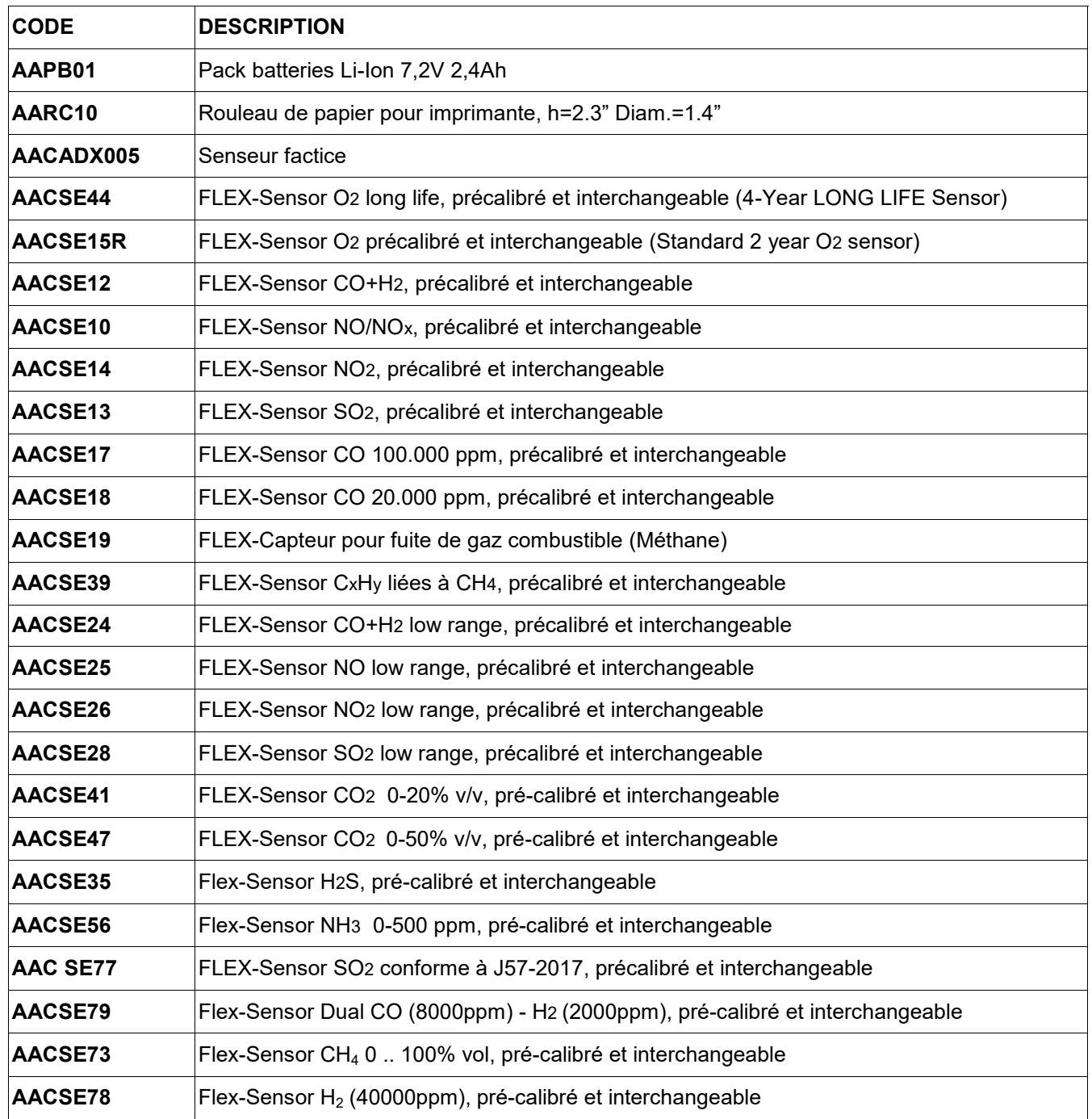

#### **18.2 Accessoires**

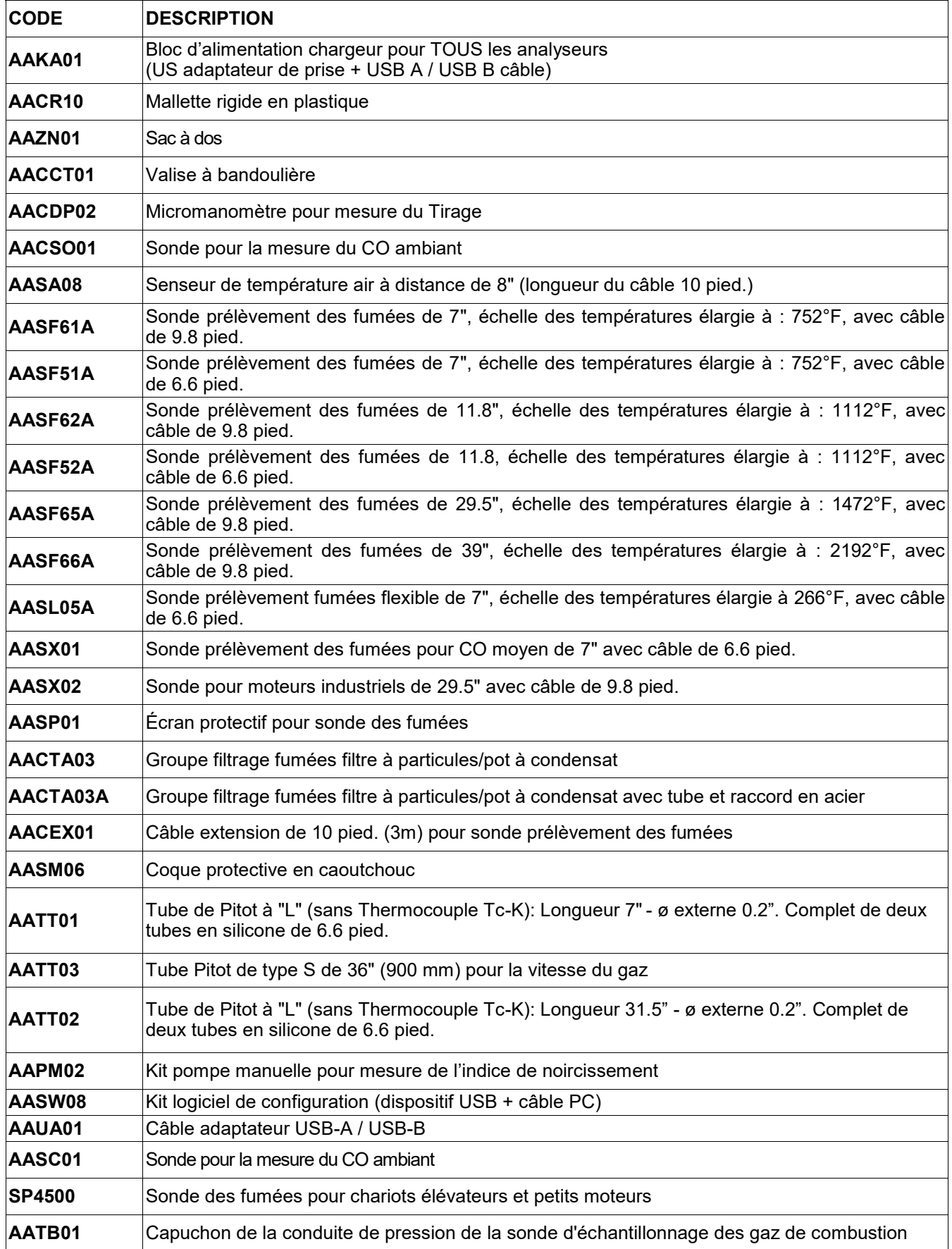

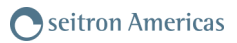

#### **18.3 Centres d'assistance**

**Seitron Americas Inc.** 140 Terry Dr. Suite 101 Newtown PA 18940 - USA Tel.: (215) 660-9777 Fax.: (215) 660-9770 E-mail: service@seitronamericas.com http://www.seitronamericas.com

## **Gestion des données avec l'APP "SEITRON SMART ANALYSIS"**

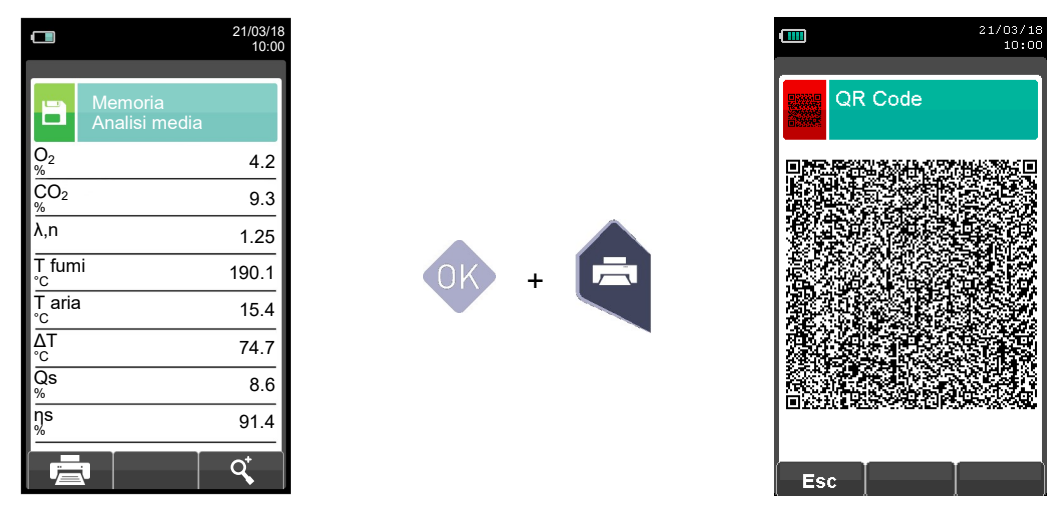

#### **SCANNER LE CODE QR EN UTILISANT L'APP SEITRON "SEITRON SMART ANALYSIS", POUR DÉCHARGER LES DONNÉES ACQUISES.**

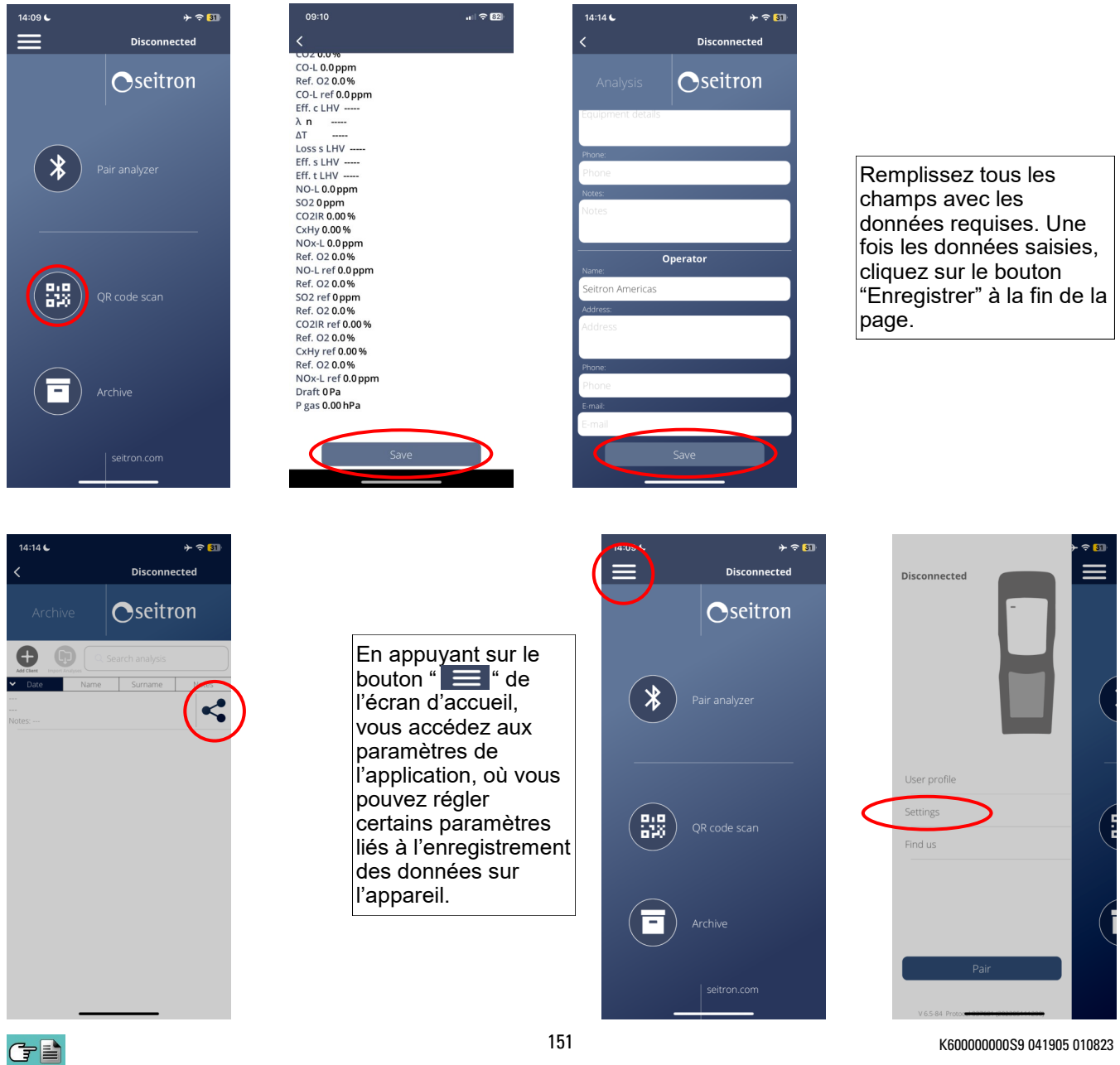

# **Exemple de fichier exporté en csv et importé dans un fichier Excel:**

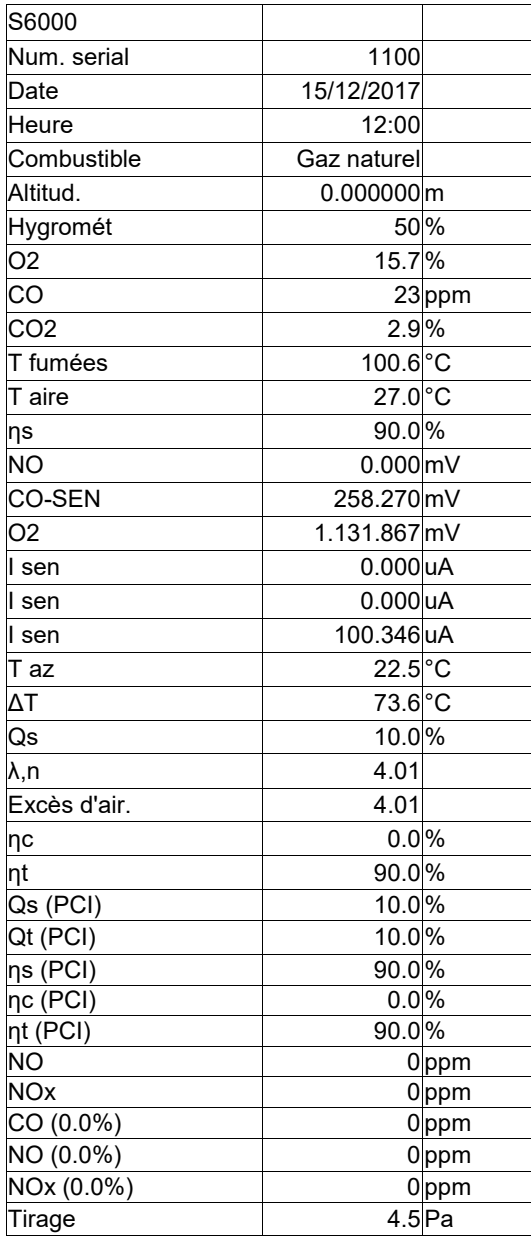

# **Associez analyseur**

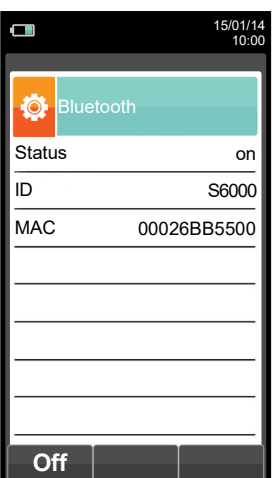

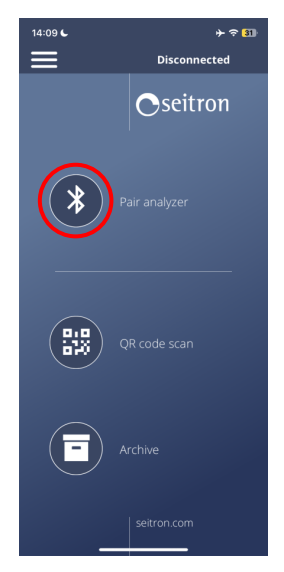

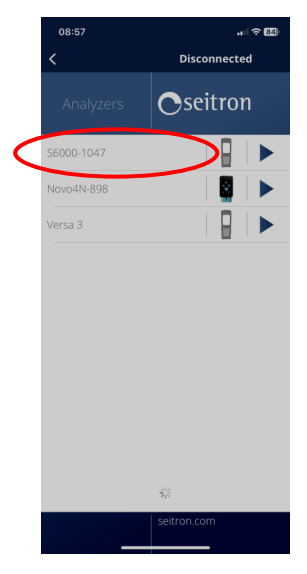

GE

152 K600000000S9 041905 010823

# **Exemple de rapport Total.**

S6000

Comb.:

CO<sub>2</sub>  $\lambda$ ,n

Qs 10.0 ٪  $ηs$ nc nt

 $NOx$ Réf. O2 CO réf

Réf. O2  $NOx$  réf Tirage

------------------------ ------------------------ ------------------------ ------------------------

------------------------

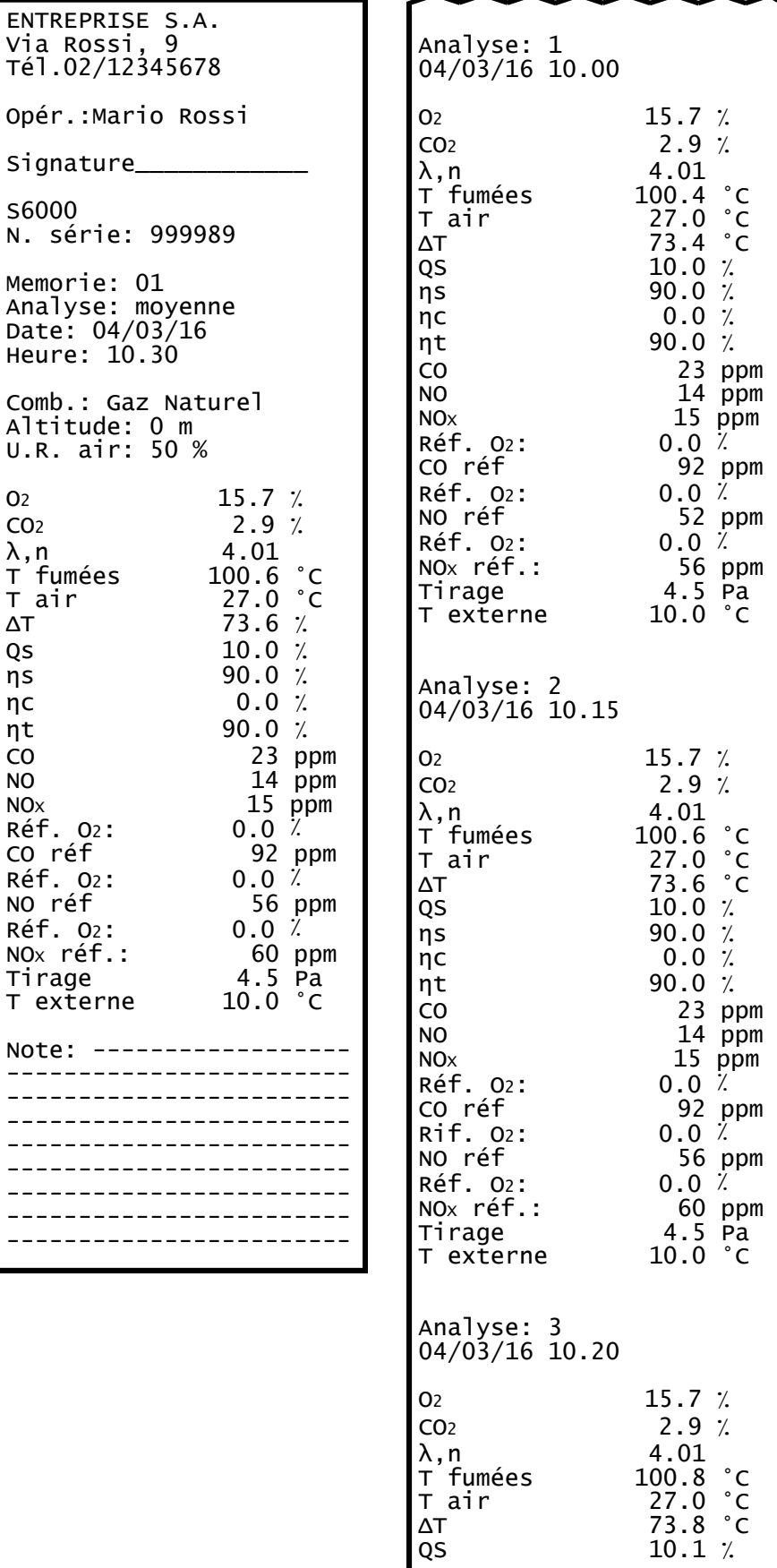

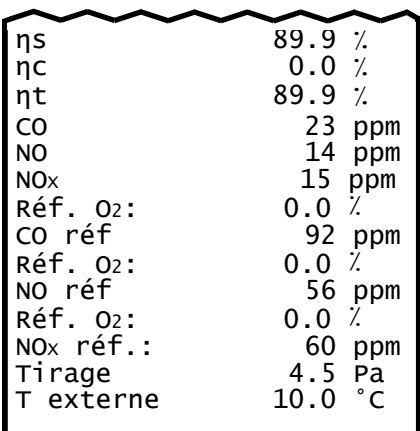

a la

# **Exemple de rapport Complet. Exemple de rapport Réduit.**

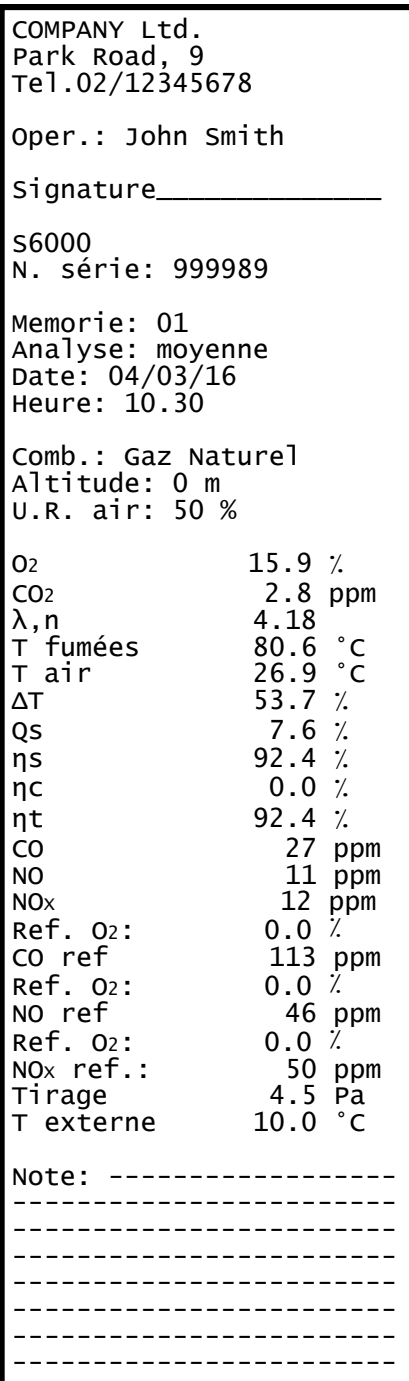

GE

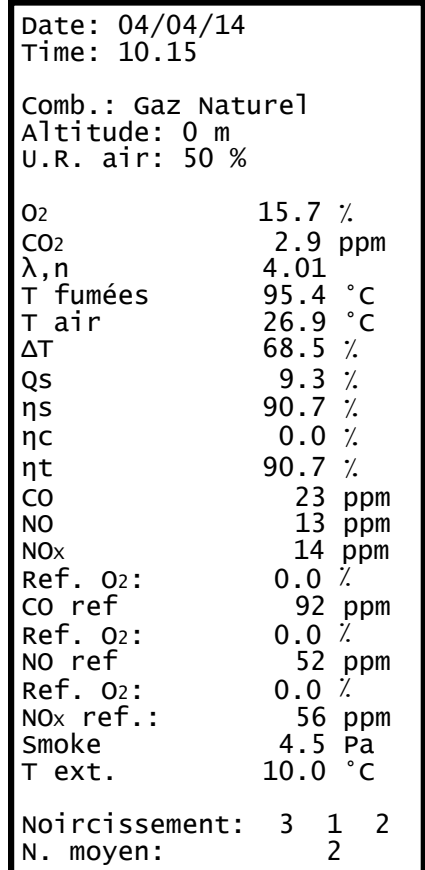

# **Exemple de rapport Tirage.**

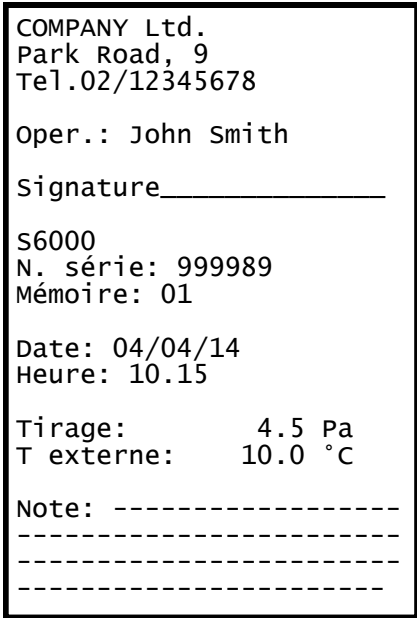

#### **Exemple de rapport CO ambiant**

COMPANY Ltd. Park Road, 9 Tel.02/12345678 Oper.: John Smith Signature\_\_\_\_\_\_\_\_\_\_\_\_\_\_ S6000 Memorie: 01 Analyse: moyenne Date: 04/04/14 Heure: 10.15 CO amb 0 ppm Note: ------------------ ------------------------ ------------------------

----------------------—-

GE

#### **Exemple de rapport Noircissement**

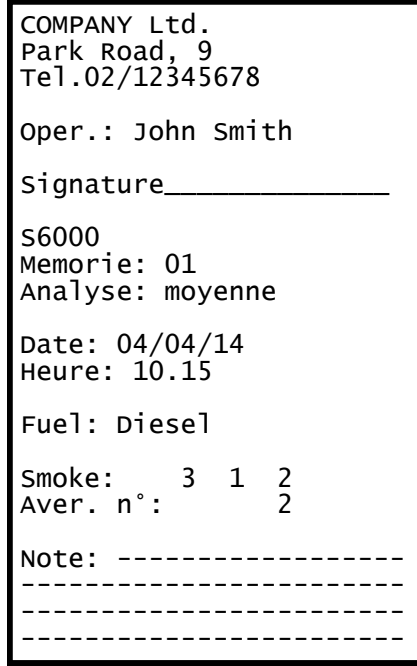

# **Exemple de rapport Vitesse**

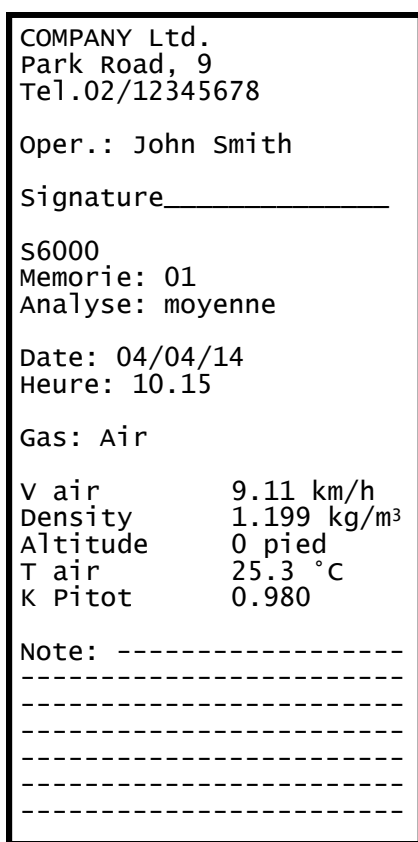

#### **Coefficients des combustibles et Formule**

Le tableau suivant montre les coefficients des combustibles en mémoire qui seront utilisés pour le calcul des

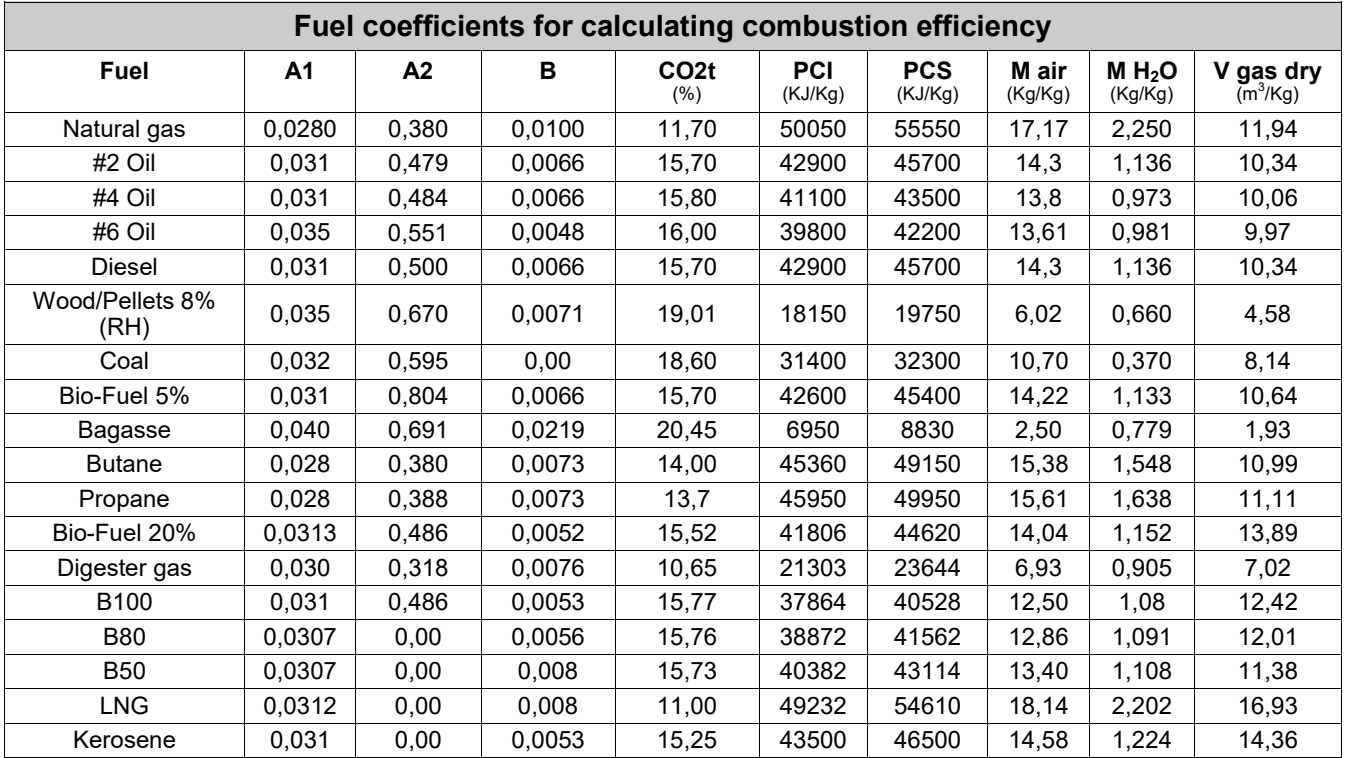

Détail coefficients des combustibles:

- **CO2 t**: Valeur de CO2 générée par la combustion en conditions stœchiométriques, c'est-à-dire sans excès d'oxygène et donc le maximum.
- **A1, A2, B** :Coefficients de la formule de Siegert pour la combustion.

A1 est le paramètre de la formule de Siegert quand la mesure de O<sub>2</sub> est disponible A2 est utilisé quand c'est la mesure de CO**2**.qui est disponible.

Note : - Aux États-Unis, le paramètre A1 est le même que le A1 'européen' mais divisé par 2. - En Allemagne les coefficients A1 et A2 sont invertis.

Les pertes de chaleur des fumées de combustion sont calculées à partir de la mesure de l'Oxygène en utilisant la

$$
q_A = (t_A - t_L) \times \left(\frac{A1}{21 - Q_2} + B\right)
$$

formule:

Les pertes de chaleur dans les fumées de combustion sont calculées à partir de la mesure du CO2 en utilisant la

$$
q_A = (t_A - t_L) \times \left(\frac{A2}{CO_2} + B\right)
$$

Les Indice d'air c'est calculé utilisant la formule :

 $\lambda$ =21/(21-O<sub>2</sub>), où O<sub>2</sub> est la concentration résiduelle en oxygène dans les fumées de combustion.

Les excès d'air c'est calculé utilisant la formule :

e=(λ-1)\*100

formule

- **CO conv**: Coefficient pour la conversion de ppm en mg/KWh. Il peut être exprimé comme fonction de la densité du gaz (CO dans ce cas) et du volume des fumées sèches.
- **NO conv**: Comme pour CO conv, mais référencé à NO.
- **NOx conv**:Comme pour CO conv, mais référencé à NOx.
- **SO2 conv**:Comme pour CO conv, mais référencé à SO2.
- Pouvoir Calorifique Inférieur.
- **PCS**: Pouvoir Calorifique Supérieur.
- **m H2O**: Masse de l'air (H2O = eau) produite lors d'une combustion en conditions stœchiométriques, pour chaque Kg di combustible.
- **m Air**: Masse d'air nécessaire à la combustion en conditions stœchiométriques.

#### **Conseils pour une analyse précise**

Pour effectuer une analyse de combustion qui ait une bonne précision, il faut prendre les précautions suivantes :

- La chaudière sous contrôle doit fonctionner à son régime normal.
- L'analyseur de combustion doit être mis en fonction au moins 3 minutes (temps de mise à zéro) avec la sonde en air pur.
- L'endroit où on introduit la sonde pour l'analyse doit être situé à une distance de la chaudière qui correspond environ deux fois le diamètre de la cheminée, ou alors en accord avec les indications du constructeur.
- Le pot à condensat doit être complètement libre et en position verticale.
- Avant d'éteindre l'instrument, enlever la sonde et attendre au moins trois minutes (la valeur de CO doit descendre en-dessous de 10 ppm).
- Avant de ranger l'instrument, nettoyer le pot à condensat et le tuyau de connexion; Dans l'éventualité de la présence de condensation dans celui-ci, souffler à l'intérieur pour le nettoyer.

**Liste des mesures accessoires:**

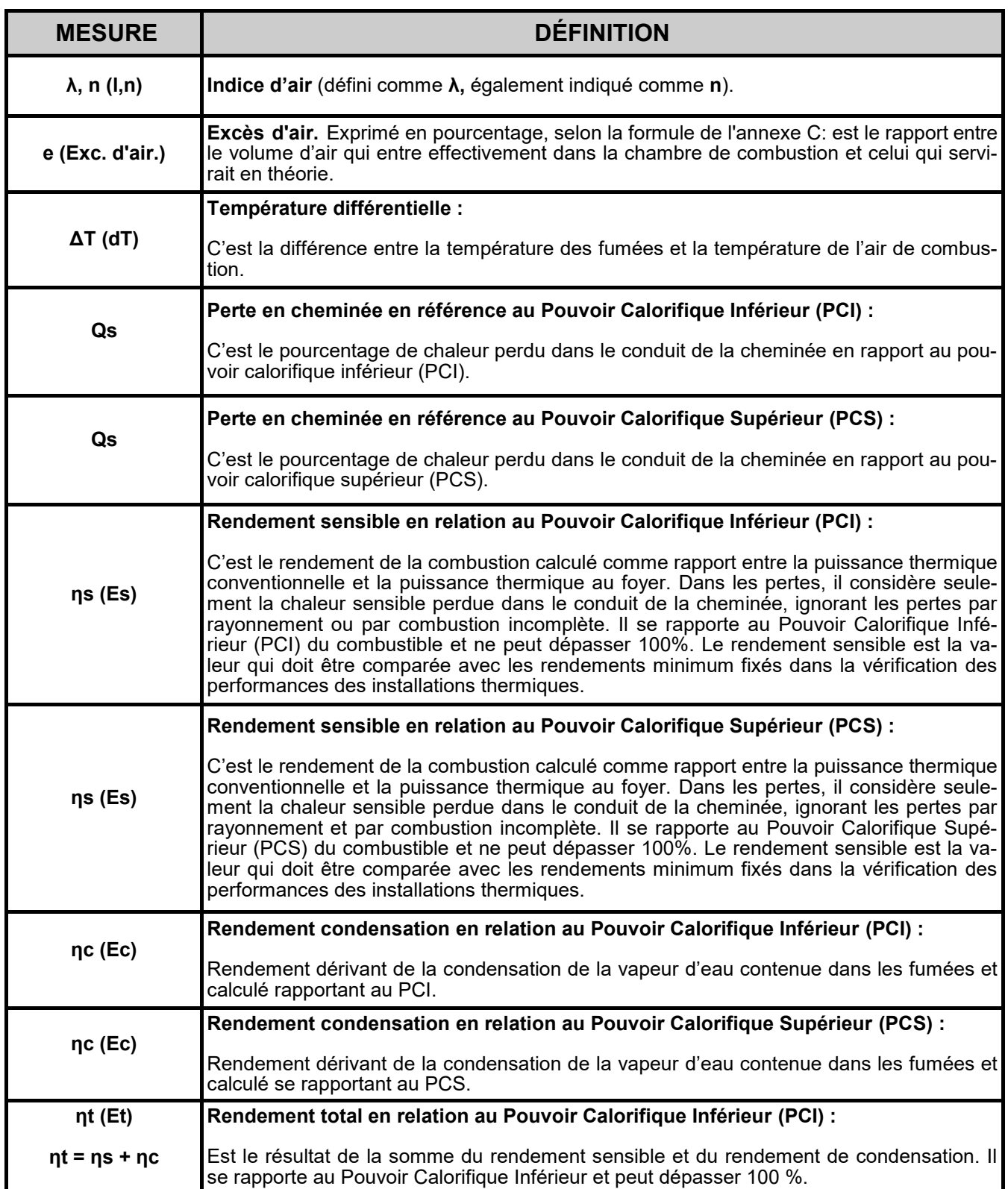

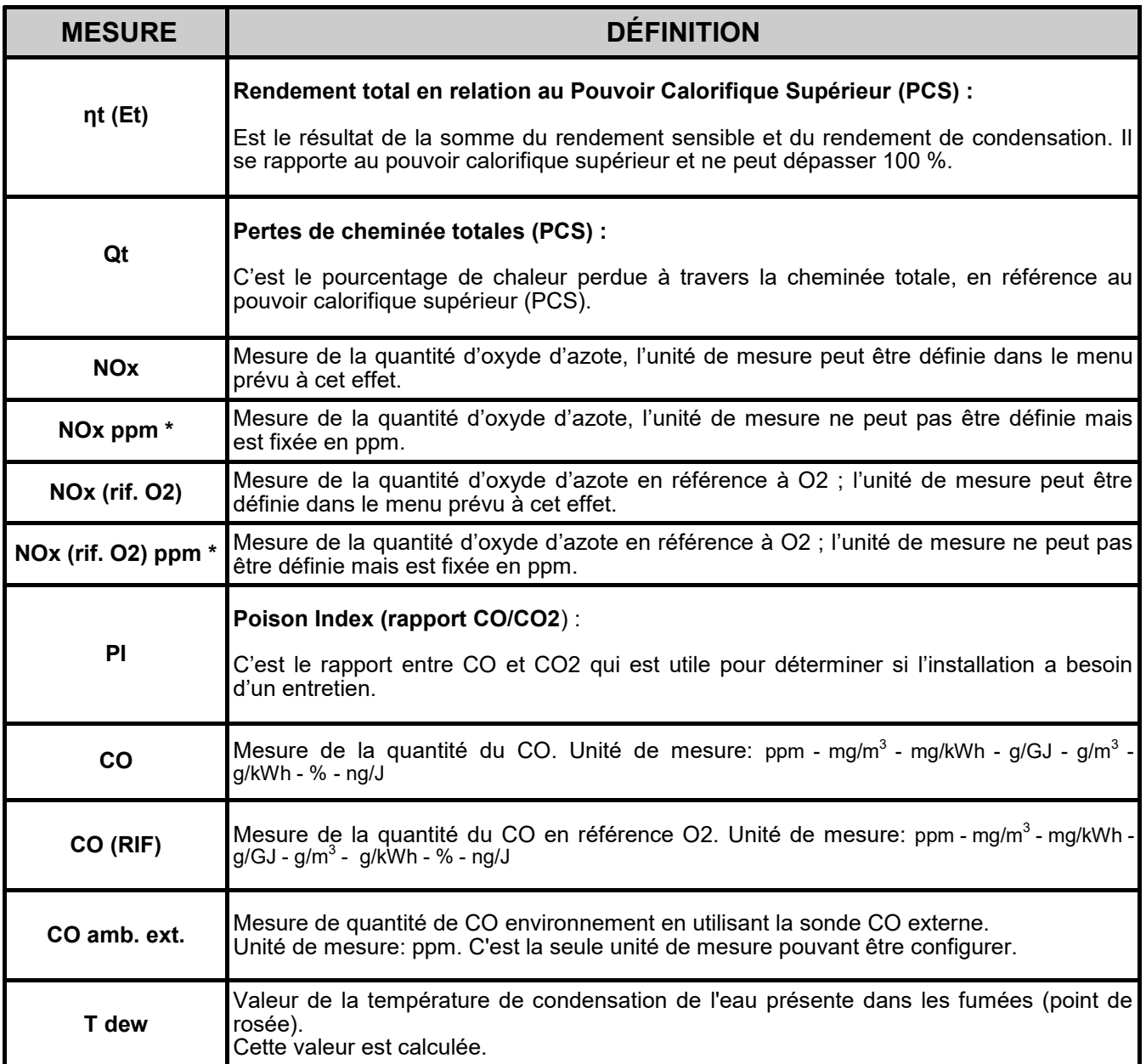

**\* : valable pour la région du Piémont (Italie uniquement).**

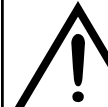

**EN PLUS DE LA LISTE DES MESURES CI-DESSUS, ON PEUT AFFICHER AUSSI LA MESURE DU GAZ DÉTECTÉ EN ppm, SELON LE TYPE DE CAPTEUR PRÉSENTE DANS L'INSTRUMENT.**

**S'IL FAUT MESURER LA VALEUR D'UN GAZ AVEC DEUX UNITÉS DE MESURE DIFFÉRENTES, SÉLECTIONNER CE GAZ EN ppm DANS LA LISTE DES MESURES ET CHANGER L'UNITÉ DE MESURE POUR CELUI-CI SUR LA PAGE "CONFIGURATION->ANALYSE->UNITÉ DE MESURE". MAINTENANT L'INSTRUMENT RELÈVERA LA MESURE DANS DEUX UNITÉS DIFFÉRENTES (ppm ET L'UNITÉ QUI AVAIT ÉTÉ FIXÉE AUPARAVANT).**

# **GARANTIE**

L'utilisateur est garanti contre les défauts de conformité du produit selon la Directive Européenne 2019/771 ainsi que le document des conditions de garantie Seitron Americas, consultable sur le site www.seitronamericas.com. L'utilisateur est invité à visiter notre site Web pour consulter la version la plus récente de la documentation technique, des manuels et des catalogues.

140 Terry Drive, Suite 101 - Newtown (PA) 18940 - USA - Tel. (215) 660-9777 - Email: service@seitronamericas.com

**Seitron Americas Inc.** 

140 Terry Drive, Suite 101 - Newtown (PA) 18940 - USA Tel: (215) 660-9777 Fax: (215) 660-9770 info@seitronamericas.com - www.seitronamericas.com